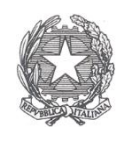

## Ministero dell'Economia e delle Finanze

#### **Dipartimento della Ragioneria Generale dello Stato**

Ispettorato generale per gli ordinamenti del personale e l'analisi dei costi del lavoro pubblico

## **Istruzioni per le rilevazioni**

## **Monitoraggio 2017 (Indagine congiunturale trimestrale)**

## **Relazione allegata al conto annuale 2016 (Consuntivo attività)**

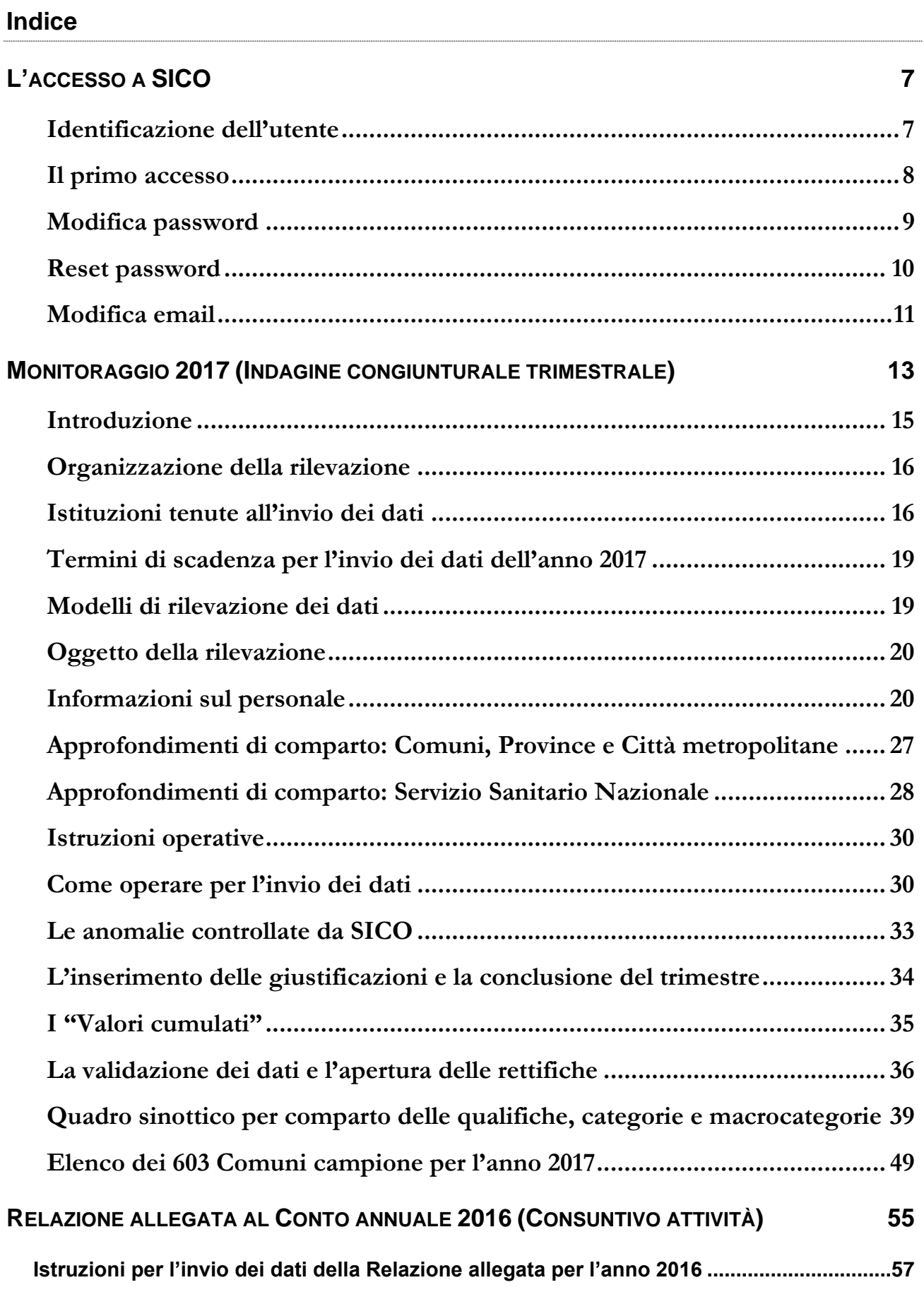

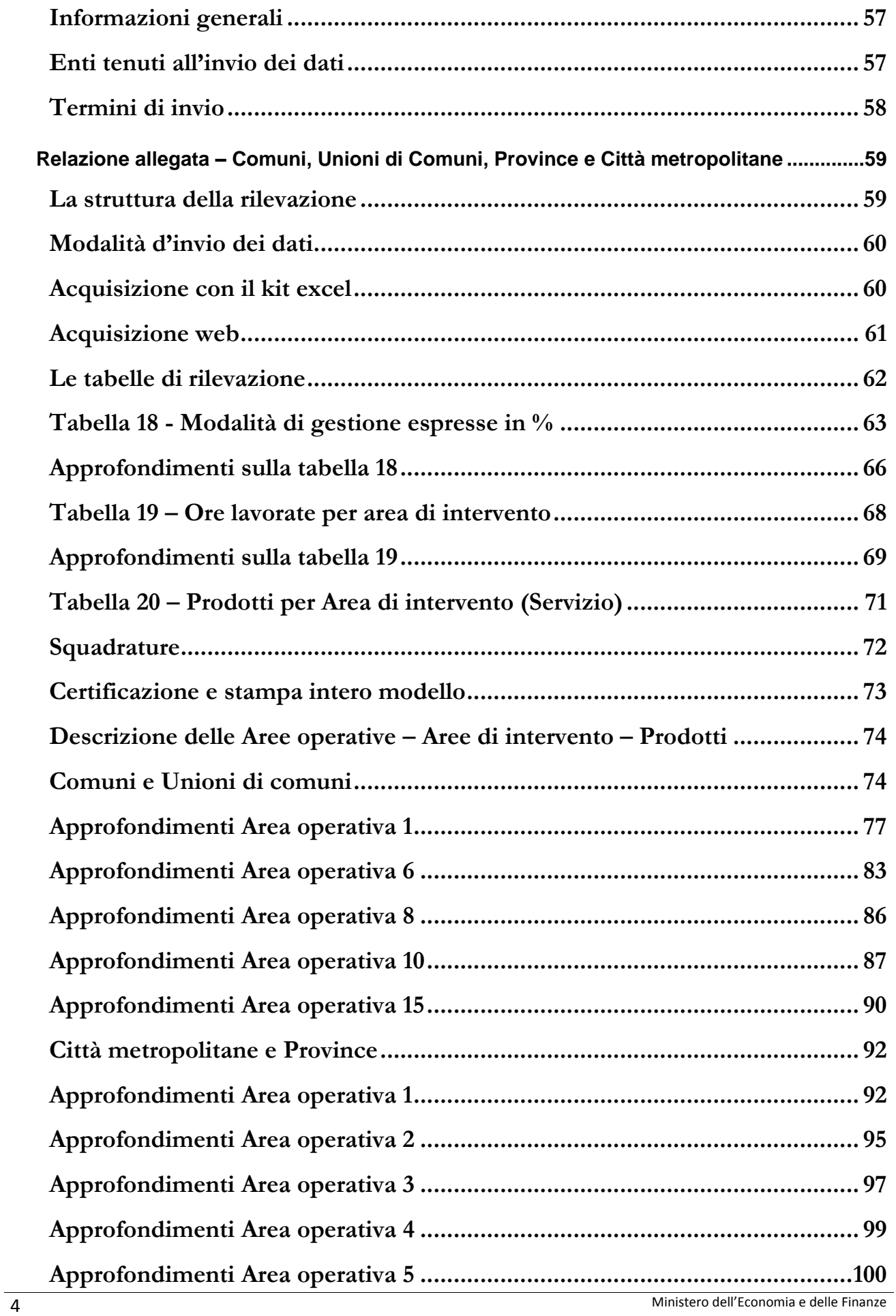

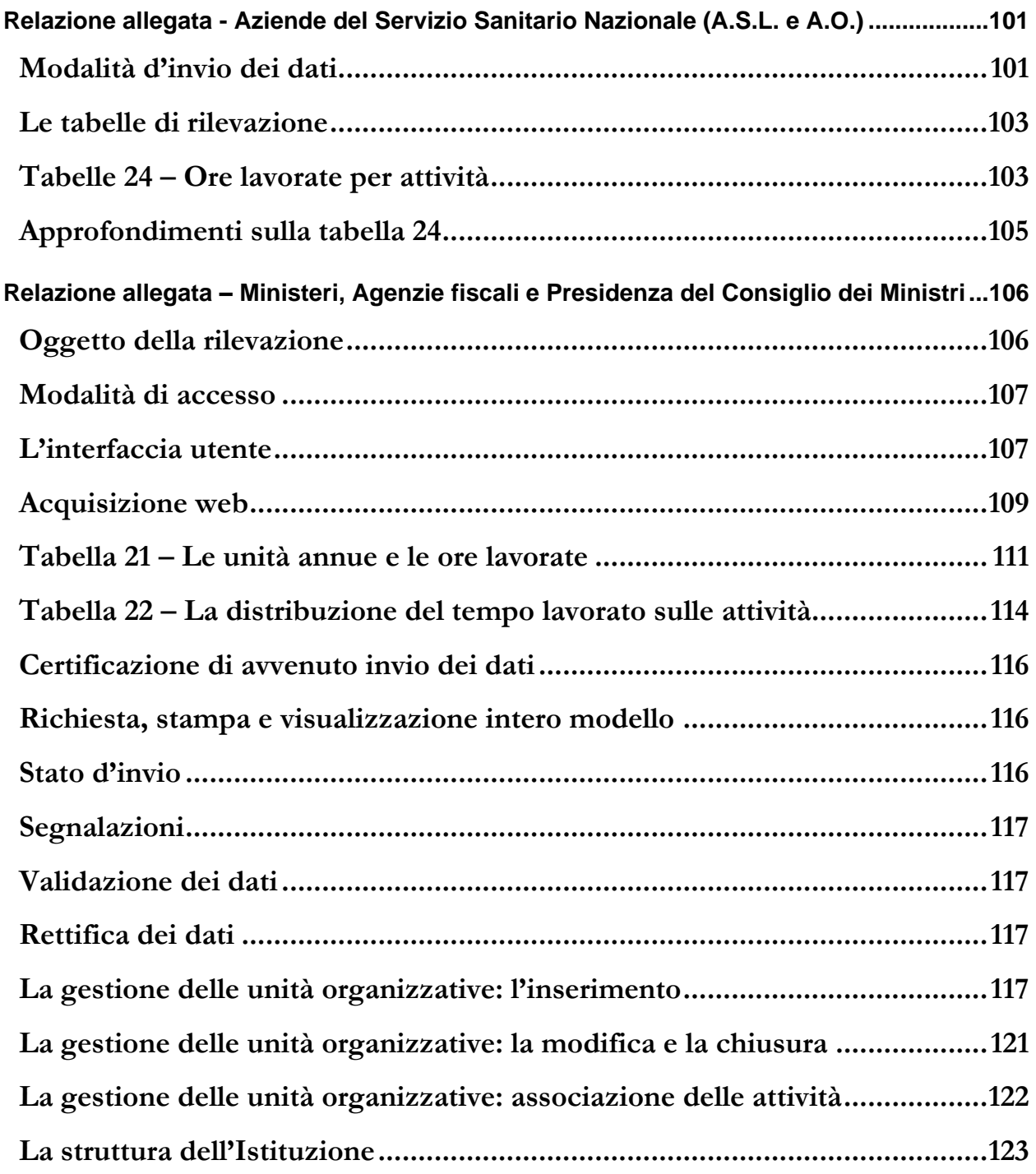

# <span id="page-6-0"></span>**L'accesso a SICO**

## <span id="page-6-1"></span>**Identificazione dell'utente**

Per operare in SICO, l'utente si collega via internet all'indirizzo [https://www.sico.tesoro.it](https://www.sico.tesoro.it/) e si identifica attraverso una schermata in cui si devono inserire le proprie credenziali di accesso, nei campi indicati.

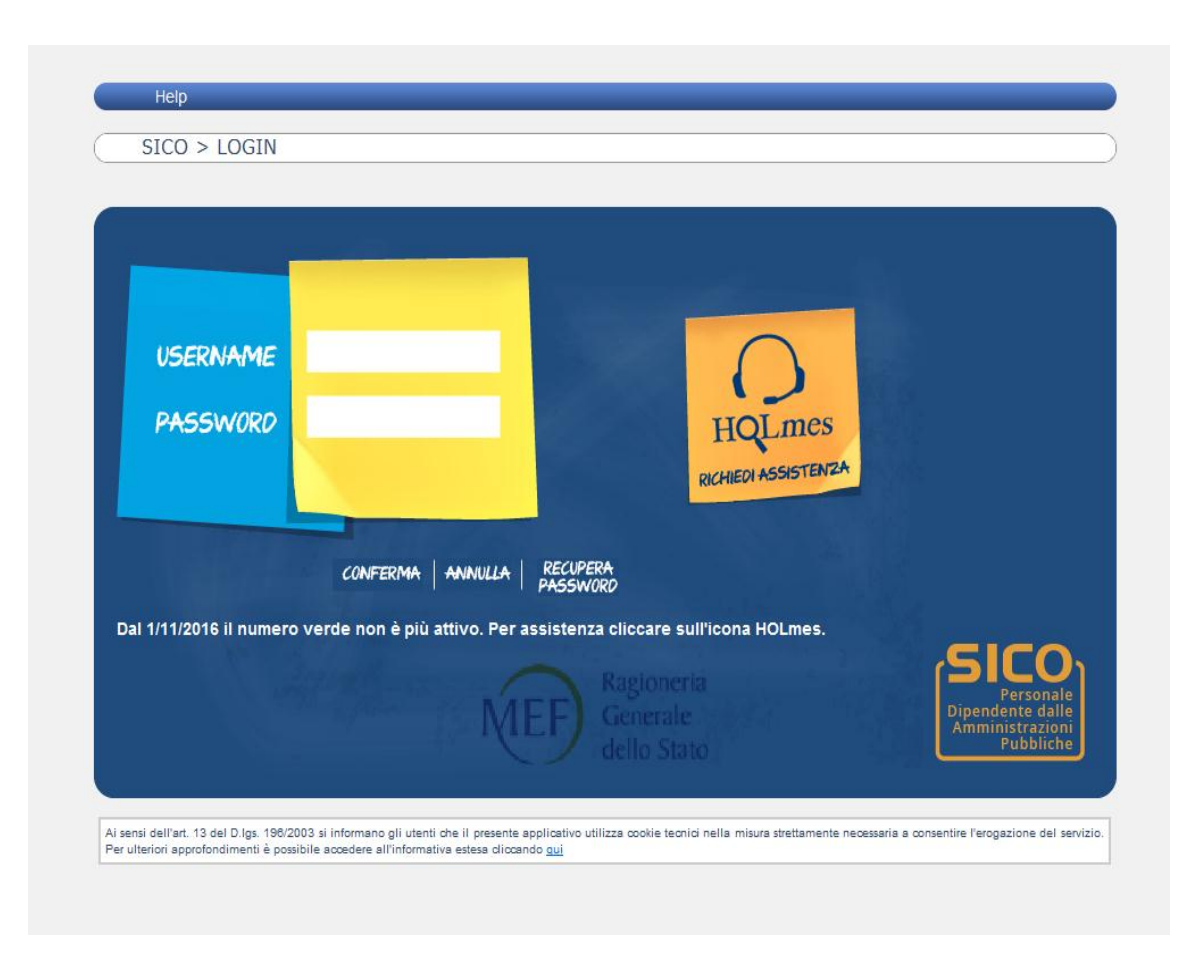

Figura 1 - Accesso al sistema SICO

Il tasto "**Conferma**" esegue la verifica delle credenziali di accesso e, nel caso in cui abbia buon esito, consente la connessione dell'utente al sistema prospettando un menù contenente le rilevazioni su cui si è abilitati ad operare, in base al profilo assegnato.

Con il tasto "**Annulla**" si ripuliscono i campi e si possono immettere nuovamente le credenziali di accesso.

**Poiché il numero verde non è più attivo, per ricevere assistenza tecnica occorre cliccare sull'icona HOLmes e compilare il modulo di richiesta prospettato. L'assistenza provvederà a contattare l'utente per la risoluzione della problematica segnalata.**

Dipartimento Ragioneria Generale dello Stato 7

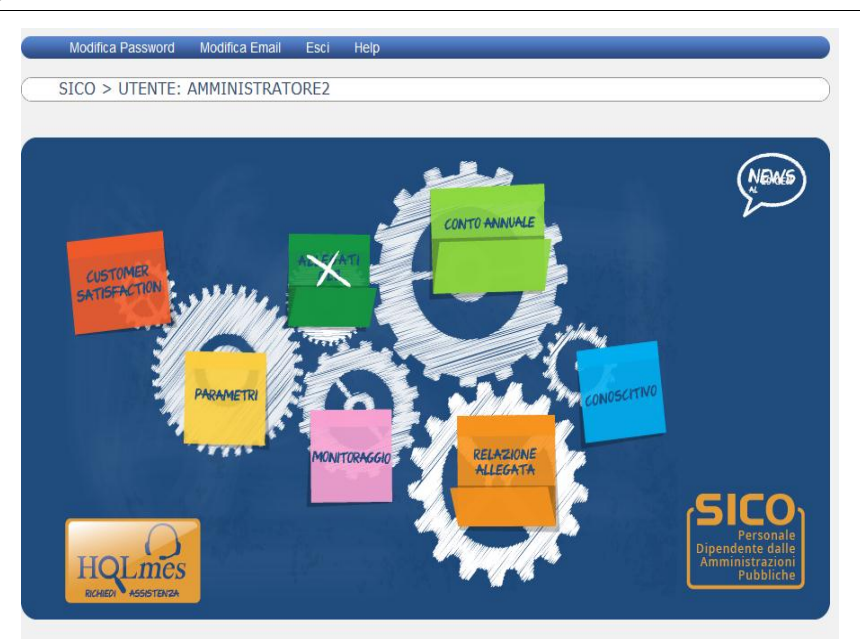

Figura 2 - Menù di selezione della rilevazione

## <span id="page-7-0"></span>**Il primo accesso**

Per raccogliere i dati identificativi degli utenti che operano su SICO, al primo accesso il sistema richiede l'inserimento obbligatorio di alcuni dati anagrafici e di contatto attraverso i quali le utenze vengono rese personali: nome, cognome, codice fiscale, email.

Si dovrà inoltre scegliere obbligatoriamente una domanda segreta fra quelle proposte, e digitare una risposta che verrà associata all'utente. Il codice fiscale e la risposta alla domanda segreta sono gli elementi che permettono di identificare l'utente che si è correttamente registrato su SICO e sono necessari per effettuare il reset della password nel caso in cui questa venga dimenticata. Poiché la nuova password viene comunicata all'indirizzo email indicato nella medesima schermata, è fondamentale la sua correttezza.

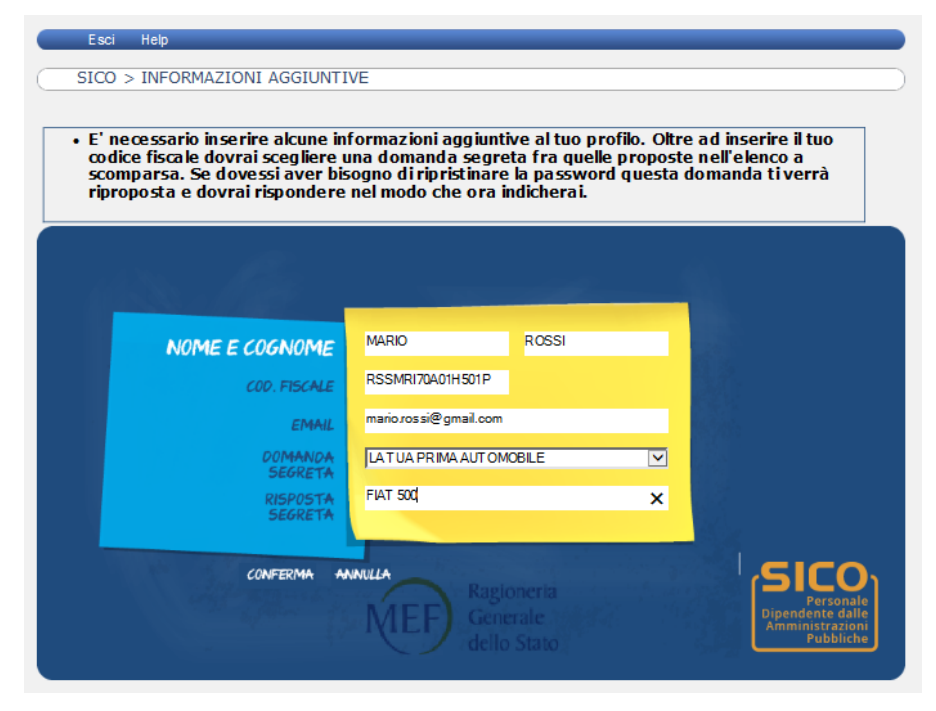

Figura 3 - Accesso al sistema SICO

Il tasto "**Conferma**" esegue la verifica dei dati inseriti, consentendo il passaggio alla schermata successiva di cambio della password.

Per ragioni di sicurezza le credenziali di accesso a SICO sono soggette a delle verifiche periodiche. Quelle inutilizzate per lungo tempo perderanno progressivamente di validità e - in un arco di temporale tarato per garantirne la funzionalità rispetto alla periodicità delle rilevazioni - verranno prima disabilitate, inibendo l'accesso a SICO (la riabilitazione può essere richiesta all'assistenza SICO), per poi essere definitivamente rimosse.

### <span id="page-8-0"></span>**Modifica password**

Se l'utente desidera effettuare il cambio della password potrà utilizzare l'apposita funzionalità posta nel menù dopo essersi identificato con il proprio username e password.

Il sistema può richiedere la modifica della password, ad esempio quando l'utente effettua il primo accesso a seguito di rilascio di nuovo username, o della scadenza della password in uso.

Nella schermata che si presenta dopo l'accesso, l'utente potrà immettere la password desiderata nel campo Nuova Password e ripeterne la digitazione nel campo Conferma Nuova Password.

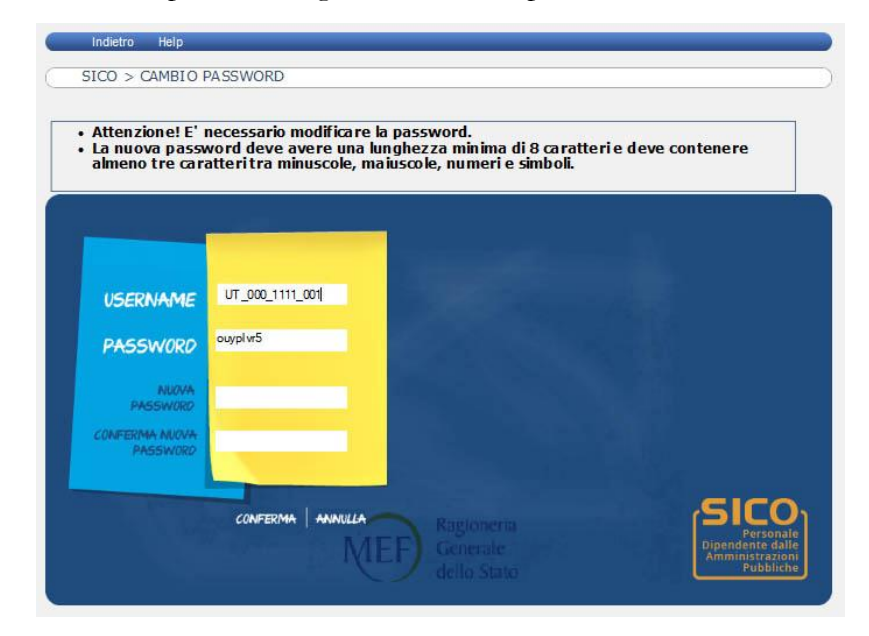

Figura 4 - Accesso al sistema SICO

La nuova password deve rispettare le seguenti condizioni:

- avere una lunghezza minima di 8 caratteri;
- essere diversa dalle ultime tre utilizzate;
- non può contenere spazi;
- contenere almeno tre delle quattro seguenti tipologie di caratteri:
	- o lettere maiuscole
	- o lettere minuscole
	- o numeri

o punteggiatura ed altri simboli, ad esclusione dei caratteri % e &

Con il tasto "**Conferma**" il sistema esegue la verifica dei dati inseriti, consentendo la registrazione della nuova password e la connessione dell'utente.

Le password hanno una **validità di 60 giorni**. Le password ottenute a seguito di reset password hanno invece una validità di due giorni. Al primo accesso effettuato successivamente alla scadenza della password il sistema ne richiede obbligatoriamente il cambio.

## <span id="page-9-0"></span>**Reset password**

L'utente che abbia smarrito o dimenticato la password può richiederne autonomamente il reset mediante apposita funzionalità. Nella schermata di accesso al sistema l'utente digita il proprio username e preme il tasto "**Recupera Password**".

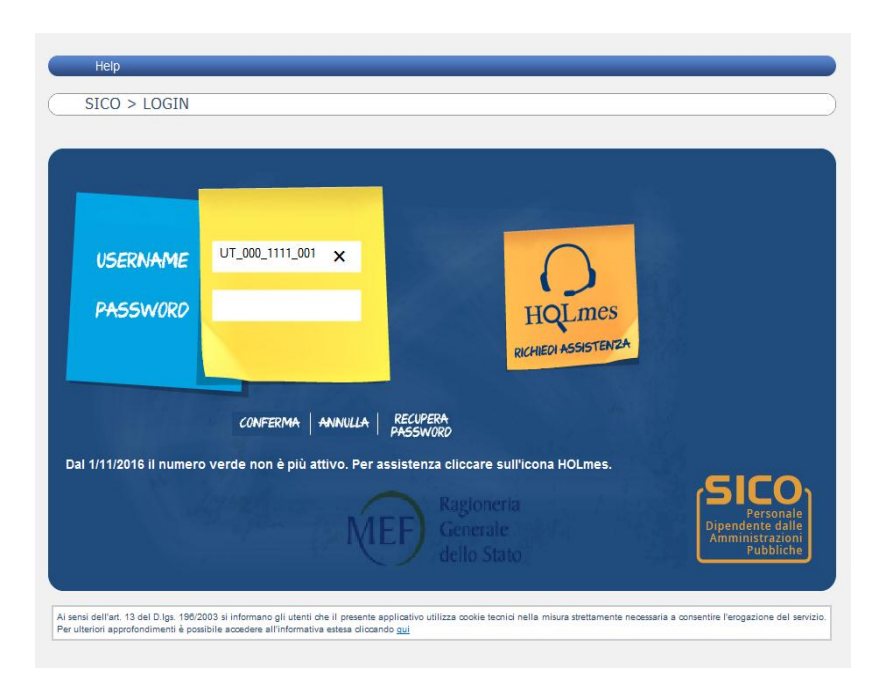

Figura 5 - Accesso al sistema SICO

Il sistema richiederà l'inserimento dei seguenti dati, in assenza dei quali non sarà possibile dare seguito alla richiesta di reset password:

- codice fiscale;
- risposta segreta relativa alla domanda segreta scelta all'atto del primo accesso.

Se i dati inseriti corrispondono a quanto registrato nella base informativa, il sistema invierà all'indirizzo email specificato dall'utente all'atto del primo accesso una email contenente una nuova password provvisoria. Tale password avrà validità di due giorni dalla data di invio. Di conseguenza, qualora l'utente non la utilizzi entro i due giorni previsti, sarà necessario rigenerarla richiedendo un nuovo reset password.

Al primo accesso a SICO effettuato con la password provvisoria l'utente dovrà necessariamente cambiarla, rispettando i criteri di modifica password.

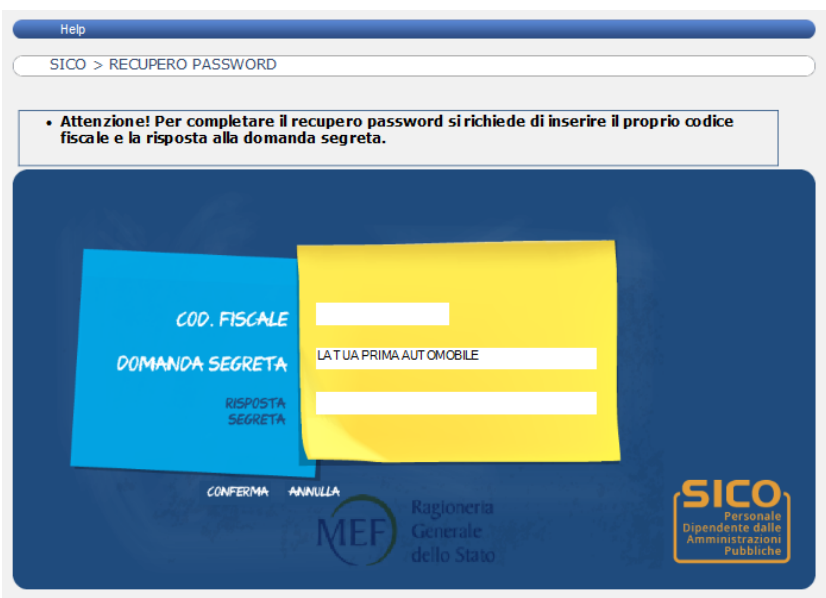

Figura 6 - Accesso al sistema SICO

## <span id="page-10-0"></span>**Modifica email**

Per effettuare il cambio della propria email, l'utente dovrà identificarsi con il proprio username e password e successivamente potrà modificarla attraverso la specifica funzionalità posta nel menù e inserendo la nuova email nell'apposito campo.

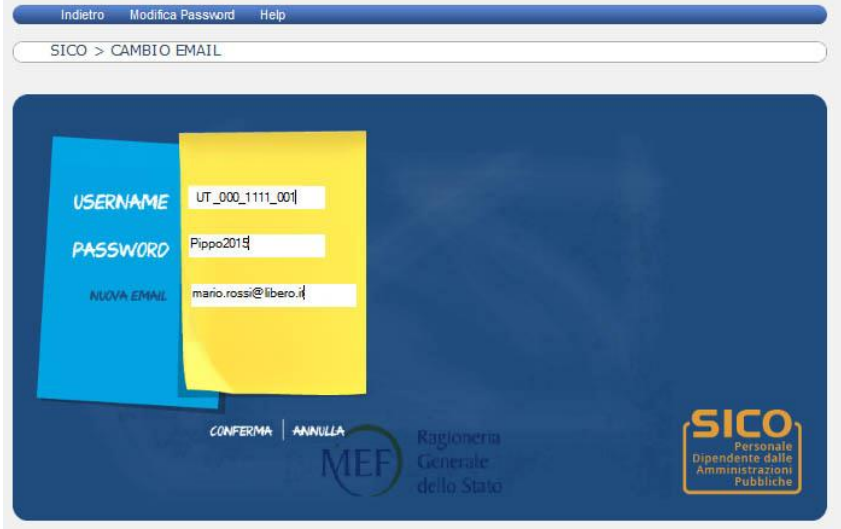

Figura 7 - Accesso al sistema SICO

Per la modifica dell'email devono essere rispettate le seguenti condizioni:

- deve contenere il carattere @
- deve contenere almeno un punto (.) posizionato successivamente al carattere @

Il tasto "**Conferma**" esegue la verifica dei dati inseriti e, nel caso in cui quest'ultima abbia buon esito, consente la registrazione della nuova dell'email e la connessione dell'utente al sistema.

# <span id="page-12-0"></span>**Monitoraggio 2017 (Indagine congiunturale trimestrale)**

**TERMINI D'INVIO**

**Entro il giorno 20 del mese successivo al trimestre di rilevazione**

## <span id="page-14-0"></span>**Introduzione**

Il monitoraggio è un'indagine congiunturale trimestrale inserita fra le rilevazioni SISTAN che anticipa in modo sintetico, con riferimento a ciascun mese dell'anno corrente, alcune informazioni che il conto annuale rileverà successivamente per l'intero anno. **I dati comunicati in sede di monitoraggio devono essere coerenti con quelli del conto annuale e quindi per la sua predisposizione, qualora non diversamente specificato, deve farsi riferimento alle istruzioni relative al conto annuale.**

**L'invio dei dati, per ciascun mese dell'anno, deve essere fatto con cadenza trimestrale e completato entro il ventesimo giorno del mese successivo al trimestre di rilevazione**, utilizzando i modelli di seguito riportati che sono differenziati per tener conto delle peculiarità dei comparti coinvolti nella rilevazione stessa.

Il processo di riforma delle autonomie locali, con particolare riferimento alla legge n. 56/2014 ha ridisegnato il sistema delle amministrazioni locali, individuando le Città metropolitane e le Province come "Enti territoriali di area vasta", e disciplinando le unioni e le fusioni di Comuni. Per quanto riguarda il monitoraggio trimestrale, la denominazione degli Enti coinvolti dal processo di riforma delle Province rimarrà invariata, ad eccezione delle province di Roma, Torino, Milano, Venezia, Genova, Bologna, Firenze, Bari, Napoli, Reggio Calabria, Palermo, Catania, Messina e Cagliari per le quali è stata istituita la nuova tipologia di ente "Città metropolitane".

Si ricorda che dal 2016 la scheda di rilevazione del monitoraggio trimestrale **riguarda esclusivamente i dati di organico del personale**.

Le Ragionerie Territoriali dello Stato (RTS) e gli Uffici Centrali di Bilancio (UCB) con competenza sugli enti dei comparti Enti pubblici non economici ed Enti di ricerca, svolgono compiti di controllo e di validazione dei dati utilizzando le funzioni e la reportistica disponibili su SICO.

Per facilitare i rapporti fra le Istituzioni tenute all'invio dei dati e gli Uffici di controllo, nei modelli del monitoraggio debbono essere comunicate le informazioni relative al referente della rilevazione (nome, cognome, numero telefonico, e-mail). E' possibile indicare i riferimenti di due persone ed è comunque obbligatoria l'indicazione completa dei riferimenti di almeno un referente.

In analogia a quanto avviene per il conto annuale, la stampa del **riepilogo annuale** della rilevazione va firmata dal responsabile del procedimento appositamente individuato dall'Istituzione ai sensi dell'art. 4, comma 1 della legge 241/90 e dal Presidente dell'organo di controllo interno, in quanto costituisce documentazione ufficiale dell'avvenuto invio dei dati. Tale sottoscrizione dovrà avvenire entro la fine del primo trimestre successivo all'anno di rilevazione. Qualora l'organo di controllo interno cambi in corso d'anno, il Presidente uscente firmerà i prospetti trimestrali del periodo di sua competenza mentre il Presidente presente a fine anno firmerà il prospetto del riepilogo annuale. In questo caso l'ente terrà agli atti entrambi i prospetti (trimestrale e annuale). E' possibile accedere e stampare il prospetto di riepilogo attraverso il pulsante "Pdf Tabella" presente nella prima sezione del modello.

Per facilitare la ricerca di argomenti specifici all'interno di questa circolare, è possibile utilizzare la funzione "Trova" disponibile cliccando sul tasto destro del mouse dopo aver posizionato il cursore all'interno del testo. Nella maschera che si aprirà, sarà sufficiente digitare la parola da cercare (ad esempio "assunzioni") e premere il pulsante "successivo" per avviare la ricerca.

## <span id="page-15-0"></span>**Organizzazione della rilevazione**

## <span id="page-15-1"></span>**Istituzioni tenute all'invio dei dati**

**Comuni campione (n. 603):** per il 2017 sono tenuti ad inviare i dati gli stessi comuni della rilevazione precedente (ad eccezione dei nove Comuni sostituiti nel corso del 2016 e dei primi mesi del 2017). L'elenco aggiornato dei comuni è riportato a conclusione della Sezione "Monitoraggio".

**Sostituzione dei comuni del campione:** durante il periodo di appartenenza al campione del monitoraggio trimestrale, nel caso in cui uno dei Comuni entri a far parte di una Unione dei Comuni con il contestuale passaggio di tutti i dipendenti comunali all'Unione suddetta, oppure venga interessato da una fusione di Comuni, verrà effettuata la sostituzione dell'Ente in questione con un Comune della stessa ripartizione geografica di appartenenza.

**Province e Città metropolitane:** tutte le province e le Città metropolitane effettuano la rilevazione nel 2017. Con la legge regionale n. 2 del 4 febbraio 2016 sul [riordino delle province](http://www.tuttitalia.it/variazioni-amministrative/province-della-sardegna-citta-metropolitana-di-cagliari/)  [della Sardegna](http://www.tuttitalia.it/variazioni-amministrative/province-della-sardegna-citta-metropolitana-di-cagliari/) sono state soppresse le province di Cagliari, [Carbonia-Iglesias,](http://www.tuttitalia.it/sardegna/provincia-di-carbonia-iglesias/) del [Medio](http://www.tuttitalia.it/sardegna/provincia-del-medio-campidano/)  [Campidano,](http://www.tuttitalia.it/sardegna/provincia-del-medio-campidano/) di [Olbia-Tempio](http://www.tuttitalia.it/sardegna/provincia-di-olbia-tempio/) e dell'[Ogliastra](http://www.tuttitalia.it/sardegna/provincia-dell-ogliastra/) ed istituite la [città metropolitana di Cagliari](http://www.tuttitalia.it/sardegna/provincia-di-cagliari/) e la [provincia del Sud Sardegna.](http://www.tuttitalia.it/sardegna/provincia-del-sud-sardegna/) Nello schema seguente sono riportati gli enti derivanti dal nuovo assetto territoriale e le corrispondenti RTS che effettuano il controllo.

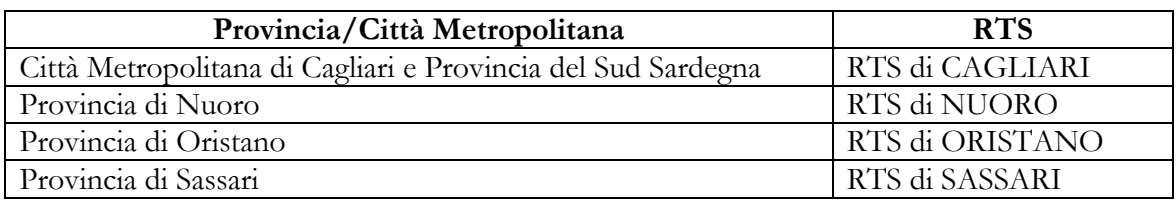

**Enti pubblici non economici ed Enti di ricerca:** effettuano la rilevazione tutti gli Enti pubblici non economici e gli Enti di ricerca con più di 200 unità di personale nella dotazione organica.

**ASL/AO/IRCCS/PU:** sono tenute ad effettuare la rilevazione tutte le ASL/AO/IRCCS/PU, nonché l'ESTAR.. Per l'anno 2017 sono tenuti all'invio dei dati anche i nuovi Enti risultanti da operazioni di accorpamento-fusione o da modifica di denominazione:

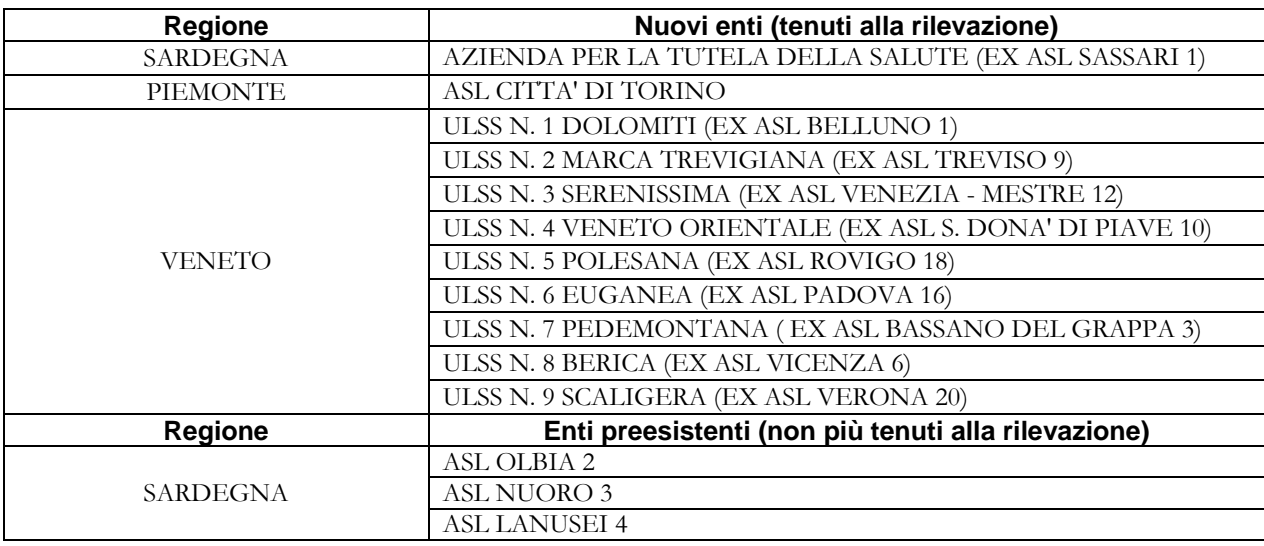

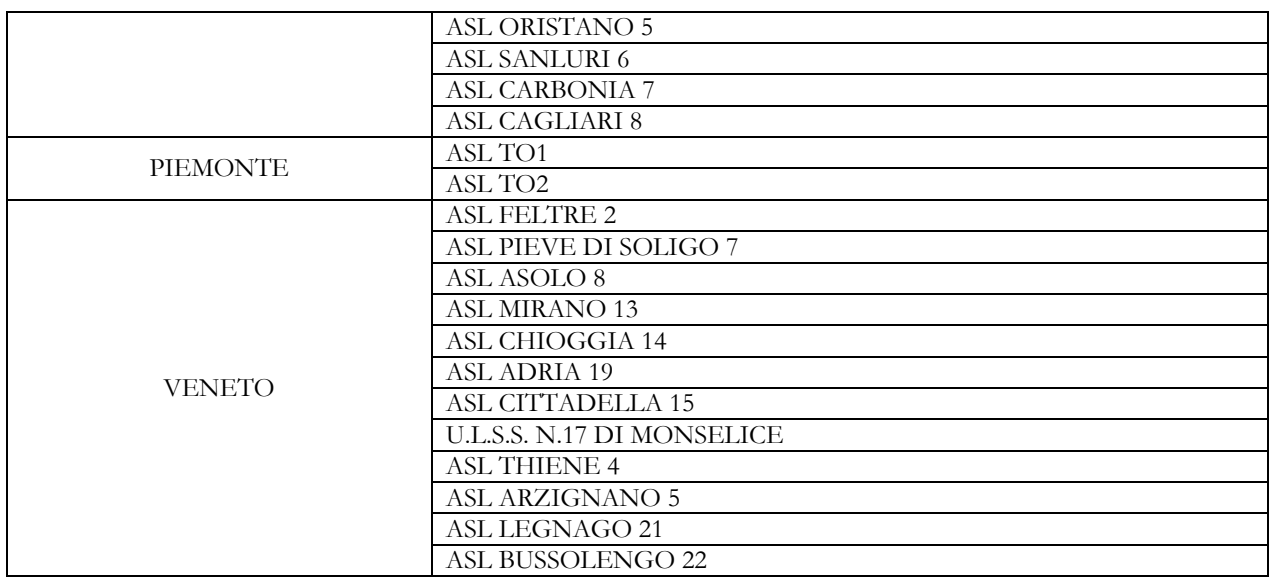

## **Quadro riepilogativo delle Istituzioni tenute all'invio dei dati per l'anno 2017**

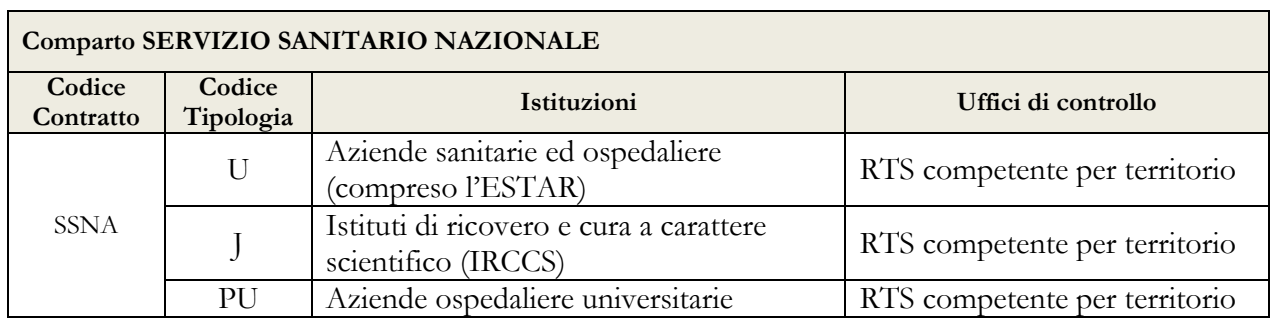

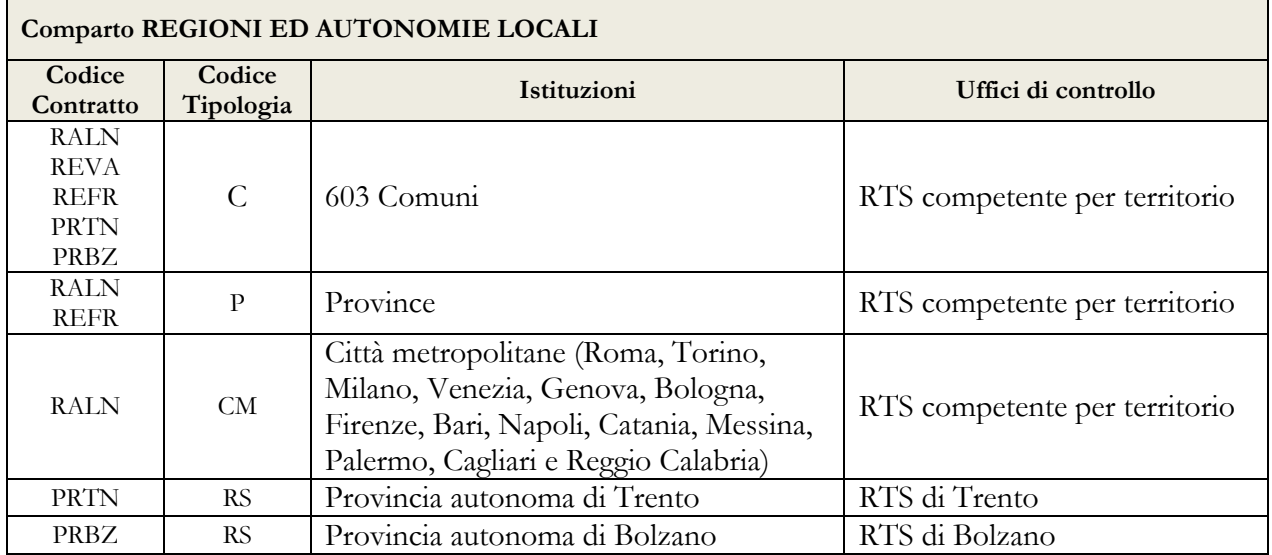

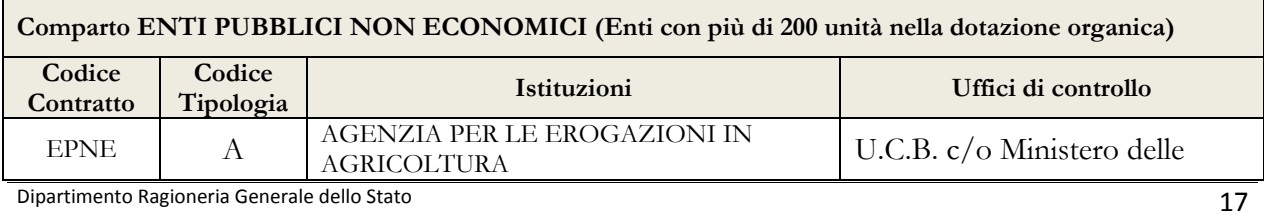

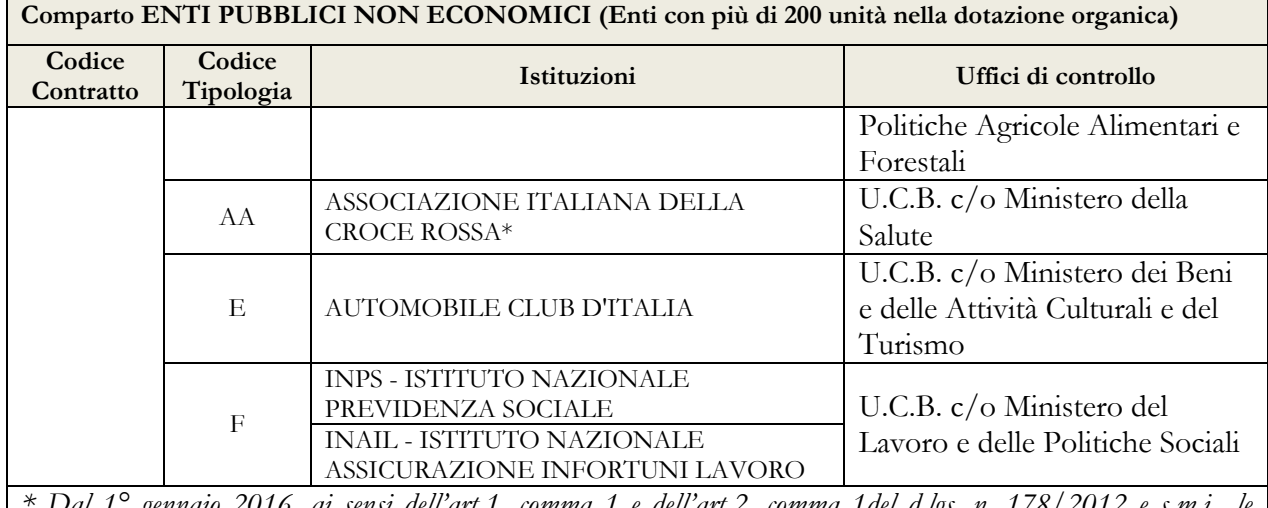

*\* Dal 1° gennaio 2016, ai sensi dell'art.1, comma 1 e dell'art.2, comma 1del d.lgs. n. 178/2012 e s.m.i., le funzioni esercitate dalla Associazione Italiana della Croce Rossa (CRI) sono trasferite alla Associazione della Croce Rossa Italiana (Associazione con personalità giuridica di diritto privato). L'Ente pubblico Associazione Italiana della Croce Rossa (CRI) cambia la propria denominazione in "Ente Strumentale alla Croce Rossa Italiana" con la finalità di concorrere temporaneamente allo sviluppo dell'Associazione, mantenendo continuità amministrativa e giuridica rispetto alla "precedente" Croce Rossa Italiana. Ai fini del monitoraggio trimestrale viene mantenuta la denominazione precedente.*

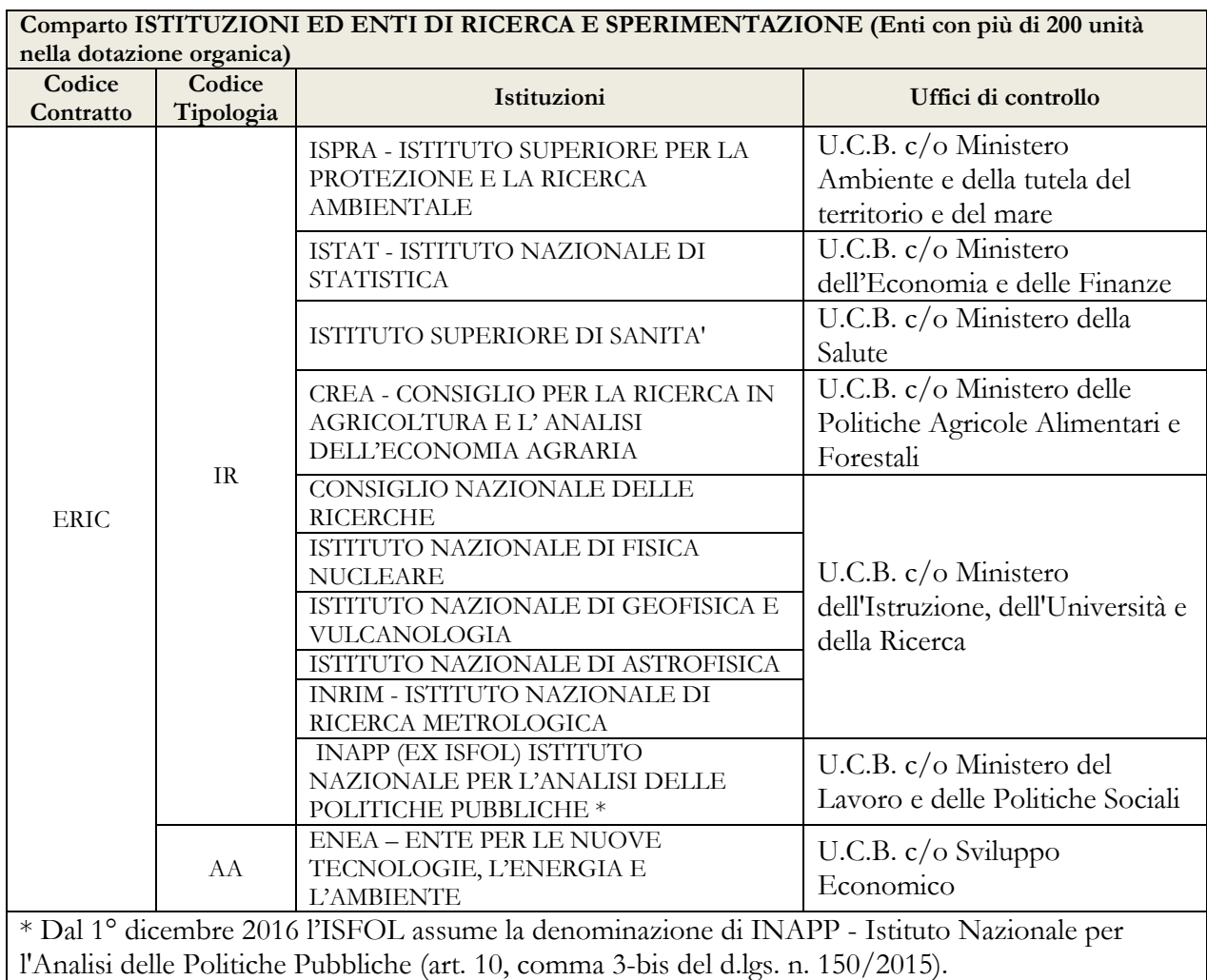

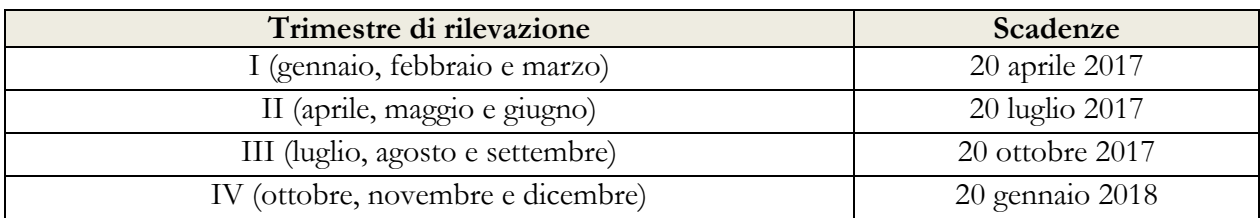

## <span id="page-18-0"></span>**Termini di scadenza per l'invio dei dati dell'anno 2017**

## <span id="page-18-1"></span>**Modelli di rilevazione dei dati**

Per l'invio dei dati del monitoraggio trimestrale è prevista unicamente la modalità web; i modelli excel specifici per ciascun comparto oggetto di rilevazione che si riportano di seguito, sono pubblicati unicamente per la predisposizione dei dati da inserire in SICO attraverso le maschere web.

Gli stessi modelli sono presenti sul sito internet della Ragioneria generale dello Sato nelle pagine di SICO [\(www.HomePageSico.mef.gov.it\)](http://www.homepagesico.mef.gov.it/) dedicate al monitoraggio, sezione download.

I modelli di rilevazione sono suddivisi in più sezioni a seconda del contenuto: a) anagrafica dei referenti; b) informazioni sull'organico del personale a tempo indeterminato; c) informazioni sul tempo determinato.

#### **Città metropolitane, Province e Comuni campione**

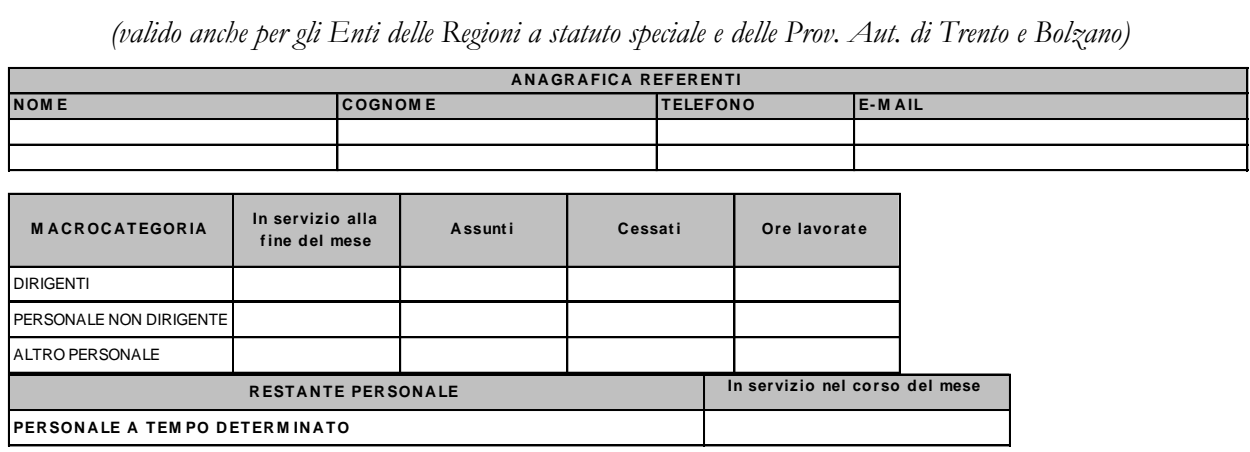

## **Aziende Sanitarie Locali**, **Aziende Ospedaliere, ESTAR, Istituti di Ricovero e Cura a Carattere Scientifico e Aziende Ospedaliere Universitarie**

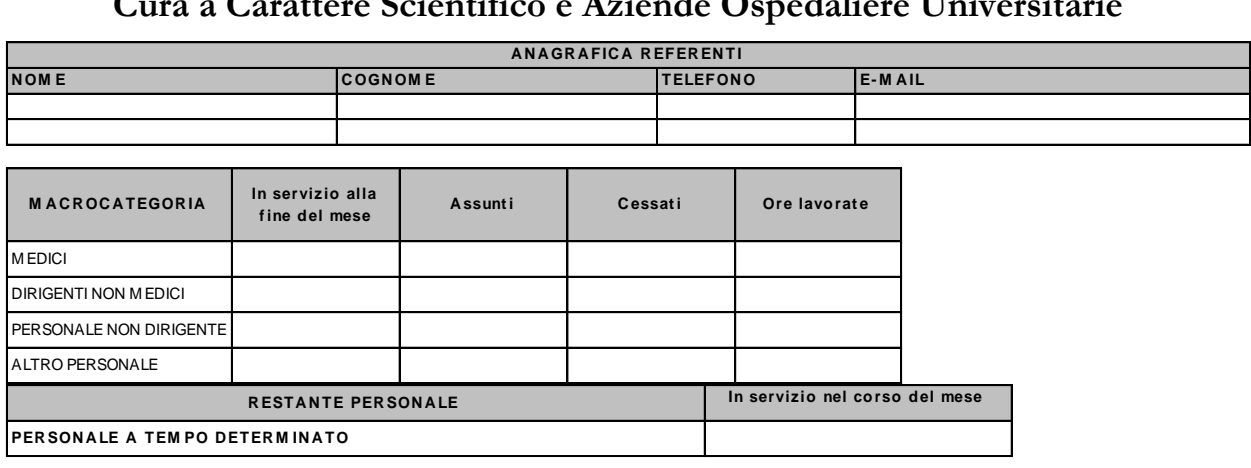

Dipartimento Ragioneria Generale dello Stato 19

# Enti del comparto Enti Pubblici non Economici<br>
ANAGRAFICA REFERENTI

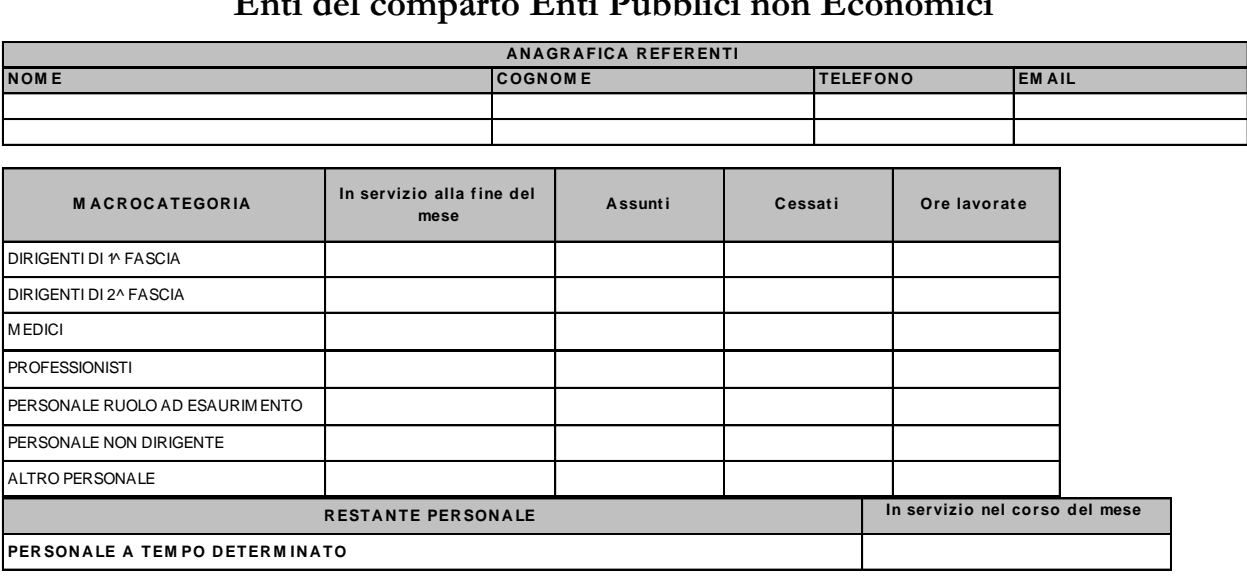

# Enti del comparto Istituzioni ed Enti di Ricerca e Sperimentazione

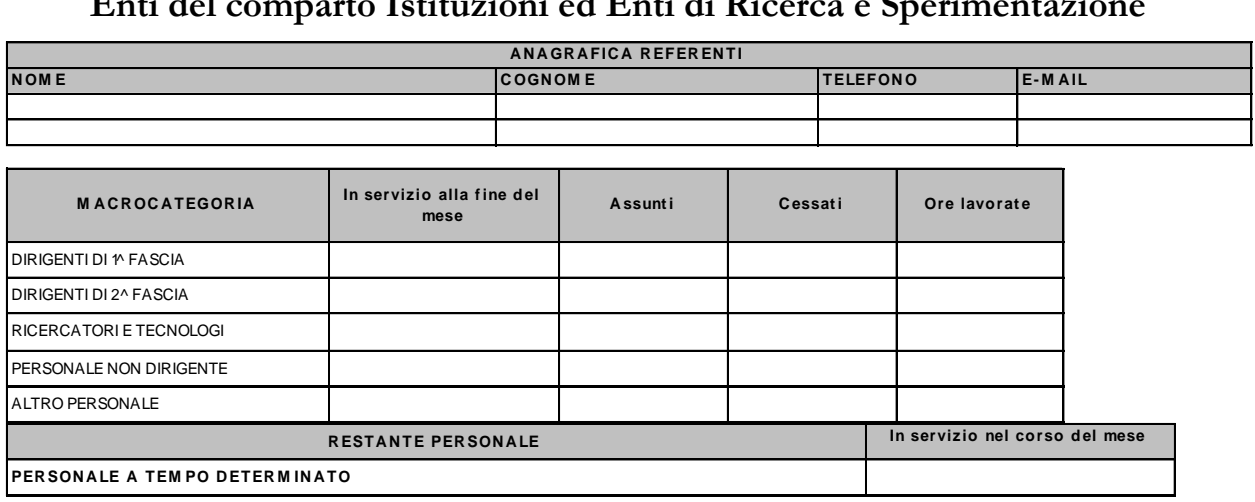

## <span id="page-19-0"></span>**Oggetto della rilevazione**

### <span id="page-19-1"></span>**Informazioni sul personale**

I dati di organico sono riferiti alle "macrocategorie" di personale proprie di ciascun contratto. E' escluso dalla rilevazione il personale scolastico dipendente dai Comuni, dalle Province e dalle Città metropolitane, ossia quel personale dipendente dall'Ente locale al quale viene applicato il ccnl del comparto scuola. I soli contratti oggetto della rilevazione per il monitoraggio per quanto riguarda le Province ed i Comuni sono quelli riportati nell'Allegato 1 - "Quadro sinottico delle qualifiche/categorie/macrocategorie di personale per comparto" *–* CCNL Regioni ed autonomie locali e CCRL Regioni a statuto speciale e Province autonome.

I dati di personale si riferiscono al:

**- personale a tempo indeterminato,** rilevato per macrocategoria (le qualifiche presenti in Tabella 1 del conto annuale vengono rilevate in forma aggregata nel monitoraggio);

**- personale a tempo determinato,** corrisponde al totale della tipologia "tempo determinato" rilevato in Tabella 2 del conto annuale, con rapporto di lavoro sia di tempo pieno che in part-time, e va inserito nella casella "In servizio nel corso del mese" della sezione "Restante personale".

#### **Campi del modello di rilevazione**

In parentesi sono indicate le tabelle di riferimento del conto annuale.

#### **In servizio alla fine del mese** *(Tabella 1)*

**Vanno rilevati** i dipendenti con rapporto di lavoro a tempo indeterminato in servizio alla fine di ogni mese di rilevazione, comprensivi del personale: a) in part-time; b) in aspettativa, in comando, in distacco, in fuori ruolo o in convenzione presso altri Enti/Amministrazioni; c) in esonero ai sensi dell'art. 72, comma 1, della legge 133/2008.

**Non vanno rilevati** i presenti in servizio alla fine di ogni mese provenienti da altri Enti/Amministrazioni in posizione di comando, distacco/fuori ruolo o in convenzione che sono rilevati esclusivamente dall'Amministrazione di appartenenza.

Dalla rilevazione 2016 non viene più rilevato il dettaglio (il "di cui") dei dirigenti a tempo determinato e del personale a tempo indeterminato in part-time. Le unità con contratto di lavoro a tempo determinato stipulato ai sensi dell'art. 19, comma 6, del d.lgs. 165/2001, dell'art. 110, comma 1, del d.lgs. 267/2000 e dell'art. 15 - septies del d.lgs. 502/1992 vanno rilevate tra quelle "in servizio alla fine del mese".

Nella macrocategoria Altro personale (cfr. "Quadro sinottico delle qualifiche, categorie e macrocategorie") sono compresi:

- a) Per il comparto Regioni ed autonomie locali: Dirigente fuori d.o. art.110 c.2 TUEL, Alte specializzazioni fuori d.o. art.110 c.2 TUEL, Collaboratore a tempo determinato Art. 90 TUEL, Direttore generale, Contrattisti.
- b) Per il comparto Servizio Sanitario Nazionale: Direttore Generale, Direttore Sanitario, Direttore Amministrativo, Direttore dei servizi sociali, Contrattisti, Commissario Straordinario.
- c) Per i comparti Enti pubblici non economici e Enti di ricerca: Direttore Generale, Direttore di Dipartimento e Direttore di Istituto (per il comparto Ricerca), Contrattisti.

#### **CHIARIMENTI**

a) **Personale in aspettativa,** anche senza retribuzione, va considerato "In servizio alla fine del mese" (compreso quello in aspettativa per lo svolgimento di funzioni politiche/elettorali) con le sole eccezioni che di seguito si riportano:

- personale vincitore di concorso presso altra Amministrazione va considerato fra i cessati della macrocategoria di partenza nel momento in cui inizia il periodo di prova presso l'altra amministrazione;
- personale al quale sia conferito un incarico dirigenziale presso altra Amministrazione va considerato tra i cessati della macrocategoria di partenza (in genere "Personale non dirigente"). Nel caso in cui l'incarico dirigenziale sia attribuito presso l'Amministrazione di appartenenza, il personale in questione va compreso fra le unità in servizio alla fine del mese soltanto nella macrocategoria "dirigenti", **senza rilevare** alcun movimento di cessazione ed assunzione. Successivamente, in sede di compilazione del conto annuale, verrà trattato come un passaggio di qualifica (non rilevabile nel monitoraggio) e comunicato nella Tabella 4. Per l'incongruenza evidenziata da SICO nel monitoraggio (B01) è prevista un'apposita giustificazione.
- b) **Personale contrattista** compreso nelle unità della macrocategoria "Altro personale" si riferisce ai dipendenti ai quali viene applicato un contratto di lavoro di tipo privatistico (giornalista, tipografico, chimico, edile, metalmeccanico, operai agricoli, ecc.) e pertanto non destinatario dei contratti di lavoro del pubblico impiego. Non vanno rilevate nell'Altro personale le tipologie di lavoro flessibile: tempo determinato, formazione e lavoro, LSU, co.co.co. e lavoratori interinali.
- c) **Personale non dirigente** al quale siano state attribuite posizioni organizzative per lo svolgimento di attività e funzioni *"con assunzione diretta di elevata responsabilità di prodotto e di risultato"* va comunque rilevato nella macrocategoria di appartenenza (personale non dirigente);
- d) **Personale in esonero,** ai sensi dell'art. 72, comma 1, della legge 133/2008 o di analoghe normative regionali, va rilevato come unità fra il personale in servizio alla fine del mese.

#### **In servizio nel corso del mese** *(Tabella 2 - colonna "A tempo determinato")*

Per il personale con rapporto di **lavoro a tempo determinato** vanno indicate le unità in servizio nel corso del mese (anche se non presenti alla fine del mese in quanto il rapporto di lavoro è terminato nel corso del mese stesso), **ricondotte ad unità/mese** secondo l'esemplificazione che si riporta di seguito.

Per il calcolo delle unità/mese viene convenzionalmente considerato il mese lavorativo pari a 30 giorni. Pertanto, nei casi in cui la prestazione lavorativa non abbia coperto il mese intero, vanno considerati come giorni lavorati tutti quelli compresi fra il giorno di inizio e quello di fine del rapporto, compresi anche i sabati, le domeniche, le altre festività e le eventuali assenze retribuite comprese nel periodo. La somma di tali giorni va divisa per 30 ed il risultato va riportato, **con due cifre decimali**, nello spazio "In servizio nel corso del mese".

Esempio di calcolo delle unità/mese per lavoratori a tempo determinato con prestazione inferiore al mese

N. 1 unità utilizzata per 15 giorni:  $1 \times (15/30) = 0,50$  unità N. 10 unità utilizzate per 20 giorni:  $10 \times (20/30) = 6,67$  unità Il totale di unità da comunicare con entrambe le cifre decimali nel campo "In servizio nel corso del mese" è 7,17 (=0,50 + 6,67).

Nel calcolo del personale a tempo determinato assunto con contratto part-time va considerata anche la percentuale di tempo prestato come servizio in part-time. Si riporta di seguito un'esemplificazione di calcolo delle unità a tempo determinato in part-time verticale o orizzontale, con prestazione inferiore al mese o pari al mese:

- 1 unità per 30 giorni in part-time verticale all'80% = 0,80 unità
- 1 unità per 30 giorni con part-time orizzontale all'80% (riduzione dell'impegno lavorativo giornaliero) =  $0,80$  unità
- 1 unità in part-time verticale, assente nel mese di riferimento (indicare 0 unità) e presente negli altri 11 mesi ad orario pieno (indicare 1 unità in ciascuno degli 11 mesi).

#### **Assunti** *(Tabella 6)*

Vanno indicati i dipendenti sia in regime di tempo pieno che di part-time che hanno iniziato il rapporto di lavoro nel corso del mese di rilevazione (anche se l'assunzione avviene nell'ultimo giorno del mese stesso) e il corrispondente numero di unità va compreso anche nella consistenza complessiva riportata del campo "In servizio alla fine del mese".

*Esempio: 10 unità di personale assunte nel mese di dicembre (di cui 2 unità assunte il giorno 31) devono essere rilevate nel campo "Assunti" e i dipendenti in servizio alla fine di dicembre dovranno comprendere anche queste 10 unità.*

Il dipendente assunto in part-time deve essere considerato come unità intera.

#### **Cessati** *(Tabella 5)*

Va indicato il numero di dipendenti (sia in regime di tempo pieno che di part-time) che per qualsiasi motivo abbiano risolto nel corso del mese di rilevazione il rapporto di lavoro con l'Amministrazione che invia i dati.

**Per convenzione, fra i cessati di ciascun mese vanno considerati anche i dipendenti il cui ultimo giorno di servizio coincide con l'ultimo giorno del mese stesso** e il corrispondente numero va considerato in riduzione della consistenza complessiva riportata nel campo "In servizio alla fine del mese".

*Esempio: 10 unità di personale cessate nel mese di dicembre (per 2 di queste unità l'ultimo giorno di servizio è stato il 31) devono essere rilevate nel campo "Cessati" ed i dipendenti in servizio al 31 dicembre dovranno essere diminuiti di 10 unità.*

Il dipendente in part-time cessato deve essere considerato come unità intera.

#### **CHIARIMENTI**

a) **Passaggi interni:** i dipendenti che nella stessa Istituzione lasciano la macrocategoria di appartenenza ed entrano in un'altra macrocategoria **non vanno rilevati** nel movimento mensile dei cessati e degli assunti. Questi movimenti andranno rilevati esclusivamente nel

conto annuale nell'apposita Tabella 4. SICO evidenzierà, comunque, per il monitoraggio un'incongruenza (B01) per le due macrocategorie interessate, incongruenza per la quale è prevista un'apposita giustificazione.

b) **Passaggi ad altra amministrazione dovuti ad accorpamenti/soppressione Enti (ad eccezione dei Comuni):** nel caso uno o più Enti appartenenti alla rilevazione del monitoraggio vengano soppressi e accorpati ad un **nuovo Ente** (anch'esso da includere nella rilevazione trimestrale) il relativo passaggio tra Amministrazioni verrà gestito creando una nuova utenza per il nuovo Ente il primo mese del trimestre successivo a quello di creazione. Gli Enti cessati continueranno ad inserire i dati fino alla fine del trimestre in cui è avvenuto l'accorpamento, senza registrare alcuna cessazione (ad eccezione delle cessazioni effettive ovvero quelle per collocamento a riposo per limiti di età, dimissioni, licenziamento ecc…), mentre il nuovo Ente inserirà direttamente i dati del personale nella colonna "in servizio alla fine del mese" senza registrare alcuna assunzione. Ad esempio se nel mese di febbraio gli Enti A e B vengono accorpati nell'Ente C, gli Enti A e B continueranno ad inserire i dati fino a marzo mentre il nuovo ente C inizierà ad aprile.

Nel caso uno o più Enti appartenenti alla rilevazione del monitoraggio vengano soppressi e accorpati ad un **Ente già esistente** e tenuto alla rilevazione trimestrale, l'Ente accorpante dovrà registrare i dipendenti dell'Ente soppresso tra gli assunti e contestualmente tra i dipendenti in servizio alla fine del mese. L'Ente o gli Enti cessati continueranno ad inserire i dati fino al mese di cessazione antecedente a quello in cui avviene l' incorporazione nell'Ente già esistente, senza registrare alcuna cessazione (ad eccezione delle cessazioni effettive ovvero quelle per collocamento a riposo per limiti di età, dimissioni, licenziamento ecc…), In ogni caso occorre contattare l'ufficio III dell'IGOP per concordare la corretta procedura da seguire.

c) **Passaggi ad altra amministrazione:** la cessazione di un dipendente determinata da un passaggio ad altra Amministrazione pubblica il cui l'ultimo giorno di servizio coincide con l'ultimo giorno del mese, va rilevata **sempre** come cessazione del mese stesso. Si evidenzia che, invece, nel conto annuale, eccezionalmente, l'analoga situazione di passaggio fra Amministrazioni con l'ultimo giorno di servizio prestato in data 31 dicembre verrà registrata nell'anno successivo (cfr. circolare contenente le istruzioni per il conto annuale 2016 di prossima pubblicazione). Ciò per evitare che nel conto annuale risultino soltanto passaggi in uscita (cessazioni) determinando così fittizie riduzioni di personale nell'ambito più generale dei comparti e di tutto il pubblico impiego. Riduzioni che si determinano in quanto l'Amministrazione che riceve il dipendente potrà registrarlo soltanto come assunto dal 1° gennaio dell'anno successivo. Ne consegue che nel confronto con i dati del conto annuale, ciò comporterà uno scostamento in eccesso (nel monitoraggio) per il totale di cessazioni dell'intero anno ed uno scostamento per difetto (nel monitoraggio) per il numero dei presenti al 31/12. Scostamento che potrà essere motivato da parte dell'Ente alla competente Ragioneria territoriale dello Stato con specifico chiarimento. Nel caso il passaggio ad altra amministrazione non riguardi uno o più dipendenti ma sia dovuto ad accorpamento o soppressione di Enti si veda il punto precedente.

#### **Ore lavorate**

Questa informazione – espressa in ore – è agevolmente reperibile in tutti i casi in cui siano in uso sistemi automatizzati di rilevazione delle presenze; serve a misurare l'input fisico del fattore di produzione lavoro del personale a tempo indeterminato ed è pertanto legata allo svolgimento effettivo delle attività caratterizzanti la prestazione lavorativa. In tale ottica andrà considerato anche il tempo impiegato per lo svolgimento di attività derivanti da compiti istituzionali prestati altrove (svolgimento di incarichi per conto dell'Amministrazione di appartenenza) o da impegni rivolti alla qualificazione, formazione e aggiornamento del personale svolti nell'interesse dell'Amministrazione oppure effettuati in applicazione di leggi o di contratti di lavoro i cui costi sono a carico o ricadono direttamente sull'Amministrazione.

Con riferimento a ciascuna macrocategoria, anche per semplificare la rilevazione, vanno rilevate le ore complessivamente lavorate nel mese dal personale dipendente e dal personale comandato, distaccato o in convenzione da altre Istituzioni, mentre non vanno rilevate le ore lavorate dal proprio personale che svolge attività presso altri Enti.

#### **CHIARIMENTI**

- a) **Straordinario**: vanno considerate fra le ore lavorate anche quelle di straordinario, ossia le ore relative all'attività lavorativa svolta oltre l'orario ordinario previsto dal contratto, comprese quelle svolte in attività elettorali.
- b) **Riposi compensativi:** i riposi compensativi per ore di straordinario effettuate non costituiscono un problema nella rilevazione, in quanto vengono rilevate le ore di straordinario nel mese in cui queste sono state effettuate, mentre nel mese in cui si usufruirà del riposo compensativo questo darà luogo ad un minor numero di ore lavorate.
- c) **Comandi/distacchi e convenzioni**: nel caso di personale distaccato, comandato o in convenzione presso più enti, le singole istituzioni dovranno rilevare solo il tempo effettivamente lavorato presso la propria istituzione.
- d) **150 ore per diritto allo studio**: sono previste dai contratti collettivi di lavoro e non vanno considerate come tempo lavorato essendo effettuate ad esclusivo interesse del dipendente.
- e) **Personale cessato**: le ore di lavoro prestate dal personale cessato durante il mese vanno comunicate nel tempo lavorato.
- f) **Calcolo del tempo lavorato**: per i soli enti che non dispongono di sistemi informativi in grado di rilevare le ore effettivamente lavorate dal personale, il calcolo va effettuato nel seguente modo, per ciascuna macrocategoria:

[(Presenti alla fine del mese – assunti/2 + cessati/2 – unità in part-time/2) \* giornate lavorative mensili – (totale giornate di ferie + totale giornate di assenza)] \* orario lavorativo giornaliero + ore di lavoro straordinario svolte.

Il dato dell'orario lavorativo giornaliero e dello straordinario va considerato nella formula in decimali e non in sessantesimi (esempio: nell'articolazione dell'orario su cinque giorni, l'orario giornaliero di ore 7 e 12 minuti, in decimali è pari a 7,2 ed è questo il valore da considerare).

*Esempio:*

*Supponiamo di avere i seguenti dati per il "Personale non dirigente" per uno dei mesi del 2017: 11 unità in servizio di cui 1 in part time, nel mese stesso è stata assunta 1 unità e sono cessate 2 unità; le giornate di ferie di cui hanno usufruito complessivamente nel mese i dipendenti in questione sono 3 e le giornate di assenze ad altro titolo (malattia, riposo compensativo ...) sono 4. I giorni lavorabili nel mese considerato sono 22 (tolti i sabati le domeniche ed un giorno festivo). L'orario lavorativo giornaliero è di 7,2 se la settimana lavorativa è di 36 ore (36/5=7,12 che trasformato in decimali diviene 7,2) e le ore di straordinario per le unità in questione ammontano a 40 ore. Il calcolo è il seguente: [(11 - 1/2 + 2/2 - 1/2) \* 22 - (3 + 4)] \* 7,2 + 40 = 1732*

*Nell'apposito campo del modello vanno inserite 1.732 ore.*

Questa formula è valida per il personale con un'articolazione dell'orario di sevizio sia su 5 giorni settimanali che su 6, avendo cura di indicare correttamente in ciascuno dei due casi il numero delle giornate lavorative mensili ed il relativo orario lavorativo giornaliero.

Al solo fine del calcolo delle ore effettivamente lavorate, nella formula riportata sopra, tra i "Presenti alla fine del mese" vanno inseriti anche i comandati/distaccati/in convenzione "in" mentre vanno esclusi i comandati/distaccati/in convenzione "out". Allo stesso fine, vanno considerate le assenze e le ore di straordinario del personale comandato/distaccato/in convenzione "in" ed escluse, invece, quelle relative al personale comandato/distaccato/in convenzione "out".

Quanto sopra non modifica le modalità di rilevazione del personale da indicare nel campo "In servizio alla fine del mese" per ciascuna macrocategoria.

#### **Casi particolari per l'utilizzo della formula per il calcolo delle ore lavorate:**

- l'orario delle macrocategorie è differente ed è pari a 36 ore settimanali per il personale non dirigente e 45 per il personale dirigente. Con un orario articolato su 5 giorni lavorativi le ore giornaliere saranno rispettivamente pari a 7,2 e 9; con l'orario articolato su 6 giorni lavorativi le ore giornaliere saranno rispettivamente di 6 e 7,5.
- nel "totale giornate di assenza" sono comprese anche le assenze in ore che però prima devono essere trasformate in frazione di giorno, come nell'esempio che è costruito con l'orario lavorativo su cinque giorni; in altre parole, ciascun permesso orario va rapportato a 7,2.

*Esempio: Supponiamo di avere i seguenti dati per il "Personale non dirigente" per uno dei mesi del 2017: 11 unità in servizio di cui 1 in part-time , nel mese stesso è stata assunta 1 unità e sono cessate 2 unità; le giornate di ferie di cui hanno usufruito complessivamente nel mese i dipendenti in questione sono 3 e le giornate di assenze ad altro titolo sono 1 giorno di malattia, 3 ore di permesso sindacale, quindi, le assenze ad altro titolo sono: 1 + 3/7,2 = 1 + 0,42 = 1,42. I giorni lavorabili nel mese considerato sono 22 (tolti i sabati le domeniche ed un giorno festivo). L'orario lavorativo giornaliero è di 7,2 se la settimana lavorativa è di 36 ore (36/5 = 7,12 che trasformato in decimali diviene 7,2) e le ore di straordinario per le unità in questione ammonta a 40 ore.*

*Il calcolo è il seguente: [(11 - 1/2 + 2/2 - 1/2) \* 22 - (3 + 1,42)] \* 7,2 + 40 = 1750,58.*

*Nell'apposito campo del modello vanno inserite 1751 ore.*

- I permessi per mandato elettorale, le attività svolte con incarico di scrutatore, segretario, presidente e rappresentante di seggio non vanno incluse nelle ore lavorate. Al contrario, vanno incluse tutte quelle attività prestate dai dipendenti del comune/provincia/città metropolitana per assicurare lo svolgimento delle elezioni, quali ad esempio, la predisposizione dei seggi, del materiale, l'organizzazione delle elezioni stesse ecc...
- Di seguito una esemplificazione riassuntiva delle causali da considerare come ore lavorate:

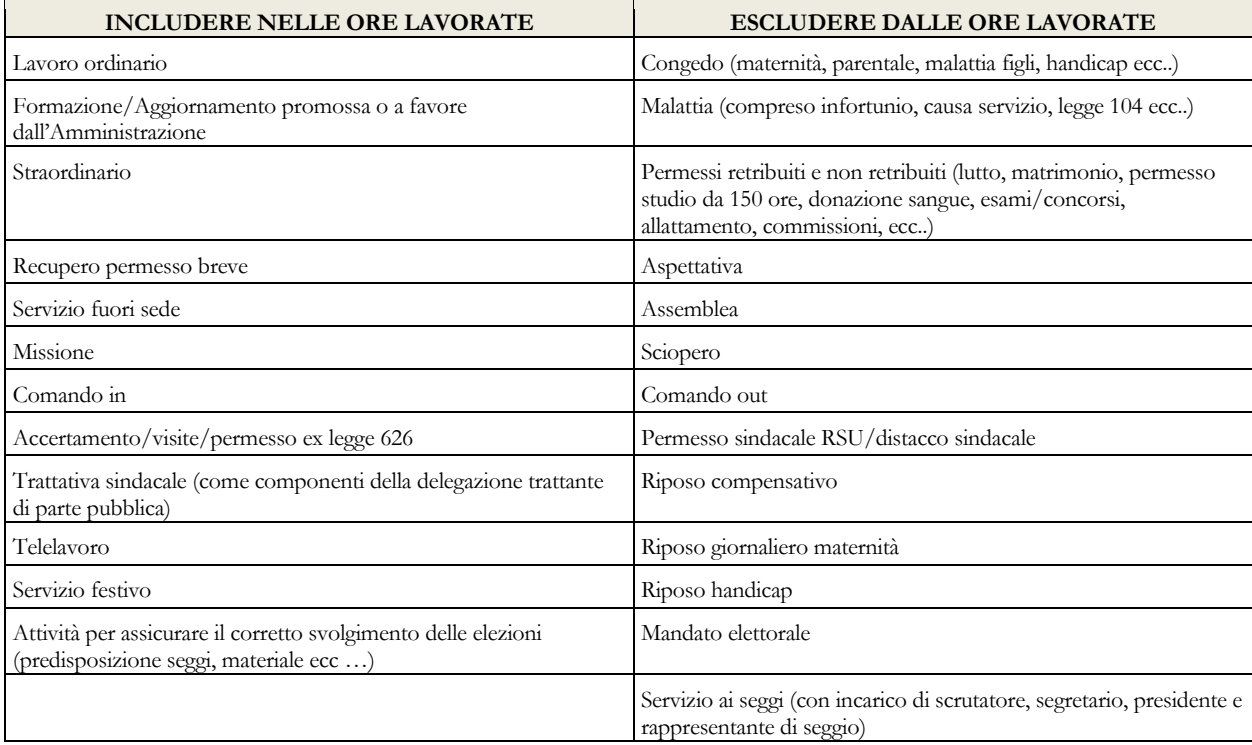

N.B. Il servizio di reperibilità (pronta disponibilità per il SSN) non deve essere incluso nelle ore lavorate; diversamente, nel caso di chiamata durante il servizio di reperibilità/pronta disponibilità l'attività prestata è qualificata come lavoro straordinario e pertanto deve essere incluso tra le ore lavorate.

## <span id="page-26-0"></span>**Approfondimenti di comparto: Comuni, Province e Città metropolitane**

- a) **Segretari comunali e provinciali**: non deve essere rilevato alcun dato di organico relativo ai segretari comunali e provinciali ancorché con funzioni di Direttore generale;
- b) **Collaboratori del Sindaco, del Presidente della Provincia e della Città metropolitana**: il personale addetto agli Uffici di supporto agli organi di direzione politica, "Collaboratori a tempo determinato" del Sindaco, del Presidente della Provincia e del Presidente della Città metropolitana ed il personale assunto in applicazione dell'art. 110, comma 2, del d.lgs. 267/2000 vanno rilevati nella macrocategoria "Altro personale". Non vanno quindi considerati fra il personale a tempo determinato della sezione "Restante personale";
- c) **Macrocategorie**: per la corretta rilevazione dei dati di personale relativi a ciascuna macrocategoria deve farsi riferimento al "Quadro sinottico delle qualifiche" posto alla fine di questa sezione;
- d) **Tempo determinato**: nel campo "Personale a tempo determinato" della sezione "Restante personale", va inserito solo il totale delle unità individuate per la specifica tipologia di lavoro flessibile "tempo determinato" presente in tabella 2 del conto annuale, mentre non va rilevato il personale in "Formazione Lavoro", con "Contratti di somministrazione - ex Interinale", L.S.U./L.P.U;
- e) **Altro personale**: tra il personale "Contrattista", oltre alle professionalità indicate nel "Quadro sinottico per comparto delle qualifiche, categorie e macrocategorie" nella macrocategoria "Altro personale", va rilevato anche il personale a tempo indeterminato cui è applicato il CCNL "Addetti lavori sistemazione idraulico-forestale e idraulico-agraria" dipendente dall'istituzione che rileva. Qualora il contratto applicato a tale tipologia di personale sia a tempo determinato gli stessi andranno rilevati nel campo "Personale a tempo determinato".

## <span id="page-27-0"></span>**Approfondimenti di comparto: Servizio Sanitario Nazionale**

- **a) Personale Universitario**: vanno rilevate esclusivamente le ore lavorate. Tale personale non va invece rilevato nei campi relativi ai presenti alla fine del mese, alle cessazioni e alle assunzioni. Nel conto annuale e nella relazione allegata verranno acquisite le informazioni relative al personale universitario rispettivamente nella tabella 3, come "Personale esterno convenzioni", nella tabella 11 per le varie causali di assenza, nella tabella 13 per i compensi eventualmente corrisposti direttamente a tale personale (voci *"Indennità De Maria"* e *"Altri compensi accessori personale universitario"*) e nella tabella 24 della relazione allegata al conto annuale per il tempo lavorato.
- b) **Altro personale**: nella macrocategoria "Altro personale" (nella quale sono compresi: il Direttore Generale, il Direttore sanitario, il Direttore amministrativo, il Direttore dei servizi sociali, i contrattisti) va considerato anche il Commissario straordinario in quanto per l'esecuzione del proprio mandato dispone di tutti i poteri del Direttore Generale.
- c) **Personale dirigente**: il Direttore di distretto di cui all'art. 3 sexies del d.lgs. n. 502/1992 e s.m., e il Direttore di dipartimento vanno rilevati nella macrocategoria di riferimento;
- d) **Personale in aspettativa senza retribuzione:** Il personale che ha avuto un contratto a tempo determinato **presso un'altra azienda** usufruendo dell'aspettativa senza retribuzione prevista dall'art. 12, comma 8, lettera b) del contratto integrativo del CCNL del 7.4.1999 del comparto sanità e dall'articolo 10, comma 8, lettera b) del contratto integrativo del 10.2.2004 per l'area III e IV della Dirigenza (o di analoghe disposizioni delle Regioni a Statuto speciale e Province autonome) non va rilevato tra i cessati ma continua ad essere registrato tra i "dipendenti in servizio alla fine del mese" (senza rilevarne le ore lavorate). Lo stesso personale sarà rilevato dall'Azienda ricevente (altra amministrazione) tra il personale a tempo determinato "in servizio nel corso del mese".
- e) **Personale dipendente a tempo indeterminato che riceve un incarico a tempo**  determinato presso la stessa azienda: tale personale non deve essere cessato ma permanere tra i "dipendenti in servizio alla fine del mese", ma non dovranno esserne

rilevate le ore lavorate. Contestualmente lo stesso personale dovrà essere registrato tra il personale a tempo determinato "in servizio nel corso del mese" della stessa Azienda.

## <span id="page-29-0"></span>**Istruzioni operative**

#### <span id="page-29-1"></span>**Come operare per l'invio dei dati**

Si riportano di seguito le istruzioni operative sulle modalità di trasmissione dei dati. L'esemplificazione si basa sulle schermate di SICO relative alle procedure di inserimento e di controllo dei dati valide per tutti gli enti tenuti all'invio del monitoraggio.

**Gli enti ed aziende del SSN della Lombardia** inviano i dati con le stesse modalità di seguito descritte per tutti gli enti che effettuano il monitoraggio. Nel caso in cui sia necessario apportare delle modifiche ai dati inseriti, la richiesta di rettifica dovrà obbligatoriamente essere inviata dall'ente/azienda alla Regione Lombardia; sarà quindi la Regione a chiedere l'apertura di rettifiche alla rilevazione alle Ragionerie territoriali presenti nella regione. Per ogni informazione e/o chiarimento necessari le Ragionerie territoriali della Lombardia dovranno contattare il referente regionale al seguente indirizzo di posta elettronica: [paola\\_gerosa@regione.lombardia.it](mailto:paola_gerosa@regione.lombardia.it)

Per l'invio dei dati occorre collegarsi a SICO seguendo i passaggi descritti nella parte iniziale di questa circolare. Nella schermata che dà accesso alle diverse rilevazioni occorre cliccare sul link "Monitoraggio" per accedere a quella successiva, che apparirà già compilata in automatico.

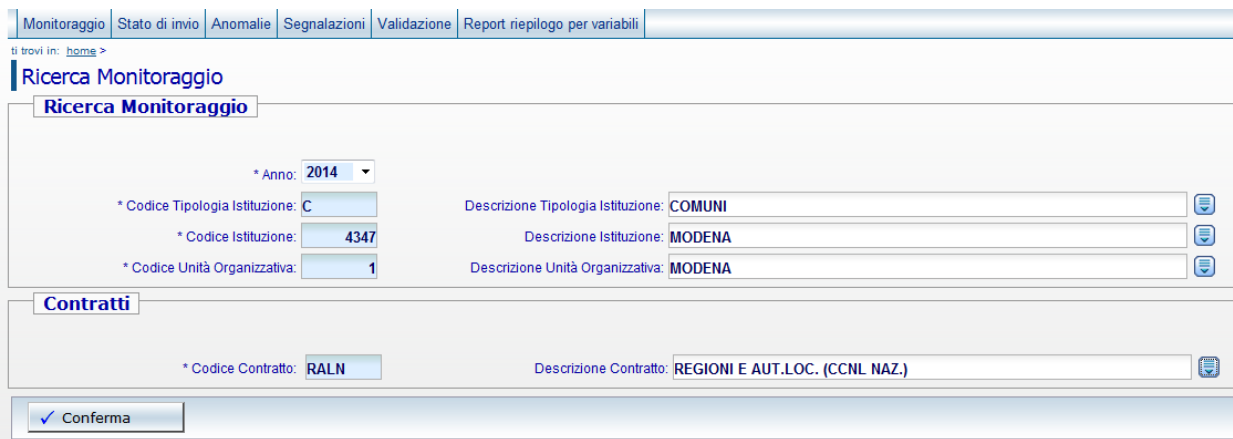

Figura 8 - Schermata iniziale del Monitoraggio

Cliccando sul tasto "Conferma" si accede alla successiva schermata di immissione dei dati.

Nella parte superiore della schermata è presente una barra con i menù delle funzioni disponibili. Tale barra avrà una diversa composizione a seconda dell'utente che accede a SICO (ente che effettua la rilevazione; ufficio di controllo; gestore del sistema). A ciascuna tipologia di utenza saranno prospettate le sole funzioni utilizzabili. Di seguito è riportata una breve descrizione delle funzioni che saranno illustrate più in dettaglio nel seguito.

#### **Menù "Monitoraggio"**

Questa funzione non è utile agli enti che effettuano l'immissione dei dati in quanto serve unicamente a ritornare alla maschera visualizzata nella figura 8. E' necessaria agli organi di controllo per cambiare la selezione dell'ente da verificare.

#### **Menù "Stato d'invio"**

Utilizzando questa funzione gli enti che effettuano la rilevazione e gli uffici di controllo possono visualizzare lo stato della rilevazione: mesi inviati con la relativa data di invio, le incongruenze giustificate e lo stato di validazione di ciascun trimestre.

#### **Menù "Segnalazioni"**

Questa funzione è del tutto analoga a quella presente nel conto annuale e permette di mantenere traccia all'interno di SICO dello scambio di comunicazioni fra gli enti e gli uffici di controllo.

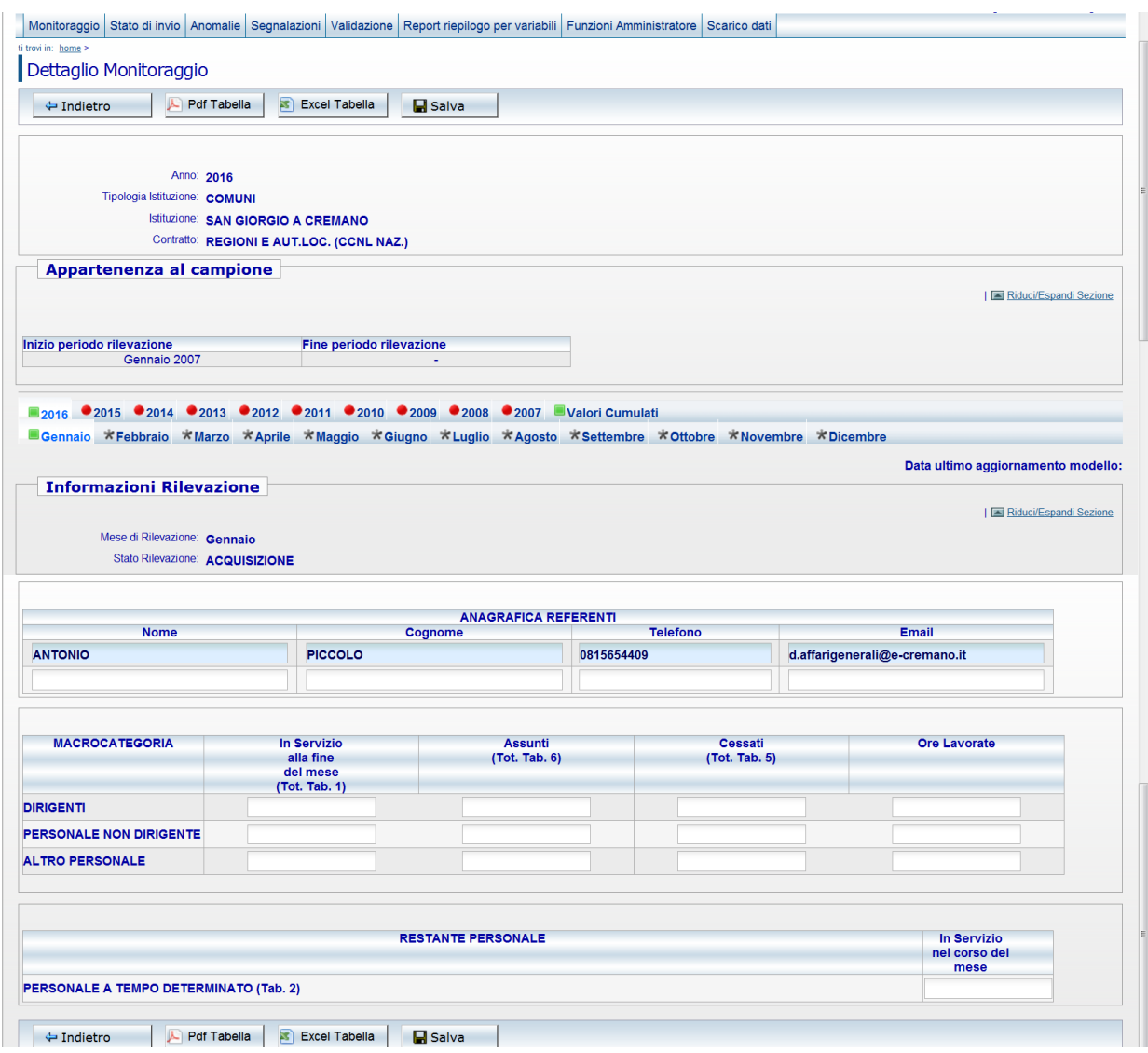

Figura 9 - Maschera per l'inserimento dei dati

#### **Menù "Validazione"**

Questa funzione è ad uso esclusivo degli ufficio di controllo e dei gestori di SICO. Utilizzandola si accede ad una maschera di selezione come quella della figura 8 per scegliere l'ente su cui effettuare o annullare la validazione. Nel caso occorra togliere la validazione su un trimestre precedentemente

validato, una volta entrati nella maschera "validazione modelli trimestrali", l'organo di controllo dovrà selezionare il trimestre da "invalidare" e poi cliccare sul tasto "Non valida/annulla validazione". Occorre tener presente che l'annullamento del trimestre temporalmente antecedente agli ultimi validati implica l'automatico annullamento della validazione anche dei trimestri successivi. Ad esempio, l'annullamento della validazione sul trimestre aprile-giugno eliminerà anche l'eventuale validazione presente per i trimestri luglio-settembre e ottobre-dicembre.

#### **Menù "Report riepilogo per variabili"**

Questa funzione permette, selezionando una variabile tra quelle della rilevazione (presenti, assunti, cessati, ore lavorate) la visualizzazione di un report contenente, per ciascuna macrocategoria e ciascun mese, i dati relativi a tutti gli anni della rilevazione a partire dal 2007. Tale funzionalità consente di confrontare l'andamento delle variabili nel corso degli anni.

Al di sotto della barra delle funzioni sono riportati i dati anagrafici dell'Ente e, dal 2017, è stato inserito un riquadro denominato "Periodi di appartenenza alla rilevazione" che per i Comuni indica sostanzialmente il periodo di appartenenza al campione, mentre per gli altri Enti segnala i periodi in cui gli stessi entrano ed escono dalla rilevazione trimestrale per varie cause (nascita o soppressione enti, diminuzione del numero di dipendenti al di sotto delle 200 unità ecc…). Al di sotto di queste informazioni, ci sono una serie di linguette (di seguito chiamate tab) posizionate su due barre orizzontali (**barre dei tab**): con i tab della prima barra si accede ai diversi anni, mentre con quelli della seconda si seleziona il singolo mese. I primi dati visualizzabili (per gli enti che effettuano il monitoraggio da diversi anni) sono quelli di gennaio 2007. L'ultimo tab presente sulla barra dei mesi è denominato "**Valori cumulati**" e permette l'accesso ad una maschera che riporta, in forma aggregata, i dati fino ad allora inseriti confrontandoli con quelli del corrispondente periodo dell'anno precedente. Analogamente al conto annuale, nei tab ci saranno simboli di colore diverso a seconda del diverso stato della rilevazione in cui l'utente si trova ad operare.

I simboli  $\star$   $\bullet$  posizionati accanto all'anno o al singolo mese, colorati rispettivamente di nero, verde, giallo e rosso indicano la possibilità di accedere o meno alle tabelle con facoltà di scrittura o solo lettura. Solo il tab "valori cumulati" presenterà sempre il simbolo  $\blacksquare$ .

L'asterisco indica che l'anno o i mesi non sono ancora abilitati per l'inserimento. Ciascun mese viene abilitato automaticamente solo dopo che sia stato salvato quello precedente. L'inserimento deve quindi essere sequenziale, per cui non sarà possibile inserire i dati di un mese se non sono stati salvati quelli del mese precedente.

Il quadrato di colore verde segnala che l'ente può inserire i dati del mese. Il trimestre i cui mesi sono così contrassegnati non è concluso (per la conclusione si veda più avanti) e pertanto, se tale situazione riguarda trimestri precedenti quello di rilevazione, ciò segnala una situazione di inadempienza parziale, a meno che non sia stata chiesta all'ufficio di controllo la cancellazione della validazione per apportare rettifiche ai dati. Questo simbolo riferito all'anno indica che almeno un trimestre di quell'anno non è stato concluso.

Il triangolo di colore giallo indica che il trimestre è stato concluso ed è in attesa di validazione da parte dell'ufficio di controllo competente. I dati non sono modificabili da parte dell'Ente che può accedervi in sola lettura.

Il cerchio di colore rosso individua gli anni e i mesi validati. Anche in questo caso sarà possibile visualizzare i dati comunicati senza poterli modificare.

I tab relativi agli anni per i quali l'ente non è tenuto alla rilevazione trimestrale non compariranno nella barra dei tab.

Al di sotto delle barre dei tab è presente l'anagrafica dei referenti. In ogni mese sono riportati in automatico i dati dei referenti indicati nel mese precedente che sarà possibile modificare qualora non fossero più attuali. Si evidenzia che in assenza delle informazioni di almeno un referente non sarà possibile effettuare il salvataggio dei dati relativi al mese.

Dopo aver inserito i dati del mese questi andranno salvati utilizzando l'apposito tasto presente sia sulla parte alta che sulla parte bassa della schermata.

#### <span id="page-32-0"></span>**Le anomalie controllate da SICO**

Al momento del salvataggio dei dati SICO effettua una serie di controlli allo scopo di segnalare le seguenti anomalie:

**- squadrature:** sono anomalie **bloccanti**, che impediscono il salvataggio dei dati fino a che non vengono rimosse. In tali casi comparirà una finestra di avviso analoga a quella riportata nella successiva figura 10, con la descrizione della squadratura riscontrata e le azioni necessarie ad individuare il dato errato e a correggerlo.

**- incongruenze:** sono anomalie **non bloccanti**, che non impediscono il salvataggio dei dati del mese. L'ente dovrà correggere i dati se errati, ovvero inserire un'idonea giustificazione selezionandola fra quelle già presenti nel sistema o inserendone una propria se quelle predefinite non si adattano al caso specifico. Le giustificazioni inserite dagli enti saranno valutate dagli Uffici di controllo ai fini della validazione del trimestre.

Squadrature ed incongruenze hanno mantenuto la numerazione utilizzata nelle precedenti rilevazioni.

#### **Squadrature**

#### **Squadratura A1**

Il sistema effettua un controllo su ciascuna macrocategoria rapportando il valore inserito nel campo "ore lavorate" al personale presente a fine mese, o a quello cessato se a fine mese non viene indicato alcun dipendente. Il controllo viene effettuato da SICO considerando un limite massimo di 230 ore lavorate pro-capite per ciascun mese.

#### **Squadratura A2**

Il campo "ore lavorate" può essere valorizzato solo in presenza di personale presente a fine mese o cessato.

#### **Squadratura A6**

Con questa squadratura SICO controlla, a livello di intera Istituzione, la coerenza del totale delle unità delle macrocategorie del mese di rilevazione comunicate nella colonna "In servizio alla fine del mese", con l'analogo totale del mese precedente. L'algoritmo di controllo è il seguente:

*personale in servizio alla fine del mese precedente +*

*assunti nel mese corrente –*

*cessati nel mese corrente =*

*personale in servizio alla fine del mese corrente*

#### **Incongruenze**

#### **Incongruenza B01**

Con questa incongruenza SICO controlla, per ciascuna macrocategoria, la coerenza delle unità comunicate per il mese di rilevazione nella colonna "In servizio alla fine del mese", con l'analogo dato del mese precedente. L'algoritmo di controllo è il seguente:

> *personale in servizio alla fine del mese precedente + assunti nel mese corrente – cessati nel mese corrente = personale in servizio alla fine del mese corrente*

#### <span id="page-33-0"></span>**L'inserimento delle giustificazioni e la conclusione del trimestre**

Nella figura 10 è riportato il messaggio di attenzione che il sistema prospetta all'utente all'atto del salvataggio dei dati nel caso in cui siano riscontrate delle anomalie. Nella figura è rappresentato il caso di incongruenze, ma le squadrature danno luogo a messaggi di attenzione del tutto analoghi.

Il contenuto dei messaggi di avviso viene mantenuto nella parte alta della schermata, mentre nella parte bassa della stessa schermata si trova un'apposita sezione in cui le incongruenze possono essere giustificate.

| Dettaglio Monitoraggio                                                                                                    |                                                                                                    |                                 |
|----------------------------------------------------------------------------------------------------|----------------------------------------------------------------------------------------------------|---------------------------------|
| C Incongruenza B01 rilevata per la Macrocategoria DIRIGENTI. E necessario selezionare o inserire una giustificazione per poter procedere al salvataggio. |                                                                                                    |                                 |
| Excel Tabella<br>A Pdf Tabella<br><b>B</b> Salva<br>← Indietro                                                                                           |                                                                                                    |                                 |
| Anno: 2016                                                                                                    |                                                                                                    |                                 |
| Tipologia Istituzione: COMUNI                                                                                                    |                                                                                                    |                                 |
| Istituzione: ROMA                                                                                                    |                                                                                                    |                                 |
|                                                                                                    | Contratto: REGIONI E AUT.LOC. (CCNL NAZ.)                                                                                                    |                                 |
| Appartenenza al campione                                                                                                    | $\odot$<br>Segnalazioni                                                                                                    |                                 |
|                                                                                                    | C Incongruenza B01 rilevata per la Macrocategoria DIRIGENTI. E necessario selezionare o inserire una giustificazione per poter procedere al salvataggio. | <b>■ Riduci/Espandi Sezione</b> |
| Inizio periodo rilevazione<br>Gennaio 2007<br>Novembre 2015                                                                                              | <br><b>UK</b>                                                                                                    |                                 |
|                                                                                                    |                                                                                                    |                                 |

Figura 10 – Segnalazione delle incongruenze

Nel caso in cui le incongruenze siano frutto di un errore l'utente dovrà modificare i dati inseriti; in caso contrario dovrà inserire una giustificazione. Per compiere questa operazione è possibile inserire un testo libero nell'apposito campo "Giustificazione" ovvero scegliere la giustificazione predefinita attraverso l'apposito menù a tendina. Una volta inserita la giustificazione l'utente dovrà effettuare un nuovo salvataggio del mese.

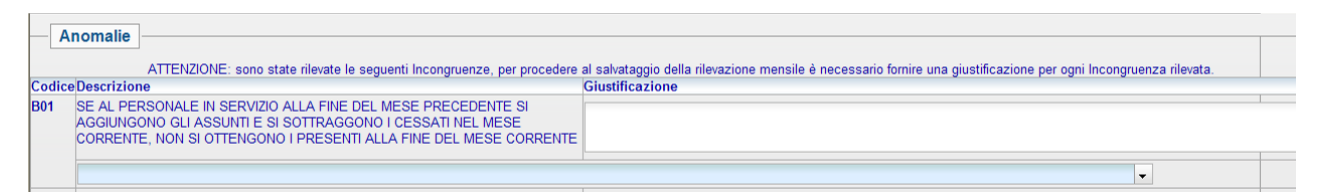

Figura 11 – Dettaglio della incongruenza B01

Sarà possibile concludere la rilevazione del trimestre soltanto quando tutte le incongruenze sono state giustificate o eliminate modificando i dati inseriti in precedenza.

Con la semplificazione della rilevazione al momento è presente una sola giustificazione predefinita per l'incongruenza B01: "*Lo scostamento deriva da passaggi tra macrocategorie (non rilevati nel Monitoraggio)*". Tale giustificazione è valida per tutti gli enti interessati dal monitoraggio.

Per effettuare la conclusione del trimestre, dando così modo agli uffici di controllo di iniziare la loro attività, occorre posizionarsi sull'ultimo mese di ogni trimestre. Solo nelle schermate dei mesi di marzo, giugno, settembre e dicembre è presente il tasto dedicato mediante il quale è possibile effettuare la conclusione del trimestre.

Con gli appositi tasti posizionati sia sulla parte alta che sulla parte bassa della schermata è possibile esportare i dati in un file pdf o excel.

A conclusione avvenuta i tab mostreranno il triangolo di colore giallo e le tabelle potranno essere visualizzate in sola lettura. Dopo la conclusione del trimestre sarà abilitato il primo mese del trimestre successivo ed in automatico l'asterisco grigio sarà sostituito dal quadratino di colore verde.

#### <span id="page-34-0"></span>**I "Valori cumulati"**

L'ultimo tab presente sulla barra dei mesi permette di accedere ad una schermata che ha lo scopo di confrontare i dati inseriti dall'inizio dell'anno e fino all'ultimo mese per il quale sono stati salvati dei valori, con quelli dell'analogo periodo dell'anno precedente. Per ciascuna variabile sono riportati anche i dati dell'analogo periodo dell'anno precedente e lo scostamento percentuale rispetto a tali valori. Le variazioni in diminuzione sono indicate in rosso mentre quelle in aumento sono in blu.

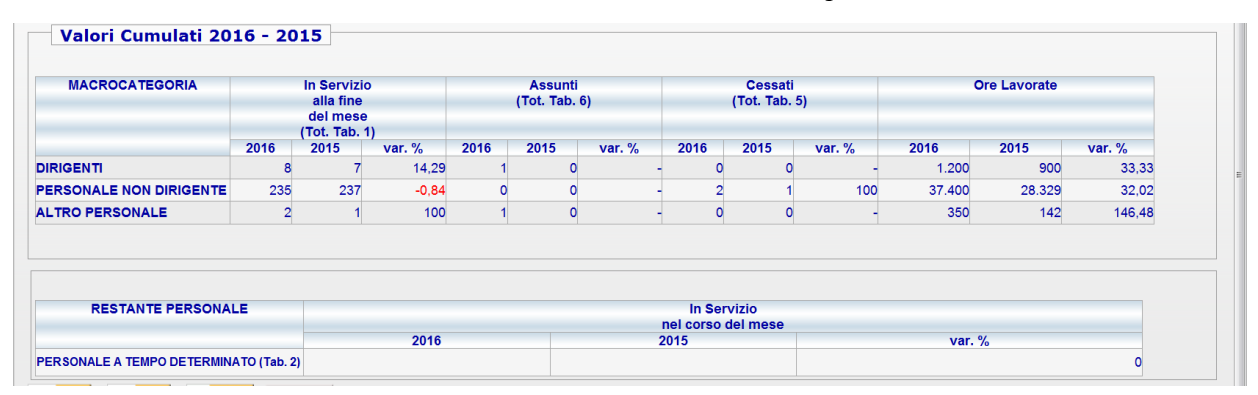

Figura 12 – "Valori cumulati"

Dipartimento Ragioneria Generale dello Stato 35 Attraverso i valori cumulati gli enti potranno trarre indicazioni utili sull'andamento della gestione del personale dipendente per la loro attività di verifica. Inoltre, gli uffici di controllo potranno utilizzare i

"valori cumulati" anche per un utile confronto con i dati del conto annuale una volta che siano stati inseriti i dati riferiti a tutti i mesi dell'anno: si possono confrontare i dati sulla consistenza del personale del mese di dicembre (monitoraggio) con i corrispondenti dati del conto annuale. Ovviamente le due tipologie di dati non possono coincidere perfettamente, essendo il monitoraggio trimestrale una rilevazione non esaustiva come il conto annuale (ad esempio, nel monitoraggio per i comuni non vengono rilevati i segretari comunali), ma uno scostamento considerevole tra i dati del conto annuale e quelli del monitoraggio trimestrale costituisce un chiaro segnale di possibile errore in una delle due rilevazioni.

Gli uffici possono accedere alla schermata dei valori cumulati anche attraverso la funzione di validazione che sarà illustrata più avanti.

#### <span id="page-35-0"></span>**La validazione dei dati e l'apertura delle rettifiche**

Gli UCB per gli Enti di ricerca e per gli Enti pubblici non economici e le RTS per gli Enti locali e gli Enti del Servizio sanitario sono gli uffici di controllo e svolgono le attività finalizzate alla validazione dei dati inviati da ciascuna Istituzione**.**

In particolare gli uffici di controllo provvederanno a:

- sollecitare gli enti inadempienti individuandoli attraverso le funzioni presenti nel menù "Stato d'invio";
- verificare la presenza delle incongruenze nei dati sollecitando gli enti a provvedere alla loro rettifica o ad inserire il testo della giustificazione;
- valutare la coerenza dei dati inseriti dagli enti nonché la pertinenza delle eventuali giustificazioni inserite dalle istituzioni alle incongruenze segnalate dal sistema;
- validare ciascun trimestre attraverso le funzioni del menù "Validazione".

Agli uffici di controllo viene richiesta l'ulteriore attività, da svolgersi però in sede di controllo sul conto annuale, di verifica della coerenza dei dati inviati con il monitoraggio trimestrale con le analoghe informazioni fornite con il conto annuale per il medesimo anno di riferimento.

Il confronto da effettuare in questa sede riguarda i dati di flusso (assunti, cessati) e i dati di stock (i dipendenti alla fine del mese di dicembre). Nel primo caso i dati di conto annuale vanno confrontati con la somma dei dati mensili del monitoraggio mentre nel secondo caso, i dati di conto annuale vanno confrontati con i dati del solo mese di dicembre del monitoraggio.

Uno strumento utile ai fini della validazione è lo "Stato d'invio" che permette una veloce sintesi di quali mesi sono stati inseriti fino a quel momento, di quando è stato effettuato l'ultimo salvataggio, della presenza di giustificazioni e dello stato di validazione dei trimestri. Tale strumento è reso disponibile non solo agli uffici di controllo ma anche agli enti che inseriscono i dati.
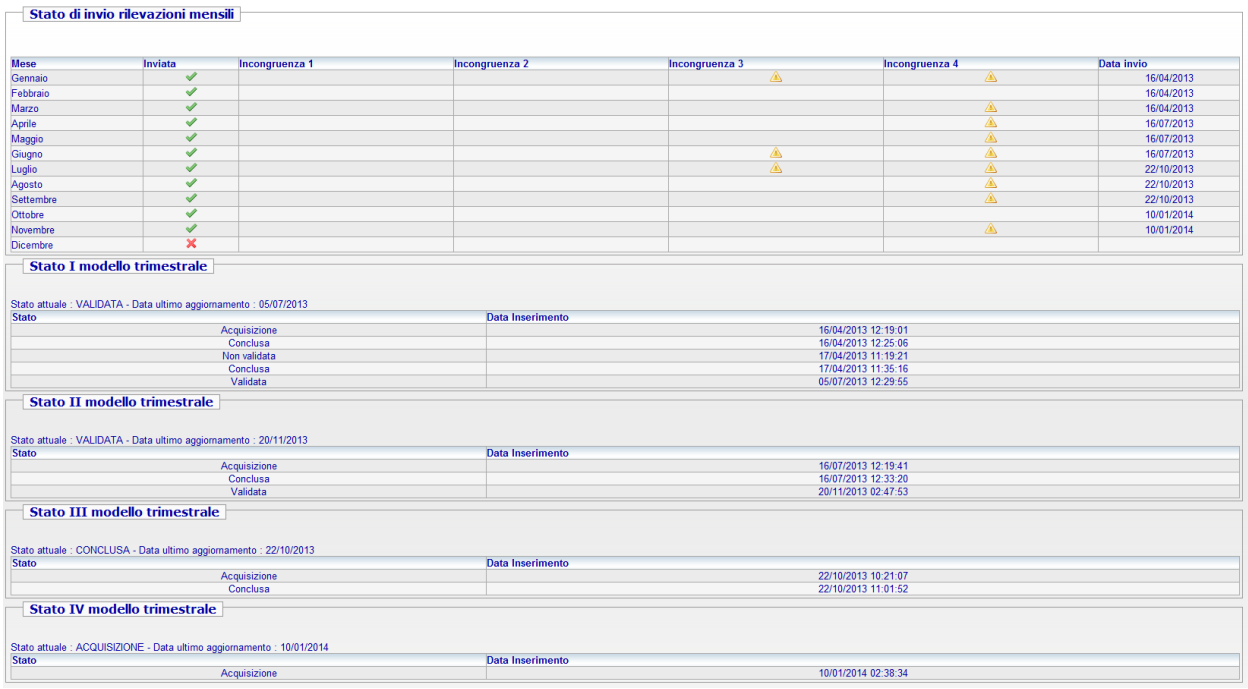

Figura 13 – Stato di invio

Per effettuare la validazione gli uffici di controllo utilizzano l'apposito menù "Validazione" che permetterà di individuare l'ente da validare. La schermata cui si accede ha una struttura analoga a quella di acquisizione ma sui tab sono indicati i trimestri; i dati dei tre mesi sono riportati uno di seguito all'altro e sono visualizzabili utilizzando la barra verticale di scorrimento. Per ciascuno dei tre mesi di rilevazione saranno presenti i dati, l'eventuale incongruenza e la relativa giustificazione.

La validazione agisce su tutti i mesi del trimestre. Per poter validare il trimestre l'ufficio di controllo dovrà aver accettato tutte le giustificazioni inserite dall'ente, sempre che ritenga le spiegazioni fornite idonee a giustificare le incongruenze segnalate dal sistema.

Una volta accettate tutte le giustificazioni sarà possibile validare il trimestre attraverso il tasto "Valida" presente sia nella parte alta che in quella bassa della schermata di validazione.

#### Monitoraggio 2017 (Indagine congiunturale trimestrale)

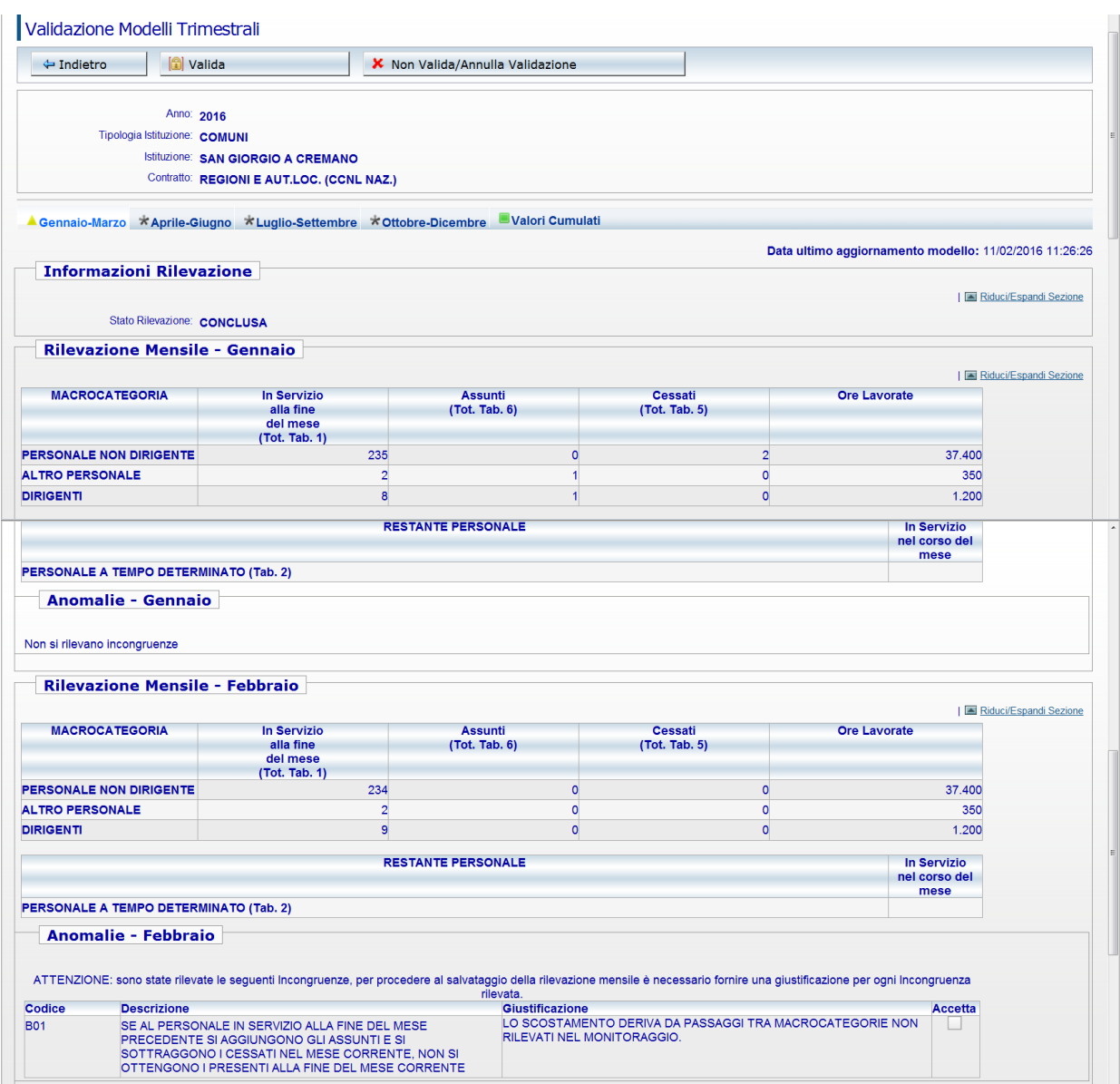

Figura 14 – Schermata di validazione

A fronte del tentativo di validare in presenza di giustificazioni non ancora accettate il sistema restituisce il seguente messaggio di errore.

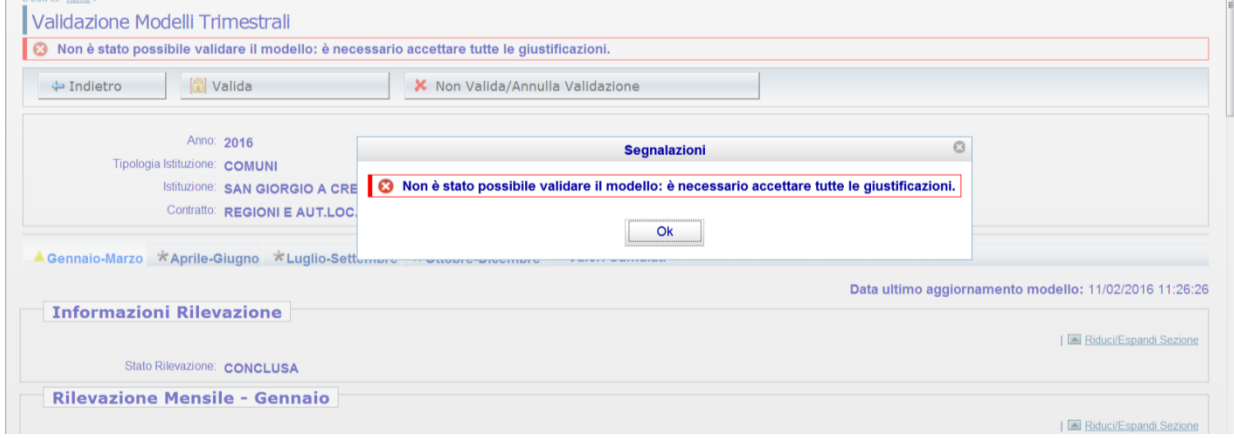

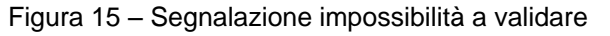

Talvolta si rende necessario annullare la validazione già inserita perché l'ente ha tardivamente segnalato degli errori o ha necessità di effettuare delle integrazioni. Per l'annullamento si seguono esattamente gli stessi passi descritti per la validazione, ma andrà usato il tasto "Annulla validazione".

La richiesta di riapertura di un trimestre va attentamente ponderata poiché per mantenere la coerenza con i dati già presenti nel sistema ciò implicherà lo sblocco e la possibilità di aggiornare i dati anche di tutti i trimestri dello stesso anno successivi a quello su cui si vuole intervenire.

Nel caso in cui l'utente stia correggendo i dati di un trimestre precedentemente concluso e successivamente riaperto, riceverà un messaggio di attenzione che lo avvertirà di verificare la congruenza con i mesi successivi.

| Anno: 2009                 |                             |                                                                                                    |  |
|----------------------------|-----------------------------|----------------------------------------------------------------------------------------------------|--|
| plogia Istituzione: COMUNI |                             | <b>Segnalazioni</b>                                                                                                    |  |
| Istituzione: ABETONE       |                             |                                                                                                    |  |
|                            | Contratto: REGIONI E AUT.LO | Modello trimestrale Annullato/Non Validato: tutte le rilevazioni successive, se presenti, sono passate allo stato di Acquisizione.<br>$\bullet$ |  |
|                            | Aprile-Giugno Luglio-Setten | Ok                                                                                                    |  |
|                            |                             | Data ultimo aggiornamento modello: 11/                                                                                                    |  |
| ii Rilevazione             |                             |                                                                                                    |  |

Figura 16 – Segnalazione della cancellazione della validazione sui trimestri

Una volta operata la modifica dei dati l'ente dovrà concludere il trimestre su cui ha lavorato ed effettuare la conclusione dei successivi trimestri, rispettando la sequenza temporale. Il tal modo SICO potrà effettuare nuovamente i controlli di coerenza e segnalare eventuali anomalie.

Gli uffici di controllo dovranno quindi validare nuovamente tutti i trimestri dell'anno.

**La stampa del riepilogo annuale della rilevazione si ottiene attraverso l'apposito tasto "PDF tabella" presente sulla maschera di acquisizione. Si ricorda che tale stampa va firmata dal responsabile del procedimento e dal Presidente dell'organo di controllo interno entro la fine del primo trimestre successivo a quello dell'anno rilevato.**

**Quadro sinottico per comparto delle qualifiche, categorie e macrocategorie**

**(con riferimento alle sole macrocategorie rilevate nel monitoraggio trimestrale)**

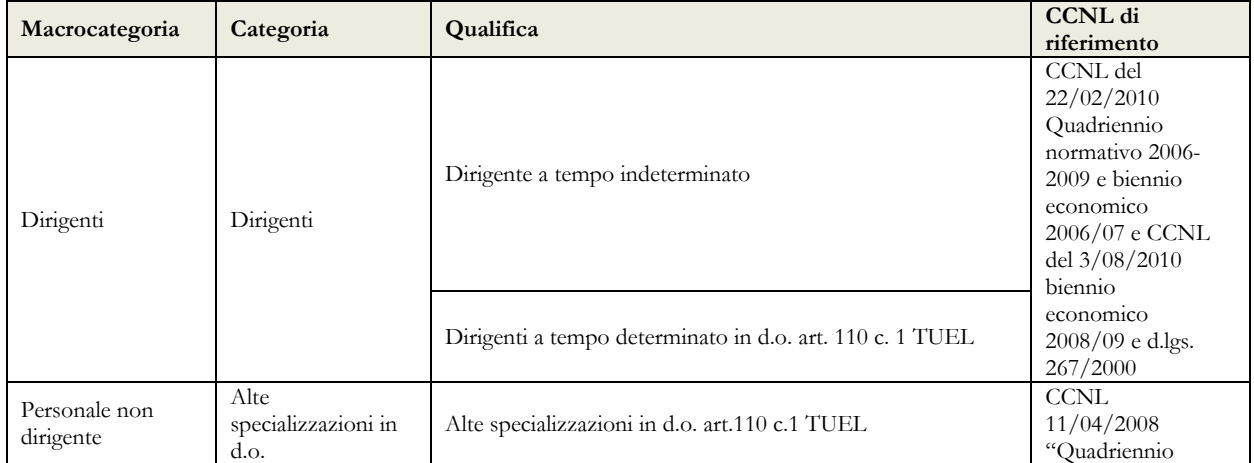

# **Comparto Regioni ed autonomie locali (ccnl nazionale)**

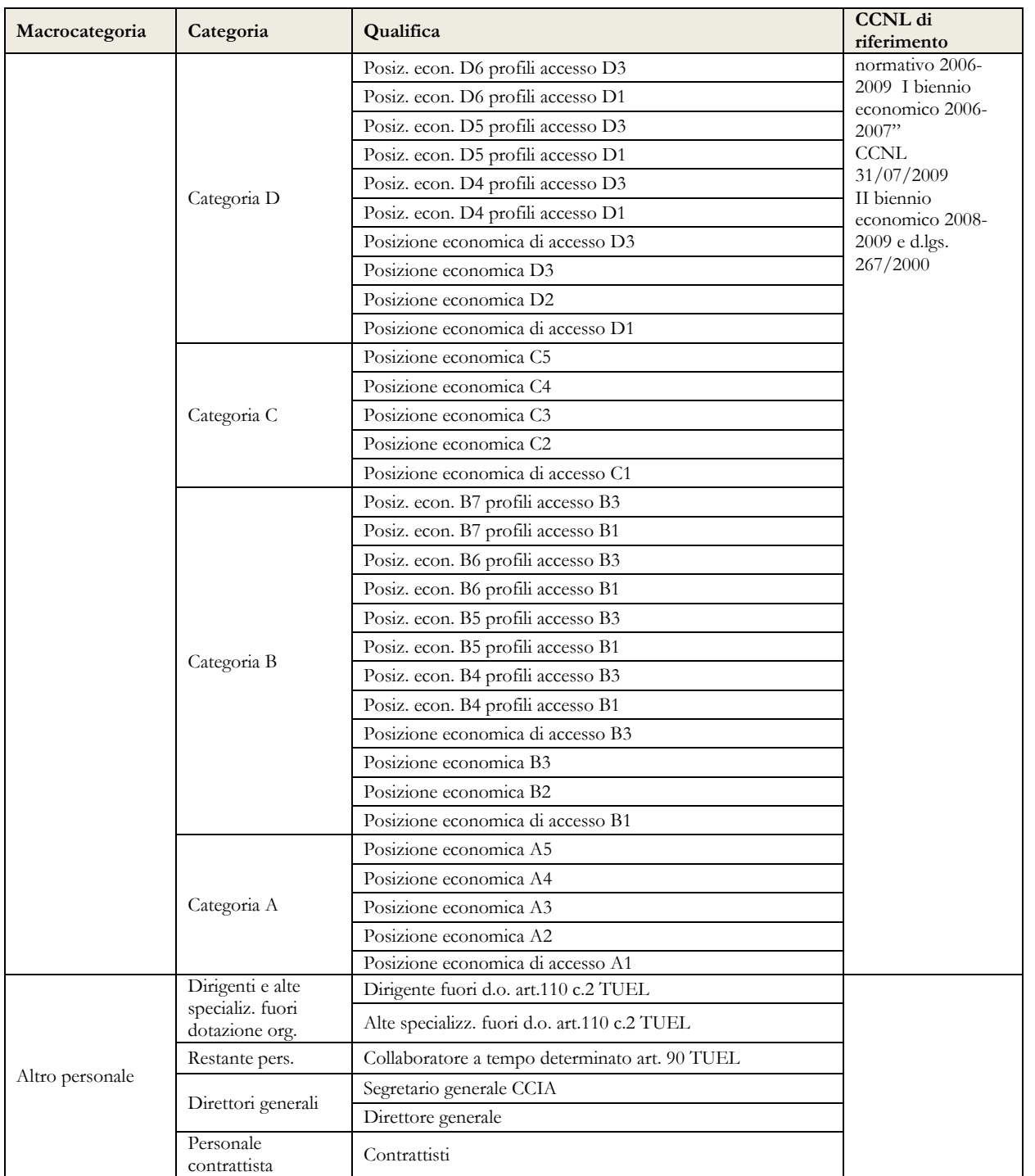

# **Contratto Regione Friuli Venezia Giulia**

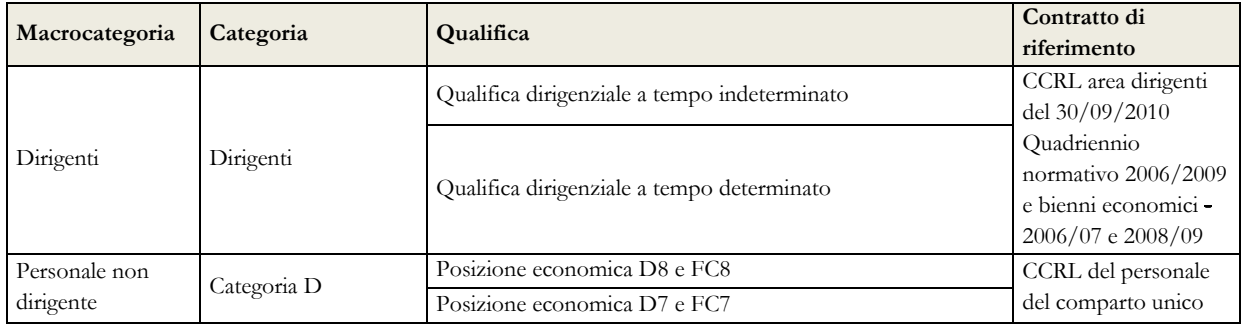

## Quadro sinottico per comparto delle qualifiche, categorie e macrocategorie

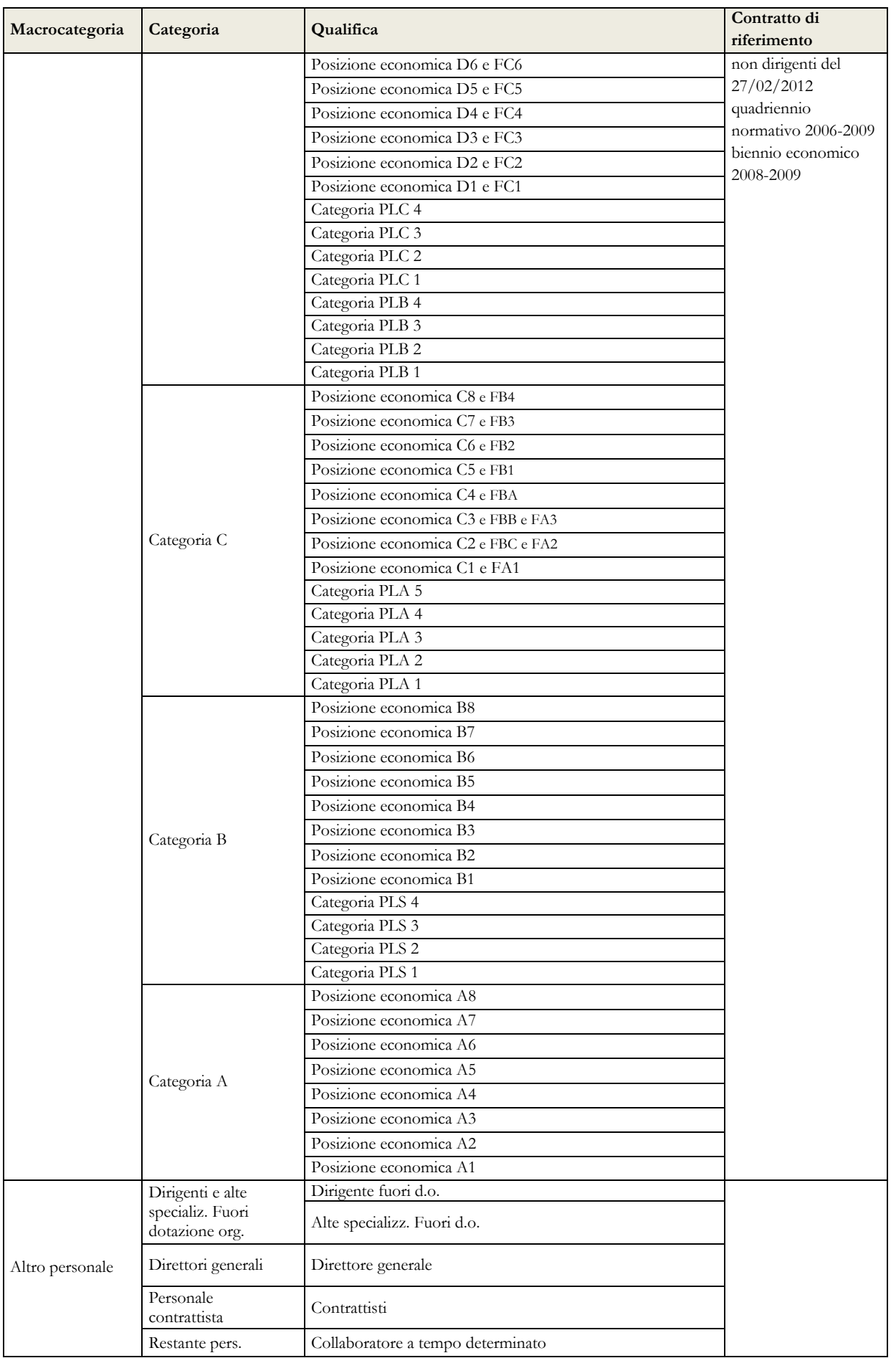

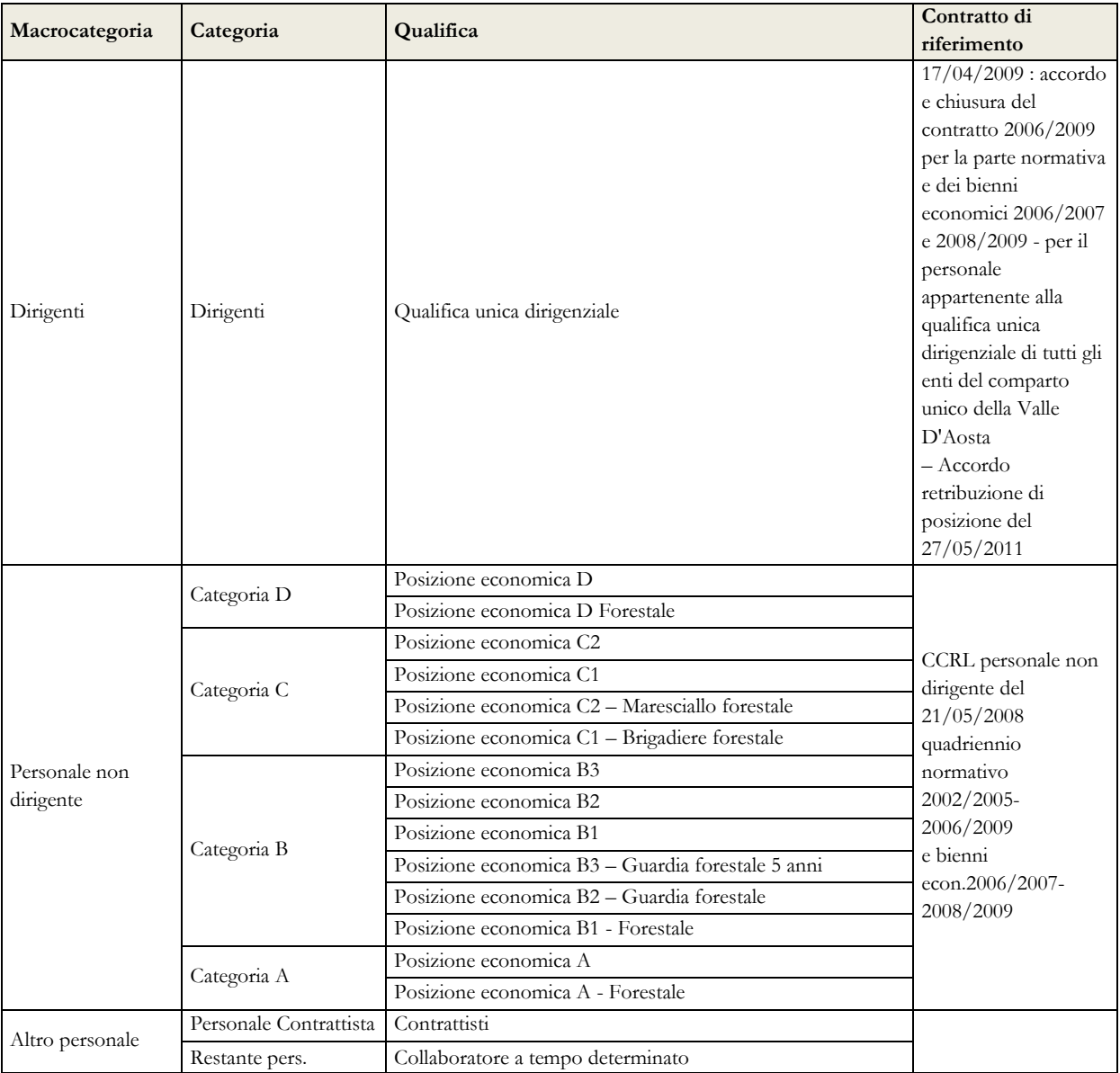

# **Contratto Regione Valle d'Aosta**

# **Contratto Provincia autonoma di Bolzano**

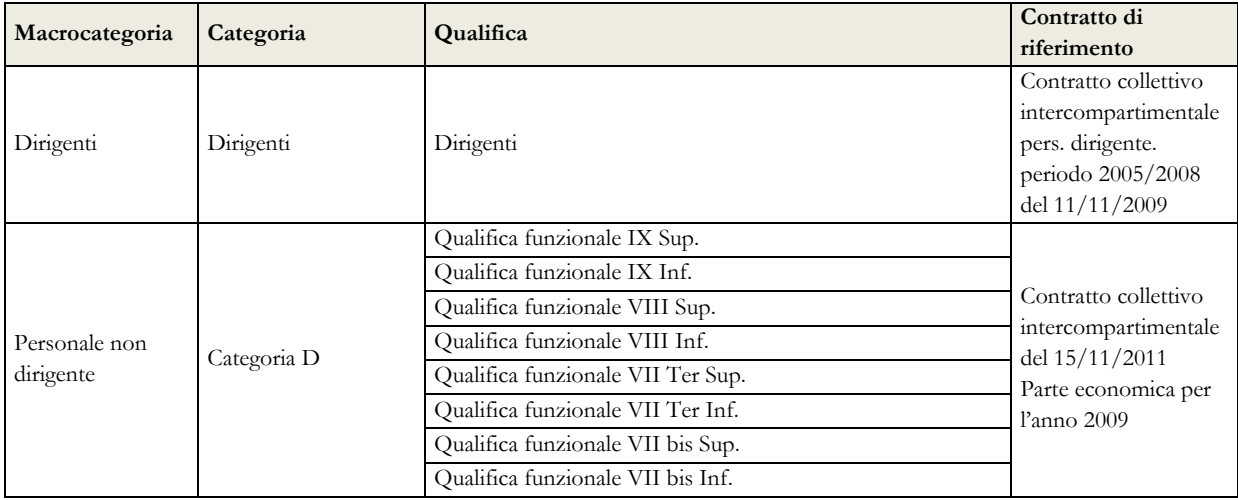

## Quadro sinottico per comparto delle qualifiche, categorie e macrocategorie

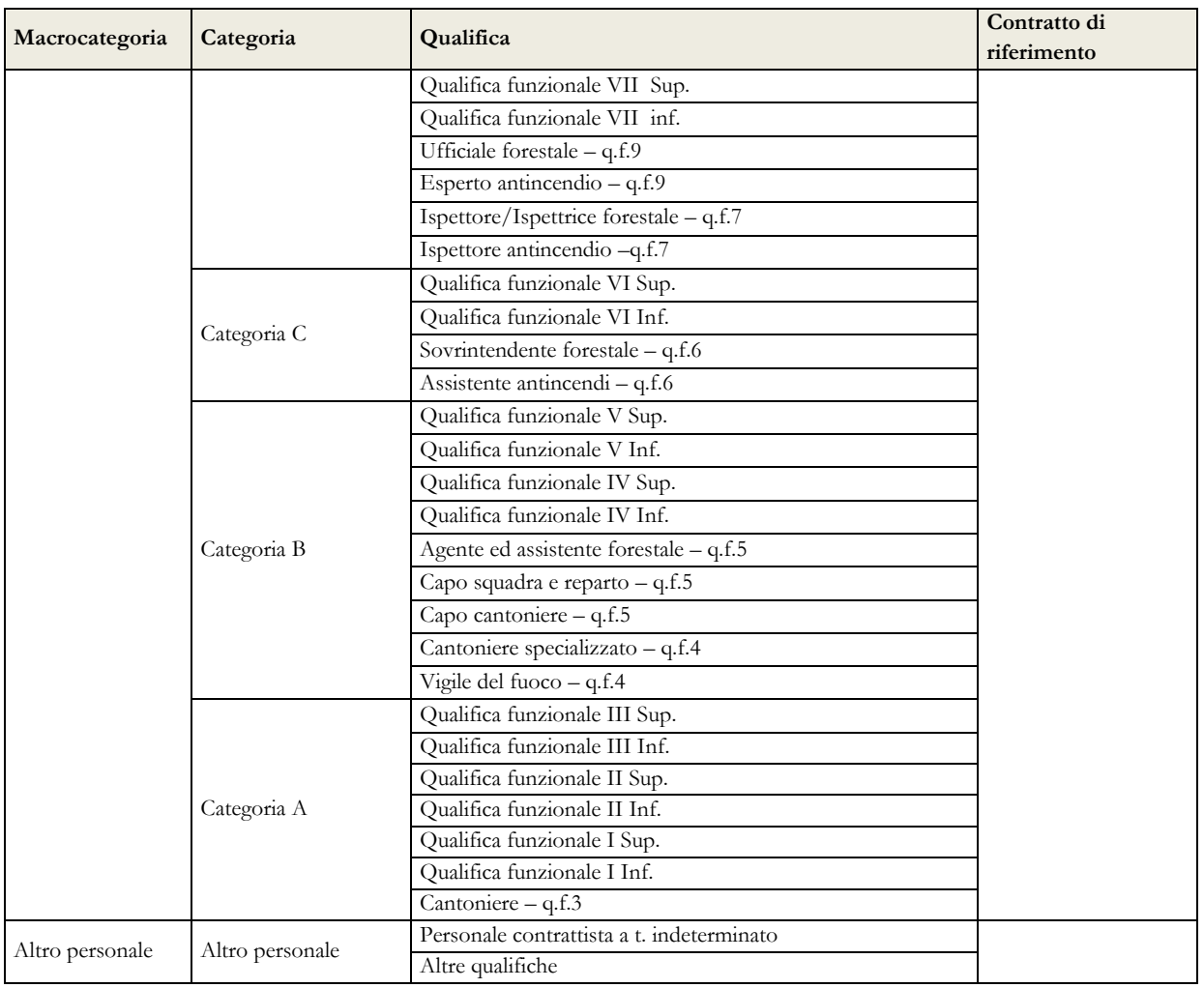

# **Contratto Provincia autonoma di Trento**

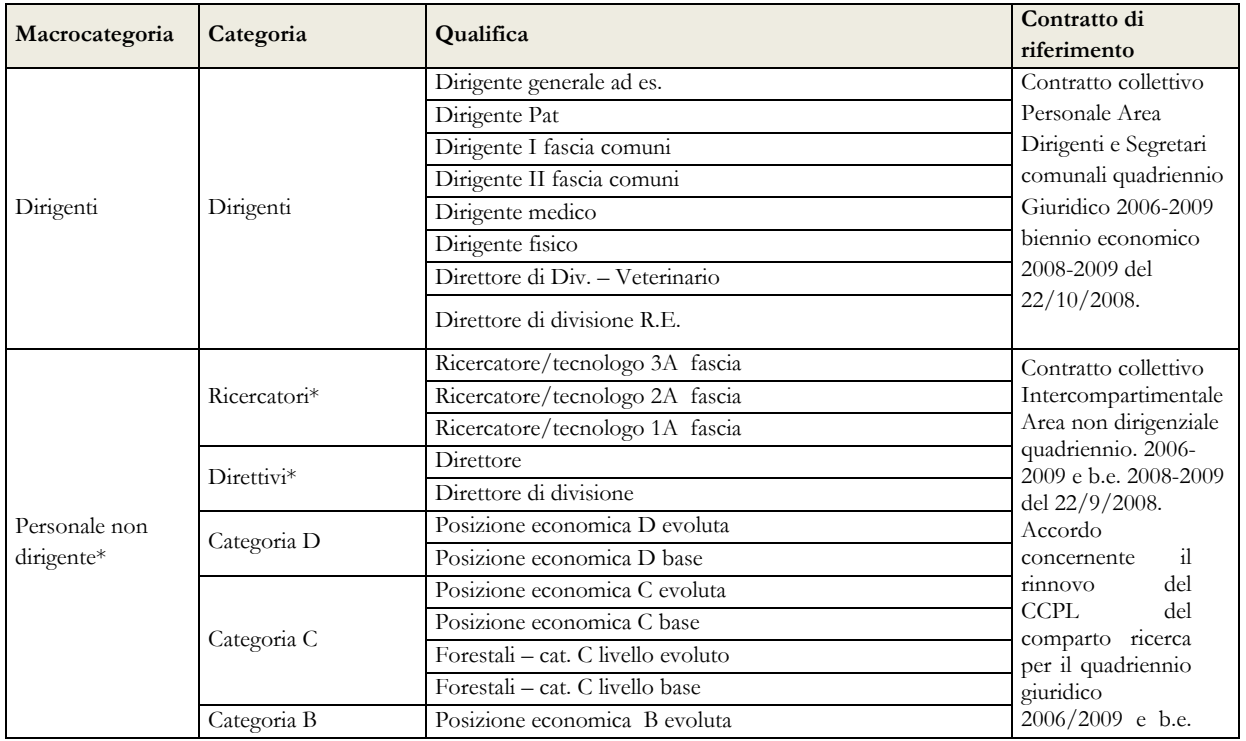

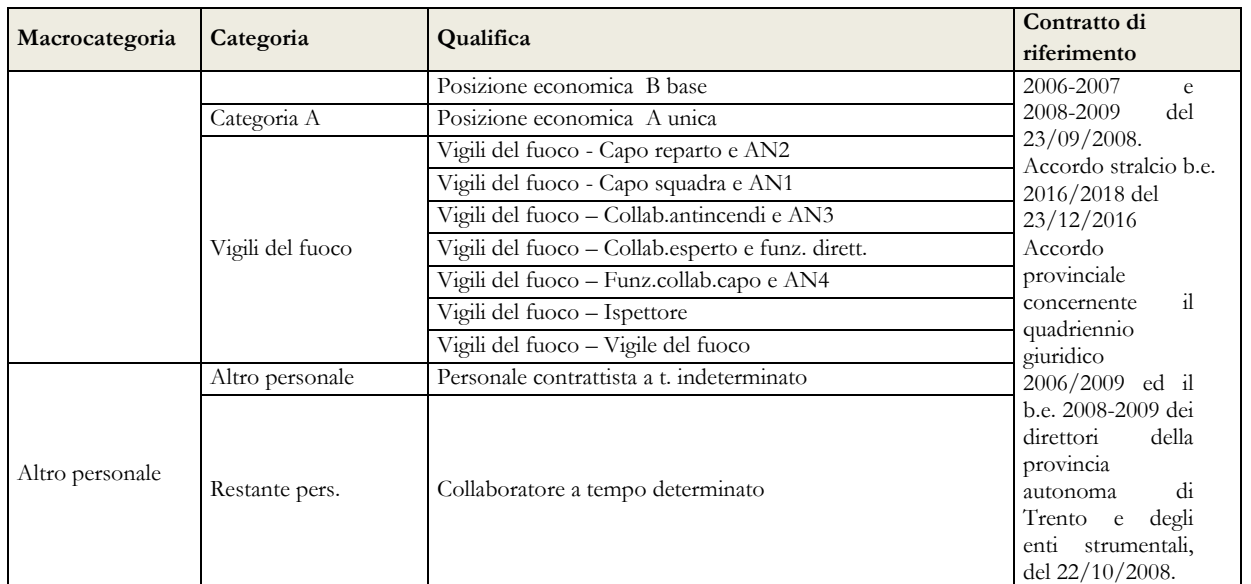

**\*** I dati relativi alle macrocategorie "Ricercatori" e "Direttivi" vengono eccezionalmente inseriti nella macrocategoria "Personale non dirigente" in quanto nel modello del Monitoraggio trimestrale (a differenza del conto annuale) tali macrocategorie non sono previste.

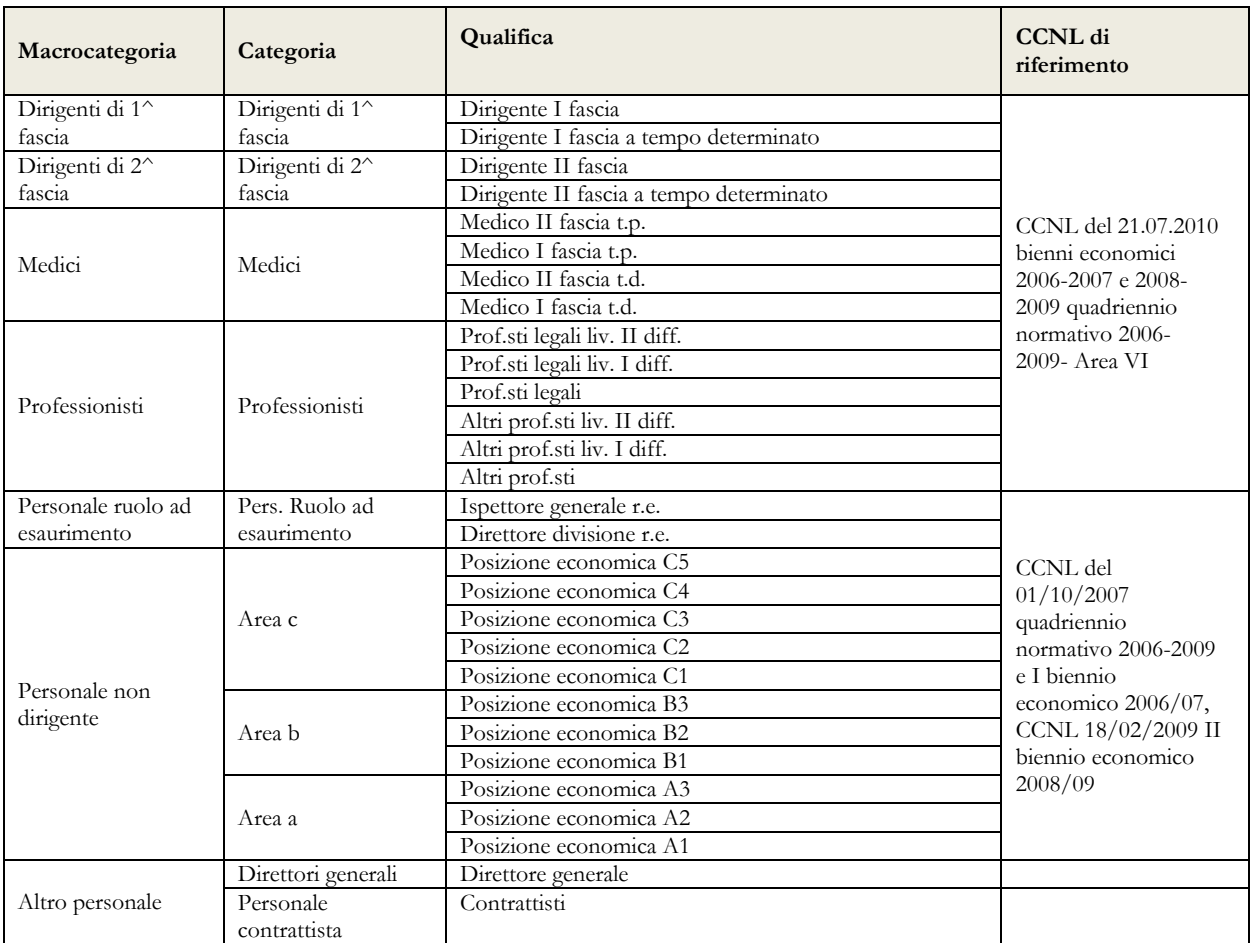

# **Comparto Enti pubblici non economici**

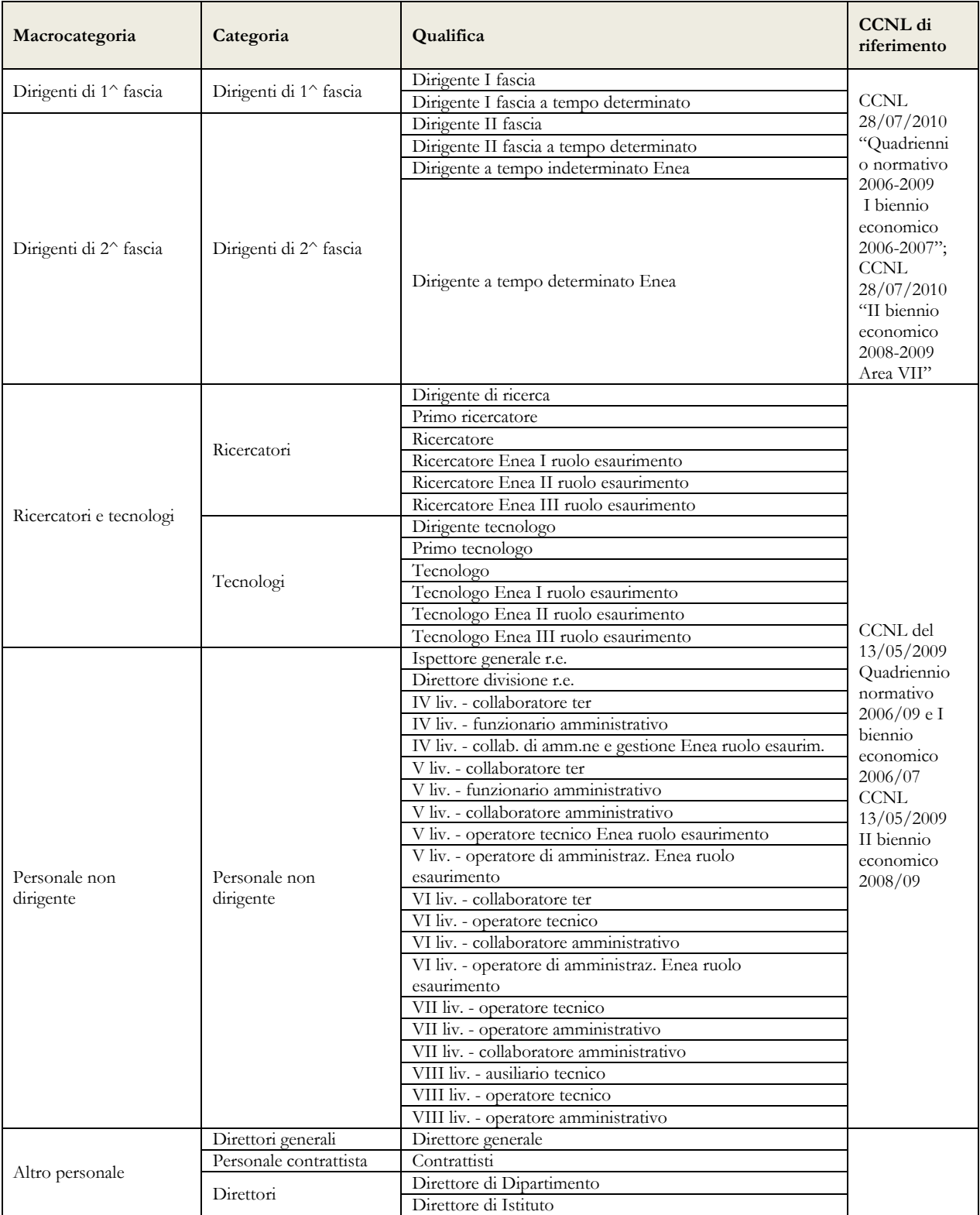

# **Comparto Istituzioni ed enti di ricerca (compreso ENEA)**

# **Comparto Servizio Sanitario Nazionale**

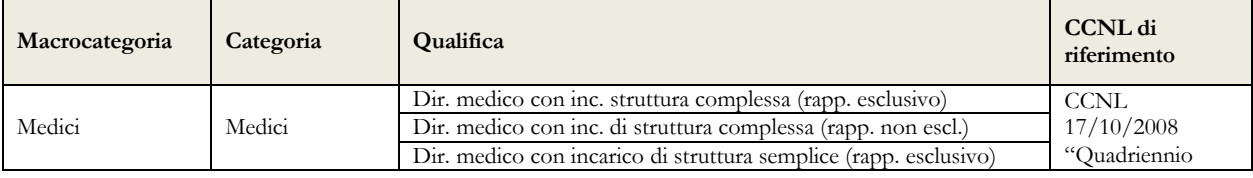

## Monitoraggio 2017 (Indagine congiunturale trimestrale)

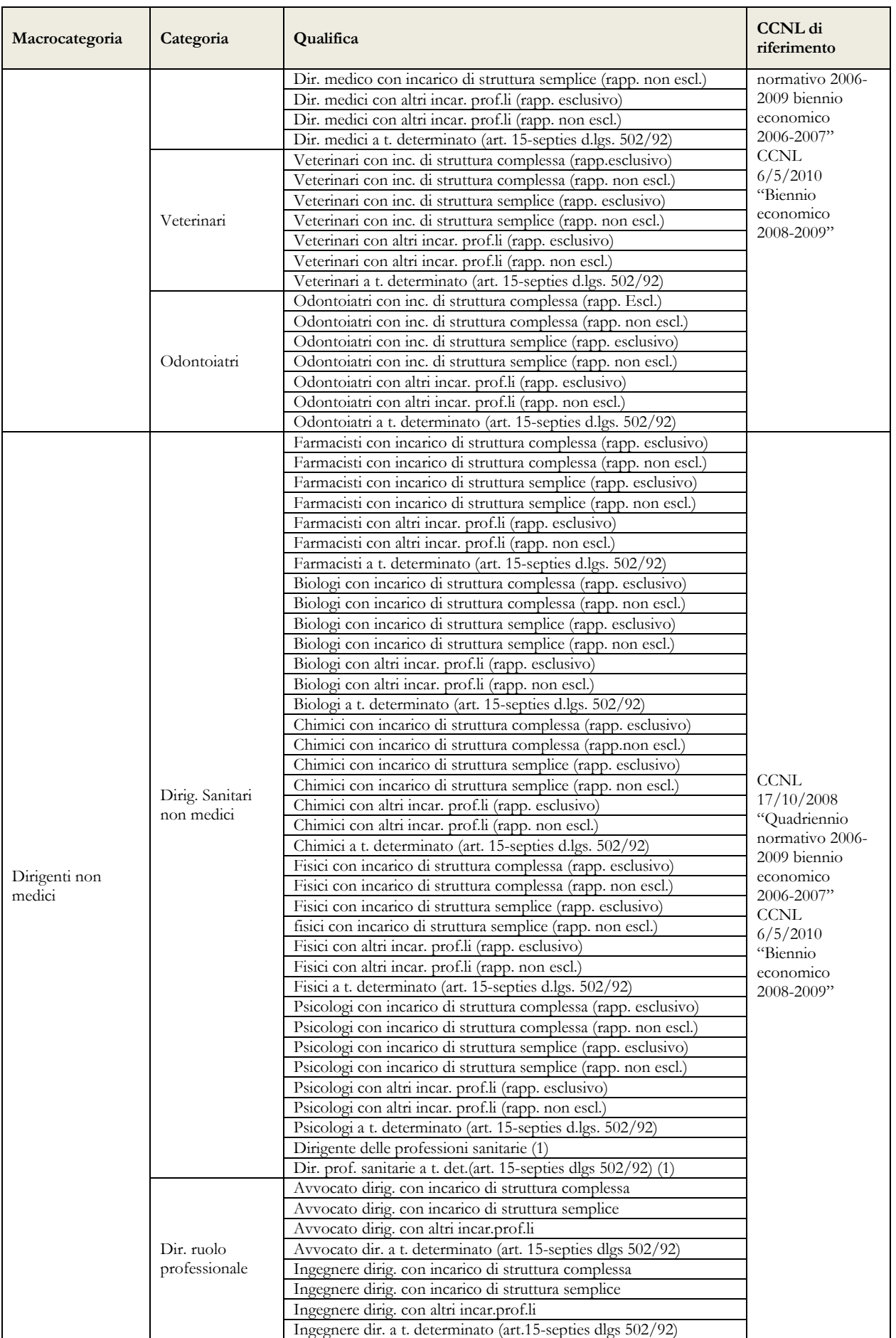

## Quadro sinottico per comparto delle qualifiche, categorie e macrocategorie

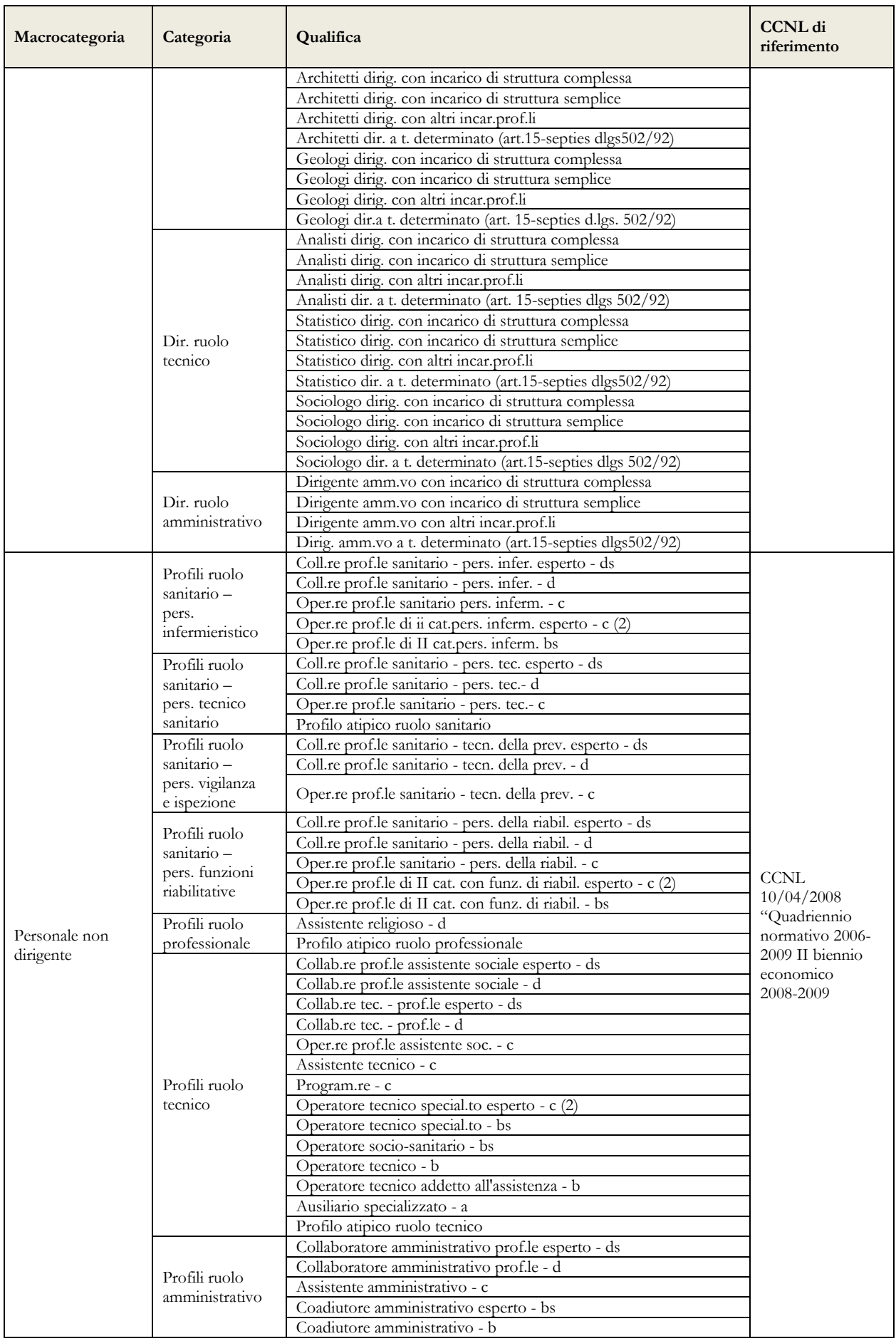

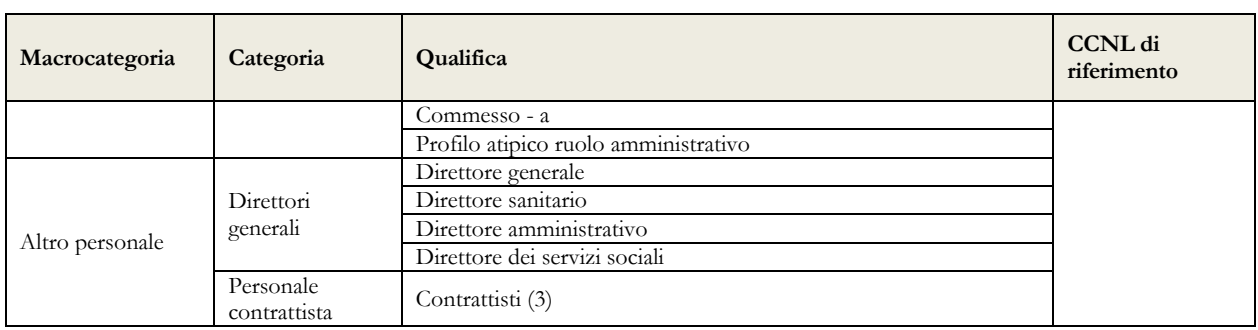

- 1) qualifica unica di dirigente delle professioni sanitarie infermieristiche, tecniche, della riabilitazione, della prevenzione e della professione ostetrica di cui agli artt. 41 e 42 del CCNL 10.2.2004 e all'art. 24, comma 20, del CCNL 3/11/2005
- 2) profili previsti dall'art.18 del CCNL 19 aprile 2004
- 3) personale a tempo indeterminato al quale viene applicato un contratto di lavoro di tipo privatistico (es.: tipografico, chimico, edile, metalmeccanico, portierato, ecc.) e personale ex medico condotto di cui all'art. 36, comma 3, del CCNL 10.2.2004

## Elenco dei 603 Comuni campione per l'anno 2017

#### **Elenco dei 603 Comuni campione per l'anno 2017**

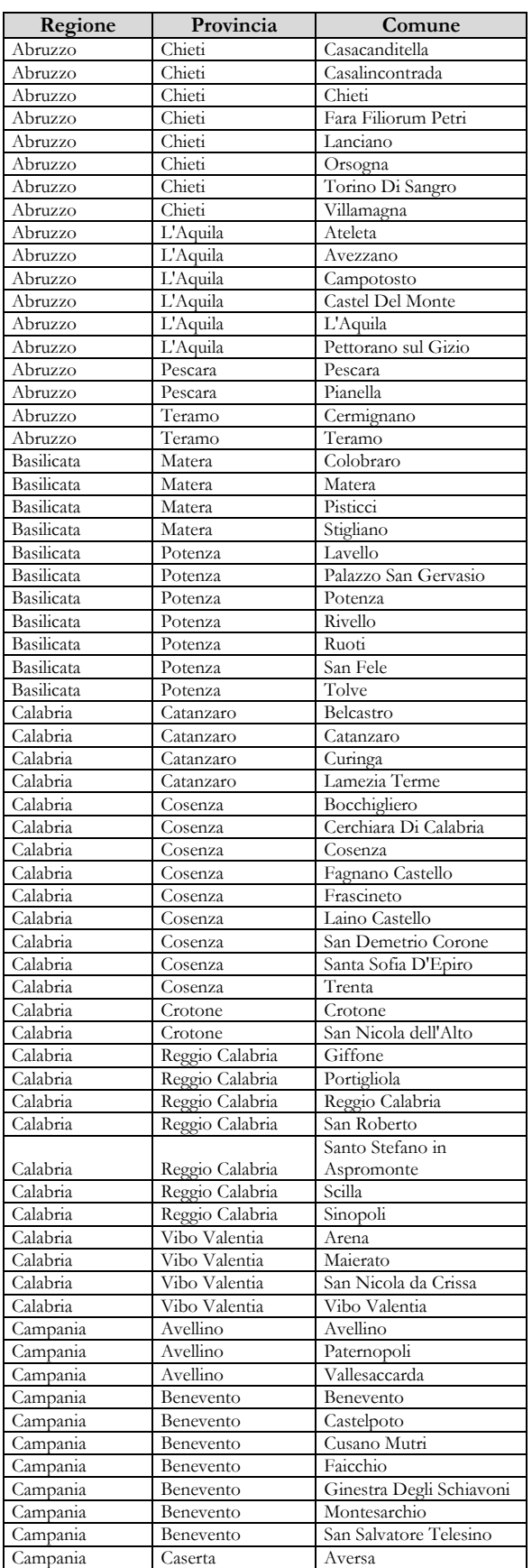

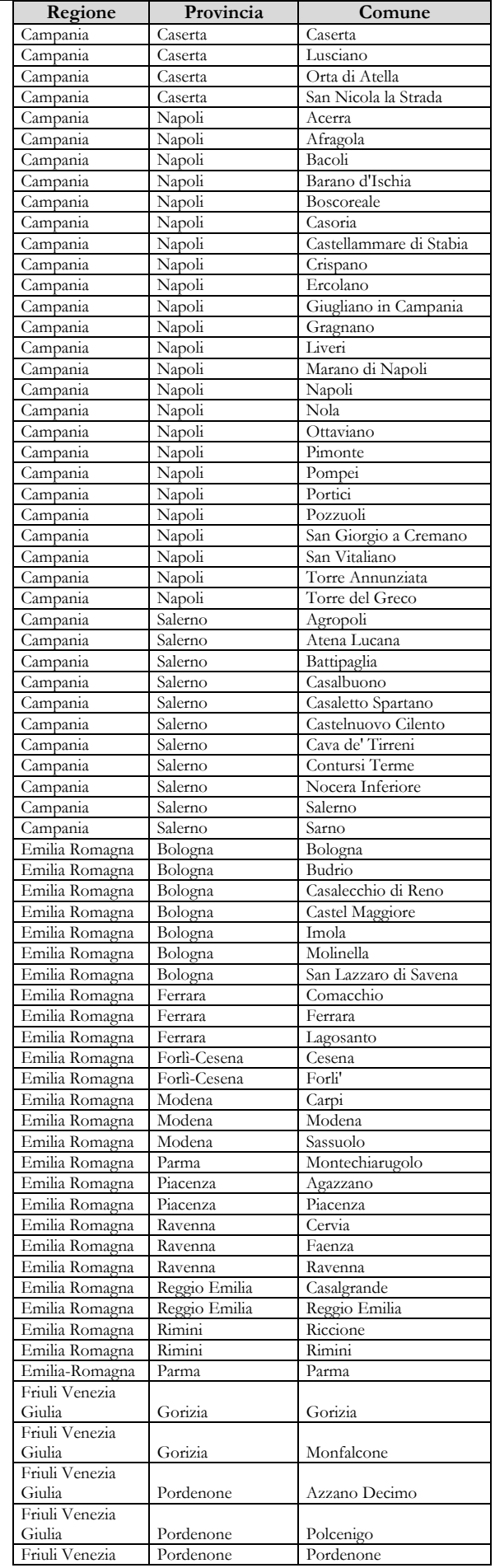

## Monitoraggio 2017 (Indagine congiunturale trimestrale)

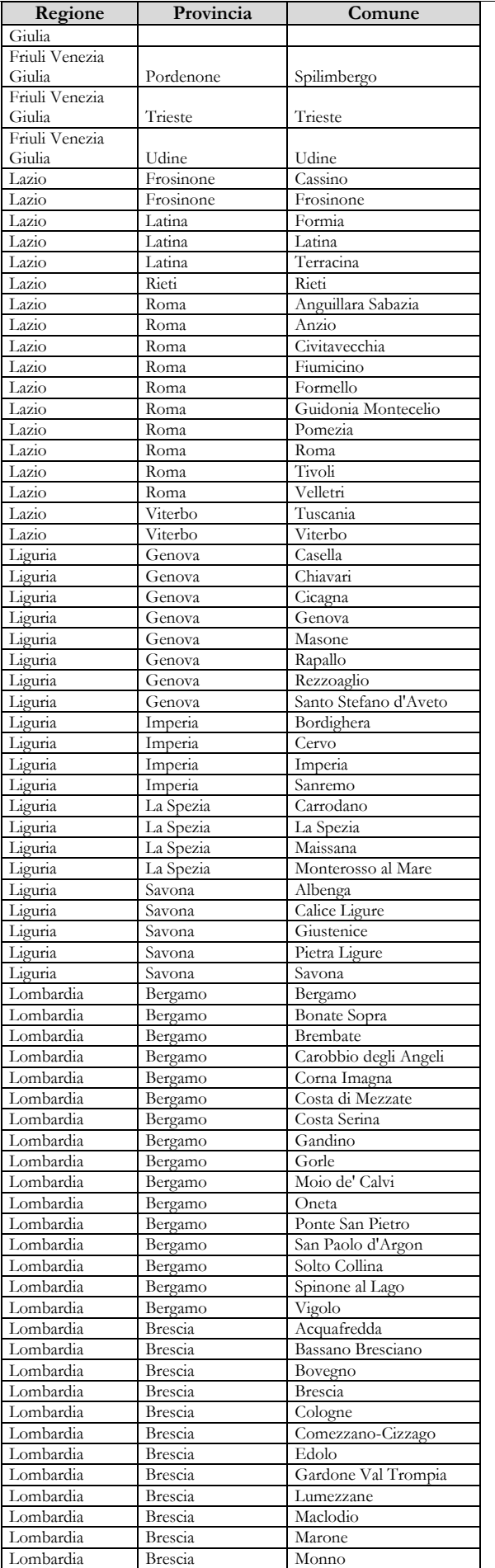

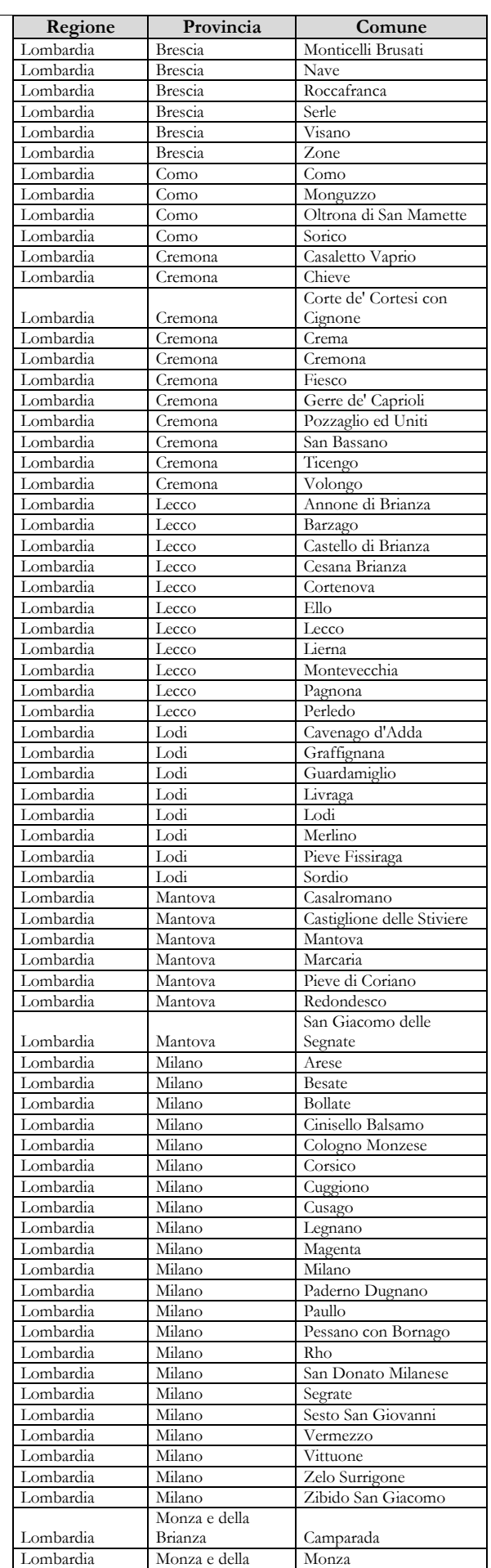

50 Ministero dell'Economia e delle Finanze

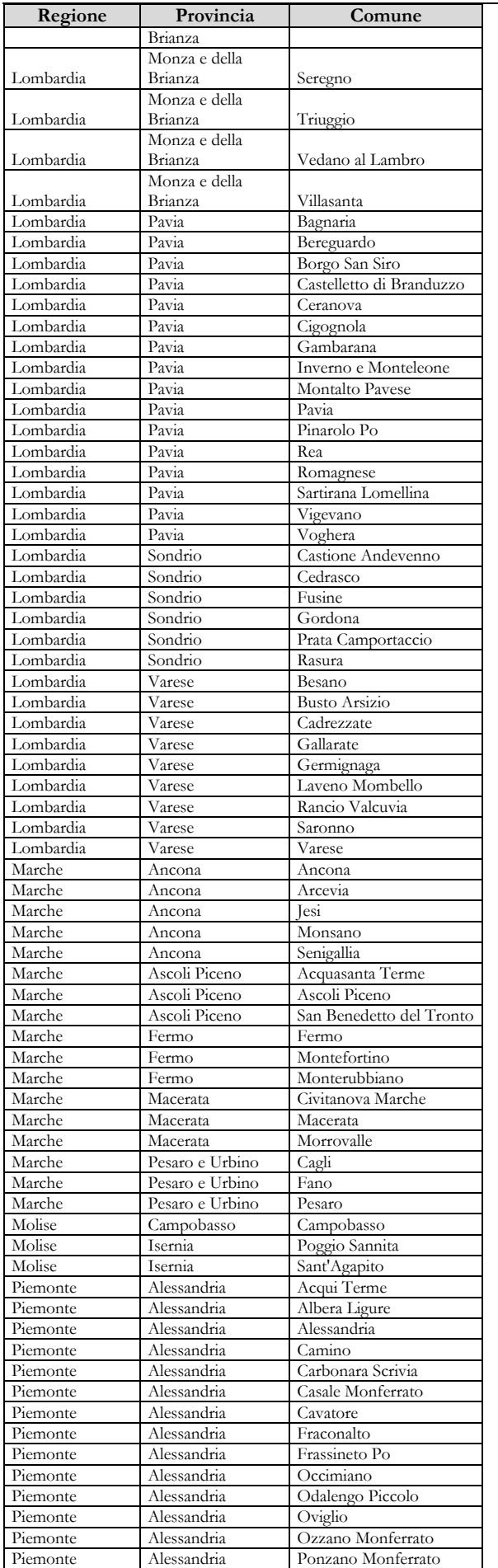

#### Elenco dei 603 Comuni campione per l'anno 2017

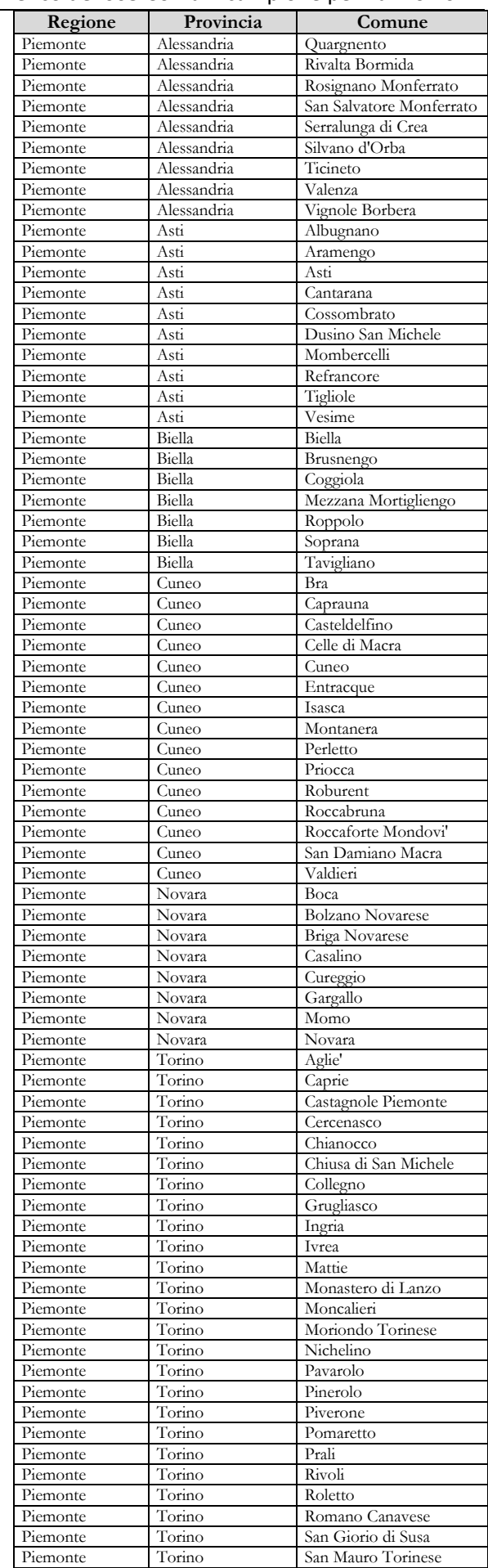

Dipartimento Ragioneria Generale dello Stato 61 del 1918 del 1918 del 1918 del 1918 del 1918 del 1918 del 1918 del 1918 del 1918 del 1918 del 1918 del 1918 del 1918 del 1918 del 1918 del 1918 del 1918 del 1918 del 1918 del

## Monitoraggio 2017 (Indagine congiunturale trimestrale)

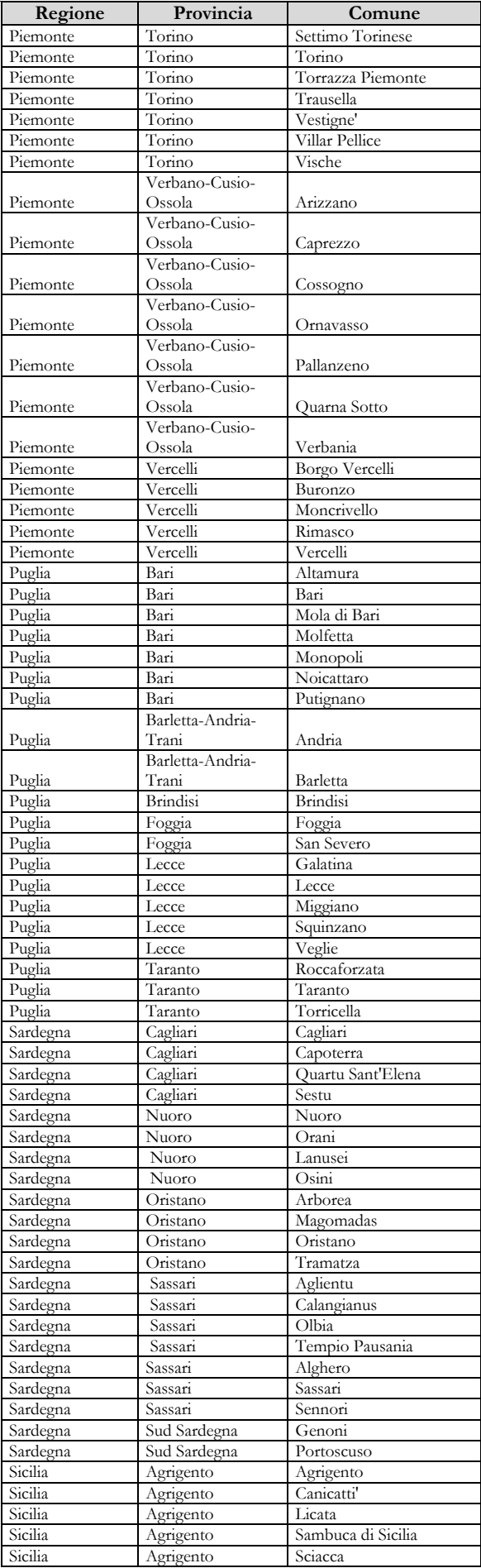

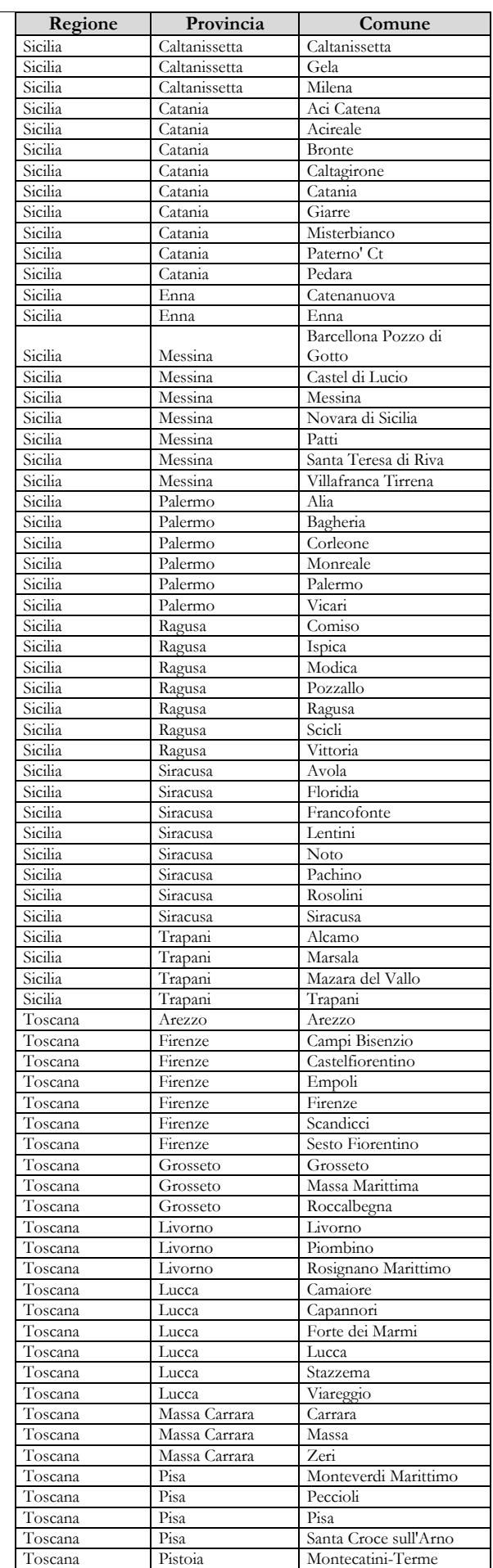

52 Ministero dell'Economia e delle Finanze

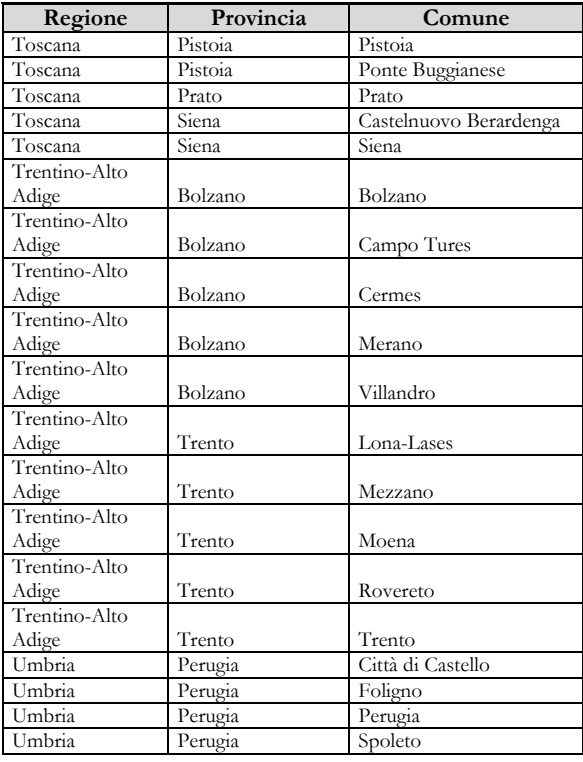

#### Elenco dei 603 Comuni campione per l'anno 2017

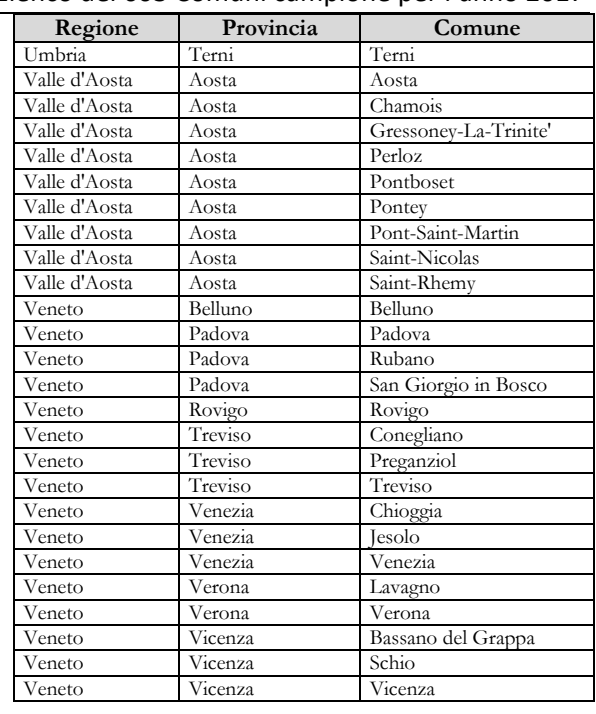

# **Relazione allegata al Conto annuale 2016 (Consuntivo attività)**

## **TERMINI D'INVIO**

**Dal 20 marzo al 30 aprile 2017. Per i Ministeri, Agenzie fiscali e Presidenza del Consiglio dei Ministri i termini possono essere fissati diversamente in funzione del termine delle attività propedeutiche di aggiornamento delle strutture di rilevazione**

# **Istruzioni per l'invio dei dati della Relazione allegata per l'anno 2016**

# **Informazioni generali**

Il d.lgs. n.165/2001 all'articolo 60, comma 2, prevede: *"Le amministrazioni pubbliche presentano, … omissis … il conto annuale delle spese sostenute per il personale, rilevate secondo il modello di cui al comma 1. Il conto è accompagnato da una relazione, con cui le amministrazioni pubbliche espongono i risultati della gestione del personale, con riferimento agli obiettivi che, per ciascuna amministrazione, sono stabiliti dalle leggi, dai regolamenti e dagli atti di programmazione"*.

Una parte dei dati relativi ai comuni, alle unioni dei comuni, alle province e alle città metropolitane, confluisce nel sistema informativo del Ministero dell'Interno per alimentare la banca dati del censimento del personale degli enti locali (Ce.P.E.L.).

# **Enti tenuti all'invio dei dati**

Le Istituzioni indicate nel prospetto seguente inviano i dati al sistema SICO utilizzando apposite tabelle di rilevazione. I dati possono essere inviati: a) utilizzando direttamente il sito web; b) inviando lo specifico kit excel; c) tramite la procedura di trasferimento dei dati con FTP (File Transfer Protocol) nel rispetto del protocollo di colloquio definito con l'assistenza tecnica di SICO.

Le ultime due modalità non sono disponibili per le aziende del SSN che invieranno i dati esclusivamente con la modalità web.

# **Quadro riepilogativo degli enti che inviano la Relazione allegata al Conto annuale**

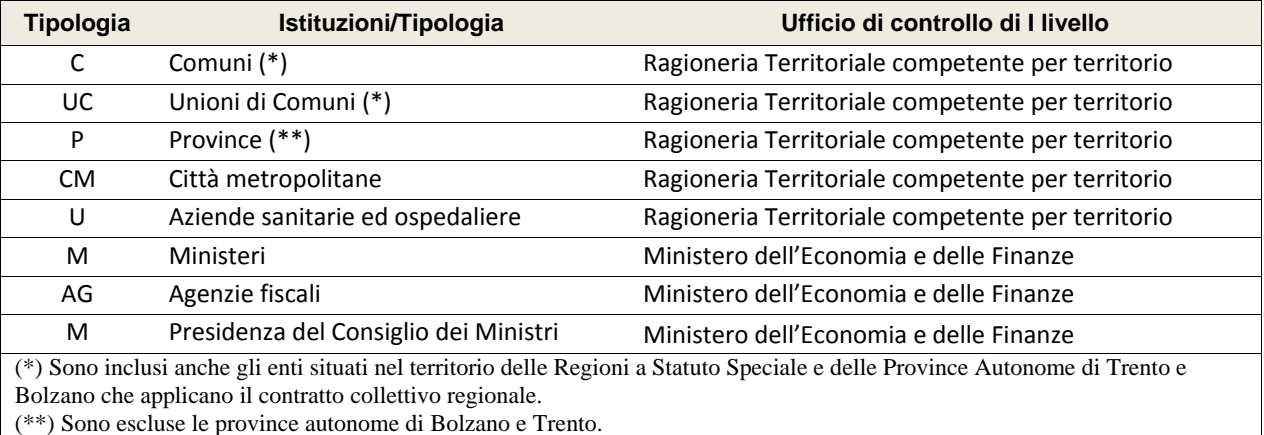

Tutte le restanti Istituzioni inviano una **Relazione illustrativa** consistente in un documento descrittivo dei risultati della gestione dell'anno di rilevazione (attività svolte, personale coinvolto, risultati ottenuti) agli indirizzi di posta elettronica riportati nel seguente prospetto.

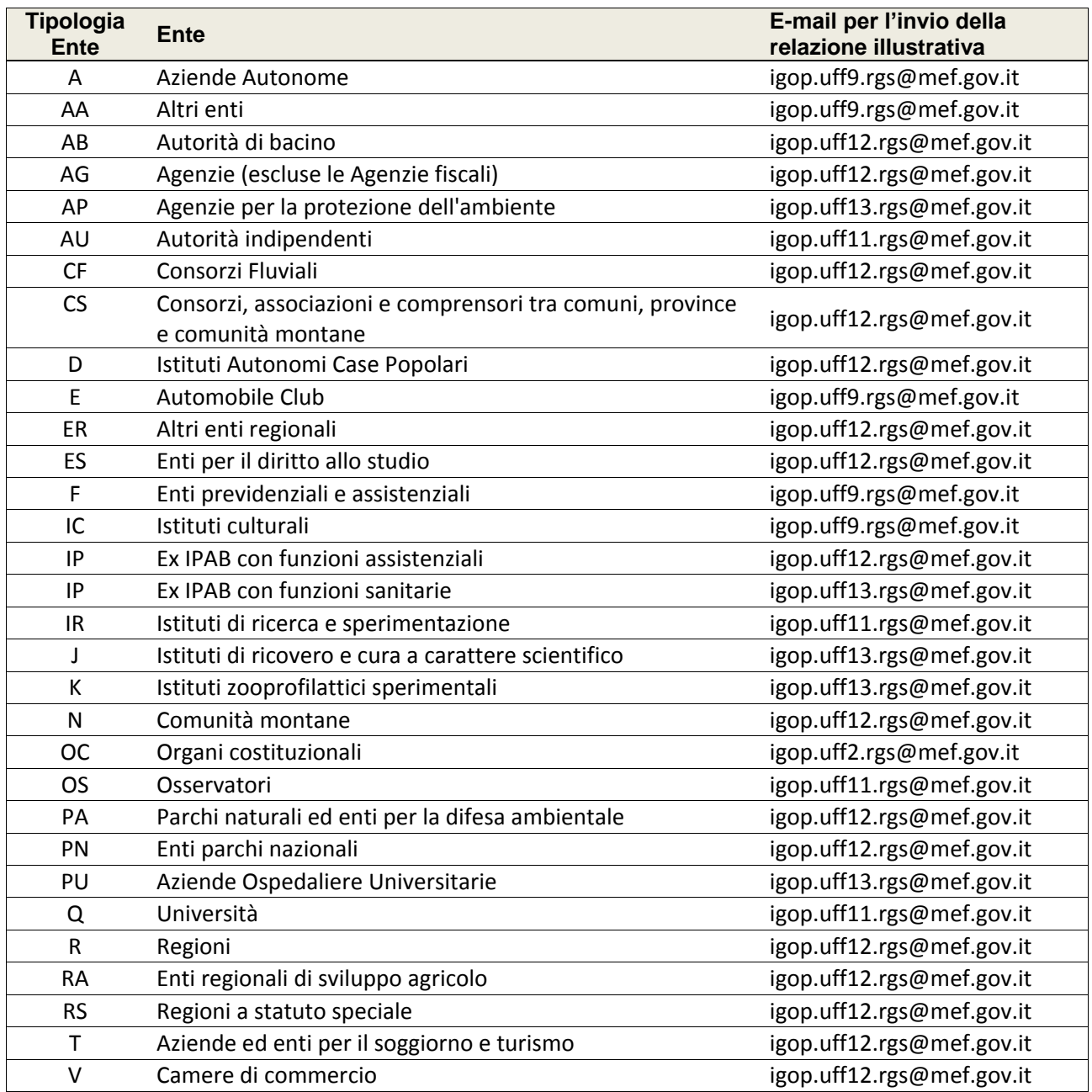

# **Termini di invio**

L'invio dei dati relativi all'anno 2016 è previsto dal 20 marzo al 30 aprile 2017.

Per i soli Ministeri, Agenzie fiscali e PCM, vista la complessità delle operazioni connesse alla preparazione della struttura di rilevazione, tali date potranno essere specificate diversamente a seconda del tempo necessario a ciascun ente per la definizione delle attività propedeutiche all'apertura della rilevazione. Come per gli scorsi anni, nelle apposite pagine del sito RGS sarà pubblicata la data di apertura della rilevazione dei singoli enti.

Per tutti gli Enti che inviano la **relazione illustrativa** l'invio avverrà entro il 30 aprile 2017.

# **Relazione allegata – Comuni, Unioni di Comuni, Province e Città metropolitane**

## **La struttura della rilevazione**

Per i Comuni e le Unioni dei Comuni, la relazione allegata viene effettuata con l'impianto introdotto con la rilevazione 2014, organizzato in **funzioni fondamentali** e **non fondamentali**  (Aree operative), **servizi** (Aree di intervento) e **prodotti**. Anche le Province e le Città metropolitane continueranno ad utilizzare lo stesso impianto utilizzato a partire dal 2014 che però non ha subito le modifiche apportate per i Comuni e le Unioni.

Il modello di rilevazione è articolato in tre tabelle: T18 – T19 – T20 e la sua corretta compilazione consente la "certificazione dell'invio". Analogamente a quanto previsto per il conto annuale, anche il modello certificato della relazione allegata va sottoscritto dal Responsabile del procedimento e dal Presidente del Collegio dei revisori dei conti.

# **Tabella 18 - Modalità di gestione espresse in %**

Questa tabella è propedeutica alla compilazione dell'intero modello. Le informazioni rilevate vanno comunicate in termini percentuali e si riferiscono alle quote attribuibili - per quantità di lavoro svolto o, in alternativa, per costo sostenuto - a ciascuna delle modalità di gestione per ogni singola area di intervento (servizio). Per ciascuna area di intervento (servizio) la somma di tali quote percentuali deve essere pari a 100. Se si è scelto di rilevare le informazioni sulla base del costo, la percentuale da comunicare va calcolata esclusivamente in rapporto alla spesa sostenuta per il personale impiegato.

In fondo alla tabella 18 è presente un campo note (massimo 500 caratteri), nel quale andranno specificate le modalità di gestione con riferimento a quanto indicato nella colonna "Altro". Tale spazio può essere anche utilizzato per fornire informazioni che rendano più completa la lettura dei dati inseriti nelle tre tabelle di rilevazione.

# **Tabella 19 – Ore lavorate per Area di Intervento (Servizio)**

La tabella 19 rileva il tempo lavorato, espresso in numero di ore, per ogni categoria di personale, in relazione alle sole attività svolte **in economia diretta** dall'Istituzione. Sarà possibile valorizzare le sole attività che almeno in parte sono state indicate come svolte in economia diretta nella tabella 18.

# **Tabella 20 – Prodotti per Area di Intervento (Servizio)**

Nella tabella 20 vengono rilevati alcuni prodotti relativi ciascuna Area d'intervento. La tabella non contiene l'elenco esaustivo di tutti i prodotti (risultati) delle attività svolte dalle Istituzioni, ma soltanto quelli che si ritiene siano maggiormente rappresentativi o che possano essere utilizzati come indicatori del peso dei servizi svolti.

Le informazioni da indicare sono strettamente correlate con quanto rilevato nelle tabelle 18 e 19 e sono costituite da beni quantificabili o da servizi offerti dall'Istituzione.

# **Modalità d'invio dei dati**

L'invio in SICO dei dati della relazione allegata dei Comuni, delle Unioni di Comuni, delle Province e delle Città metropolitane potrà essere effettuata mediante una delle seguenti modalità:

- **kit excel**
- **web**
- **invio tramite FTP**

L'ultima modalità è utilizzata esclusivamente dalle società di servizi che curano l'invio dei dati di numerosi Enti e che dovranno necessariamente prendere contatto con l'assistenza SICO  $(assistenza.pi@tesoro.it)$  per le istruzioni necessarie all'utilizzo dell'apposito protocollo.

La modalità di accesso all'applicazione SICO è stata descritta nella parte iniziale di questa circolare. Selezionando il link "Relazione allegata", si sceglierà la modalità che si intende utilizzare per l'invio dei dati.

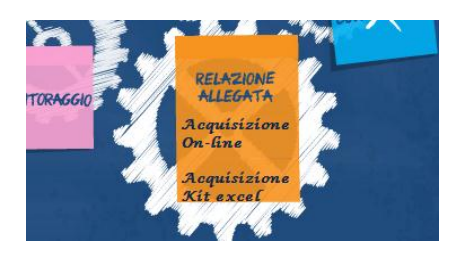

Figura 17 – Scelta della modalità di invio dei dati

Per i valori delle Tabelle 18, 19 e 20 non è prevista la possibilità di inserire numeri decimali. Pertanto, nei casi in cui sia necessario effettuare l'arrotondamento, quest'ultimo deve seguire la regola generale: se la prima cifra dopo la virgola è tra 0-4, il numero si arrotonda per difetto all'intero minore; se la cifra è tra 5-9, il numero si arrotonda per eccesso all'intero superiore. Inoltre, i valori inferiori ad 1 (ad esempio 0,3; 0,8, etc.) vanno comunque arrotondati ad 1.

# **Acquisizione con il kit excel**

Il kit excel può essere utilizzato sia per l'invio dei dati che come strumento di lavoro per la raccolta ed organizzazione degli stessi.

Selezionando il link "Acquisizione Kit excel" della figura precedente si accede alla schermata da cui è possibile prelevare il kit tramite l'apposita funzione di **Download**.

| Relazione allegata                                                                                                  |                                                                                                    |                 |        |                   |                   |
|----------------------------------------------------------------------------------------------------|----------------------------------------------------------------------------------------------------|-----------------|--------|-------------------|-------------------|
|                                                                                                    |                                                                                                    |                 |        |                   |                   |
| Ti trovi in: Elenco Kit Excel                                                                                       |                                                                                                    |                 |        |                   |                   |
| △ Per scaricare il KIT excel scegliere l'opzione 'SALVA'.<br>Non deve essere modificato il nome del file originale. | Per una corretta elaborazione del kit Excel, occorre effettuare il salvataggio con la modalità: "Cartella di lavoro EXCEL 97-2003". |                 |        |                   |                   |
| Risultati della ricerca<br>Un solo elemento elemento trovato.                                                       |                                                                                                    |                 |        |                   |                   |
| Kit                                                                                                    | <b>Istituzione</b>                                                                                                    | <b>Download</b> | Upload | Visualizza Scarti | Data elaborazione |
| Comuni_semplificato.xls                                                                                             | CIVITELLA ALFEDENA                                                                                                    |                 |        |                   |                   |

Figura 18 – Maschera per il download e upload del kit excel

E' possibile scaricare sul proprio computer il medesimo kit anche dal sito [www.homepagesico.mef.gov.it](http://www.homepagesico.mef.gov.it/) - sezione "Relazione allegata al conto annuale" - Download.

Dopo aver compilato e salvato in locale il kit excel, lo stesso va trasmesso in SICO attraverso la funzione di **Upload** presente nella stessa schermata da cui si è scaricato il kit.

**A partire dal giorno successivo a quello dell'invio dei dati, è comunque necessario ricollegarsi al sistema per verificare che l'invio sia andato a buon fine** ovvero che la trasmissione non abbia generato degli scarti. Tali scarti sono visualizzabili attraverso il link "Visualizzazione scarti" presente nella schermata riportata nella figura precedente.

#### **Situazioni che generano lo scarto totale o parziale del kit excel da parte di SICO:**

- a) è stato rinominato il kit excel. Lo scarto non verrà generato nel caso in cui venga modificata esclusivamente l'estensione del file che potrà essere: .xls, .xlsx, .xlsm;
- b) sono stati utilizzati kit excel non prelevati con le modalità sopra indicate;
- c) non corretta valorizzazione delle categorie presenti all'interno della tabella 19;
- d) per gli Enti che applicano i contratti di lavoro regionali, sono state valorizzate categorie non previste dai loro contratti (vedi il quadro sinottico delle qualifiche riportato nella precedente sezione "Monitoraggio").

Come per il conto annuale, anche il kit excel della relazione allegata contiene al suo interno i calcoli automatici che avvisano l'utente con messaggi di errore della presenza delle squadrature SQ1 e SQ2 che saranno illustrate più avanti.

#### **Acquisizione web**

Selezionando nella figura 12 la modalità "Acquisizione On-line" si accederà alla schermata iniziale della rilevazione web in cui sono caricati automaticamente i parametri relativi all'Istituzione.

Analogamente al conto annuale anche in questa schermata sono presenti due opzioni liberamente modificabili dall'utente che servono a migliorare la visualizzazione delle tabelle. Con la prima opzione, si fissano le intestazioni di riga e colonna rendendo più agevole la navigazione delle tabelle, per cui si consiglia vivamente di scegliere "SI"; la seconda scelta riguarda l'abilitazione automatica al ricalcolo dei totali di riga e colonna (ove presenti) ad ogni immissione di dati. Poiché ciò potrebbe rallentare le operazioni di immissione dei dati si consiglia di scegliere "NO". I totali verranno comunque ricalcolati ad ogni nuovo salvataggio dei dati. I valori scelti per queste opzioni restano memorizzati a sistema per i successivi accessi, ma sono modificabili in qualsiasi momento.

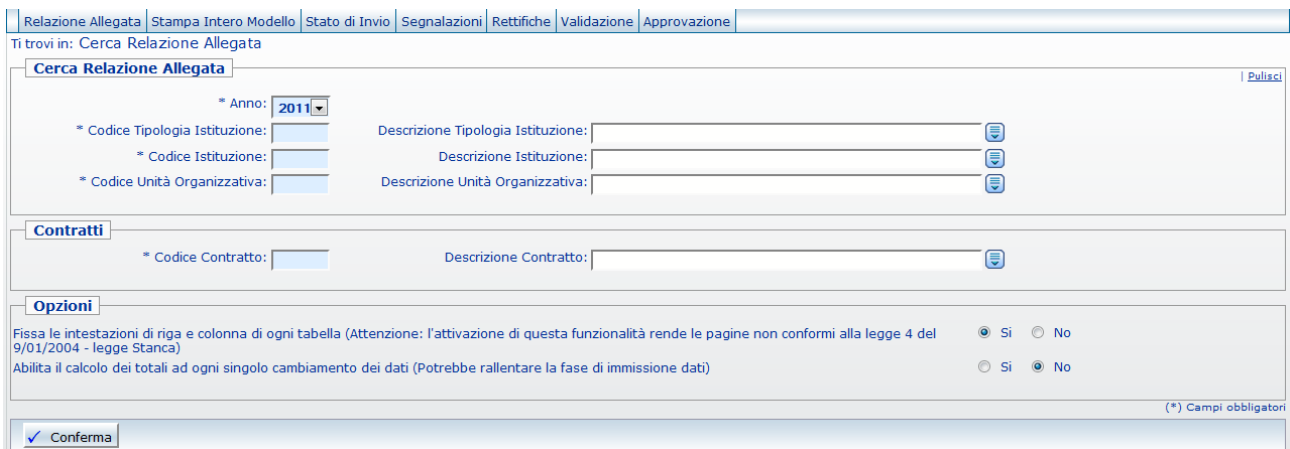

Figura 19 – Maschera di accesso alla rilevazione web

Dopo aver cliccato sul tasto "Conferma" si accede alla tabella 18.

Come per il conto annuale nella parte alta delle schermate di rilevazione è presente la "barra dei tab" che riporta i nomi delle tabelle, le squadrature ed i simboli che mutano a seconda delle diverse fasi in cui il modello si trova, utilizzando le stesse regole del conto annuale:

la **tabella non è accessibile: la tabella non è accessibile**. Al primo inserimento di dati è accessibile la sola tabella 18 che è necessario acquisire in SICO prima della tabella 19, in quanto in quest'ultima sarà possibile inserire soltanto i dati per le attività che si è dichiarato di svolgere, almeno in parte, in economia diretta. Con il primo salvataggio dei dati anche le altre tabelle diventano accessibili;

**la tabella è accessibile la tabella è accessibile:** . E' possibile inserire e modificare i dati della tabella. Tale simbolo è riferito anche alle squadrature SQ1 e SQ2 che è possibile consultare in qualsiasi momento. Si consiglia tuttavia di consultarle solamente quando l'inserimento dei dati è stato ultimato;

**la tabella è accessibile in sola lettura:** il modello è in fase di acquisizione o di rettifica conclusa ed in attesa che il processo notturno rilasci la certificazione;

**la tabella è accessibile in sola lettura:** il modello si trova in tutti gli altri stati diversi da quello dell'Acquisizione e della Rettifica (Validazione, Approvazione);

# **Le tabelle di rilevazione**

Di seguito sono riportate le modalità di utilizzo delle maschere web per la compilazione delle tabelle e le istruzioni relative al loro contenuto.

Analogamente al conto annuale, nelle tabelle della relazione allegata non vanno rilevate le informazioni relative agli Organi dell'ente quali ad esempio: Presidente, Sindaco, Collegio dei revisori o organo equivalente, ad eccezione degli specifici prodotti presenti nella tabella 20.

#### **Tabella 18 - Modalità di gestione espresse in %**

Nella tabella 18 è necessario che la somma delle percentuali attribuite alle varie modalità di gestione di ciascun ciascuna area d'intervento sia pari a 100: il totale di ciascuna riga della tabella verrà calcolato in automatico da SICO e dovrà essere uguale a 100. In caso contrario, il sistema mostrerà un messaggio per la singola riga squadrata e non sarà possibile procedere oltre se non viene sanato l'errore. Le aree di intervento non vanno valorizzate nel caso in cui l'Ente non gestisca tali servizi né in economia diretta né in alcuna altra modalità di gestione.

| $\blacksquare$ T18 * T19 * T20 * SQ1 * SQ2                                              |                                           |                |                                      |
|-----------------------------------------------------------------------------------------|-------------------------------------------|----------------|--------------------------------------|
| <b>Informazioni Rilevazione</b>                                                         |                                           |                |                                      |
|                                                                                         |                                           |                |                                      |
| Fase/Stato Rilevazione : ACQUISIZIONE ATTIVA                                            |                                           |                |                                      |
|                                                                                         |                                           |                |                                      |
|                                                                                         |                                           |                | Data ultimo aggiorna                 |
| T18 - Modalità di gestione espresse in %                                                |                                           |                |                                      |
|                                                                                         |                                           |                |                                      |
|                                                                                         | <b>Interventi</b><br><b>In Economia</b>   | <b>Appalti</b> | <b>Concessioni</b><br><b>A Terzi</b> |
| <b>Area d'Intervento</b>                                                                | <b>Diretta</b>                            |                |                                      |
|                                                                                         |                                           |                |                                      |
|                                                                                         | <b>AREA OPERATIVA: ORGANIZZAZIONE GEN</b> |                |                                      |
| <b>ORGANI ISTITUZIONALI</b><br>100                                                      |                                           |                |                                      |
| GESTIONE ECONOMICA, FINANZIARIA, PROGRAMMAZIONE, PROVVEDITORATO E CONTROLLO DI GESTIONE |                                           |                |                                      |
| <b>GESTIONE DELLE ENTRATE TRIBUTARIE E SERVIZI FISCALI</b>                              |                                           |                |                                      |
| <b>UFFICIO TECNICO</b>                                                                  |                                           |                |                                      |
| <b>RISORSE UMANE</b>                                                                    | m                                         |                |                                      |
|                                                                                         | <b>AREA OPERATIVA: ORGANIZZAZIONE DEI</b> |                |                                      |
| <b>TRASPORTO PUBBLICO FERROVIARIO</b>                                                   |                                           |                |                                      |
| <b>TRASPORTO PUBBLICO SU STRADA</b>                                                     |                                           | In             |                                      |

Figura 20 – Tabella 18 (particolare)

La figura seguente riporta un particolare della tabella 18 del kit excel, che è perfettamente analoga alla corrispondente tabella della maschera web di immissione dei dati.

|                                                                                                    | 006 ORGANIZZAZIONE GENERALE DELL'AMMINISTRAZIONE, GESTIONE FINANZIARIA, CONTABILE E CONTROLLO                       |  |  |  |                                                                                                    |  |  |  |
|----------------------------------------------------------------------------------------------------|----------------------------------------------------------------------------------------------------|--|--|--|----------------------------------------------------------------------------------------------------|--|--|--|
| <b>ORGANI ISTITUZIONALI</b>                                                                                             |                                                                                                    |  |  |  |                                                                                                    |  |  |  |
| <b>GESTIONE ECONOMICA,</b><br><b>FINANZIARIA</b><br>PROGRAMMAZIONE,<br>PROVVEDITORATO E<br><b>CONTROLLO DI GESTIONE</b> |                                                                                                    |  |  |  |                                                                                                    |  |  |  |
| <b>GESTIONE DELLE ENTRATE</b><br><b>TRIBUTARIE E SERVIZI</b><br><b>FISCALI</b>                                          |                                                                                                    |  |  |  |                                                                                                    |  |  |  |
| <b>UFFICIO TECNICO</b>                                                                                                  |                                                                                                    |  |  |  |                                                                                                    |  |  |  |
| <b>RISORSE UMANE</b>                                                                                                    |                                                                                                    |  |  |  |                                                                                                    |  |  |  |
|                                                                                                    | 007 ORGANIZZAZIONE DEI SERVIZI PUBBLICI DI INTERESSE GENERALE DI AMBITO COMUNALE, IVI COMPRESI I SERVIZI DI TRASPOF |  |  |  |                                                                                                    |  |  |  |
| <b>TRASPORTO PUBBLICO SU</b><br><b>FERROVIA</b>                                                                         |                                                                                                    |  |  |  |                                                                                                    |  |  |  |
| <b>TRASPORTO PUBBLICO SU</b><br><b>STRADA</b>                                                                           |                                                                                                    |  |  |  |                                                                                                    |  |  |  |
| <b>TRASPORTO PUBBLICO PER</b><br><b>VIE D'ACQUA</b>                                                                     |                                                                                                    |  |  |  |                                                                                                    |  |  |  |
|                                                                                                    | 008 CATASTO, AD ECCEZIONE DELLE FUNZIONI MANTENUTE ALLO STATO DALLA NORMATIVA VIGENTE                               |  |  |  |                                                                                                    |  |  |  |
| VERIFICHE CASTASTALI E<br><b>TRIBUTARIE</b>                                                                             |                                                                                                    |  |  |  |                                                                                                    |  |  |  |
|                                                                                                    | 009 LIVELLO SOVRACOMUNALE                                                                                           |  |  |  | PIANIFICAZIONE URBANISTICA ED EDILIZIA DI AMBITO COMUNALE NONCHÉ LA PARTECIPAZIONE ALLA PIANIFICAZIONE TERRI |  |  |  |

Figura 21 – Particolare della Tabella 18 del kit excel

Si riportano di seguito alcune precisazioni sulle modalità di gestione, utili per la compilazione della tabella 18, formulate anche in base ai quesiti arrivati nel corso delle precedenti rilevazioni.

# **Modalità di gestione delle attività per Comuni, Unioni, Province e Città metropolitane**

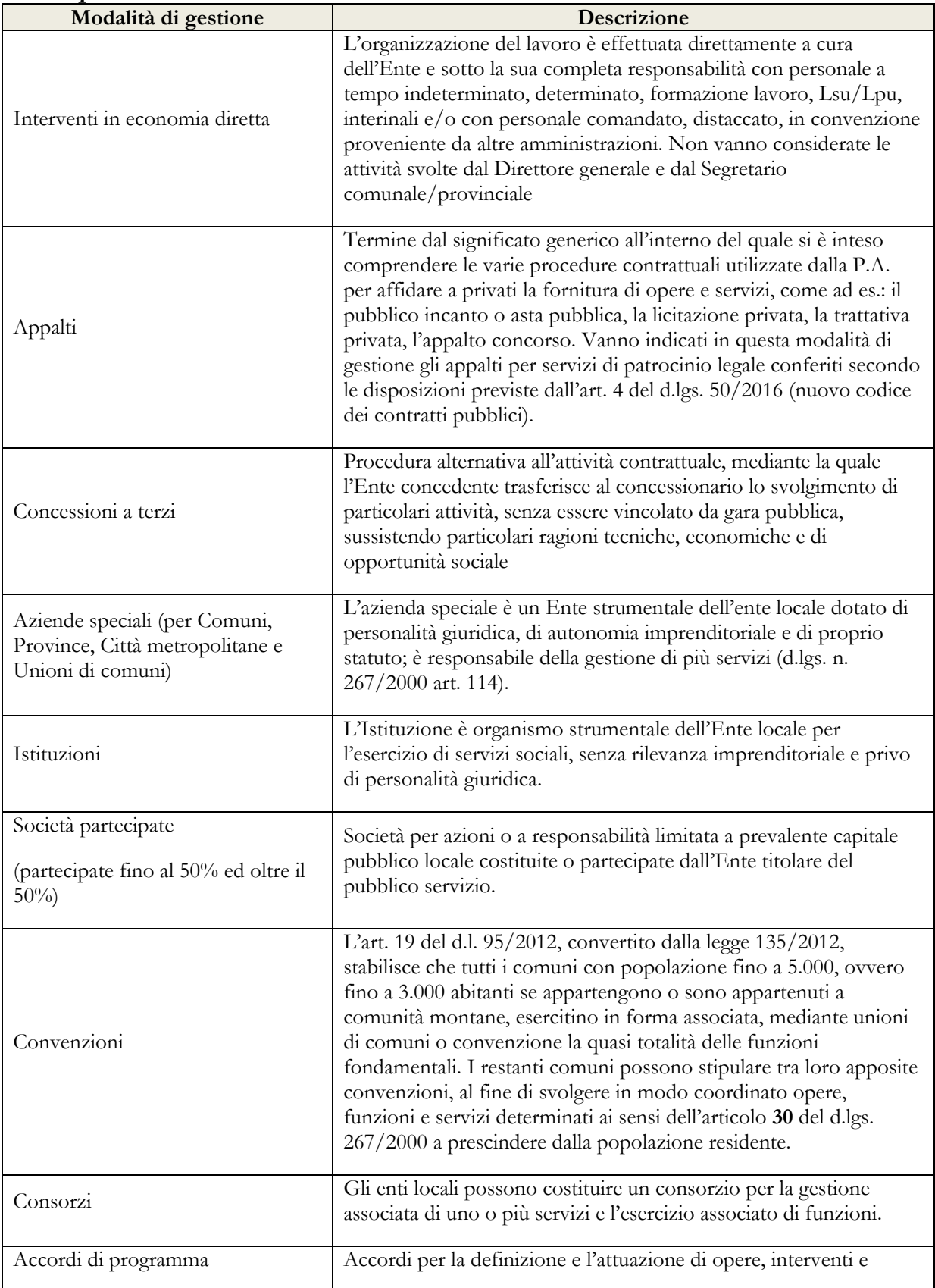

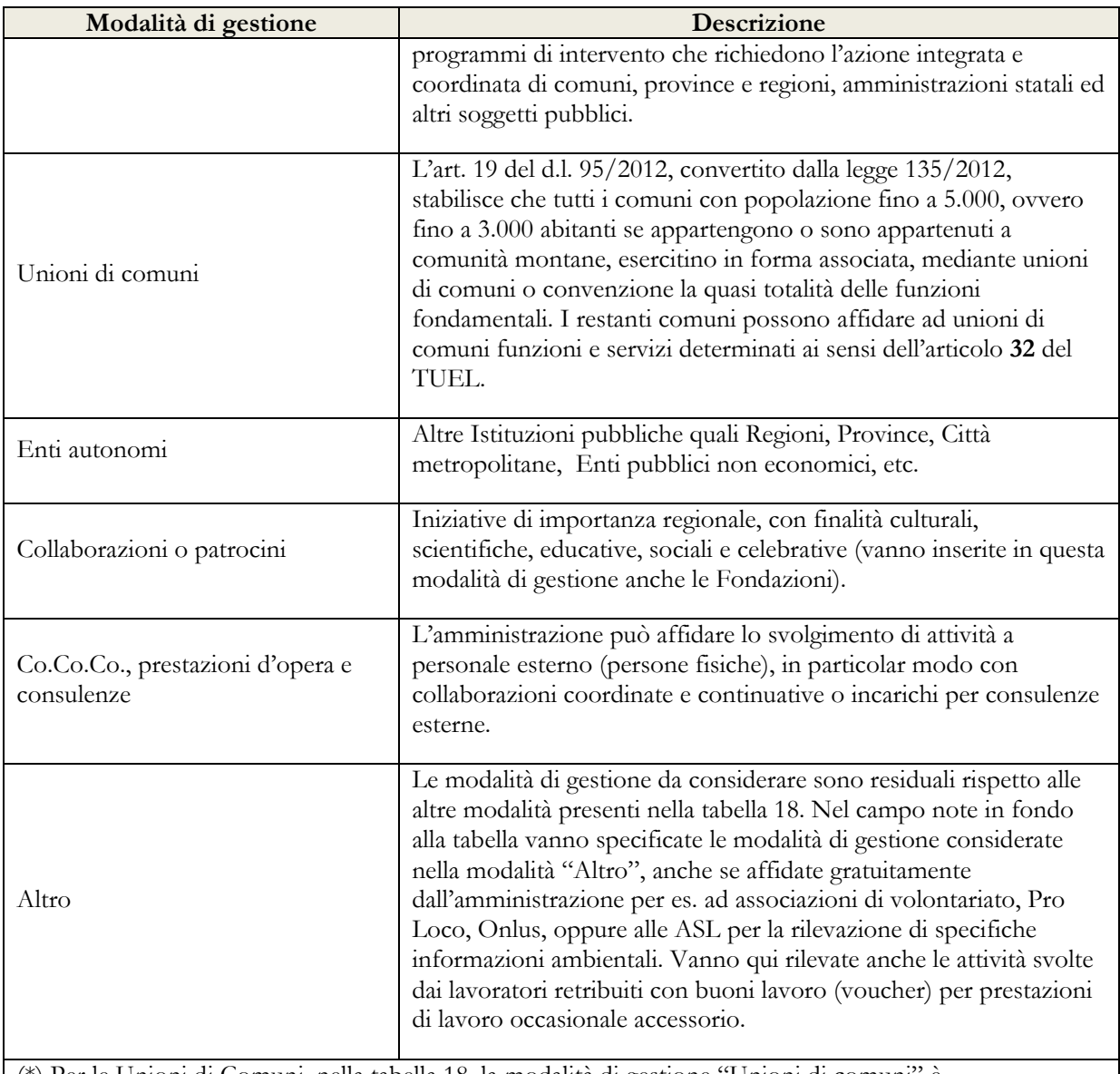

(\*) Per le Unioni di Comuni, nella tabella 18, la modalità di gestione "Unioni di comuni" è automaticamente inibita.

Nel caso in cui all'interno di una singola area di intervento siano comprese più attività e che una o più di queste non siano svolte solo in economia diretta al 100%, per determinare le percentuali di competenza di ciascuna modalità di gestione, occorre definire preliminarmente i pesi attribuibili alle diverse attività in esse comprese utilizzando come criterio, ad esempio, il costo sostenuto per il lavoro svolto. Di seguito si illustra un esempio di modalità di rilevazione.

*Esempio*: in una specifica area di intervento sono comprese quattro attività il cui costo complessivo è pari a 678.000 euro:

- attività A: economia diretta al 100% = costo 200.000 euro
- $\bullet$  attività B: appalti al 100% = costo 178.000 euro
- attività C: convenzioni al 30%; economia diretta al 70% = costo complessivo 150.000 euro
- attività D: società partecipate al 100% = costo 150.000 euro

Sulla base di tali elementi è possibile determinare per l'area di intervento osservata le percentuali riferibili a ciascuna modalità di gestione:

- *Economia diretta* = 305.000/678.000 euro = **45%**
- *Appalti* = 178.000/678.000 euro = **26%**
- *Convenzioni* = 45.000/678.000 euro = **7%**
- *Società partecipate* = 150.000/678.000 euro = **22%**

Alternativamente, qualora non sia possibile ricorrere al criterio del costo sostenuto, si può far riferimento ad altri criteri quali il numero di unità di personale assegnate allo svolgimento delle diverse attività o il tempo lavorato dalle unità in esse impegnate.

Dopo aver inserito i dati nella tabella 18, cliccando sul tasto "**Salva**" vengono rese accessibili le tabelle successive e compare sulla tabella 18 il tasto di conclusione della rilevazione che andrà utilizzato esclusivamente al termine dell'inserimento dei dati di tutte le tabelle.

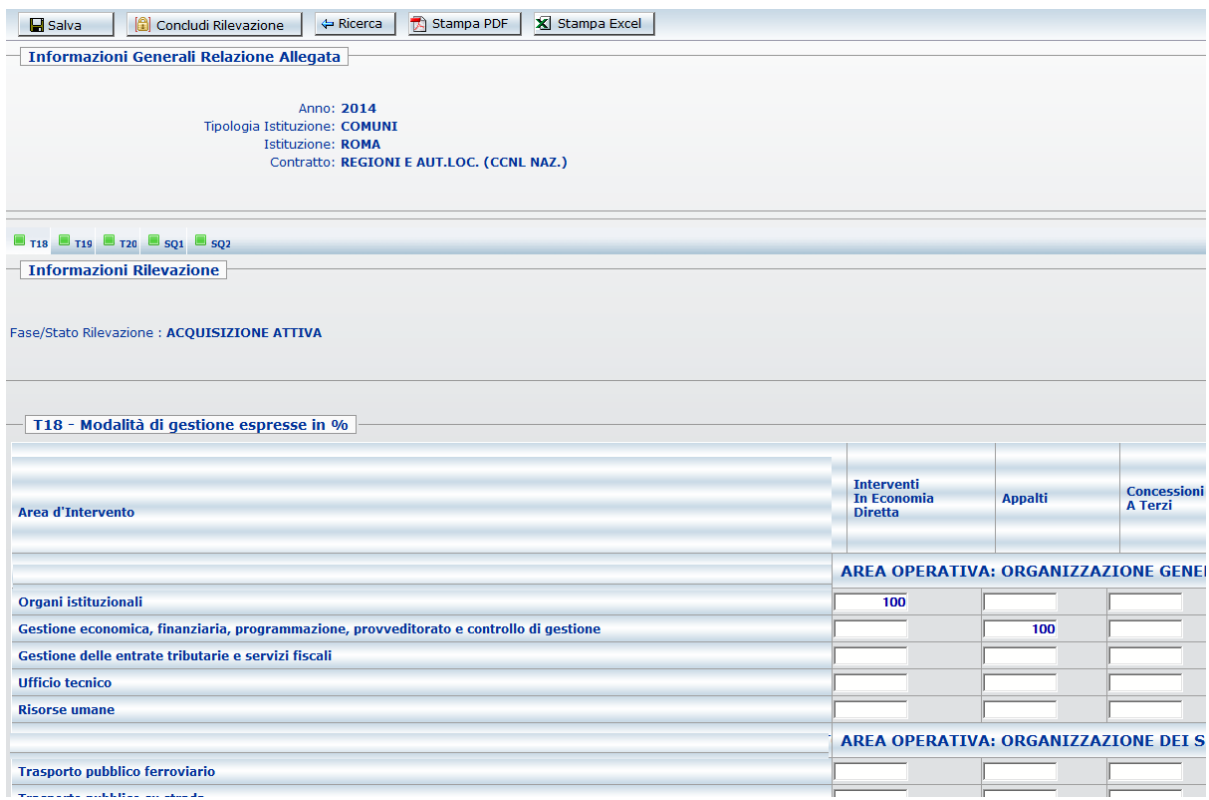

Figura 22 – Abilitazione delle altre tabelle

#### **Approfondimenti sulla tabella 18**

- a) **Aziende speciali**: in questa modalità di gestione non vanno considerati i Consorzi nei quali il Comune è socio, in quanto nella tabella 18 è presente anche la modalità "Consorzi" nella quale va rilevata la quota di attività svolta dal Comune in qualità di socio. L'attività svolta attraverso una Società per azioni va rilevata invece in una delle due modalità di gestione "Società partecipate".
- b) **Modalità di gestione diverse da "Economia diretta"**: per tutte le attività svolte principalmente attraverso modalità di gestione diverse dall'economia diretta (ivi

comprese quelle rientranti tra le funzioni fondamentali, di cui all'art. 19 del d.l. 95/2012, convertito dalla legge n. 135/2012, occorre valutare l'opportunità di indicare una percentuale di attività, ancorché minima, in economia diretta per poter inserire ore lavorate connesse con tali attività (ad es. per le operazioni accessorie o strumentali, quali quelle di fotocopiatura, protocollazione, archiviazione delle pratiche ed, in generale, per assicurare l'operatività degli uffici e dei settori in esame).

- c) **Comuni che esercitano in forma associata le funzioni fondamentali mediante unione di comuni o convenzione:** al fine di evitare una duplicazione delle informazioni vengono di seguito descritte le modalità di invio dei dati:
	- **Caso 1:** i Comuni che hanno costituito una Unione di comuni, il cui personale dipendente è **interamente** comandato/trasferito presso l'Unione debbono compilare la sola tabella 18, selezionando la modalità di gestione "Unioni di comuni", avendo cura di non inserire nessun prodotto nella tabella 20. Sarà infatti l'Unione a rilevare nella tabella 18 la modalità di gestione in economia diretta al 100% e a procedere alla registrazione dei dati nella tabella 19 delle ore lavorate da tutto il personale e di tutti i prodotti nella tabella 20. In questo caso, nel "campo note" della tabella 18 dei Comuni dovrà essere inserita una sintetica dichiarazione di assenza di personale e dei prodotti della tabella 20. L'Unione dovrà inviare una e-mail all'indirizzo [relazione.sico@mef.gov.it](mailto:relazione.sico@mef.gov.it) richiedendo per tutti i comuni cumulativamente, la disabilitazione della tabella 20. L'assistenza SICO provvederà a disabilitare detta tabella e a concludere la rilevazione.
	- **Caso 2:** i Comuni che delegano **parzialmente** lo svolgimento delle attività all'Unione debbono compilare la tabella 18 selezionando le modalità di gestione "Economia diretta", "Unioni di comuni" ed eventuali altre modalità di gestione utilizzate. Nella tabella 19 dovranno inserire il tempo lavorato derivante dallo svolgimento di attività in economia diretta e nella tabella 20 dovranno inserire tutti i prodotti derivanti dallo svolgimento di tutte le attività valorizzate nella tabella 18 in economia diretta e in altre modalità di gestione, ad esclusione di quelle effettuate dall'Unione di comuni. L'Unione di comuni provvederà a rilevare i dati relativi alle attività ad essa delegate.
	- **Caso 3:** i Comuni che svolgono le funzioni fondamentali in convenzione con altri comuni debbono compilare la tabella 18 selezionando le modalità di gestione "Economia diretta" e "Convenzioni". Per stabilire la propria quota da attribuire in termini percentuali alle due modalità di gestione, ciascun comune utilizzerà il criterio della spesa sostenuta o il criterio del numero dei dipendenti utilizzati rispetto alla spesa complessiva o al numero totale dei dipendenti impegnati nell'attività convenzionata. Come indicato nel punto b), per poter dichiarare le ore lavorate dal proprio personale nella tabella 19, è necessario indicare una percentuale, ancorché minima, nella modalità di gestione "Economia diretta" della tabella 18. Nella tabella 20 andranno indicati i prodotti derivanti dallo svolgimento delle attività valorizzate nella tabella 18.
- d) **Modalità di gestione "Collaborazioni e patrocini"**: le attività svolte come partecipazione a Fondazioni nel campo della tutela e della valorizzazione dei beni culturali, della promozione della lettura, della conservazione della memoria storica e di ogni forma espressiva, dal teatro alla musica ecc., vanno considerate nella colonna "Collaborazioni e patrocini".
- **e) Modalità di gestione "Appalti":** in tale modalità di gestione vanno rilevati anche gli appalti di servizi per patrocinio legale conferiti secondo le disposizioni previste dall'art. 4 del d.lgs. 50/2016 (nuovo codice degli appalti pubblici), a prescindere dalla scelta della forma contrattuale adottata dall'amministrazione. Di conseguenza, a partire dall'attuale rilevazione della relazione allegata al conto annuale, i servizi legali vanno indicati in questa modalità di gestione e non più nella modalità di gestione "Co.Co.Co., prestazioni d'opera e consulenze".

## **Tabella 19 – Ore lavorate per area di intervento**

Nella tabella 19 vanno rilevati i dati relativi alle ore lavorate dalle diverse categorie di personale. Per comodità di lettura le categorie di personale sono state raggruppate su due livelli separati riferiti, rispettivamente, al tempo indeterminato e al lavoro flessibile. Nella tabella 19 saranno presenti esclusivamente le aree d'intervento per le quali in tabella 18 è stata valorizzata la modalità di gestione "Economia diretta".

| $\blacksquare$ T18 $\blacksquare$ T19 $\blacksquare$ T20 $\blacksquare$ SQ1 $\blacksquare$ SQ2                                                                     |                  |       |                                             |       |           |                   |           |       |                  |                   |                                                        |           |                                                                               |        |                        |
|----------------------------------------------------------------------------------------------------|------------------|-------|---------------------------------------------|-------|-----------|-------------------|-----------|-------|------------------|-------------------|--------------------------------------------------------|-----------|-------------------------------------------------------------------------------|--------|------------------------|
|                                                                                                    |                  |       |                                             |       |           |                   |           |       |                  |                   | Data ultimo aggiornamento modello: 02/04/2015 10:25:26 |           |                                                                               |        |                        |
| T19 - Ore lavorate per Area di Intervento                                                                                                    |                  |       |                                             |       |           |                   |           |       |                  |                   |                                                        |           |                                                                               |        | Riduci/Espandi Sezione |
| Area di Intervento                                                                                                    | <b>Dirigenti</b> |       | Alte<br><b>Specializzaz</b><br>ioni In D.o. | Oh    | Categoria | <b>Office</b>     | Categoria | 96    | <b>Categoria</b> | <b>Office</b>     | Categoria                                              | <b>Oh</b> | <b>Dirigenti E</b><br>Alte<br>Specializ.<br>Fuori<br><b>Dotazione</b><br>Org. |        | Resta<br>Perso         |
| AREA OPERATIVA: ORGANIZZAZIONE GENERALE DELL'AMMINISTRAZI AREA OPERATIVA: ORGANIZZAZIONE GENERALE DELL'AMMINISTRAZIONE, GESTIONE FINANZIARIA, CONTABILE E CON      |                  |       |                                             |       |           |                   |           |       |                  |                   |                                                        |           |                                                                               |        |                        |
| Organi istituzionali                                                                                                    | 1000             | 33,33 | $\overline{70}$                             | 70,00 | 500       | 100,00            | 20000     | 66,67 | $\overline{12}$  | 100,00            |                                                        | 0,00      |                                                                               | 0,00   |                        |
| Gestione economica, finanziaria, programmazione, provveditorato e controllo di gestione                                                                            |                  | 0,00  |                                             | 0,00  |           | 0,00              |           | 0,00  |                  | 0,00              |                                                        | 0.00      |                                                                               | 0.00   |                        |
| Gestione delle entrate tributarie e servizi fiscali                                                                                                    |                  | 0,00  |                                             | 0,00  |           | 0,00              |           | 0,00  |                  | 0,00              |                                                        | 0.00      |                                                                               | 0.00   |                        |
| <b>Ufficio tecnico</b>                                                                                                    | 20000            | 66,67 | 3000                                        | 30,00 |           | 0,00              | 10        | 33,33 |                  | 0,00              |                                                        | 0,00      |                                                                               | 0,00   |                        |
| <b>Risorse umane</b>                                                                                                    |                  | 0.00  |                                             | 0.00  |           | 0.00              |           | 0.00  |                  | 0.00              |                                                        | 0.00      |                                                                               | 0.00   |                        |
| AREA OPERATIVA: ORGANIZZAZIONE DEI SERVIZI PUBBLICI DI INTEF AREA OPERATIVA: ORGANIZZAZIONE DEI SERVIZI PUBBLICI DI INTERESSE GENERALE DI AMBITO COMUNALE, IVI COM |                  |       |                                             |       |           |                   |           |       |                  |                   |                                                        |           |                                                                               |        |                        |
| Trasporto pubblico su strada                                                                                                    |                  | 0,00  |                                             | 0,00  |           | 0,00              |           | 0.00  |                  | 0.00              |                                                        | 0,00      |                                                                               | 0,00   |                        |
| <b>TOTALE</b>                                                                                                    |                  | 100   | $ 10\rangle$                                | 100   | 15        | 100               | 30        | 100   | $ 12\rangle$     | 100               | $\overline{0}$                                         |           |                                                                               | n      |                        |
|                                                                                                    |                  |       |                                             |       |           | m                 |           |       |                  |                   |                                                        |           |                                                                               |        | Ritorna su             |
| T19 - Ore lavorate per Area di Intervento - Lavoro flessibile                                                                                                    |                  |       |                                             |       |           |                   |           |       |                  |                   |                                                        |           |                                                                               |        | Riduci/Espandi Sezione |
| Area di Intervento                                                                                                    | <b>Tempo</b>     |       |                                             |       |           | <b>Formazione</b> |           |       |                  | <b>Interinale</b> |                                                        |           |                                                                               | L.S.u. |                        |

Figura 23 – Tabella 19 (particolare)

La figura seguente rappresenta un particolare della tabella 19 del kit excel; la schermata web si differenzia unicamente per la diversa disposizione della rilevazione relativa al personale flessibile. Per la corretta indicazione delle categorie di personale su cui effettuare la rilevazione, nel kit excel è necessario inserire il codice del contratto di riferimento scegliendolo fra quelli visualizzati nell'apposito spazio della tabella stessa. Tale operazione non è necessaria con la rilevazione effettuata attraverso il web.

|           |                                                                                                    | T19 - ORE LAVORATE PER AREA DI INTERVENTO |                                         |                        |                                  |                                |                        |                                                                                               |                              |                               |                             |                             |            |                                        |
|-----------|----------------------------------------------------------------------------------------------------|-------------------------------------------|-----------------------------------------|------------------------|----------------------------------|--------------------------------|------------------------|-----------------------------------------------------------------------------------------------|------------------------------|-------------------------------|-----------------------------|-----------------------------|------------|----------------------------------------|
|           |                                                                                                    |                                           |                                         |                        |                                  |                                |                        |                                                                                               |                              |                               |                             |                             |            |                                        |
|           |                                                                                                    |                                           |                                         |                        | INSERIRE IL CODICE CONTRATTO ==> |                                |                        |                                                                                               |                              |                               |                             |                             |            |                                        |
|           | <b>MACROCATEGORIA</b>                                                                                                    |                                           | <b>DIRIGENTI</b>                        |                        |                                  | <b>PERSONALE NON DIRIGENTE</b> |                        |                                                                                               | <b>ALTRO PERSONALE</b>       |                               |                             | <b>PERSONALE FLESSIBILE</b> |            |                                        |
| CATEGORIA |                                                                                                    | Dirigenti                                 | Alte<br>specializza<br>zioni in<br>d.o. | Categoria<br>n         | Categoria<br>с                   | Categoria<br>в                 | Categoria<br>А         | Diricenti e<br>Alte<br><b>Specializzazio</b><br>ni fuori d. o.                                | <b>Restante</b><br>Personale | Personale<br>Contrattista     | Tempo<br><b>Determinato</b> | Formazione<br>Lavoro        | Interinale | L.S.U.                                 |
|           |                                                                                                    |                                           |                                         |                        |                                  |                                |                        |                                                                                               |                              |                               |                             |                             |            |                                        |
| Codice    | Servizi                                                                                                    | Tempo<br>Isvorsto: ORE                    | Tempo<br>Isvorato: ORE                  | Tempo<br>Isvorsto: ORE | Tempo<br>Isvorato: ORE           | Tempo<br>Isvorato: ORE         | Tempo<br>Isvorato: ORE | Tempo<br>Isvorsto: ORE                                                                        | Tempo<br>Isversto: ORE       | Tempo lavorato:<br><b>ORE</b> | Tempo lavorato:<br>ORE      | Tempo lavorato:<br>ORE      | Tempo      | Tempo<br>Isvorsto: ORE   Isvorsto: ORE |
|           |                                                                                                    |                                           |                                         |                        |                                  |                                |                        | 006 ORGANIZZAZIONE GENERALE DELL'AMMINISTRAZIONE, GESTIONE FINANZIARIA, CONTABILE E CONTROLLO |                              |                               |                             |                             |            |                                        |
| nn 1      | <b>ORGANI ISTITUZIONALI</b>                                                                                              |                                           |                                         |                        |                                  |                                |                        |                                                                                               |                              |                               |                             |                             |            |                                        |
| 002       | <b>GESTIONE ECONOMICA.</b><br>FINANZIARIA, PROGRAMMAZIONE,<br><b>PROVVEDITORATO E CONTROLLO DI</b><br><b>GESTIONE</b>    |                                           |                                         |                        |                                  |                                |                        |                                                                                               |                              |                               |                             |                             |            |                                        |
| 003       | <b>GESTIONE DELLE ENTRATE</b><br>TRIBUTARIE E SERVIZI FISCALI                                                            |                                           |                                         |                        |                                  |                                |                        |                                                                                               |                              |                               |                             |                             |            |                                        |
| 004       | <b>UFFICIO TECNICO</b>                                                                                                   |                                           |                                         |                        |                                  |                                |                        |                                                                                               |                              |                               |                             |                             |            |                                        |
|           | ORGANIZZAZIONE DEI SERVIZI PUBBLICI DI INTERESSE GENERALE DI AMBITO COMUNALE, IVI COMPRESI I<br>007 SERVIZI DI TRASPORTO |                                           |                                         |                        |                                  |                                |                        |                                                                                               |                              |                               |                             |                             |            |                                        |
| 001       | TRASPORTO PUBBLICO SU FERROVIA                                                                                           |                                           |                                         |                        |                                  |                                |                        |                                                                                               |                              |                               |                             |                             |            |                                        |
| 002       | <b>TRASPORTO PUBBLICO STRADA</b>                                                                                         |                                           |                                         |                        |                                  |                                |                        |                                                                                               |                              |                               |                             |                             |            |                                        |

Figura 24 – Particolare della Tabella 19 del kit excel

#### **Approfondimenti sulla tabella 19**

- a) **Segretari e Direttori generali**: non va rilevato il tempo lavorato dal Segretario Comunale e Provinciale, dal Direttore Generale.
- b) **Dirigenti**: in tale categoria vanno rilevati i dirigenti a tempo indeterminato e i dirigenti a tempo determinato ex art. 110, comma 1, del d.lgs. 267/2000. I dirigenti a tempo determinato di cui all'art. 110, comma 2 vanno invece rilevati insieme alle Alte specializzazioni fuori d.o. nella specifica colonna della categoria "Dirigenti e Alte specializzazioni fuori d.o." (cfr. quadro sinottico presente nella sezione "Monitoraggio").
- c) **Alte specializzazioni in d.o. art. 110 c. 1 TUEL**: nella categoria "Alte specializzazioni in d.o." vanno inserite le informazioni relative ai dipendenti cui è stato conferito un incarico di "Alte specializzazioni in d.o. art. 110 c. 1 TUEL" (cfr. quadro sinottico presente nella sezione "Monitoraggio").
- d) **Straordinario:** vanno considerate tutte le ore di straordinario relative all'attività lavorativa svolta oltre l'orario previsto dal contratto (ad esempio le ore di straordinario svolte in attività elettorali).
- e) **Attività accessorie o strumentali**: nel tempo dedicato dal personale alle attività trasversali a ciascuna area d'intervento va considerato anche quello dedicato alle attività accessorie o strumentali, quali quelle di fotocopiatura, protocollazione, archiviazione delle pratiche.
- f) **Comando, distacco o convenzione:** vanno rilevate le ore lavorate per attività svolte anche dal personale comandato, distaccato o in convenzione da altre Istituzioni, mentre non vanno rilevate le ore lavorate dal proprio personale che svolge attività presso altri enti. Nel caso di personale distaccato, comandato o in convenzione presso più enti, le singole istituzioni dovranno rilevare solo il tempo effettivamente lavorato presso la propria sede.

Le ore lavorate da dipendenti di organismi esterni (pubblici e privati) che hanno lavorato nell'Ente a **titolo diverso da comando, distacco o convenzione** nell'anno di rilevazione non vengono registrate. L'attività svolta da detto personale verrà evidenziata nella tabella 18 come "Altro".

- g) **Co.Co.Co., consulenze esterne**: non deve essere rilevato in tabella 19 il tempo lavorato dalle unità assunte con contratti di collaborazione coordinata e continuativa (Co.Co.Co.) e dai consulenti esterni.
- h) **Rilevazione del tempo lavorato**: gli Enti che dispongono di un sistema informativo in grado di rilevare il tempo effettivamente lavorato (comprensivo delle ore di straordinario prestate) devono utilizzare tali risultanze per la compilazione della tabella 19.
- i) **Calcolo del tempo lavorato per gli Enti che NON dispongono di un sistema informativo in grado di rilevare il tempo effettivamente lavorato**: gli enti che non possono rilevare direttamente il tempo lavorato dovranno conteggiarlo come di seguito illustrato, scegliendo i parametri delle giornate e dell'orario di riferimento se la settimana lavorativa è articolata su 5 o 6 giorni e differenziando fra dirigenti<sup>1</sup> e non dirigenti. Per il personale titolare di posizione organizzativa va utilizzata la medesima durata oraria prevista per i dirigenti, considerato anche che il trattamento economico accessorio, composto dalla retribuzione di posizione e dalla retribuzione di risultato, assorbe tutte le competenze accessorie, compreso il compenso per il lavoro straordinario.

La formula sotto riportata può essere utilizzata indipendentemente dall'articolazione dell'orario su 5 o 6 giorni, purché i valori considerati al suo interno siano fra di loro omogenei. Per l'anno 2016, con la settimana lavorativa articolata su 5 giorni, il numero dei giorni lavorativi è pari a 251 (al netto dei sabati, delle domeniche e delle altre festività civili e religiose compreso il Santo patrono).

**(Personale in servizio \* giornate lavorative – giornate di ferie – giornate di assenza) \* orario lavorativo giornaliero + ore di lavoro straordinario svolte**

Come personale andrà considerata la semisomma di quello in servizio alla fine dell'anno precedente e di quello alla fine dell'anno di rilevazione ((presenti fine anno precedente + presenti fine anno corrente)/2).

- Orario su 5 giorni: il personale di ciascuna categoria che lavora con articolazione su 5 giorni settimanali va moltiplicato per le 251 giornate lavorative annue ottenendo il monte giorni lavorabili complessivi dal quale andranno detratte le giornate di ferie e quelle di assenza. Il totale dei giorni lavorati così ottenuto va moltiplicato per 7,2 ore giornaliere nel caso del personale non dirigente e per 9 nel caso dei dirigenti. Per il personale non dirigente andranno sommate le ore di straordinario effettuate dalla categoria.
- Orario su 6 giorni: il calcolo è perfettamente analogo a quello del punto precedente, a meno delle giornate lavorative annue che sono 304 e degli orari giornalieri che sono 6 ore per il personale non dirigente e 7,5 per i dirigenti. Attenzione perché le giornate di ferie e di assenza sono quelle effettive.

Essendo il risultato della formula espresso in termini di ore lavorate, se all'interno dell'ente esistono entrambe le articolazioni orarie, il totale finale per ciascuna categoria si ottiene come somma dei risultati della formula applicata alle due casistiche.

**.** 

<sup>1</sup> L'impegno orario dei dirigenti è stato fissato convenzionalmente in 45 ore settimanali.

Le assenze da rilevare sono quelle effettuate in corrispondenza delle sole giornate lavorative (per un'assenza di 7 giorni consecutivi, di cui solo 5 sono lavorativi, i giorni di assenza da considerare sono 5). Non vanno considerate come assenze il servizio svolto fuori sede (es. missione) e le giornate di formazione.

Il tempo lavorato inserito nella tabella 19 dovrà essere coerente con quanto verrà indicato nella tabella 11 del conto annuale 2016 in termini di giorni di assenza. In tal senso, verrà effettuato uno specifico riscontro dalle Ragionerie territoriali dello Stato in sede di validazione dei dati del conto annuale. Si richiede, pertanto, una particolare attenzione nella definizione dei dati di questa tabella.

#### **Tabella 20 – Prodotti per Area di intervento (Servizio)**

| $\blacksquare$ T18 $\blacksquare$ T19 $\blacksquare$ T20 $\blacksquare$ SO1 $\blacksquare$ SO2 |                              |
|------------------------------------------------------------------------------------------------|------------------------------|
| T20 - Prodotti per Area di Intervento                                                          | Data ultimo aggiornamento mo |
| Area Operativa/Area Intervento                                                                 | Valore                       |
| Organizzazione generale dell'amministrazione, gestione finanziaria, contabile e controllo      |                              |
| Θ<br>Organi istituzionali                                                                      |                              |
| N. delibere, decreti e ordinanze adottati                                                      |                              |
| N. sedute del consiglio comunale                                                               |                              |
| Spesa per gettoni di presenza delliorgano politico                                             |                              |
| N. di sedute dell'O.I.V. o analogo organismo                                                   |                              |
| Spesa sostenuta per I¿O.I.V. o analogo organismo                                               |                              |
| Е<br>Gestione economica, finanziaria, programmazione, provveditorato e controllo di gestione   |                              |
| Mese di approvazione del PEG (indicare il numero corrispondente al mese)                       |                              |
| N. contratti di acquisto stipulati (in forma pubblica e in altre forme)                        |                              |
| E<br>Gestione delle entrate tributarie e servizi fiscali                                       |                              |
| N. contribuenti TARI                                                                           |                              |
| N. contribuenti TASI                                                                           |                              |
| N. contribuenti IMU                                                                            |                              |
| E<br><b>Ufficio tecnico</b>                                                                    |                              |
| N. certificazioni di agibilità                                                                 |                              |
| N. S.C.I.A.                                                                                    |                              |

Figura 25 – Tabella 20 (particolare)

All'apertura della schermata relativa alla tabella 20 sono visibili tutti i prodotti. Per agevolare la compilazione è possibile nascondere la visualizzazione dei prodotti di ciascuna area d'intervento e di ciascuna area operativa utilizzando i quadratini posti accanto a ciascuna area (operativa o d'intervento). La visualizzazione della tabella varierà lasciando visibili solo i prodotti delle aree non compresse. Con un nuovo clic sullo stesso quadratino sarà possibile espandere nuovamente i Prodotti e le Aree d'intervento.

|                                                                                                    | T20 - PRODOTTI PER AREA DI INTERVENTO                                                                                |                |                                                                                                   |               |  |  |  |  |  |  |
|----------------------------------------------------------------------------------------------------|----------------------------------------------------------------------------------------------------|----------------|---------------------------------------------------------------------------------------------------|---------------|--|--|--|--|--|--|
|                                                                                                    |                                                                                                    |                |                                                                                                   |               |  |  |  |  |  |  |
| Codice                                                                                                    | <b>Funzioni/Servizi</b>                                                                                              | Codice         | Prodotti/Unità di misura                                                                          | <b>VALORE</b> |  |  |  |  |  |  |
| 007                                                                                                    | Organizzazione dei servizi pubblici di interesse generale di ambito comunale, ivi compresi i servizi<br>di trasporto |                |                                                                                                   |               |  |  |  |  |  |  |
| 001                                                                                                    | <b>TRASPORTO PUBBLICO</b><br><b>FERROVIARIO</b>                                                                      | 1              | Estensione della rete ferroviaria al 31/12 in km                                                  |               |  |  |  |  |  |  |
| 002                                                                                                    | <b>TRASPORTO PUBBLICO SU STRADA</b>                                                                                  | 1              | Estensione della rete stradale al 31/12 in km                                                     |               |  |  |  |  |  |  |
| 003                                                                                                    | <b>TRASPORTO PUBBLICO PER VIE</b><br>D'ACOUA                                                                         | 1              | Estensione delle vie d'acqua navigabili al 31/12 in km                                            |               |  |  |  |  |  |  |
| 008                                                                                                    |                                                                                                    |                | Catasto, ad eccezione delle funzioni mantenute allo Stato dalla normativa vigente                 |               |  |  |  |  |  |  |
|                                                                                                    | <b>VERIFICHE CATASTALLE</b>                                                                                          | 1              | N. di verifiche per fabbricati/immobili/terreni di proprietà<br>privata non dichiarati in catasto |               |  |  |  |  |  |  |
| 001                                                                                                    | <b>TRIBUTARIE</b>                                                                                                    | $\overline{2}$ | N. di sanzioni irrogate per mancata presentazione di<br>denuncia catastale                        |               |  |  |  |  |  |  |
|                                                                                                    |                                                                                                    | $\mathbf{R}$   | N. di visure catastali richieste dagli utenti                                                     |               |  |  |  |  |  |  |
| Pianificazione urbanistica ed edilizia di ambito comunale nonché partecipazione alla pianificazione<br>009<br>territoriale di livello sovracomunale |                                                                                                    |                |                                                                                                   |               |  |  |  |  |  |  |
|                                                                                                    |                                                                                                    | 1              | N. piani urbanistici approvati nell'anno                                                          |               |  |  |  |  |  |  |
| 001                                                                                                    | URBANISTICA E PROGRAMMAZIONE                                                                                         | $\overline{2}$ | N. sanzioni ed ordinanze per opere difformi                                                       |               |  |  |  |  |  |  |
|                                                                                                    | <b>DEL TERRITORIO</b>                                                                                                | $\mathbf{R}$   | N. varianti urbanistiche approvate nell'anno                                                      |               |  |  |  |  |  |  |
|                                                                                                    |                                                                                                    | 4              | N. procedimenti di esproprio avviati nell'anno                                                    |               |  |  |  |  |  |  |
| 002                                                                                                    | <b>EDILIZIA RESIDENZIALE PUBBLICA E</b><br>II OCALE PIANO DI FDILIZIA                                                | 1              | N. alloggi di edilizia popolare assegnati nell'anno<br>and the company's company's company's      |               |  |  |  |  |  |  |

Figura 26 – Particolare della Tabella 20 del kit excel

I prodotti sono legati all'attività del Comune, dell'Unione di Comuni, della Provincia e della Città metropolitana e vanno comunicati anche se provenienti da attività non svolte in economia diretta, come quelli collegati ad una attività esternalizzata, ovvero svolta da personale estraneo (ad es. in convenzione, in appalto, ecc. come da tabella 18).

Gli importi vanno inseriti in euro senza cifre decimali, seguendo il criterio dell'arrotondamento illustrato nella sezione "Modalità di invio dei dati"; vanno, inoltre, indicati al lordo degli oneri e contributi.

#### **Squadrature**

La presenza di una o entrambe le squadrature calcolate da SICO non consente la conclusione della rilevazione ed il conseguente rilascio della certificazione.

**Squadratura 1 (SQ1)** – non sono state indicate nella tabella 19 le ore di lavoro svolte con riferimento alle aree di intervento che si è dichiarato di svolgere in tutto o in parte in economia diretta nella tabella 18.

**Squadratura 2 (SQ2)** – nella tabella 20 sono stati inseriti prodotti corrispondenti ad aree di intervento non valorizzate nella tabella 18 (in relazione a qualsiasi modalità di gestione).

**Dopo aver inserito i dati nelle tre tabelle di rilevazione, è quindi necessario controllare che non vi siano squadrature, cliccando sulle linguette a loro dedicate presenti sulla barra dei tab.**

Poiché le squadrature vengono calcolate in tempo reale è possibile verificarne la presenza subito dopo aver salvato i dati.
| $\blacksquare$ T18 $\blacksquare$ T19 $\blacksquare$ T20 $\blacksquare$ SQ1 $\blacksquare$ SQ2                                  |                  |                                                    |                                         |    |       |
|----------------------------------------------------------------------------------------------------|------------------|----------------------------------------------------|-----------------------------------------|----|-------|
| Squadratura T18/T19                                                                                                    |                  |                                                    |                                         |    |       |
|                                                                                                    |                  |                                                    |                                         |    |       |
| $\Delta$ Vengono di seguito evidenziate in rosso le Aree di Intervento valorizzate in economica diretta sulla T18 che non hanno |                  |                                                    |                                         |    |       |
|                                                                                                    |                  |                                                    |                                         |    |       |
| Area di Intervento                                                                                                    | <b>Dirigenti</b> | <b>Alte</b><br><b>Specializzaz</b><br>ioni In D.o. | Categoria D   Categoria C   Categoria B |    | Cated |
| AREA OPERATIVA: ORGANIZZAZIONE GENERALE DELL'AMMINISTRAZIONE, GESTIONE FINANZIARIA, CONTABILE E CONTROLLO                       |                  |                                                    |                                         |    |       |
| Organi istituzionali                                                                                                    |                  |                                                    | 20                                      | 12 |       |
| Gestione economica, finanziaria, programmazione, provveditorato e controllo di gestione 0                                       |                  |                                                    |                                         |    |       |
| Gestione delle entrate tributarie e servizi fiscali                                                                             |                  |                                                    |                                         |    |       |
| <b>Ufficio tecnico</b>                                                                                                    |                  |                                                    | 10                                      |    |       |
| <b>Risorse umane</b>                                                                                                    |                  |                                                    |                                         |    |       |
| AREA OPERATIVA: ORGANIZZAZIONE DEI SERVIZI PUBBLICI DI INTERESSE GENERALE DI AMBITO COMUNALE, IVI COMPRESI I                    |                  |                                                    |                                         |    |       |
| <b>Trasporto pubblico ferroviario</b>                                                                                           |                  |                                                    |                                         |    |       |

Figura 27 – Controllo della Squadratura 1 (particolare)

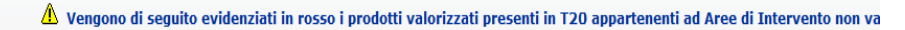

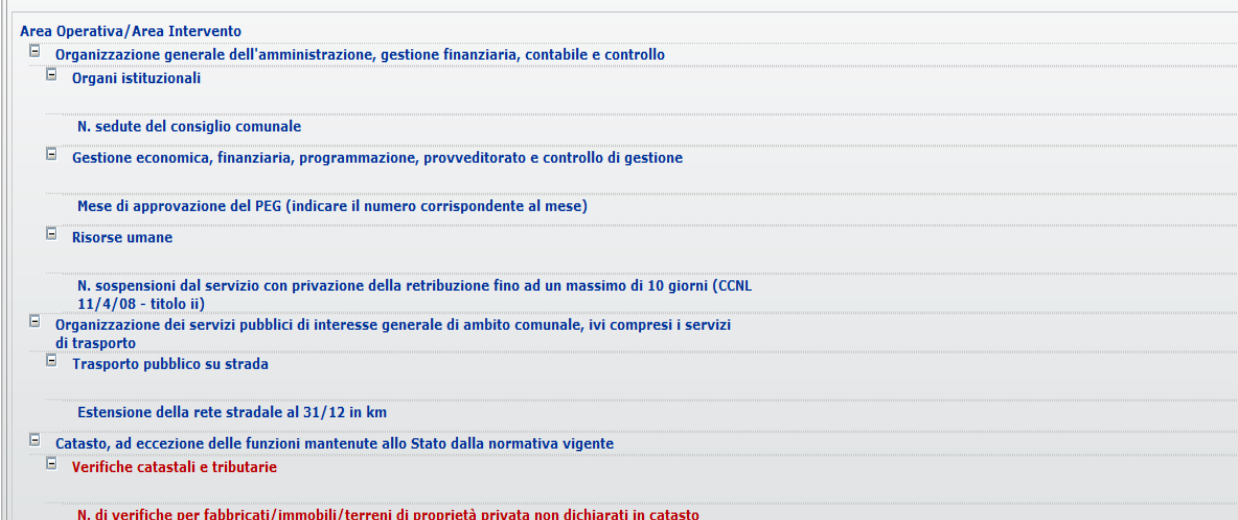

Figura 28 – Controllo della Squadratura 2 (particolare)

### **Certificazione e stampa intero modello**

La conclusione della rilevazione è possibile solo in assenza delle squadrature ed è effettuata cliccando sul pulsante "**Concludi rilevazione**" presente nella tabella 18. Il sistema provvederà a processare il modello generando il file PDF con la stampa intero modello contenente la certificazione; il PDF sarà disponibile il giorno successivo. Il modello certificato passa automaticamente alla fase di **validazione attiva**.

Analogamente a quanto avviene per il conto annuale, la stampa dell'intero modello può essere richiesta in qualsiasi momento, anche precedente alla conclusione della rilevazione, attraverso l'apposita funzione del menù **Stampa Intero Modello.** Quest'ultima sarà visualizzabile il giorno successivo attraverso l'apposita funzione "Visualizza" dello stesso menù e non conterrà la certificazione del modello.

Nel caso di trasmissione dei dati tramite kit excel o con FTP il processo di certificazione viene innescato automaticamente. In presenza di squadrature il sistema non rilascia la certificazione e retrocede il modello alla fase di **acquisizione attiva**.

Le altre funzioni quali le Segnalazioni e lo Stato d'invio hanno un funzionamento del tutto analogo a quello del conto annuale descritto nella circolare ad esso relativa e non hanno subito modifiche dallo scorso anno.

### **Descrizione delle Aree operative – Aree di intervento – Prodotti**

Le tabelle di seguito riportate offrono un quadro sinottico delle aree operative, delle aree di intervento e dei relativi prodotti, distinto in due sezioni: la prima è relativa ai Comuni e Unioni di comuni, la seconda è riferita alle Province e alle Città metropolitane.

I seguenti prospetti, pertanto, non riproducono la struttura delle tabelle predisposta in SICO e/o nel kit excel, la cui configurazione è già stata illustrata nelle precedenti sezioni.

Per agevolare l'attività di rilevazione sono stati inseriti, in calce ai prospetti che seguono, specifici approfondimenti su alcuni prodotti, emersi durante le attività di acquisizione dei dati nelle rilevazioni precedenti.

### **Comuni e Unioni di comuni**

### **1) Area operativa: Organizzazione generale dell'amministrazione, gestione finanziaria, contabile e controllo**

Rientrano in questa area operativa tutte le attività attraverso le quali gli organi di vertice definiscono gli indirizzi e le politiche di ogni singola Istituzione.

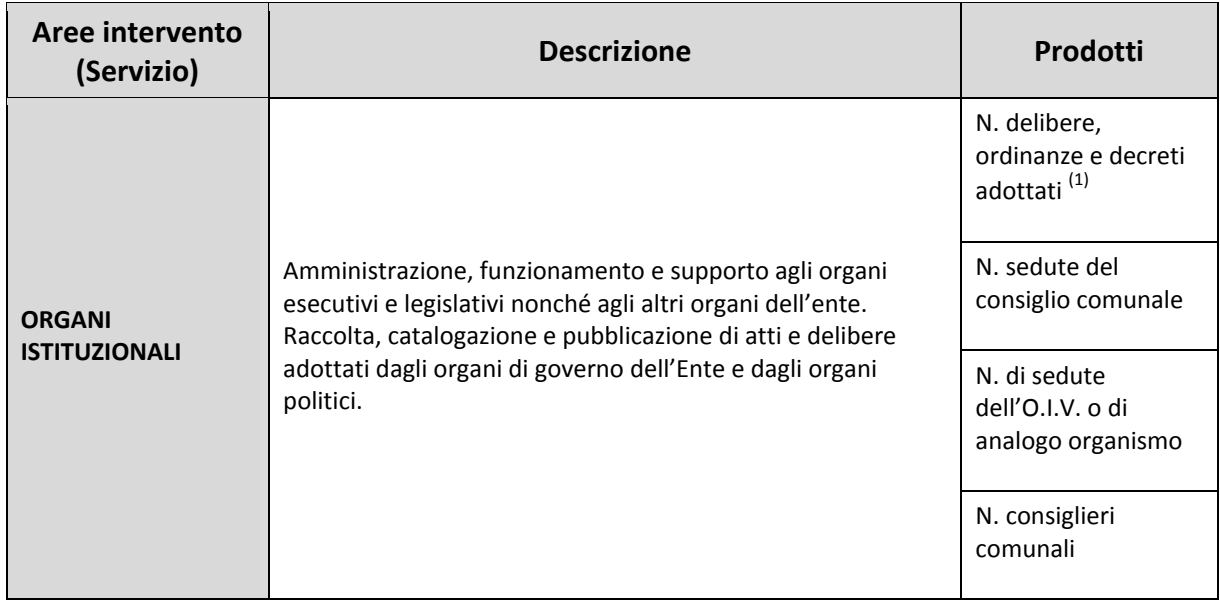

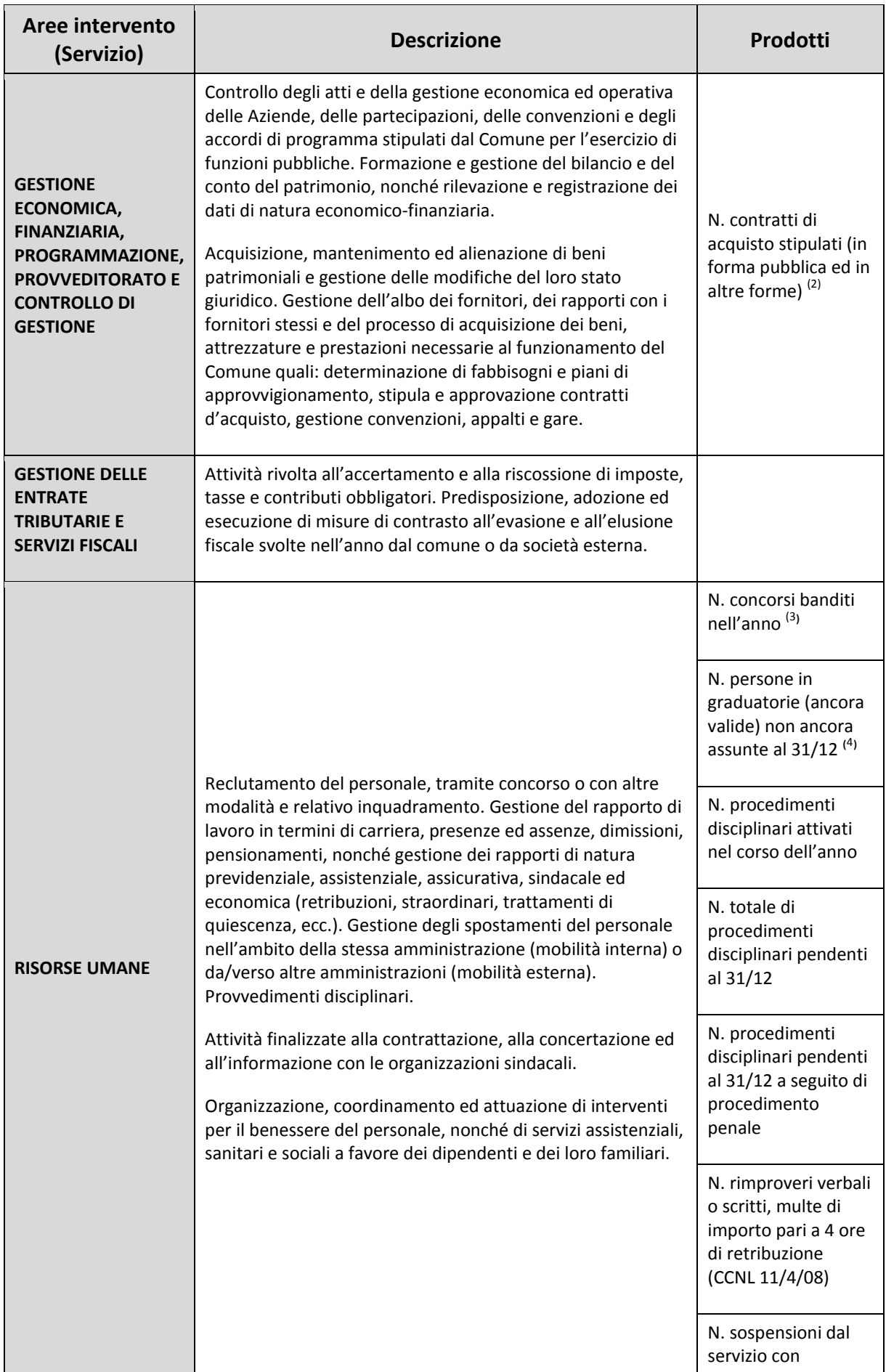

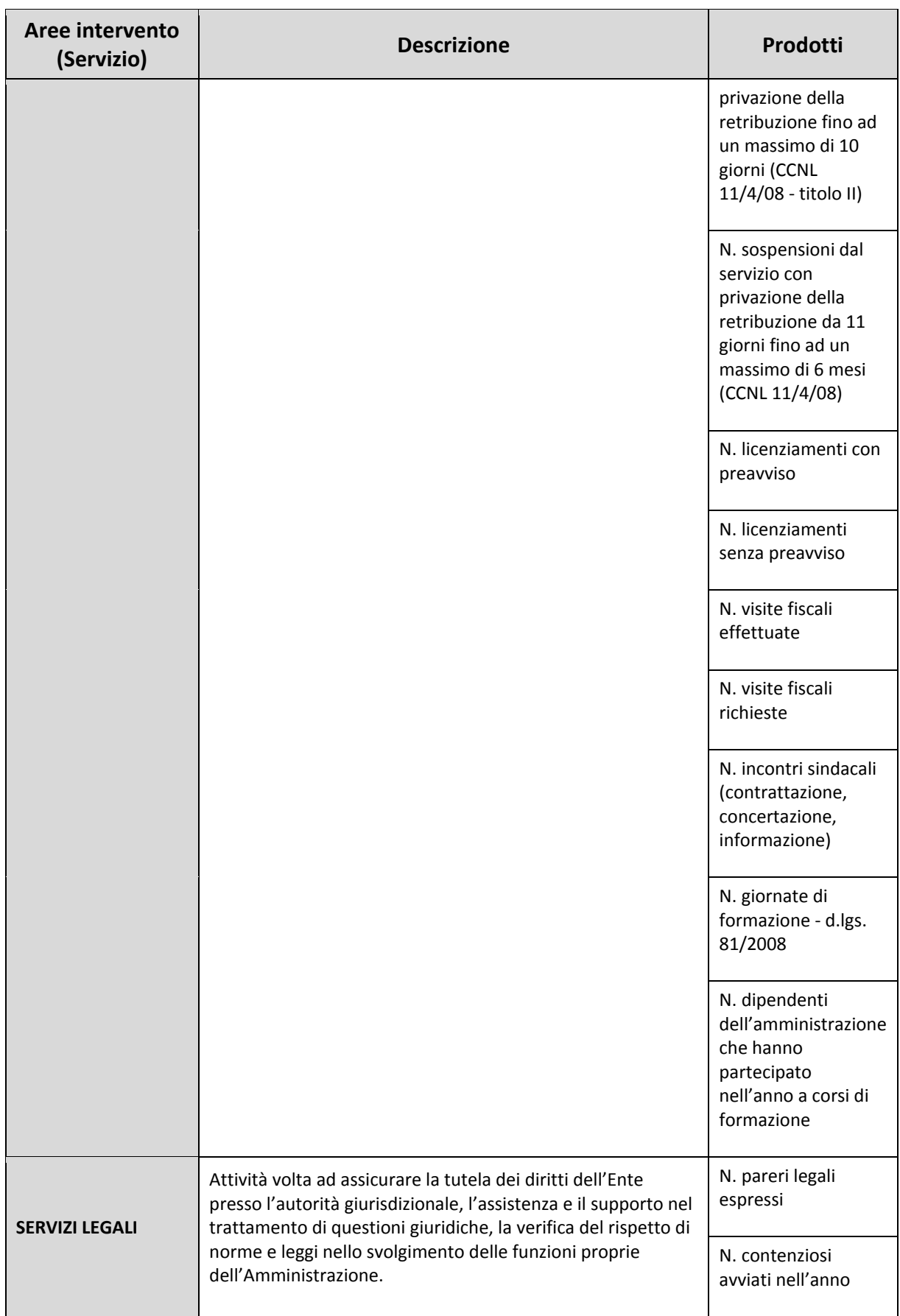

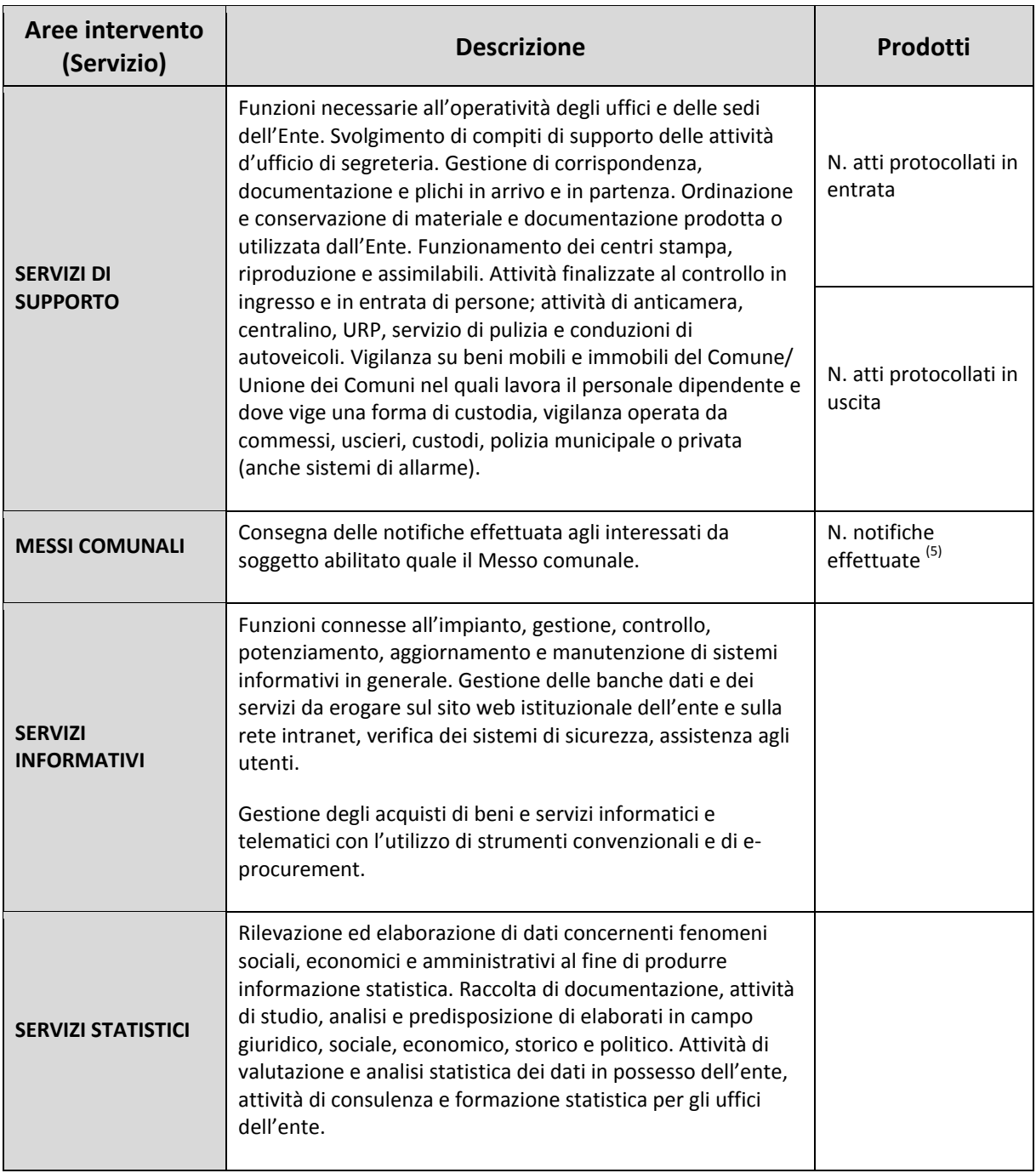

- 1) **N. delibere, ordinanze e decreti adottati:** non vanno inserite le determine dirigenziali.
- 2) **N. contratti di acquisto stipulati (in forma pubblica ed in altre forme)**: vanno rilevati i contratti di acquisto stipulati esclusivamente con: **a)** atto pubblico o scrittura privata autenticata (principalmente contratti di appalto di opere o servizi e contratti di fornitura; **b)** scrittura privata (principalmente atti di locazione). Vanno indicati anche gli acquisti di beni e servizi effettuati con il mercato elettronico. Non vanno considerati gli acquisti di beni effettuati per il pagamento delle spese di ufficio di non rilevante ammontare - minute spese.
- 3) **N. concorsi banditi nell'anno**: va rilevato il numero di concorsi pubblici, banditi nell'anno di rilevazione, aperti a candidati esterni, ancorché con riserva di posti a personale interno. Sono escluse le progressioni verticali ed orizzontali e le assunzioni tramite centri per l'impiego.
- 4) **N. persone in graduatorie di concorso (ancora valide) non ancora assunte al 31/12**: va indicato il numero dei vincitori di concorsi esterni/interni non ancora assunti in graduatorie valide ed efficaci al 31/12. Non vanno considerati gli idonei.
- 5) **N. notifiche effettuate:** vanno indicate le notificazioni degli atti dell'amministrazione di appartenenza e le notificazioni degli atti amministrativi delle altre pubbliche amministrazioni che ne abbiano fatto richiesta.

## **2) Area operativa: Organizzazione dei servizi pubblici di interesse generale di ambito comunale, ivi compresi i servizi di trasporto**

Questa area operativa è dedicata alla rilevazione delle attività inerenti la pianificazione, la gestione, l'erogazione dei servizi relativi alla mobilità sul territorio.

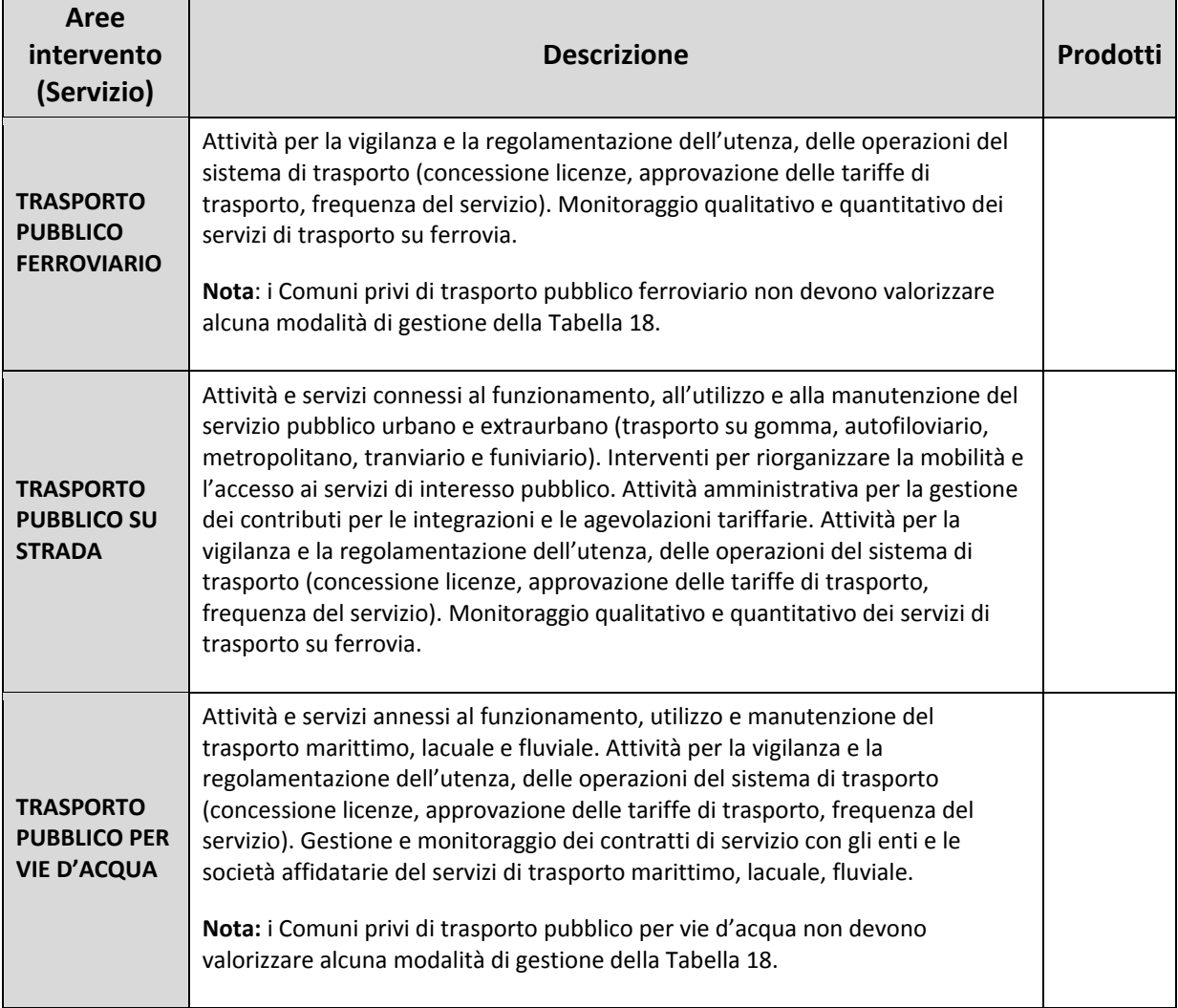

### **3) Area operativa: Catasto, ad eccezione delle funzioni mantenute allo Stato dalla normativa vigente**

Rientrano in questa area operativa tutte le attività attraverso le quali ciascuna Istituzione attua i compiti previsti e attribuiti dalla legge in materia di catasto urbano.

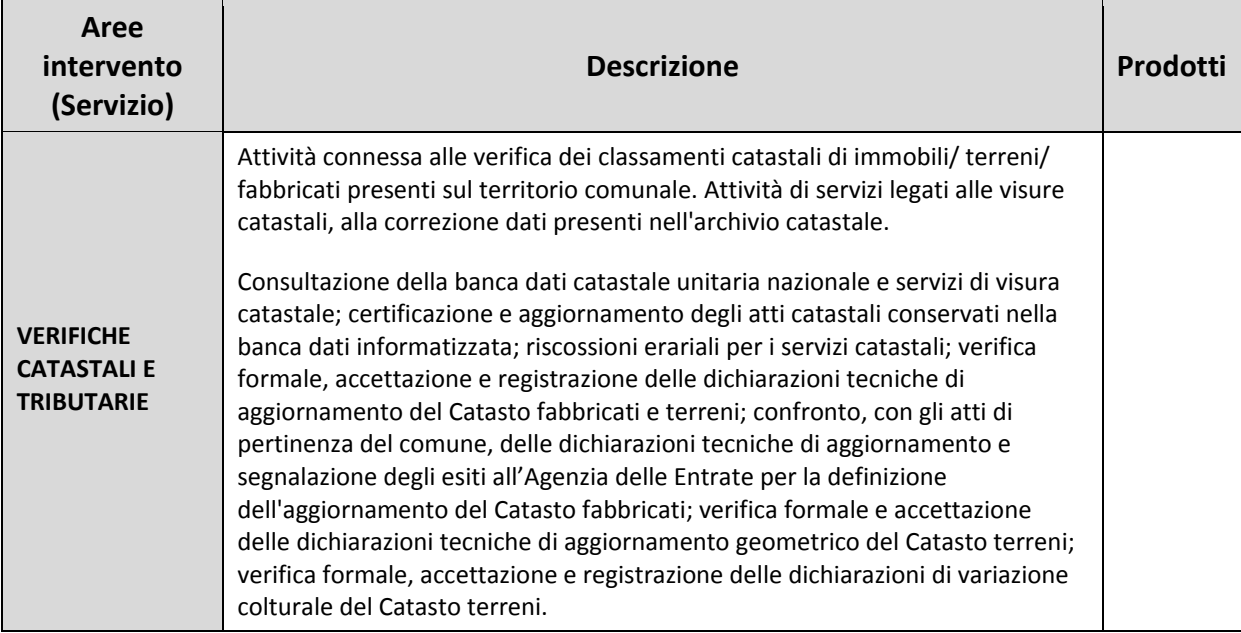

### **4) Area operativa: Pianificazione urbanistica ed edilizia di ambito comunale nonché partecipazione alla pianificazione territoriale di livello sovracomunale**

In tale area rientrano le attività e servizi inerenti l'urbanistica e la programmazione del territorio nonché la edilizia popolare pubblica.

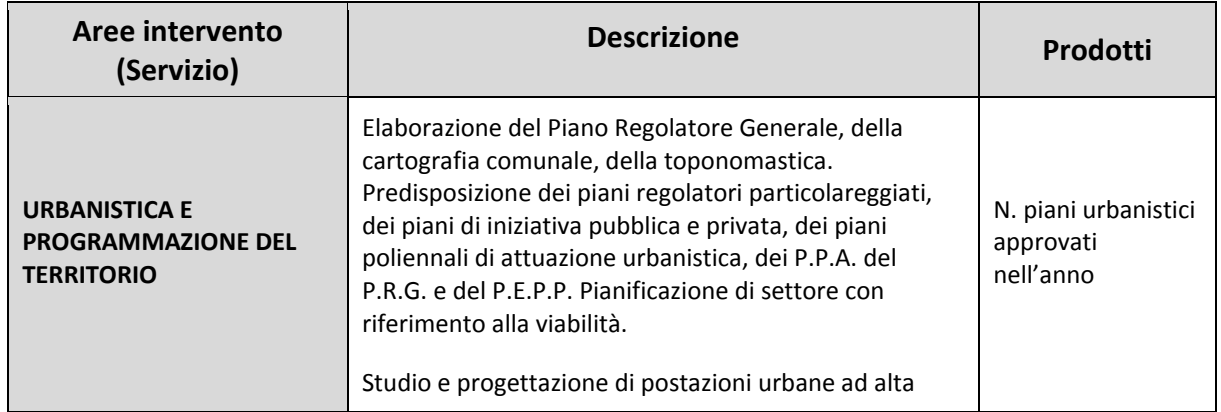

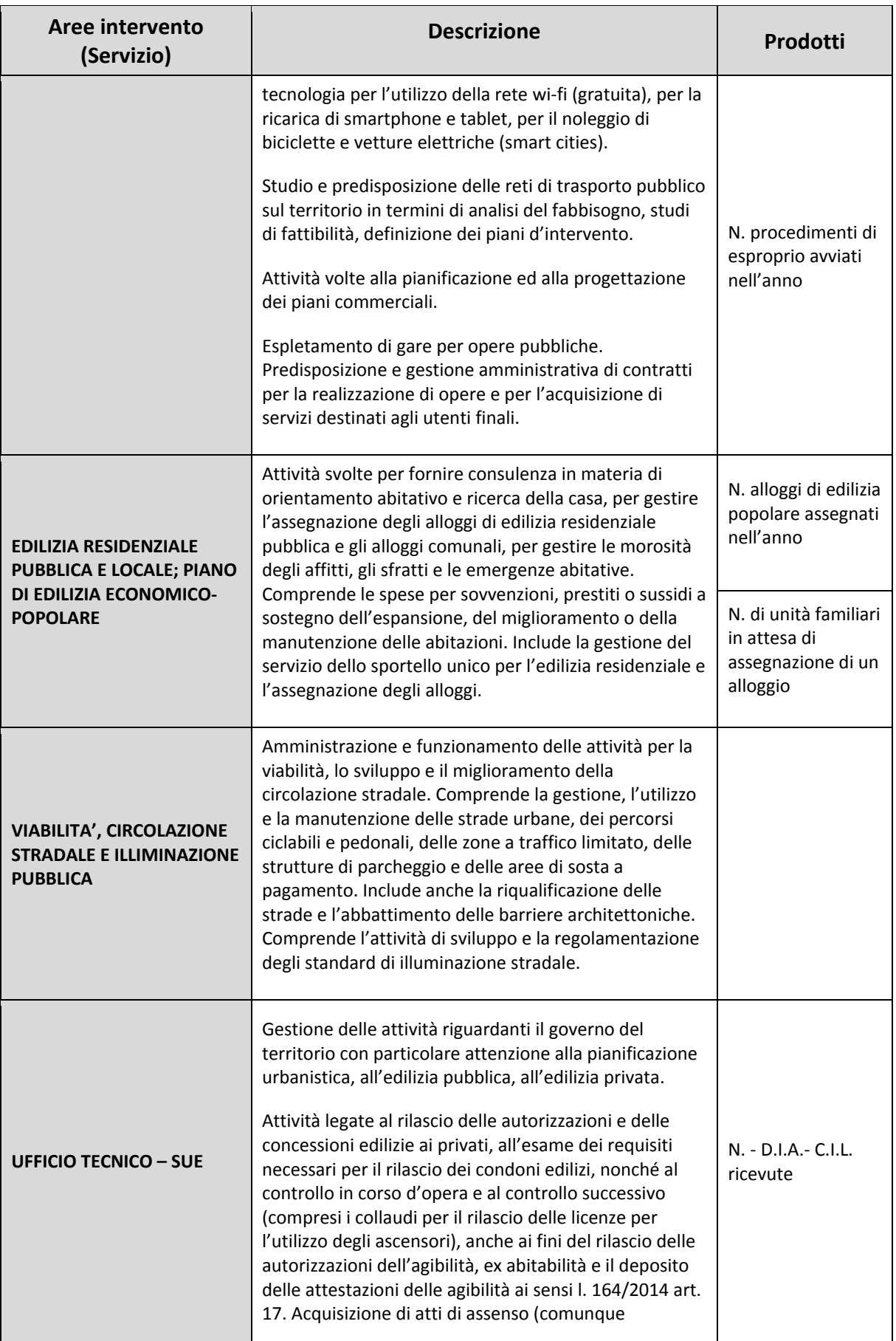

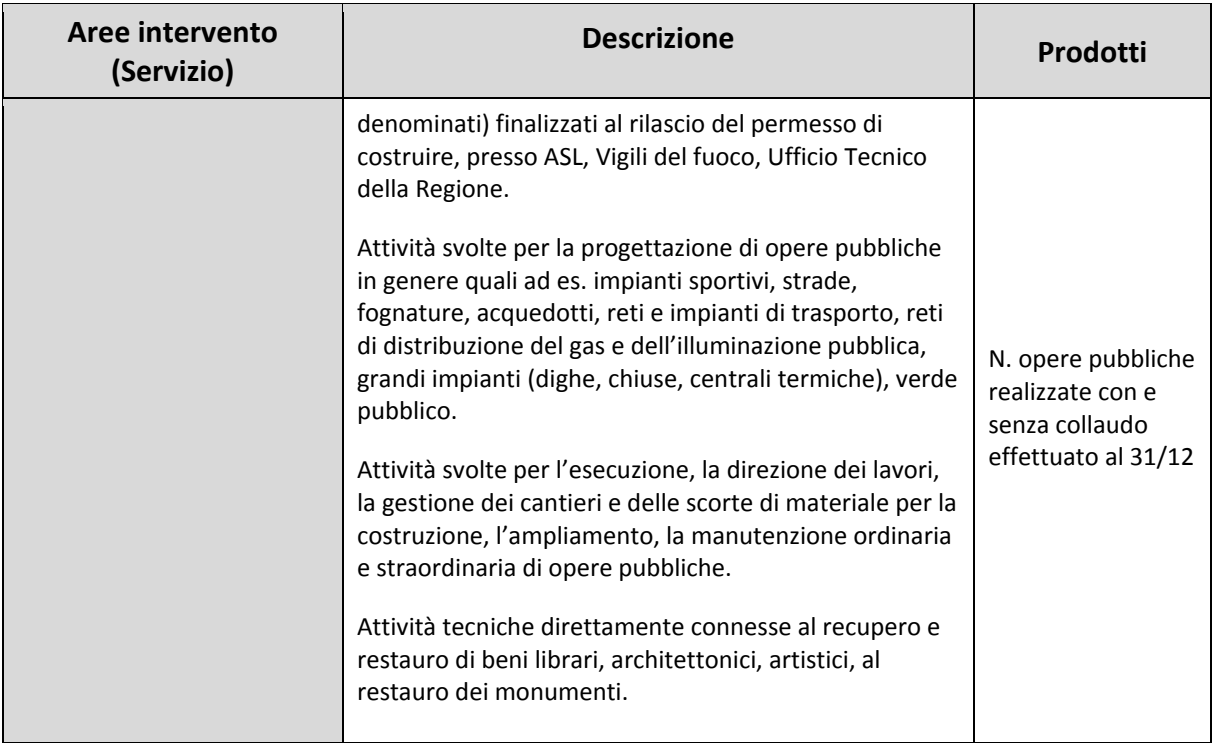

### **5) Area operativa: Attività, in ambito comunale, di pianificazione di protezione civile e di coordinamento dei primi soccorsi**

Rientrano in questa area operativa le funzioni di erogazione di prestazioni e i servizi finalizzati alla protezione civile rientrante nelle competenze dell'ente.

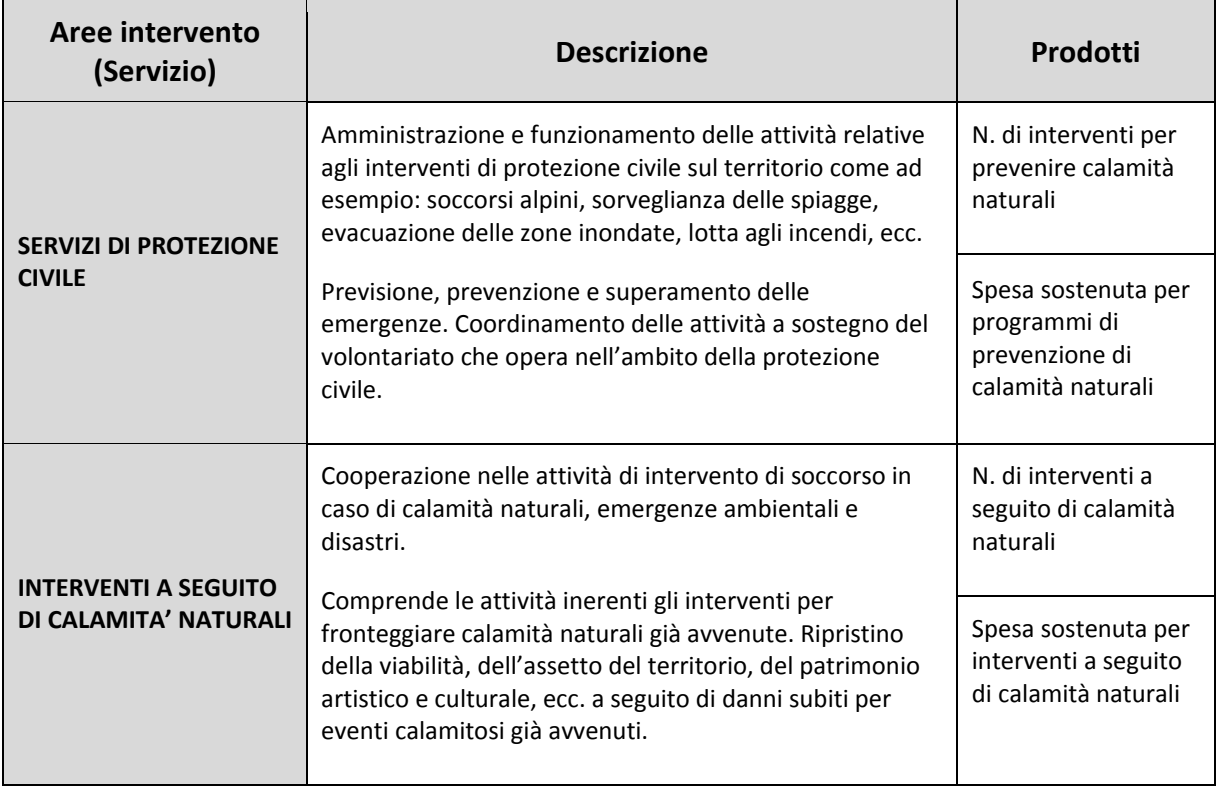

### **6) Area operativa: Organizzazione e gestione dei servizi di raccolta, avvio a smaltimento e recupero dei rifiuti urbani e riscossione dei relativi tributi; promozione e gestione della tutela ambientale**

Tale area operativa comprende tutte le attività svolte per la tutela dell'ambiente, del territorio, delle risorse naturali e delle biodiversità, di difesa del suolo, dell'acqua e dell'aria.

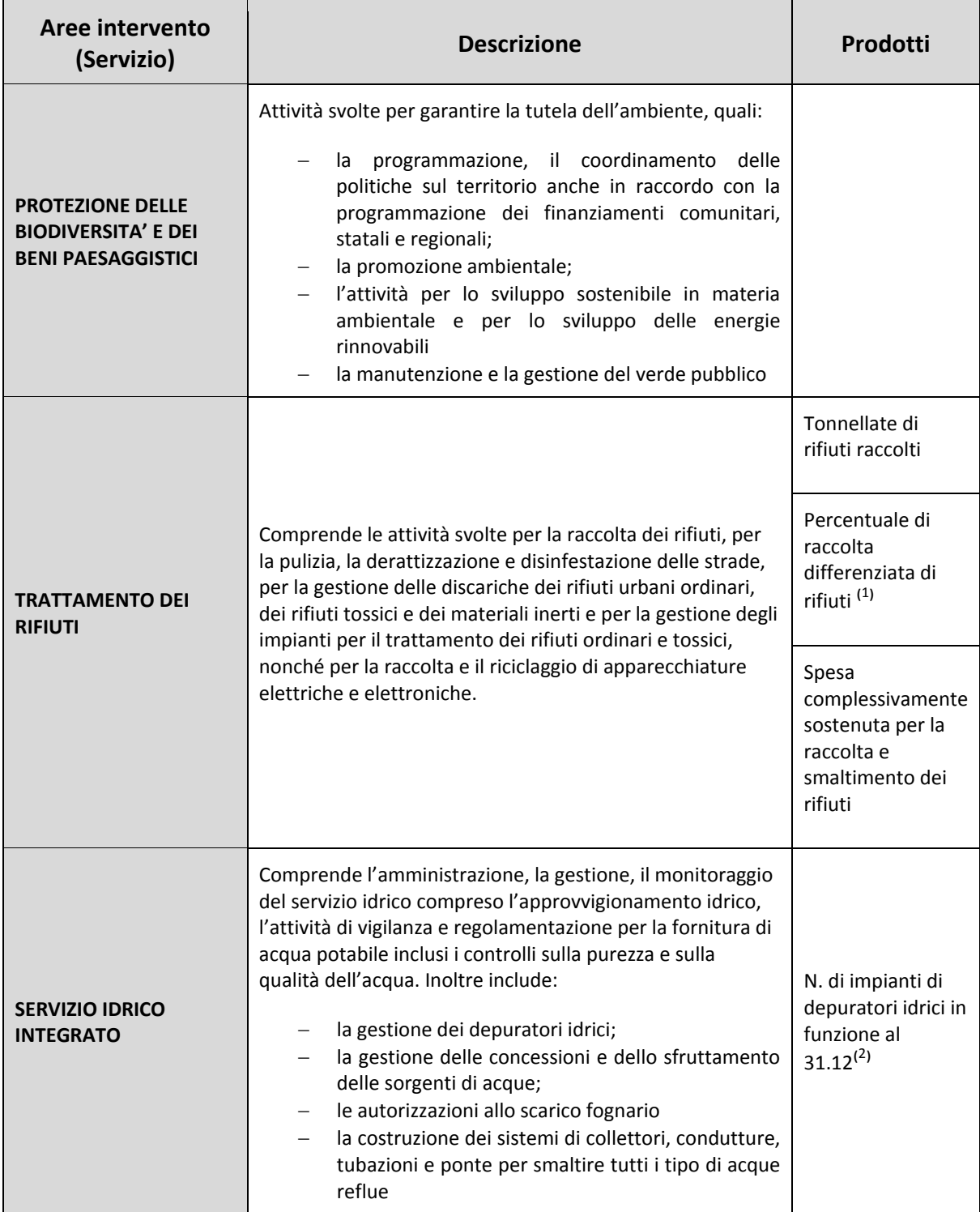

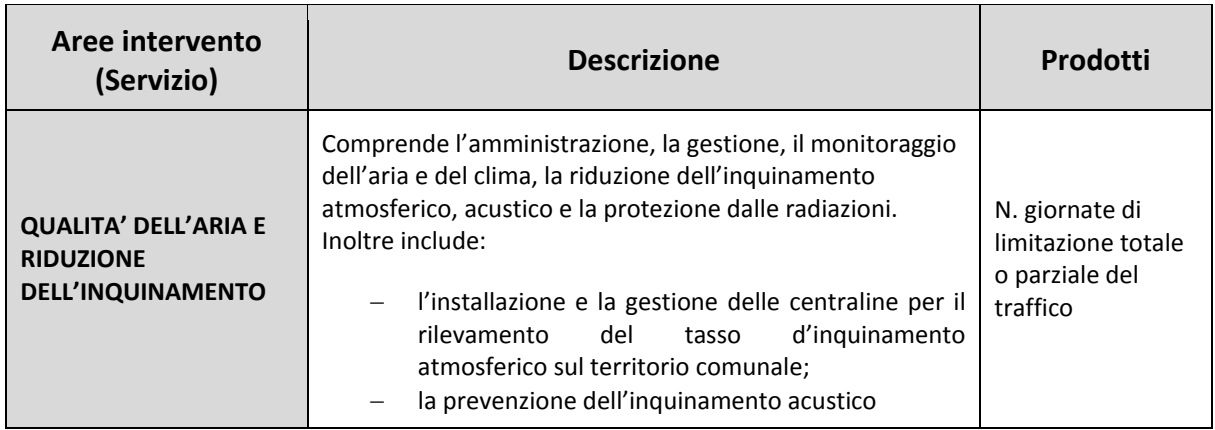

- 1) **Percentuale di raccolta differenziata di rifiuti:** il calcolo va effettuato secondo quanto indicato dal Ministero dell'Ambiente e della tutela del territorio e del mare con Decreto 26 maggio 2016 "Linee guida per il calcolo della percentuale di raccolta differenziata dei rifiuti urbani".
- 2) **N. impianti depuratori idrici in funzione al 31/12:** si considerano in funzione anche quelli temporaneamente fermi per manutenzione ordinaria.

### **7) Area operativa: Progettazione e gestione del sistema locale dei servizi sociali ed erogazione delle relative prestazioni ai cittadini**

All'interno dell'area vengono prese in considerazione tutte le attività svolte nel campo della protezione sociale, per la tutela dei diritti della famiglia, dei diritti delle categorie più deboli quali minori, anziani, disabili, soggetti a rischio di esclusione sociale.

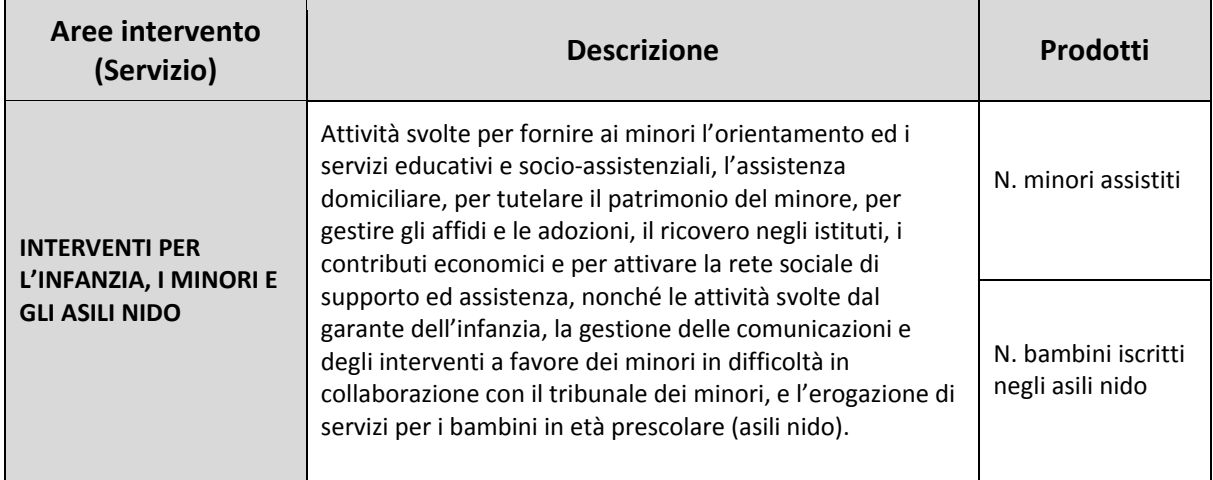

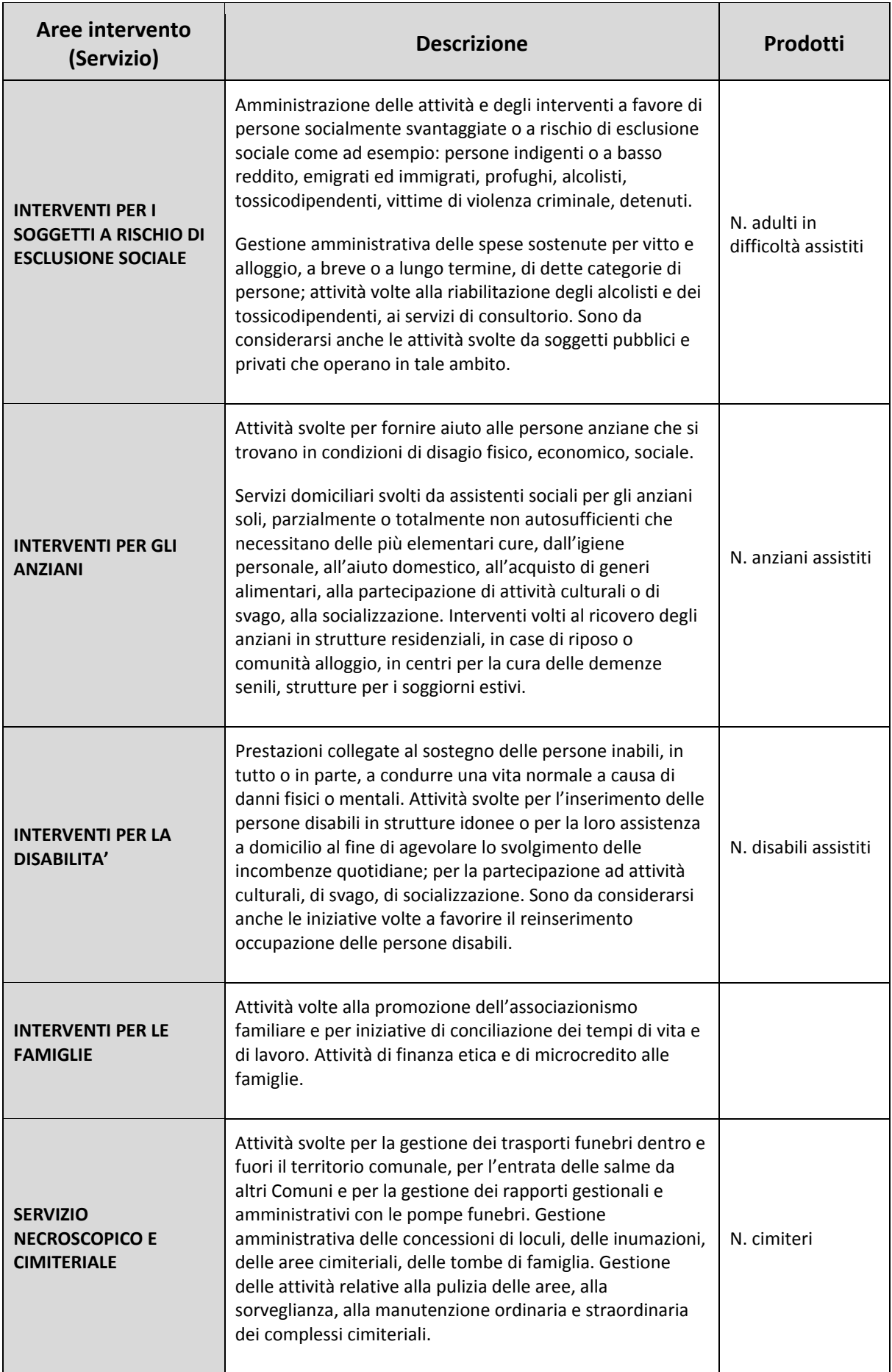

### **8) Area operativa: Edilizia scolastica per la parte non attribuita alla competenza delle province, organizzazione e gestione dei servizi scolastici**

Attività volte allo sviluppo e al sostegno dell'edilizia scolastica.

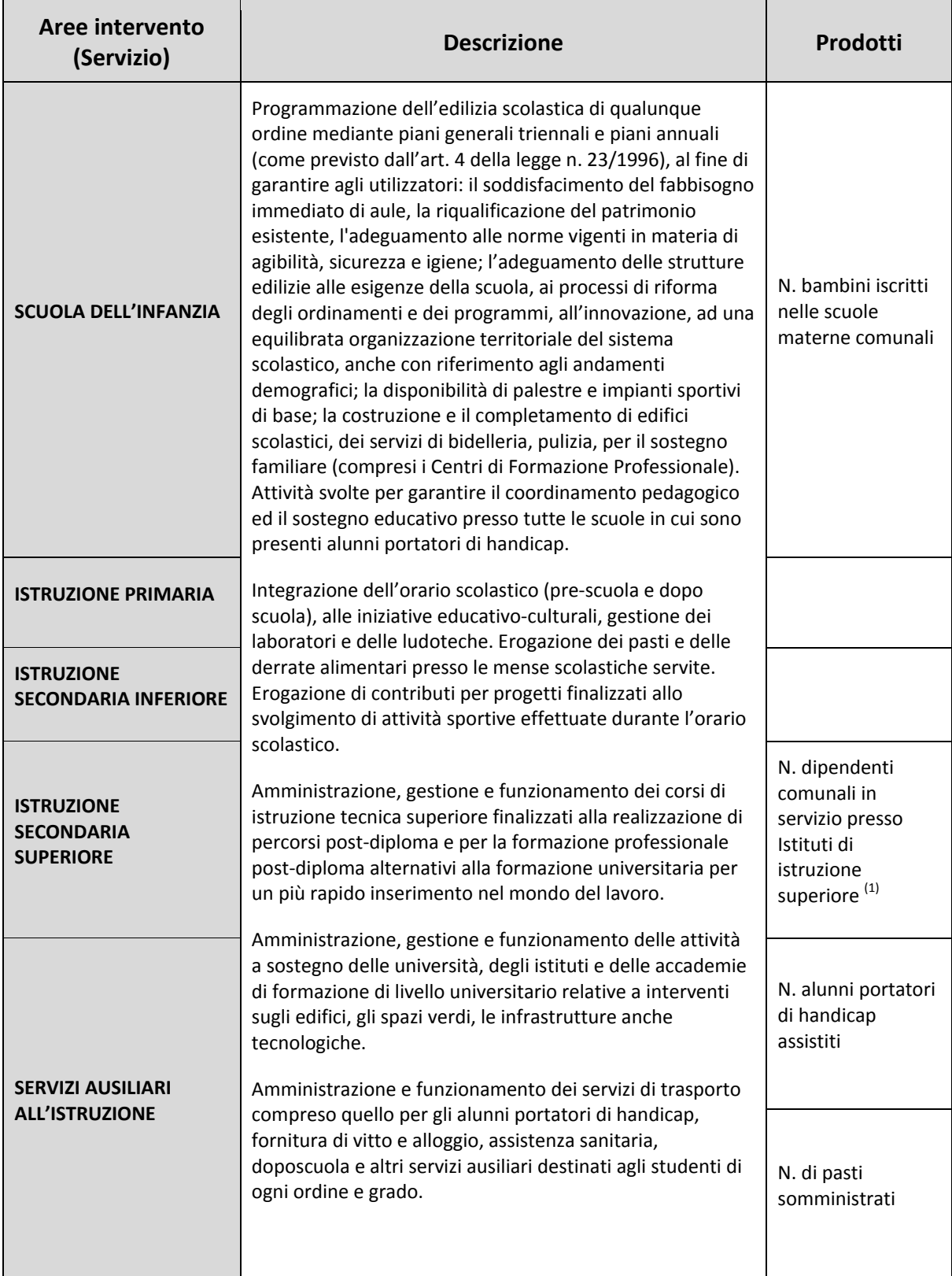

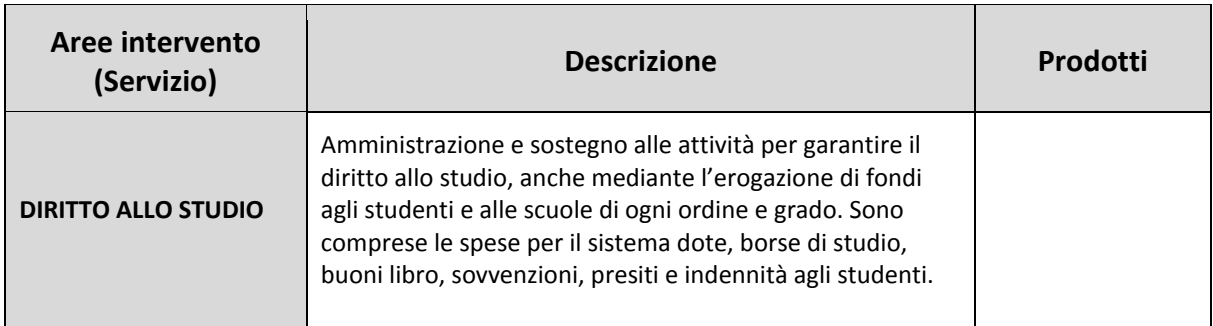

1) **N. dipendenti comunali:** va indicato il solo personale dipendente del comune che presta servizio presso Istituti di istruzione superiore, come ad. es. negli Istituti musicali o presso le Accademie di Belle Arti, non va considerato il personale docente.

### **9) Area operativa: Polizia municipale e polizia amministrativa locale**

Attività collegate all'ordine pubblico e alla sicurezza a livello locale, al servizio di polizia locale, commerciale e amministrativa. Sono comprese anche quelle attività svolte per la collaborazione con altre forze di polizia presenti sul territorio per favorire il mantenimento dell'ordine pubblico e la sicurezza dei cittadini.

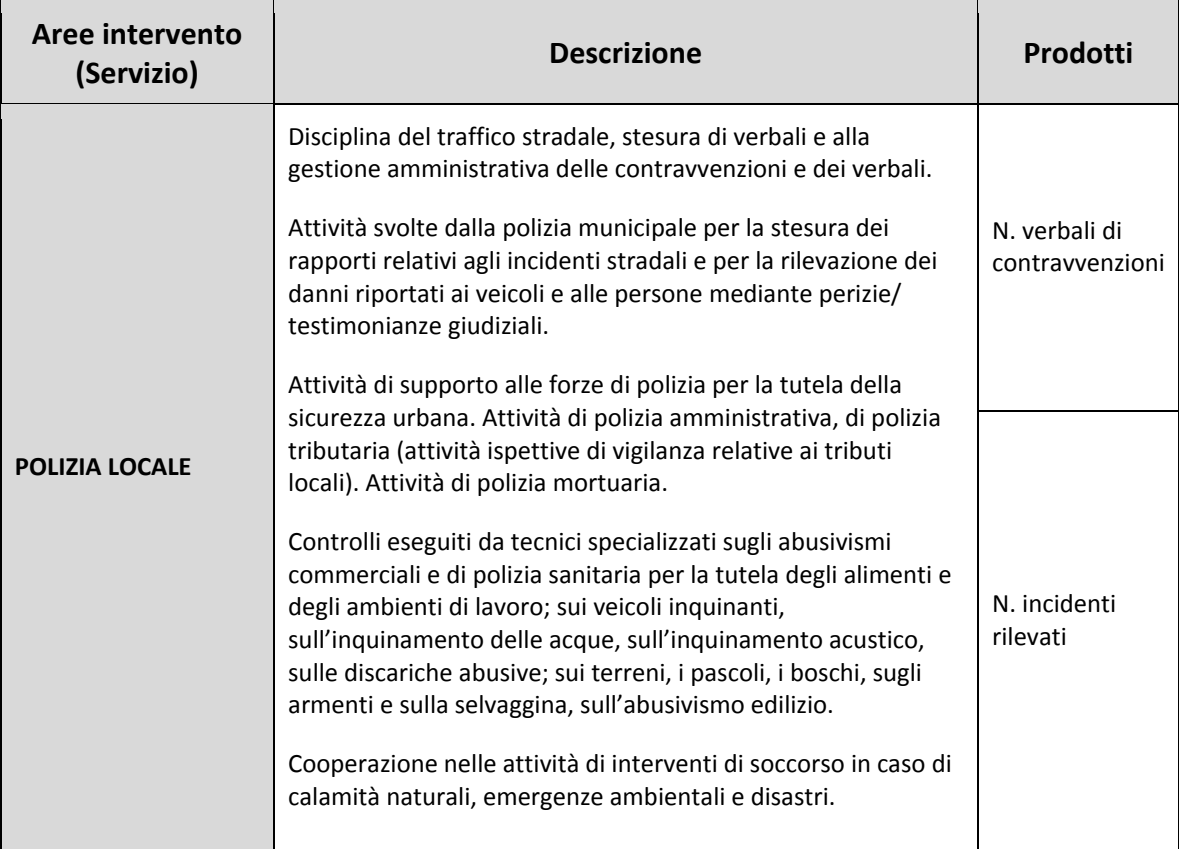

**10) Area operativa: Tenuta dei registri di stato civile e di popolazione, servizi anagrafici, elettorali e statistici, nell'esercizio delle funzioni di competenza statale**

Questa area operativa non è soggetta all'obbligo di esercizio in forma associata.

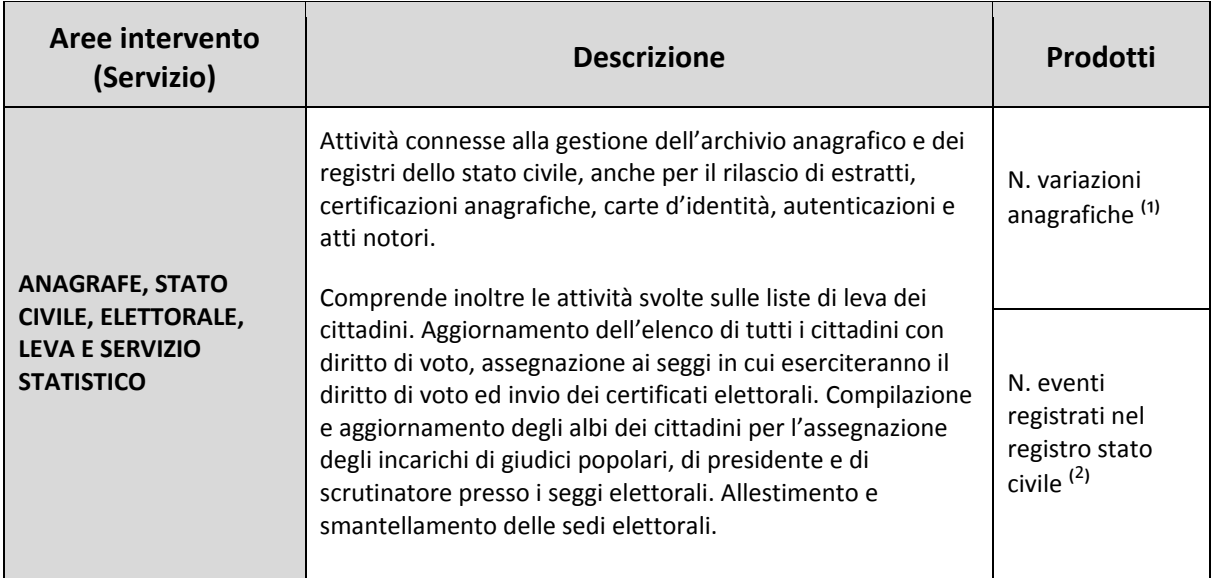

- 1) **N. variazioni anagrafiche:** vanno considerati tutti i casi di variazioni di residenza come ad es. richieste di residenza con provenienza da altro comune, dall'estero, cambiamento di abitazione nell'ambito dello stesso comune (cambio di indirizzo), dichiarazioni di residenza all'estero etc. Inoltre, vanno indicate anche quelle informazioni che confluiscono nell'archivio anagrafico quali le rettifiche di: cognome, nome, luogo, nascita, cittadinanza, stato civile, composizione del nucleo familiare, professione, titolo di studio etc.
- 2) **N. eventi registrati nel registro di stato civile:** gli eventi da considerare, come regola generale, sono tutti gli eventi di stato civile avvenuti nel territorio comunale (nascita, matrimonio, morte) riguardanti persone residenti e non residenti nel comune oggetto di rilevazione. A partire dall'attuale rilevazione, va considerato anche il numero degli eventi registrati nel corso del 2016 a seguito di quanto introdotto dalla legge n. 76/2016 relativamente alle unioni civili e alle convivenze per vincoli affettivi. Vanno indicati anche quegli eventi verificatisi fuori dal territorio comunale, ma riferiti a persone residenti nel comune oggetto di rilevazione;

### **11) Area operativa: Giustizia**

All'interno dell'area vanno elencate le attività di competenza locale necessarie al funzionamento e al mantenimento degli Uffici giudiziari cittadini e delle case circondariali.

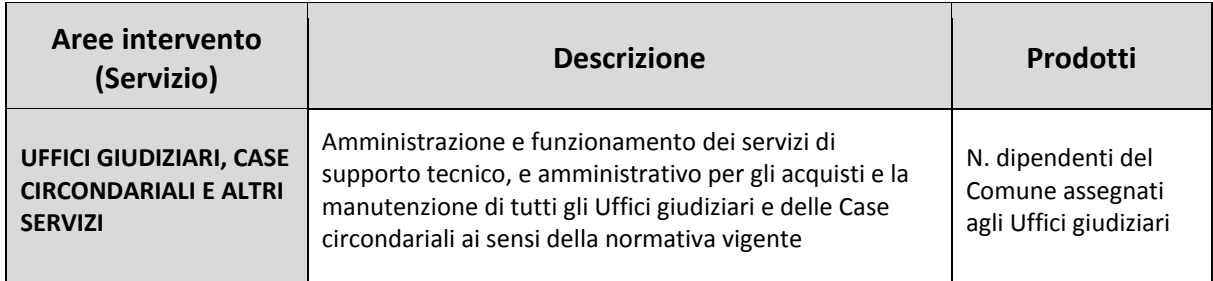

### **12) Area operativa: Tutela e valorizzazione dei beni e delle attività culturali**

In quest'area vanno indicate le attività svolte a favore della tutela, il sostegno, la manutenzione, la conservazione, il restauro e la ristrutturazione dei beni di interesse storico, artistico, culturale e del patrimonio archeologico e architettonico presenti nel territorio comunale.

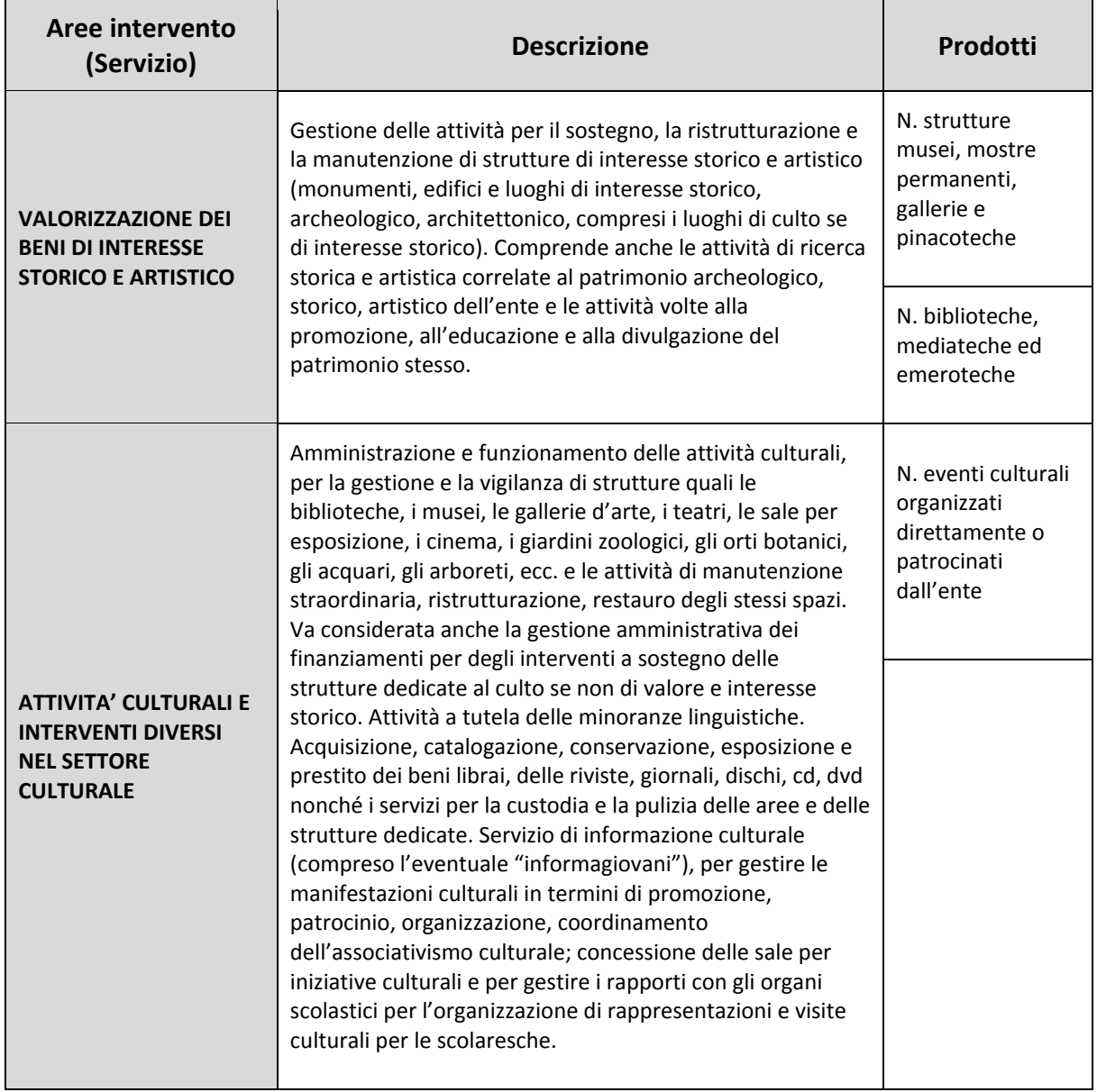

### **13) Area operativa: Politiche giovanili, sport e tempo libero**

In quest'area sono indicate le iniziative, le misure, le attività per promuovere le attività sportive e ricreative dedicate al mondo giovanile.

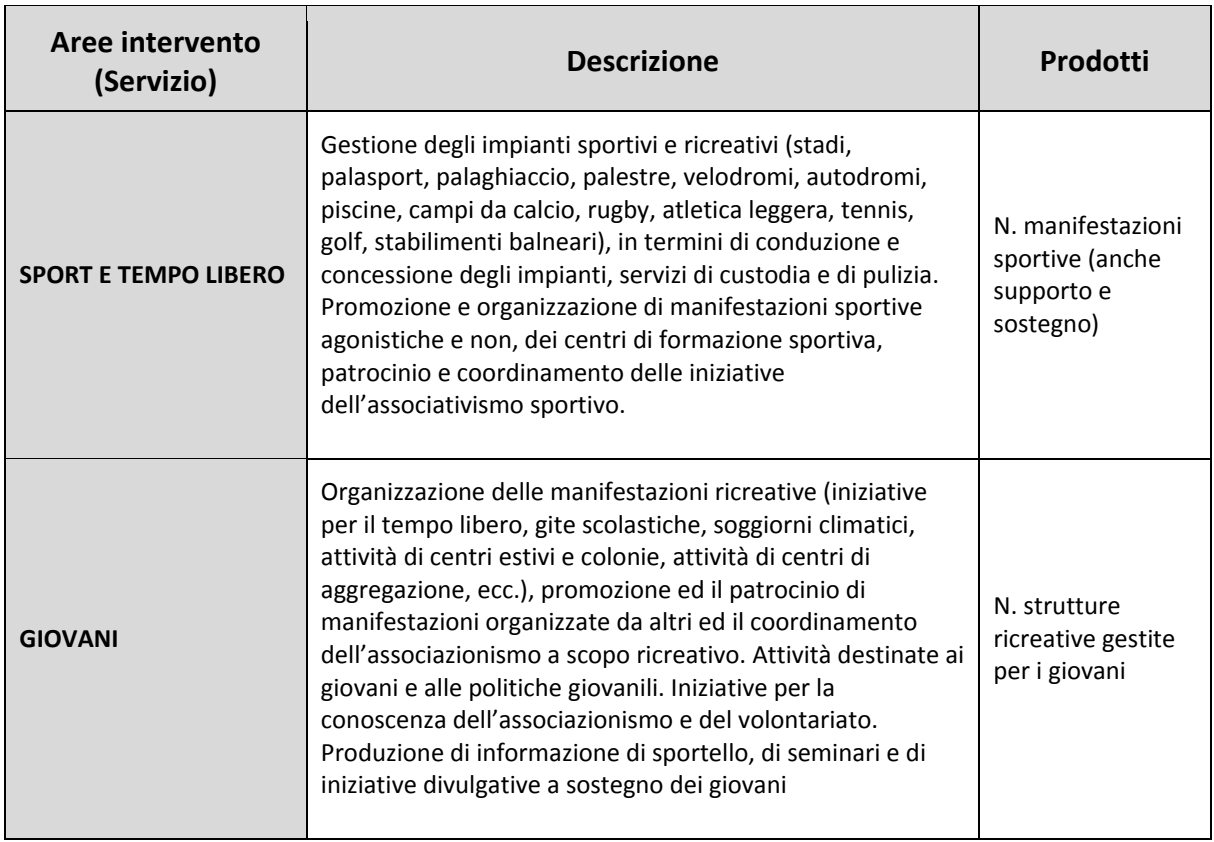

### **14) Area operativa: Turismo**

Attività e servizi relativi al turismo, alla promozione e allo sviluppo del turismo sul territorio

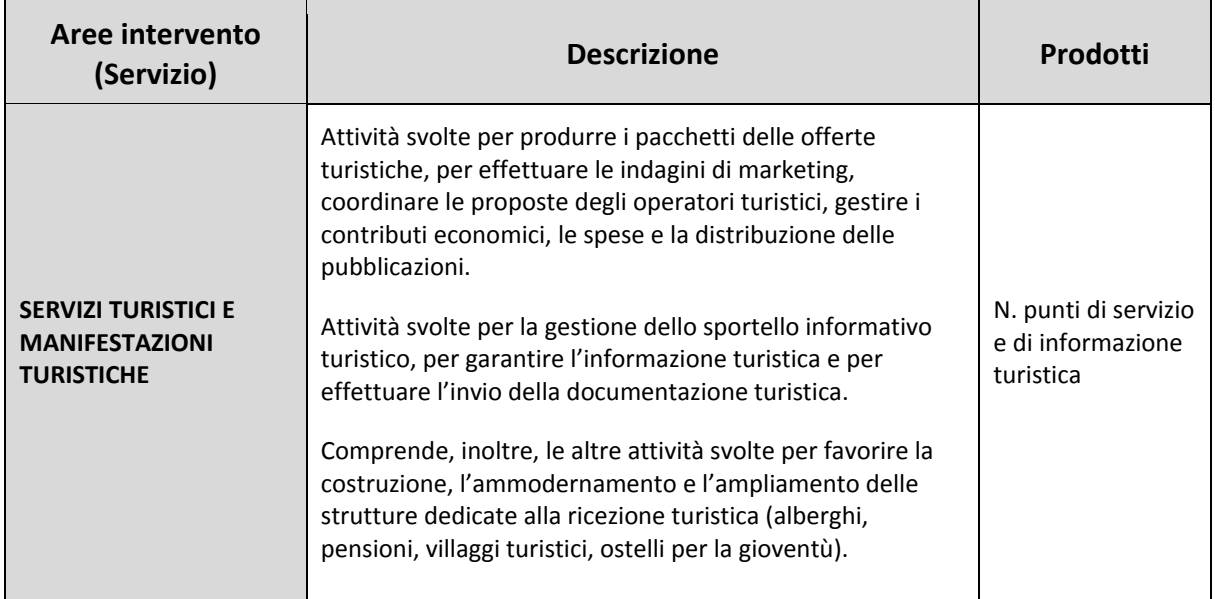

### **15) Area operativa: Sviluppo economico e competitività**

Attività per la promozione dello sviluppo e della competitività del sistema economico locale.

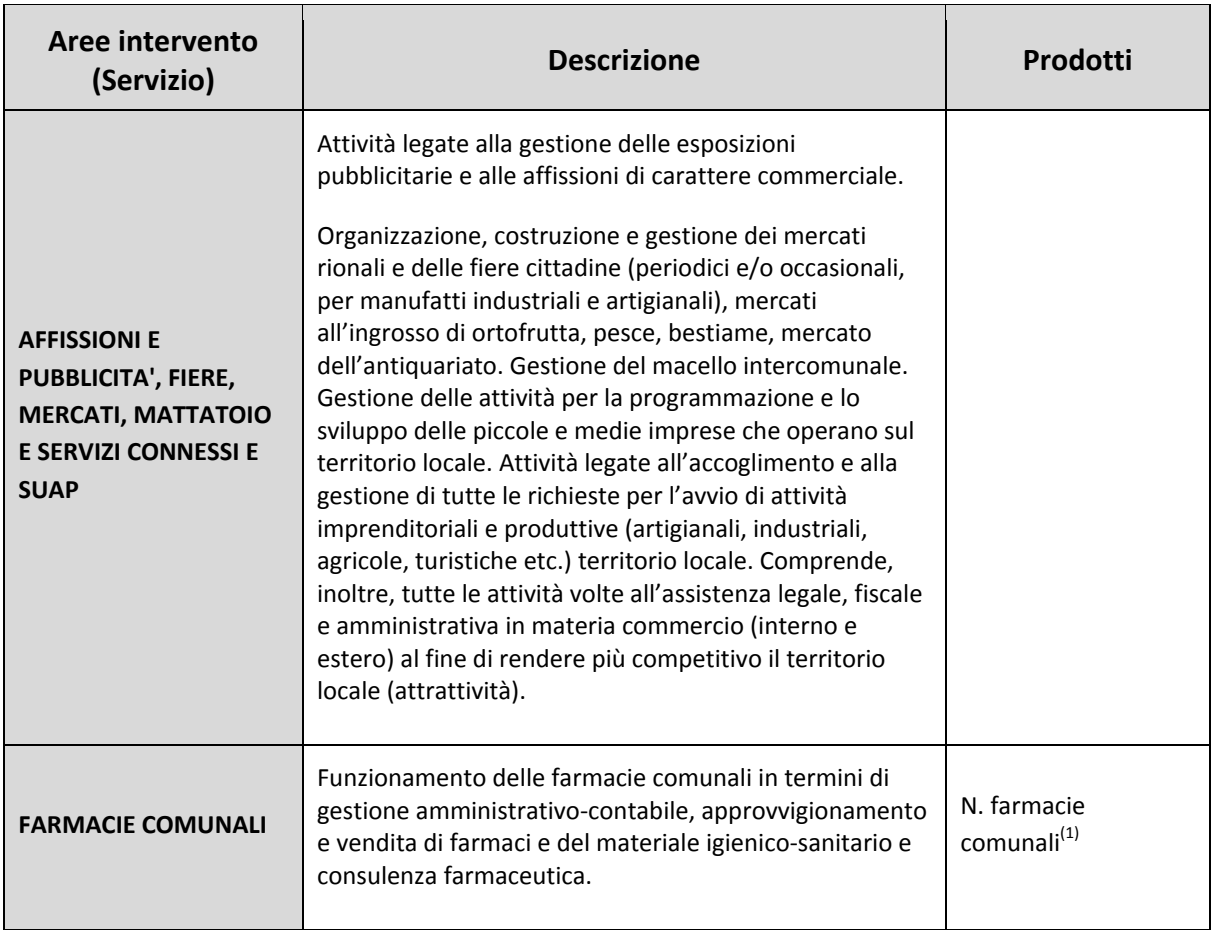

1) **N. farmacie comunali:** va riportato il numero delle farmacie il cui titolare è il Comune (rappresentato dal Sindaco) anche se non gestite direttamente del Comune stesso.

# **16) Area operativa: Politiche per il lavoro e la formazione professionale**

Attività di supporto locale alle politiche di promozione, programmazione ed inserimento nel mercato del lavoro; politiche volte a prevenire il rischio disoccupazione; realizzazione di una rete di servizi per favorire la formazione e l'orientamento professionale.

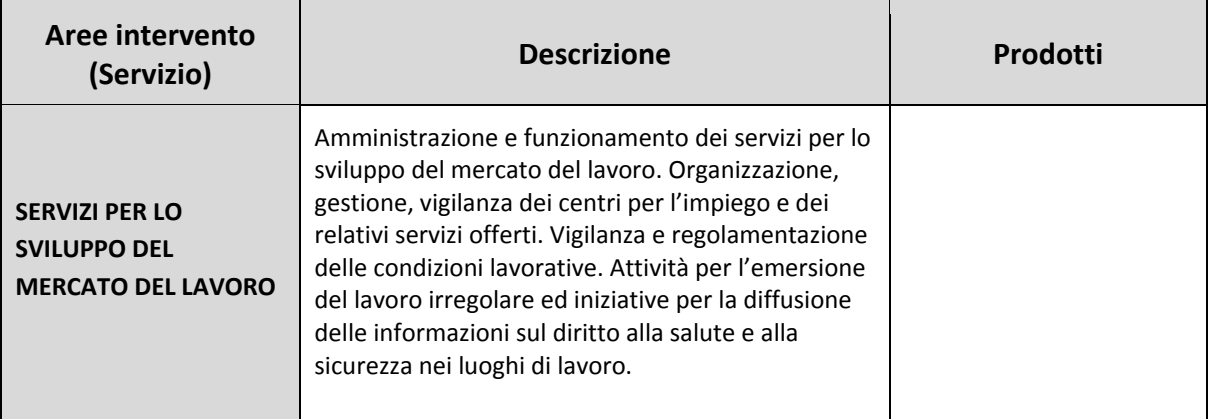

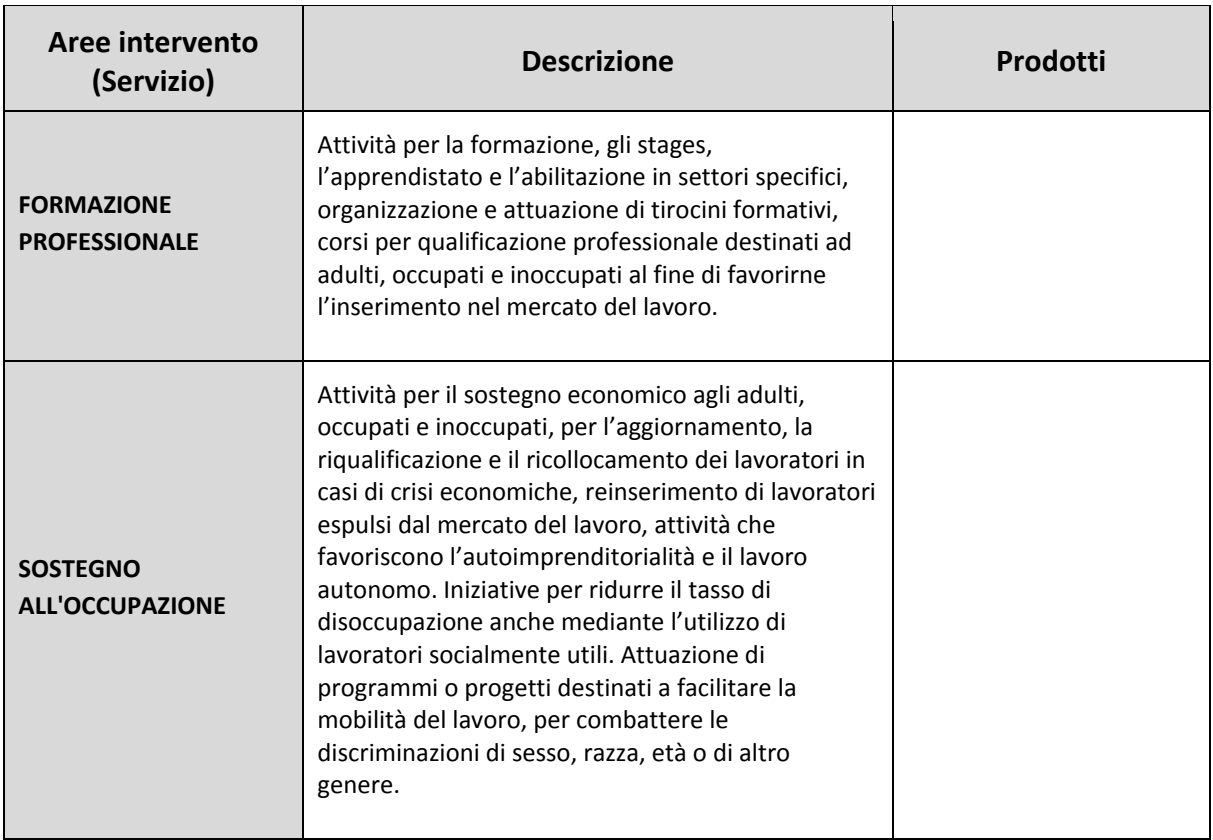

# **Città metropolitane e Province**

### **1) Area operativa: Indirizzo politico – istituzionale**

Rientrano in questa Area operativa tutte le attività attraverso le quali gli organi di vertice definiscono gli indirizzi e le politiche di ogni singola Istituzione.

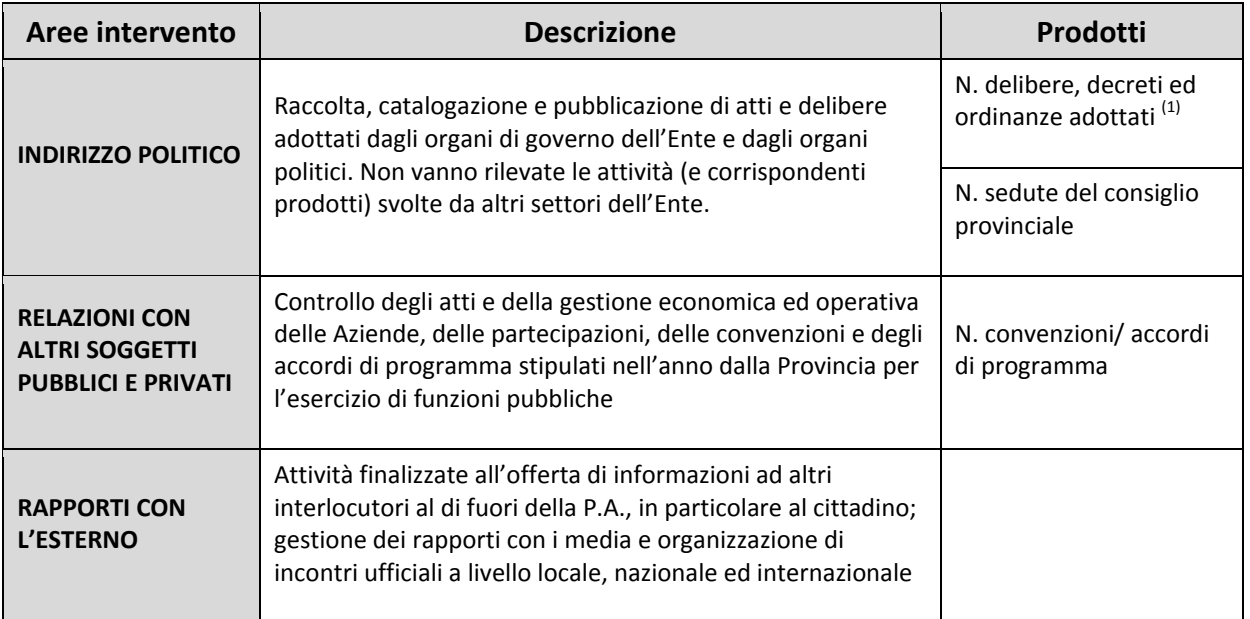

# **Approfondimenti Area operativa 1**

1) **N. delibere, ordinanze e decreti adottati**: non vanno inserite le determine dirigenziali.

### **2) Area operativa: Funzionamento**

Rientrano in questa area operativa tutte le attività necessarie per il mantenimento dell'apparato organizzativo di ogni singola Istituzione e per metterla in grado di svolgere i propri compiti istituzionali. Le aree di intervento contenute nella presente area operativa sono trasversali a tutta la struttura organizzativo-gestionale dell'ente e raccolgono prevalentemente quelle attività che permettono di svolgere i compiti istituzionali cui l'ente stesso è preposto.

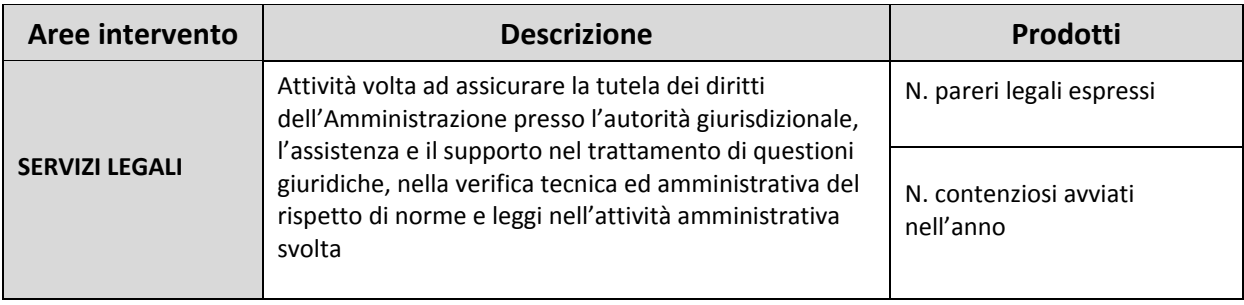

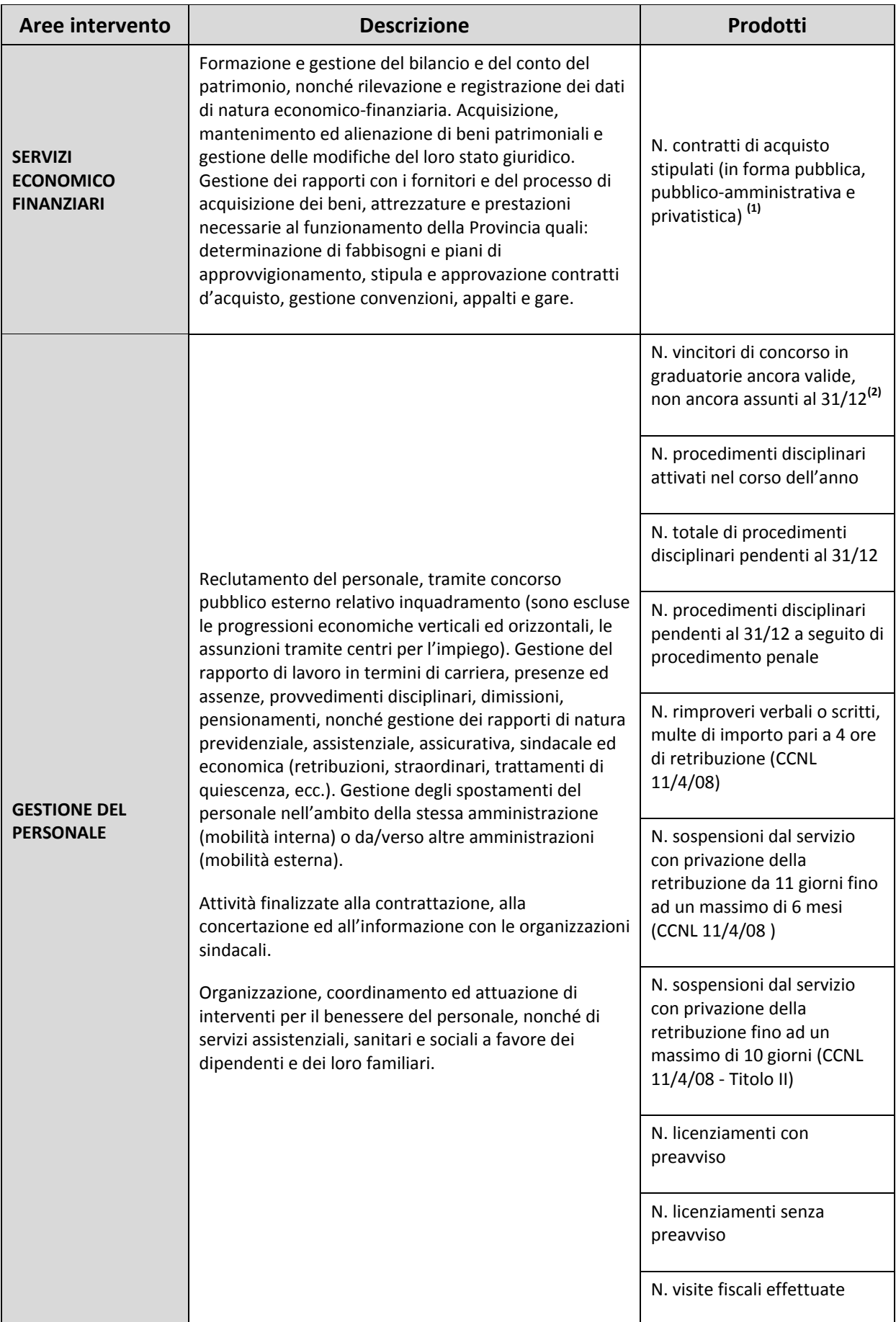

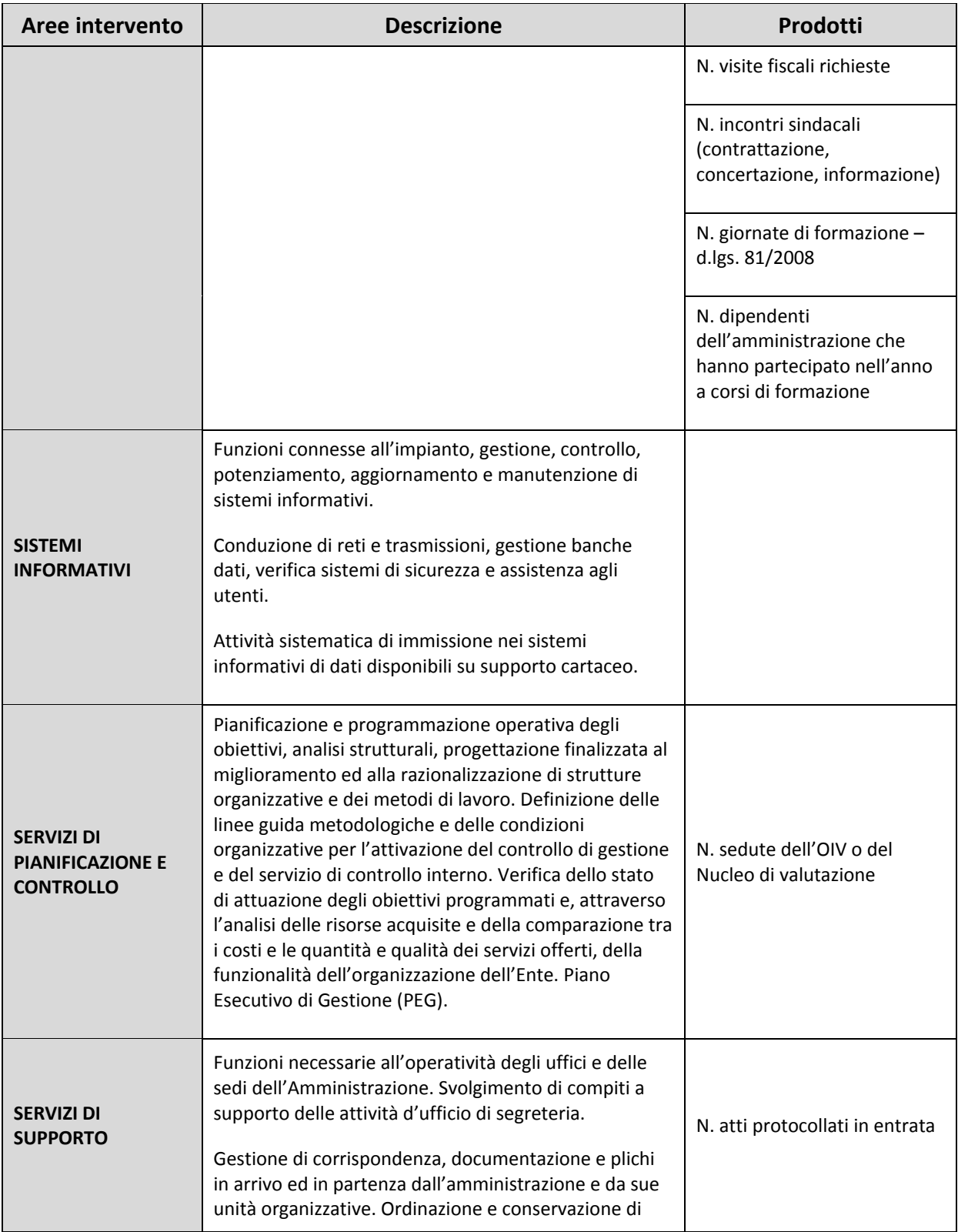

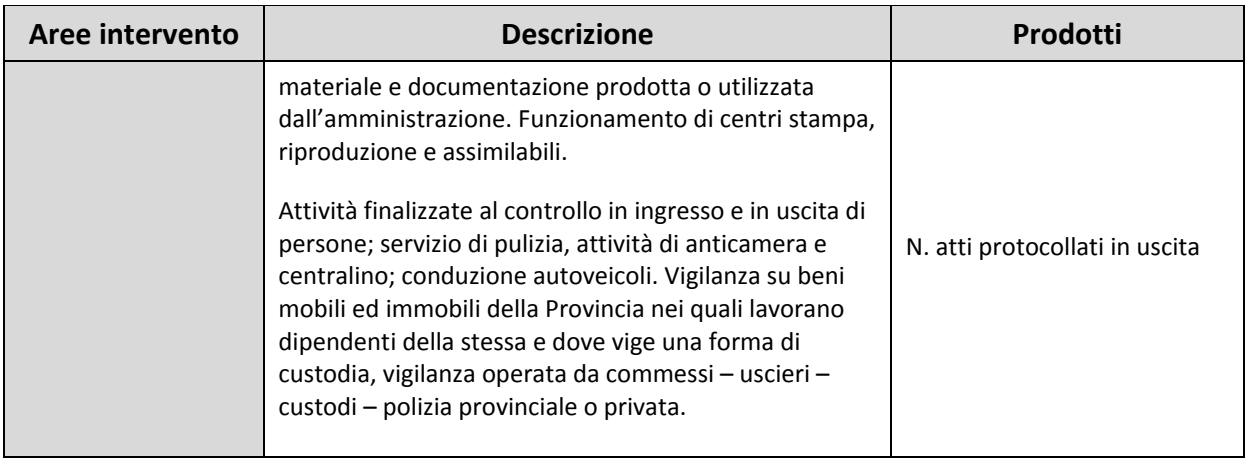

- 1) **N. contratti di acquisto stipulati (in forma pubblica**, **pubblico-amministrativa e privatistica):** vanno rilevati esclusivamente i contratti stipulati con: 1) Atto pubblico o scrittura privata autenticata (principalmente contratti di appalto di opere o servizi e contratti di fornitura); 2) Scrittura privata (principalmente atti di locazione). Non vanno considerati gli acquisti di beni effettuati per il pagamento delle spese di ufficio di non rilevante ammontare - minute spese.
- 2) **N. persone in graduatorie di concorso (ancora valide) non ancora assunte al 31/12**: va indicato il numero dei vincitori di concorsi esterni non ancora assunti in graduatorie valide al 31/12. Non vanno considerati gli idonei.

### **3) Area operativa: Servizi per conto dello Stato, autorizzativi e impositivi**

Rientrano in questa area operativa tutte le attività attraverso le quali ciascuna Istituzione attua i compiti previsti e attribuiti dalla legge, comprese quelle attività provvedimentali che incidono direttamente sulla sfera giuridica di soggetti esterni alla Pubblica Amministrazione.

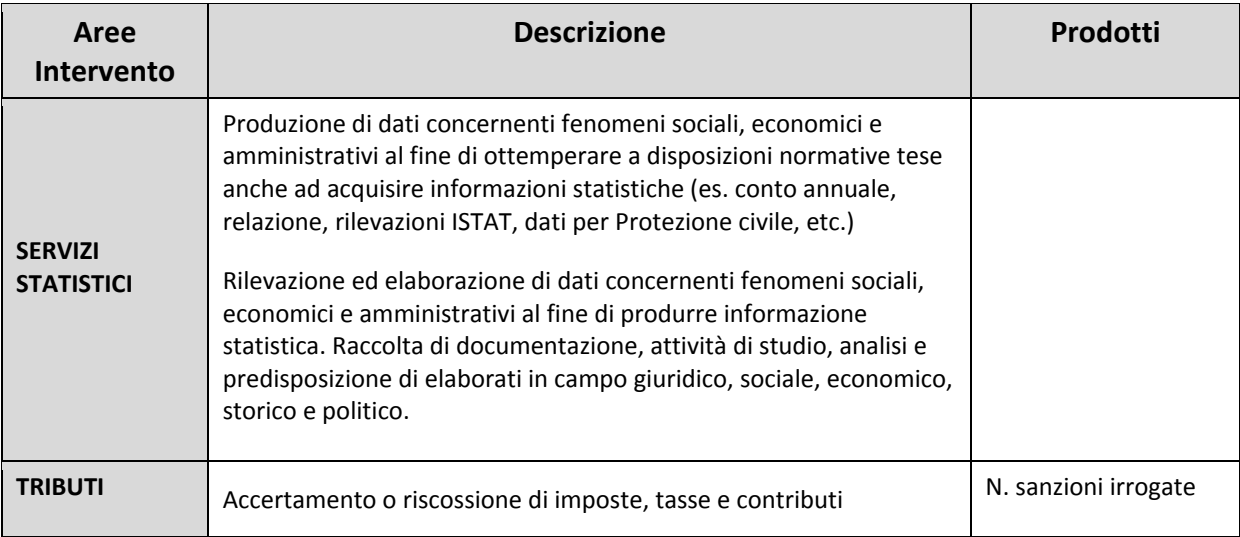

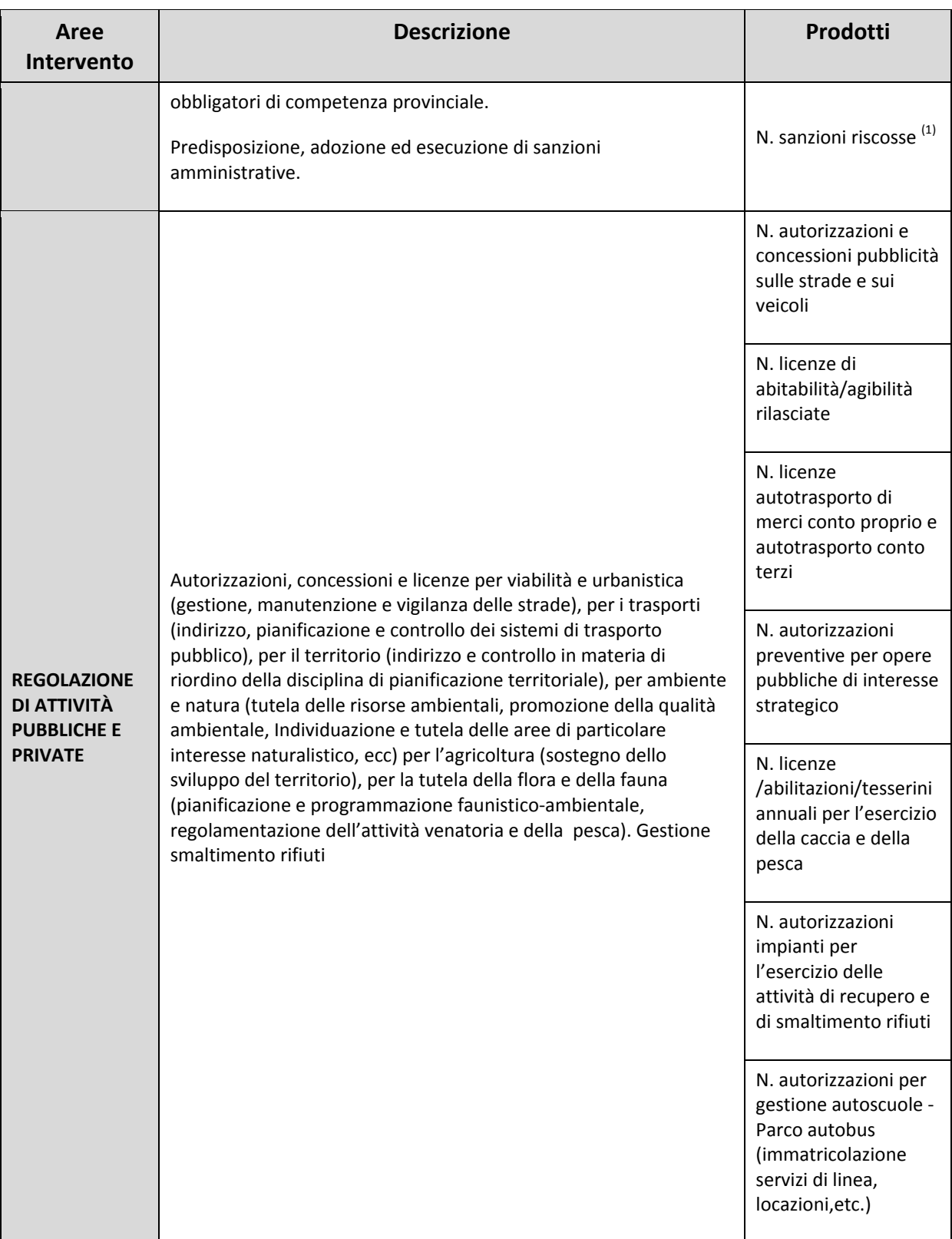

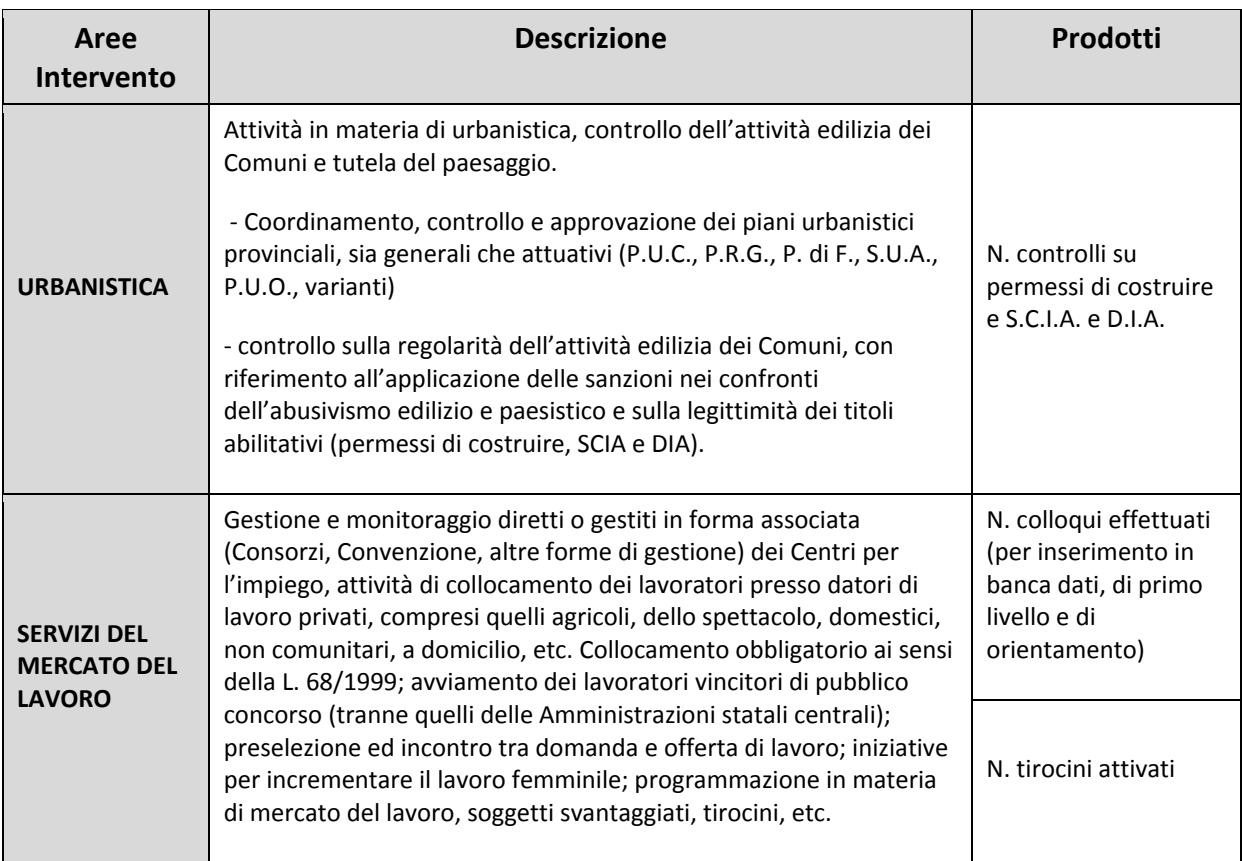

1) **N. sanzioni riscosse:** va indicato il numero delle sanzioni riscosse nell'anno di riferimento sia direttamente dalla Provincia sia indirettamente nei casi in cui si avvalga di una società esterna a ciò delegata (es. Equitalia). Vanno conteggiate tutte le sanzioni riscosse, anche se riferite ad anni precedenti quello di rilevazione.

### **4) Area operativa: Servizi erogati alla collettività**

Rientrano in questa area operativa tutte le funzioni di erogazione di prestazioni o servizi finalizzati al soddisfacimento di un bisogno collettivo che viene conseguito in modo simultaneo e contestuale rispetto all'erogazione delle prestazioni.

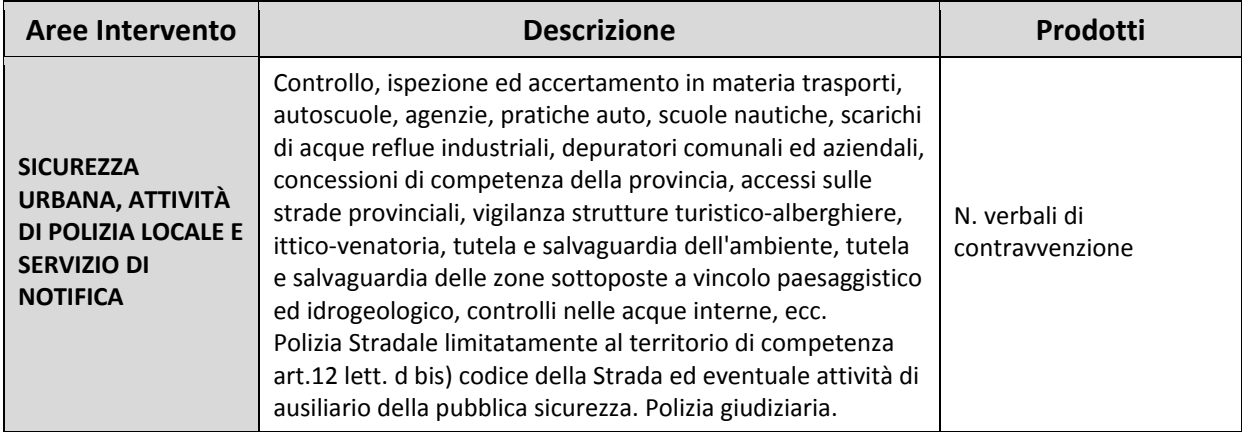

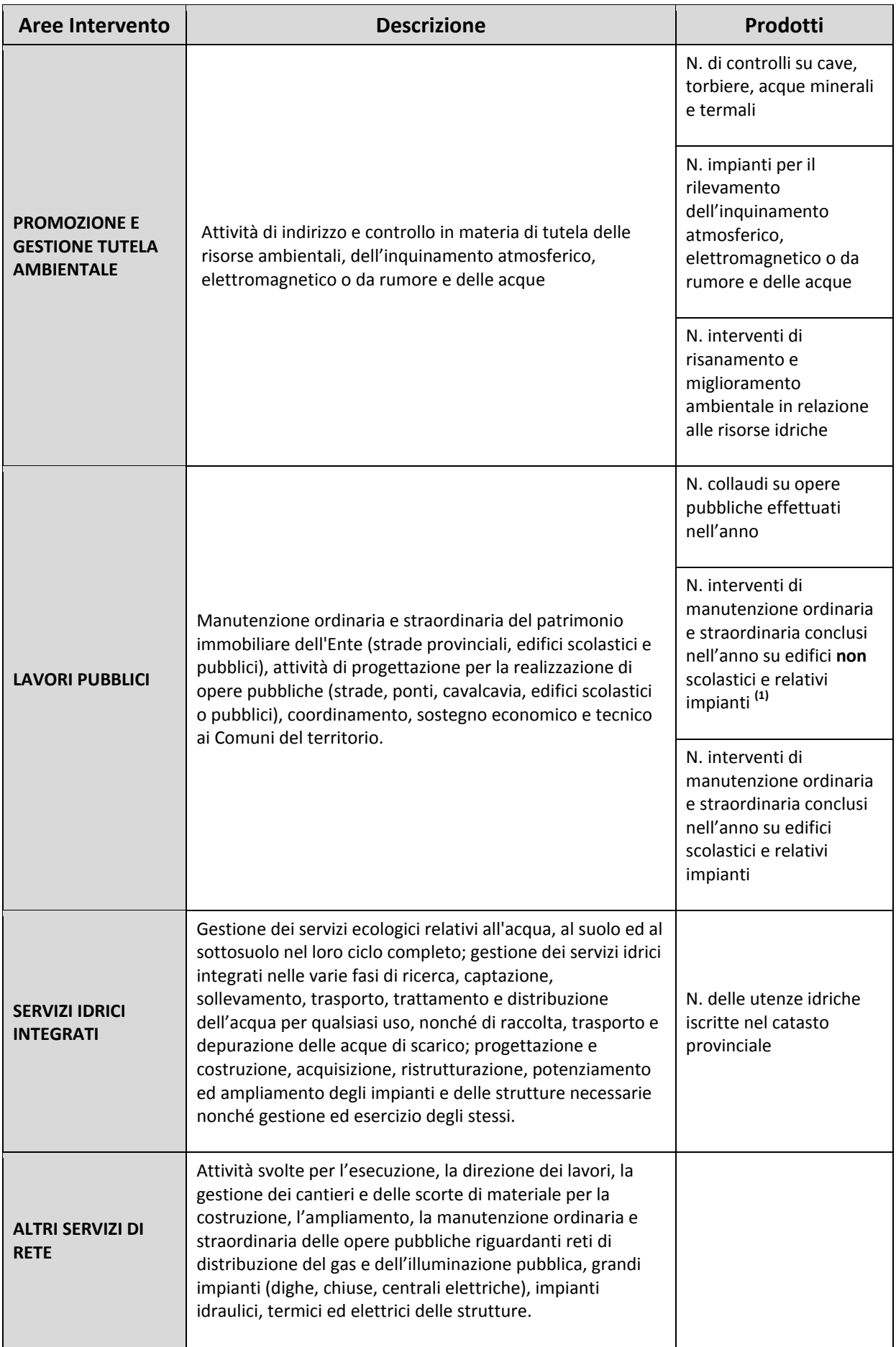

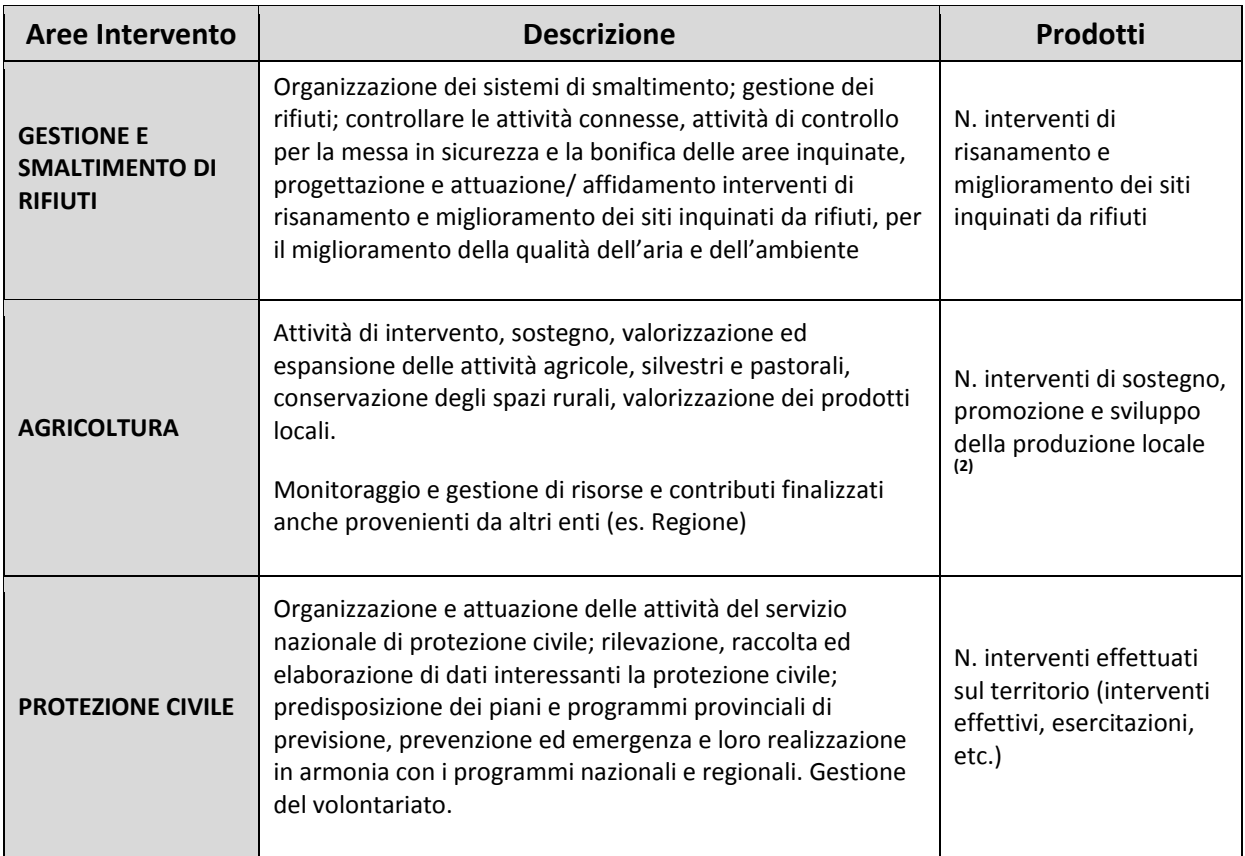

- 1) **N. interventi di manutenzione ordinaria e straordinaria conclusi nell'anno su edifici non scolastici e relativi impianti:** va indicato il numero degli interventi effettuati (conclusi) nell'anno, interventi che, per garantire le migliori condizioni di manutenzione degli immobili e per adeguarli alle normative vigenti, abbiano riguardato opere edili ed affini, opere di tinteggiatura e verniciatura, manutenzione di serramenti e vetri, manutenzione di impianti meccanici, impianti elettrici e speciali, manutenzione dei dispositivi antincendio, opere di manutenzione delle aree verdi di pertinenza degli immobili.
- 2) **N. interventi di sostegno, promozione e sviluppo della produzione locale:** si intende il numero di interventi ed iniziative poste in essere dalla Provincia a favore del settore agricolo realizzati nell'anno di riferimento, con risorse finanziarie sia interne che provenienti da altri Enti (esempio: Regione, U.E, privati, etc….).

### **5) Area operativa: Servizi erogati alla persona**

Rientrano in questa area operativa le funzioni di erogazione di prestazioni o servizi finalizzati al soddisfacimento di un bisogni che vengono soddisfatti individualmente.

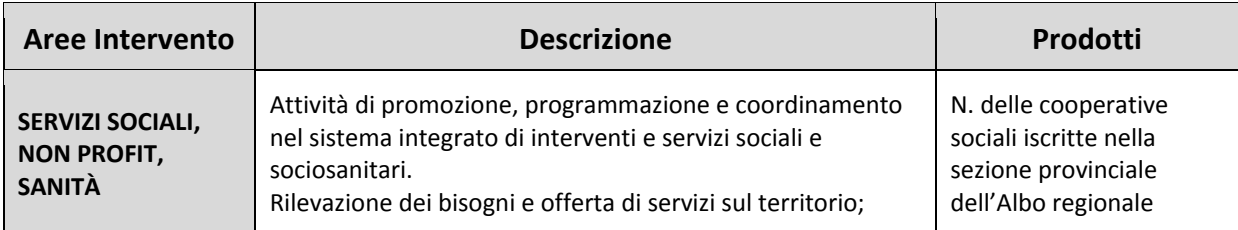

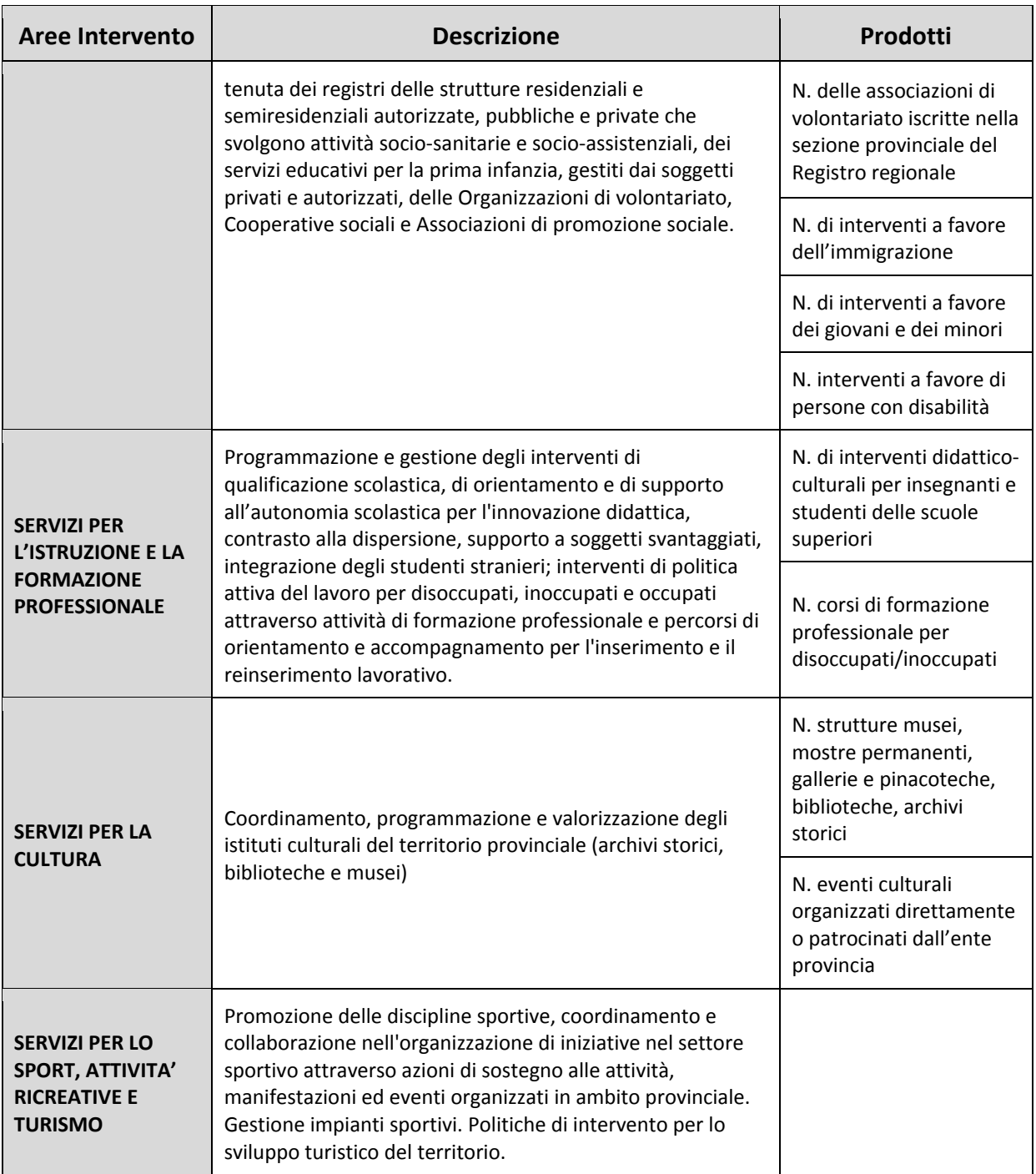

**Il numero di interventi** richiesti per i singoli prodotti presenti in questa area operativa, si riferisce al totale delle attività, delle iniziative, dei progetti, dei servizi, delle determine di affidamento che hanno coinvolto direttamente la Provincia e la Città metropolitana nello svolgimento delle proprie funzioni a favore di alcune categorie di persone. Non vanno presi come riferimento altri parametri quali il numero dei soggetti interessati o il numero di giornate di lavoro.

# **Relazione allegata - Aziende del Servizio Sanitario Nazionale (A.S.L. e A.O.)**

Le informazioni della Relazione allegata al conto annuale per gli enti ed aziende del Servizio Sanitario Nazionale che sono raccolte tramite SICO vengono inviate al sistema informativo NSIS del Ministero della Salute analogamente a quanto avviene per il conto annuale e per il monitoraggio trimestrale.

Compilano la rilevazione attraverso SICO:

- le **Aziende Sanitarie Locali**;
- le **Aziende Ospedaliere** ovvero gli Ospedali a gestione diretta costituiti in azienda ai sensi dell'art. 4, comma 1, del d.lgs. n. 502 del 30 dicembre 1992. Le informazioni relative agli altri ospedali, che hanno conservato la natura di presidi delle Unità Sanitarie Locali, vanno rilevate nell'ambito del modello della Azienda Sanitaria di cui fanno parte.

Tutte le restanti tipologie di enti appartenenti al Servizio Sanitario Nazionale, compreso l'ESTAR, l'Azienda regionale per l'emergenza sanitaria - ARES 118 e l'AREU – Azienda regionale per l'emergenza e l'urgenza, redigono la relazione illustrativa sulla gestione del personale, da inviare all'indirizzo di posta elettronica igop.uff13.rgs@tesoro.it.

### **Modalità d'invio dei dati**

Anche per l'anno 2016 l'acquisizione dei dati della Relazione allegata potrà essere effettuata esclusivamente in modalità web. Non sarà possibile l'utilizzo delle altre due modalità attive per il conto annuale (kit excel e modalità FTP). Il kit excel che sarà descritto più avanti è utilizzabile unicamente come ausilio interno per la raccolta delle informazioni che successivamente dovranno essere inserite nelle maschere web.

La rilevazione delle aziende sanitarie delle **regioni Piemonte e Lombardia** sarà coordinata direttamente dalla Regione (Assessorati alla Sanità) con cui le stesse aziende prenderanno accordi, ma avverrà anche per loro via web direttamente in SICO.

Per le aziende della regione Lombardia, nel caso in cui sia necessario apportare delle modifiche ai dati inseriti, la richiesta di rettifica dovrà obbligatoriamente essere inviata dall'ente/azienda alla Regione che chiederà l'apertura della rettifica alla competente Ragioneria territoriale dello Stato. Per ogni informazione e/o chiarimento necessari le Ragionerie territoriali della Lombardia dovranno contattare il referente regionale al seguente indirizzo di posta elettronica: [paola\\_gerosa@regione.lombardia.it.](mailto:paola_gerosa@regione.lombardia.it)

Nella sezione Download delle pagine dedicate alla Relazione allegata al conto annuale sul sito web [della](http://www.rgs.mef.gov.it/VERSIONE-I/SICO/La-relazio/Asl-e-Azie/index.asp) Ragioneria generale dello Stato è disponibile il kit excel.

La modalità di accesso all'applicazione SICO tramite l'indirizzo [www.sico.tesoro.it](http://www.sico.tesoro.it/) è la stessa precedentemente descritta nella parte iniziale della circolare.

Dopo aver effettuato l'accreditamento al sistema e scelto la rilevazione della relazione allegata, si accede alla schermata seguente che apparirà precompilata con i dati dell'Ente. Particolare attenzione andrà posta alle due opzioni presenti nella parte bassa della schermata, che ripropongono anche per la relazione allegata la stessa possibilità di scelta del conto annuale.

Dipartimento Ragioneria Generale dello Stato **101** 

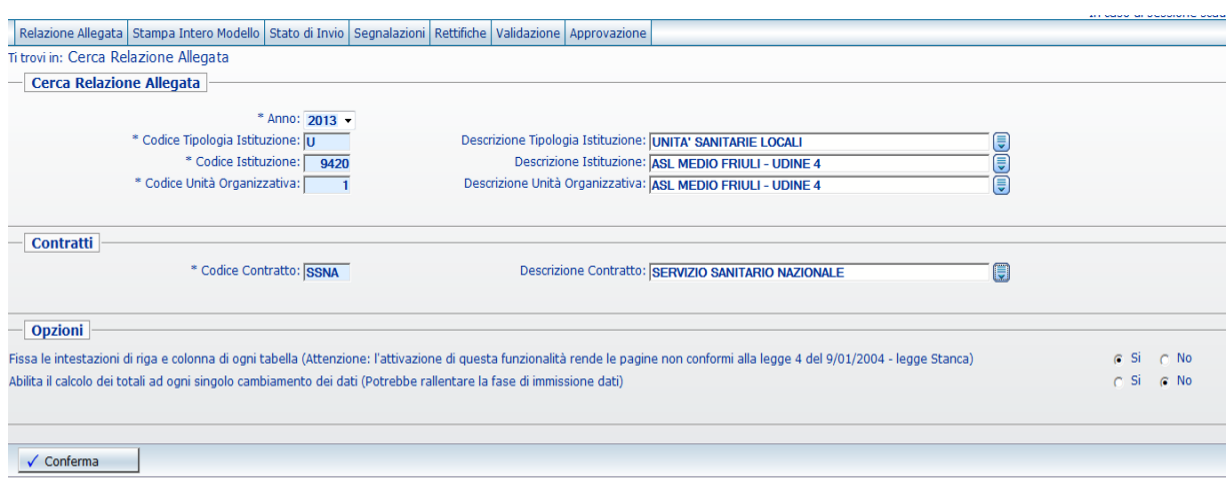

Figura 29 – Schermata di avvio della relazione allegata

La prima opzione, permette di semplificare la navigazione della schermata mantenendo la visualizzazione delle intestazioni di riga e di colonna. Tale funzionalità opera attraverso la comparsa delle due barre di scorrimento interne; saranno dunque presenti sulla schermata una coppia di barre di scorrimento verticali ed una coppia orizzontali. Con quelle esterne si scorre tutta la schermata, mentre con quelle interne si fanno scorrere solo le righe e le colonne mantenendo visibili le intestazioni. L'uso congiunto delle due coppie di barre di scorrimento permette di mantenere visibili le intestazioni di riga e colonna. L'opzione scelta di default è "SI" ossia quella che permette di lavorare nel modo sopra descritto.

La seconda opzione permette di abilitare o disabilitare il ricalcolo delle percentuali e dei totali parziali di riga e colonna. Poiché la maschera contiene molte informazioni, il ricalcolo automatico ad ogni inserimento può rallentare considerevolmente i tempi di risposta della maschera ed è dunque vivamente consigliato di mantenere l'opzione di default "NO" che disabilita il ricalcolo automatico. Tutti i totali e le percentuali sono comunque ricalcolati automaticamente dal sistema ogni volta che viene effettuato un salvataggio dei dati.

Le opzioni scelte, che sono sempre modificabili, vengono memorizzate dal sistema che le conserva negli accessi successivi.

Con il tasto "Conferma" si accede alla schermata successiva che permette l'inserimento dei dati nella tabella 24.

Come per il Conto annuale nella parte alta delle schermate di rilevazione è presente la "barra dei tab" che riporta i nomi delle tabelle ed i simboli che mutano a seconda delle diverse fasi in cui il modello si trova, utilizzando le stesse regole del Conto annuale:

la **tabella non è accessibile: la tabella non è accessibile**: al primo inserimento di dati è accessibile la sola tabella 24;

**la tabella è accessibile la tabella è accessibile:** : è possibile inserire e modificare i dati della tabella;

**la tabella è accessibile in sola lettura:** il modello è in fase acquisizione o rettifica conclusa ed in attesa che il processo notturno rilasci la certificazione;

**la tabella è accessibile in sola lettura:** il modello si trova in tutti gli altri stati diversi da quello dell'Acquisizione e della Rettifica (Validazione, Approvazione);

# **Le tabelle di rilevazione**

La rilevazione per l'anno 2016 mantiene l'impianto introdotto nel 2015 composto dalla sola tabella 24 di cui di seguito sono riportate le modalità di utilizzo della maschera web e le istruzioni relative al suo contenuto.

### **Tabelle 24 – Ore lavorate per attività**

Le informazioni vengono rilevate con riferimento alle tre macro-aree di attività che coincidono con i Livelli di Assistenza (L.A.) e ad un'ulteriore macroarea denominata "Attività di supporto alla organizzazione assistenziale". In corrispondenza di ciascuna attività, per ogni categoria di personale, vengono acquisite informazioni sulle ore lavorate:

- 1. Attività di supporto all'organizzazione assistenziale
- 2. Assistenza Sanitaria Collettiva in ambiente di vita e di lavoro
- 3. Assistenza Distrettuale
- 4. Assistenza Ospedaliera

La prima colonna da valorizzare – etichettata "Attività terziarizzata" – è destinata a raccogliere informazioni sulla modalità di svolgimento di ciascuna attività. In questa colonna, in corrispondenza di ciascuna attività, andrà inserita l'indicazione relativa alla completa o parziale esternalizzazione dell'attività stessa indicando – attraverso un menù a tendina con risposte possibili "SI", "IN PARTE", "NO" – se questa viene svolta, interamente o in parte o per niente, da personale o da strutture esterne all'ente.

Nel caso in cui l'attività è effettuata ma è interamente terziarizzata, andrà scelto "SI" dal menù a tendina e non andranno indicate ore lavorate. Se invece l'attività non viene svolta affatto, non va indicato nulla nel campo "Attività terziarizzata" e non andranno riportate ore lavorate sull'attività. Dovranno invece essere valorizzati i campi delle ore lavorate per quelle attività non terziarizzate o che lo sono solo in parte.

Nelle successive colonne, che riportano le categorie di personale anche in relazione ai ruoli (ruolo sanitario in ciascuna delle sue specializzazioni, ruolo tecnico, ruolo professionale e ruolo amministrativo), devono essere indicate le ore lavorate dal personale nel corso del 2016 (senza decimali) nello svolgimento dell'attività.

Per conoscere l'esatta composizione di ciascuna categoria di personale può essere utilizzato il "*Quadro sinottico per le qualifiche, categorie e macrocategorie del Servizio Sanitario Nazionale*" riportato nella sezione della presente circolare relativa al monitoraggio trimestrale.

Non vanno rilevati dati per la categoria dei Direttori generali e per il personale contrattista.

Vanno acquisite anche le informazioni sul tempo lavorato dal personale Universitario che presta servizio presso le aziende del servizio sanitario ai sensi del d.lgs. 517/99.

Scorrendo la schermata della tabella 24, si trovano ripetute le stesse attività ed aree d'intervento, ma riferite alle quattro tipologie di personale con contratto di lavoro flessibile (tempo determinato, formazione e lavoro, LSU, ex Interinali) che verranno così rilevate separatamente rispetto al personale stabile. Il tempo lavorato da questo personale non è considerato nel monitoraggio trimestrale né le loro assenze sono inserite nella tabella 11 del conto annuale e pertanto il controllo fra le assenze del conto e le ore lavorate inserite nella relazione è possibile solo mantenendo distinti i diversi aggregati.

| T <sub>724</sub> * T <sub>25</sub>               |                                  |               |              |                   |              |                                            |              |                   |              |                                                                                                |              |
|--------------------------------------------------|----------------------------------|---------------|--------------|-------------------|--------------|--------------------------------------------|--------------|-------------------|--------------|------------------------------------------------------------------------------------------------|--------------|
| <b>Informazioni Rilevazione</b>                  |                                  |               |              |                   |              |                                            |              |                   |              |                                                                                                |              |
|                                                  |                                  |               |              |                   |              |                                            |              |                   |              | <b>Reput/Espandi Frame</b>                                                                     |              |
| Fase/Stato Rilevazione: ACQUISIZIONE ATTIVA      |                                  |               |              |                   |              |                                            |              |                   |              |                                                                                                |              |
|                                                  |                                  |               |              |                   |              |                                            |              |                   |              |                                                                                                | Rifornia su  |
|                                                  |                                  |               |              |                   |              |                                            |              |                   |              |                                                                                                |              |
|                                                  |                                  |               |              |                   |              |                                            |              |                   |              |                                                                                                |              |
|                                                  |                                  |               |              |                   |              |                                            |              |                   |              | Data ultimo aggiornamento modello:                                                             |              |
| T24 - Ore lavorate per Attività                  |                                  |               |              |                   |              |                                            |              |                   |              |                                                                                                |              |
|                                                  |                                  |               |              |                   |              |                                            |              |                   |              | <b>Collect Expands Frame</b>                                                                   |              |
|                                                  |                                  |               |              |                   |              |                                            |              |                   |              | % in blu: percentuali calcolate sulle colonne<br>% in verde: percentuali calcolate sulle right |              |
|                                                  |                                  |               |              |                   |              |                                            |              |                   |              |                                                                                                |              |
|                                                  |                                  |               |              |                   |              |                                            |              |                   |              |                                                                                                |              |
|                                                  |                                  |               |              |                   |              |                                            |              | Dirig. Sanitari   |              | <b>Profili Ruolo</b><br>Sanitario -                                                            |              |
| <b>Attività</b>                                  | <b>Attività</b><br>terziarizzata | <b>Medici</b> | %            | <b>Veterinari</b> | -%           | Odontoiatri                                | -%           | <b>Non Medici</b> | 46           | Personale                                                                                      | 56           |
|                                                  | (si/no/ingerte)                  |               |              |                   |              |                                            |              |                   |              | <b>Infermieristico</b>                                                                         |              |
|                                                  |                                  |               |              |                   |              |                                            |              |                   |              |                                                                                                |              |
|                                                  |                                  |               |              |                   |              |                                            |              |                   |              | AREA INTERVENTO: ATTIVITÀ DI SUPPORTO ALLA ORGANIZZAZIONE ASSISTENZIAL                         |              |
| <b>GESTIONE DEL PERSONALE</b>                    | v                                |               | 0,00         |                   | 0,00         |                                            | 0,00         |                   | 0,00         |                                                                                                | 0.00         |
|                                                  |                                  |               | 0.00         |                   | 0.00         |                                            | 0.00         |                   | 0.00         |                                                                                                | 0,00         |
| <b>FORMAZIONE DEL PERSONALE</b>                  |                                  |               | 0,00<br>0.00 |                   | 0,00<br>0.00 |                                            | 0.00<br>0.00 |                   | 0.00<br>0.00 |                                                                                                | 0.00<br>0.00 |
| <b>GESTIONE AMMINISTRATIVO FINANZIARIA</b>       |                                  |               | 0,00         |                   | 0,00         |                                            | 0,00         |                   | 0,00         |                                                                                                | 0,00         |
|                                                  |                                  |               | 0.00<br>0,00 |                   | 0.00<br>0,00 |                                            | 0.00<br>0,00 |                   | 0.00<br>0,00 |                                                                                                | 0.00<br>0,00 |
| SISTEMI INFORMATIVI E STATISTICI                 |                                  |               | 0.00         |                   | 0.00         |                                            | 0.00         |                   | 0.00         |                                                                                                | 0.00         |
| <b>SERVIZI GENERALI</b>                          |                                  |               | 0.00         |                   | 0.00         |                                            | 0.00         |                   | 0,00         |                                                                                                | 0,00         |
|                                                  |                                  |               | 0.00<br>0.00 |                   | 0.00<br>0,00 |                                            | 0.00<br>0,00 |                   | 0.00<br>0.00 |                                                                                                | 0.00<br>0.00 |
| <b>AFFARI LEGALI E CONTENZIOSO</b>               |                                  |               | 0.00         |                   | 0.00         |                                            | 0.00         |                   | 0.00         |                                                                                                | 0.00         |
|                                                  |                                  |               |              |                   |              | AREA INTERVENTO: ASSISTENZA SANITARIA COLI |              |                   | A IN AM      |                                                                                                | <b>ELAVO</b> |
|                                                  |                                  |               |              |                   |              |                                            |              |                   |              |                                                                                                |              |
| <b>IGIENE E SANITA PUBBLICA</b>                  |                                  |               | 0.00<br>0.00 |                   | 0,00<br>0.00 |                                            | 0.00<br>0.00 |                   | 0,00<br>0.00 |                                                                                                | 0.00<br>0.00 |
|                                                  |                                  |               | 0.00         |                   | 0,00         |                                            | 0,00         |                   | 0.00         |                                                                                                | 0,00         |
| <b>IGIENE DEGLI ALIMENTI E DELLA NUTRIZIONE</b>  |                                  |               | 0.00         |                   | 0.00         |                                            | 0.00         |                   | 0.00         |                                                                                                | 0.00         |
| PREVENZIONE E SICUREZZA DEGLI AMBIENTI DI LAVORO |                                  |               | 0.00<br>0.00 |                   | 0,00<br>0.00 |                                            | 0.00<br>0.00 |                   | 0.00<br>0.00 |                                                                                                | 0.00<br>0.00 |
| <b>SANITA PUBBLICA VETERINARIA</b>               |                                  |               | 0.00         |                   | 0.00         |                                            | 0.00         |                   | 0.00         |                                                                                                | 0,00         |
|                                                  |                                  |               | 0,00         |                   | 0,00         |                                            | 0,00         |                   | 0,00         |                                                                                                | 0,00         |

Figura 30 – La tabella 24 (particolare)

Dopo aver inserito le ore lavorate nella tabella, il salvataggio effettuato con l'apposito tasto presente nella schermata sia in alto sia in basso, provvederà automaticamente al calcolo dei totali di ciascuna riga e colonna, nonché delle percentuali di ciascun valore inserito rispetto al totale di riga e di colonna. Si riporta di seguito lo schema della tabella 24 presente nel kit excel, utile solo per la raccolta delle informazioni, nel quale il tempo lavorato dalle categorie di personale con contratti flessibili è riportato nelle ultime quattro colonne (non presenti nell'immagine).

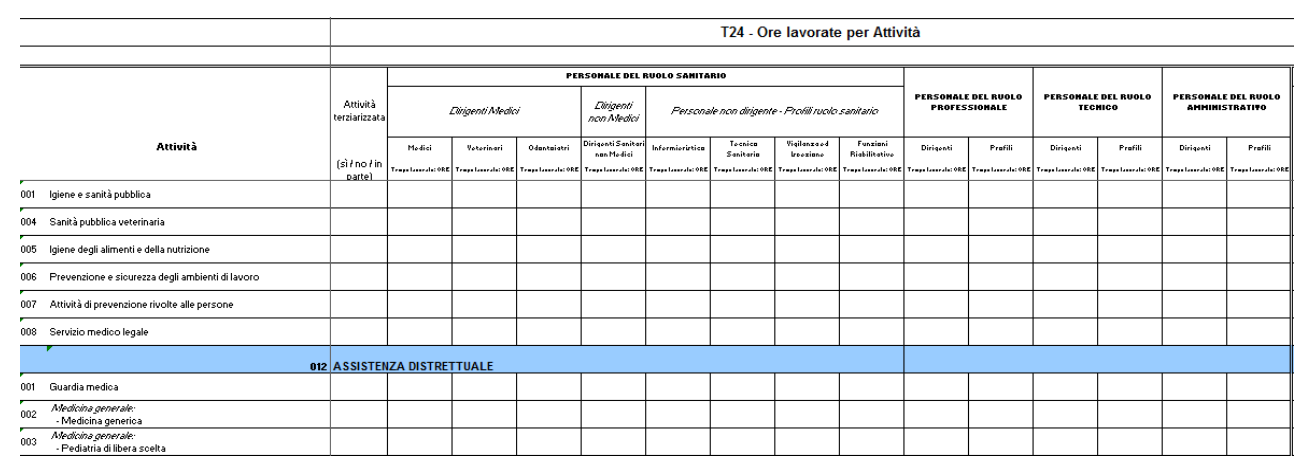

Figura 31 – Tabella 24 del kit excel (particolare)

Come già avviene per le altre amministrazioni che rilevano le ore lavorate, anche i dati inseriti dagli enti del SSN sono sottoposti ad una verifica di congruità con quanto comunicato nella tabella 11 delle assenze del conto annuale 2016.

Nel paragrafo sulle ore lavorate della precedente sezione relativa al monitoraggio trimestrale sono riportate le definizioni ed i chiarimenti necessari. Per i soli enti che non sono in grado di estrarre le ore lavorate dai loro sistemi informativi, si farà riferimento al punto i) della sezione dedicata alla Relazione allegata dei Comuni e dell'Unione dei comuni (Approfondimenti sulla tabella 19).

### **Approfondimenti sulla tabella 24**

- j) **Categorie di personale escluse dalla rilevazione**: non è oggetto di rilevazione l'attività svolta dai Direttori Generali né dal personale contrattista (macrocategoria "Altro personale"). Non deve essere rilevata neanche quella svolta dal personale con contratto di collaborazione coordinata e continuativa, incarichi (consulenza, studio, ricerca, libero professionali) e borse di studio;
- k) **Categorie di personale da considerare nella rilevazione**: sono quelle rilevate nel conto annuale per il contratto del Servizio Sanitario Nazionale (SSNA) a meno dell' "Altro personale". Va rilevato anche il personale flessibile (personale a tempo determinato, formazione lavoro, con contratto di somministrazione - lavoro interinale e L.S.U.). Nella schermata web della tabella 24 tale personale va rilevato nella parte sottostante a quella riservata al personale a tempo indeterminato dove sono appositamente ripetute le attività e le aree d'intervento;
- l) **Personale di altri comparti**: il personale a tempo indeterminato dipendente dall'Ente al quale non si applica il ccnl del comparto sanità (es. personale con contratto EE.LL. delle aziende sociosanitarie) non va rilevato;
- m) **Personale comandato**: è da rilevare esclusivamente l'attività svolta dal personale che si trova in posizione di "comando in entrata" (personale dipendente di un'altra Istituzione in servizio presso l'ente che rileva). Non va invece rilevata l'attività svolta dai "comandati in uscita" in quanto di competenza degli enti di destinazione;
- n) **Personale esterno**: l'attività svolta in tutto o in parte da personale esterno (esempio: appalti a cooperative di servizi) deve essere considerata come "attività terziarizzata" indicando nella colonna apposita "SI" o "In parte" e non andrà considerata nelle ore lavorate;
- o) **Intramoenia**: non va rilevata l'attività libero-professionale intramuraria;
- p) **Convenzioni**: non va rilevata l'attività del personale esterno convenzionato (es: medici di guardia medica, medici di base, ecc.), il personale SUMAI e della Medicina dei Servizi, mentre va rilevato il tempo lavorato dal personale universitario.
- q) **Attività di "coordinamento"**: le ore dedicate dal personale a tali attività vanno imputate all'attività di cui è stato effettuato il coordinamento;
- r) **Progetti - obiettivo:** le ore svolte dal personale dedicate a questi progetti vanno rilevate nell'ambito dell'attività in cui si inserisce il progetto stesso;
- s) **Medici con assegno di ricerca:** non debbono essere conteggiati nelle ore di lavoro della tabella 24;
- **t) Personale universitario:** le ore di lavoro prestate presso la struttura ospedaliera vanno considerate nel tempo lavorato del personale aziendale a tempo indeterminato;
- u) **Ambulatori privati convenzionati:** non vanno considerate le prestazioni effettuate da tali ambulatori.

# **Relazione allegata – Ministeri, Agenzie fiscali e Presidenza del Consiglio dei Ministri**

Come per gli scorsi anni, vista la complessità delle operazioni connesse alla preparazione della struttura di rilevazione, la data di apertura per l'inserimento dei dati sarà fissata a seconda del tempo necessario a ciascuna amministrazione per la definizione di queste attività propedeutiche. Nelle pagine del sito RGS dedicate alla relazione allegata sarà pubblicata la data di apertura della rilevazione che sarà comunque comunicata a ciascuna amministrazione.

Le amministrazioni designano i referenti che hanno il compito di apportare, prima dell'apertura della rilevazione per l'anno 2016, le necessarie modifiche alle strutture già utilizzate per l'anno 2015 verificando, e laddove necessario aggiornando, l'anagrafica delle unità di rilevazione, le linee di attività e le associazioni fra le attività e le unità di rilevazione.

Le eventuali variazioni nei nominativi dei referenti rispetto a quelli designati per la passata rilevazione devono essere comunicati via e-mail all'indirizzo di posta elettronica [utenze.sico@mef.gov.it.](mailto:utenze.sico@mef.gov.it)

Per le problematiche amministrative relative alla rilevazione l'utente deve rivolgersi al proprio referente amministrativo e solo successivamente, in caso di mancata soluzione, può inviare una mail al seguente indirizzo di posta elettronica [relazione.sico@mef.gov.it.](mailto:relazione.sico@tesoro) Il referente amministrativo ha a disposizione alcune funzioni per la gestione delle unità organizzative e delle attività. Il numero verde non è più attivo: problemi di natura tecnica vanno segnalati compilando il modulo di richiesta di assistenza disponibile dal nuovo servizio HOLmes (vedi fig.1).

Sono confermate le due modalità di invio dei dati:

- acquisizione web
- acquisizione tramite FTP

La modalità di acquisizione web verrà illustrata in dettaglio nei paragrafi successivi, mentre per l'acquisizione tramite FTP – che permette l'invio in tempi rapidi di notevoli quantità di informazioni mediante un protocollo di colloquio predefinito – occorre prendere contatti con l'ufficio III IGOP.

### **Oggetto della rilevazione**

Le unità organizzative che vengono rilevate sono gli uffici affidati alla direzione di dirigenti almeno di seconda fascia. La rilevazione su livelli gerarchici diversi della scala organizzativa è possibile solo per giustificati motivi e va comunque concordata con l'ufficio III dell'IGOP. Le informazioni sul personale in servizio che ciascuna unità organizzativa è tenuta a comunicare in SICO mediante la compilazione delle due tabelle di rilevazione riguardano:

- il personale a tempo indeterminato in servizio al 31 dicembre dell'anno di rilevazione distinto per categoria;
- il personale con rapporto di lavoro flessibile: a tempo determinato, con contratto di formazione lavoro, addetto a lavori socialmente utili, con contratto di fornitura di lavoro

temporaneo (ex lavoro interinale), con contratto di collaborazione coordinata e continuativa;

- il tempo lavorato (in termini di ore lavorate) nell'anno di rilevazione
- la distribuzione delle ore dedicate dal personale appartenente a ciascuna categoria alle singole attività di competenza dell'unità organizzativa.

#### **Modalità di accesso**

Per l'invio dei dati occorre collegarsi a SICO seguendo i passaggi descritti nella parte iniziale di questa circolare. Nella schermata che dà accesso alle diverse rilevazioni occorre cliccare sul link "Relazione allegata" per accedere a quella successiva, che apparirà già compilata in automatico.

Nel caso in cui l'ufficio non sia stato interessato da riorganizzazione il suo username non è stato modificato Nel caso di mutamenti della struttura di rilevazione gli uffici sprovvisti di username dovranno farne richiesta al proprio referente amministrativo.

### **L'interfaccia utente**

Vengono di seguito illustrati gli oggetti presenti nelle schermate:

- Il pulsante Home consente di tornare al menù principale;
- Il pulsante Esci permette di uscire dall'applicazione;
- La dicitura Utente: **UT\_XXX\_YYYY\_001** permette di conoscere l'utenza con cui si sta operando;
- L'indicazione Minuti allo scadere della sessione: **25** Data:01/06/2017 10:01:26 In caso di sessione scaduta rieffettuare il login dalla HomePage permette di conoscere entro quanto tempo scadrà la sessione e l'eventuale azione da intraprendere. Il tempo massimo in cui viene mantenuta la connessione senza che vengano effettuate operazioni è di 30 minuti. Il timer ripartirà al compimento di una qualsiasi operazione sulla procedura (es. salvataggio dei dati). Permette inoltre di conoscere la data e l'ora corrente.
- Ciascun menù a tendina presente nella barra delle funzioni consente:

Relazione Allegata Stampa Intero Modello Stato di Invio Segnalazioni Rettifiche Validazione Gestione U.O. Struttura Istituzione

- o la ricerca del modello su cui lavorare
- o la richiesta e stampa dell'Intero modello di rilevazione
- o la verifica dello Stato di invio
- o l'interrogazione sulle segnalazioni
- o l'apertura della rettifica
- o la validazione dei modelli di rilevazione
- o la gestione delle unità organizzative e l'associazione delle attività
- o la visualizzazione della struttura dell'istituzione
- Il pulsante  $\frac{1}{\sqrt{1-\frac{1}{\sqrt{1-\$ nuovi parametri di ricerca;
- I pulsanti  $\overline{\bullet}$  \* Anno: 2013  $\overline{\bullet}$  consentono la visualizzazione di una lista di valori tra i quali effettuare la selezione desiderata;
- Il pulsante **Pulisci** elimina il contenuto dei criteri di ricerca inseriti;
- Il pulsante  $\sqrt{c_{\text{conferma}}}$  convalida i dati inseriti e consente di proseguire nella navigazione dell'applicazione;
- Il pulsante BRiduci/Espandi Sezione serve per comprimere o espandere alcune parti della schermata secondo le necessità;
- Il pulsante  $\Box$  salvataggio dei dati inseriti;
- Il pulsante  $\overline{\mathsf{x}}$  cancella Tabella  $\overline{\mathsf{x}}$  permette la cancellazione della tabella rilevata;
- Il pulsante  $\Box$ <sup>Pdf Tabella</sup> permette di esportare in formato PDF la tabella rilevata;
- Il pulsante **Excel Tabella** permette di esportare in formato Excel la tabella rilevata;
- Il pulsante **Q** concludi Rilevazione permette di concludere l'intera rilevazione; blocca le tabelle impedendo successive scritture ed avvia il processo di certificazione;
- Il pulsante Ritorna su riporta all'inizio della schermata;
- $\bullet$  I simboli  $\star$   $\blacksquare$   $\blacktriangle$   $\bullet$  colorati rispettivamente di nero, verde, giallo e rosso, posti accanto ad ognuna delle tabelle di rilevazione, indicano l'accesso in scrittura o in lettura della tabella (vedi oltre paragrafo "Acquisizione web").

Di seguito sono riportati altri simboli presenti sulle schermate ed i rispettivi significati:

 **Bottone di selezione**, consente di selezionare, in alternativa, una sola delle scelte associate ai bottoni.

□▽ **Casella di selezione**, consente di selezionare il dato corrispondente.

**Casella di testo**, consente l'immissione del dato.

Infine, è importante ricordare che:

- per spostarsi da un campo all'altro è possibile usare il pulsante tabulazione della tastiera in alternativa al mouse;
- nel caso in cui la lunghezza di un dato sia maggiore di quella del campo che lo contiene, è sufficiente posizionare il cursore nel campo e spostarsi con la freccia destra per visualizzare l'intera descrizione;
- nel caso in cui la lunghezza (larghezza) della maschera ecceda quella dello schermo, occorre spostarsi verso l'alto o verso il basso (verso sinistra o verso destra) utilizzando le barre di scorrimento presenti nella maschera stessa;

I simboli W3C WGAG 1.0 W3C CSS W3C 1.0 W3C 1.0 SO8 APPROVED indicano la conformità a standard applicativi. Non sono funzionali all'attività dell'utente.
# **Acquisizione web**

Dopo aver effettuato l'accesso a SICO ed aver cliccato sul link "relazione allegata" si accede alla maschera di accesso alla rilevazione.

| Relazione Allegata Stampa Intero Modello Stato di Invio Segnalazioni Rettifiche Validazione Approvazione                                                                                                    |                                                                                                    |                                                                  |             |
|----------------------------------------------------------------------------------------------------|----------------------------------------------------------------------------------------------------|------------------------------------------------------------------|-------------|
| Ti trovi in: Cerca Relazione Allegata                                                                                                    |                                                                                                    |                                                                  |             |
| <b>Cerca Relazione Allegata</b>                                                                                                    |                                                                                                    |                                                                  |             |
| * Anno: 2012 +<br>* Codice Tipologia Istituzione: M<br>* Codice Istituzione: I<br>8668<br>* Codice Unità Organizzativa:  <br>5626                                                                                                    | Descrizione Tipologia Istituzione: MINISTERI<br>Descrizione Unità Organizzativa: 2 DIP - IGOP - UFFICIO V | Descrizione Istituzione: MINISTERO DELL'ECONOMIA E DELLE FINANZE | 同<br>U<br>⊟ |
| <b>Contratti</b><br>* Codice Contratto: MNST                                                                                                    | <b>Descrizione Contratto: MINISTERI</b>                                                                   |                                                                  | 圓           |
| <b>Opzioni</b><br>Fissa le intestazioni di riga e colonna di ogni tabella (Attenzione: l'attivazione di questa funzionalità rende le pagine non conformi alla legge 4 del 9/01/2004 - legge Stanca)<br>Abilita il calcolo dei totali ad ogni singolo cambiamento dei dati (Potrebbe rallentare la fase di immissione dati) | -Si<br>G No<br>$G$ Si<br>$\cap$ No                                                                        |                                                                  |             |
| $\checkmark$ Conferma                                                                                                    |                                                                                                    |                                                                  |             |

Figura 32 – Accesso al modello di rilevazione

Sarà necessario selezionare:

- l'**anno** per il quale si debbono inserire i dati. Ad ogni accesso l'anno di rilevazione è sempre impostato con l'anno di rilevazione in corso. Si ricorda che gli anni precedenti sono consultabili in sola lettura;
- il **contratto** per il quale si debbono inviare i dati; tale scelta è prevista solo nel caso in cui l'ufficio risulti abilitato all'invio del modello per più contratti. In caso contrario, i parametri di ricerca risulteranno già impostati con l'unico contratto che l'ufficio applica.

Nella sottostante sezione "**Opzioni**" è possibile modificare le seguenti impostazioni:

#### **Fissa le intestazioni di riga e colonna di ogni tabella**

se l'opzione è selezionata a "Si", scorrendo tra i campi le intestazioni rimarranno sempre visibili; occorre precisare che tale opzione, sebbene faciliti l'inserimento dei dati nelle tabelle, non risponde ai criteri di accessibilità del sito previsti dalla legge n. 4/2004;

#### **Abilita il calcolo dei totali ad ogni singolo cambiamento dei dati**

se l'opzione è selezionata a "Si" ad ogni inserimento/modifica dei valori di una tabella, i totali verranno aggiornati in maniera automatica. Tale abilitazione potrebbe rallentare i tempi di immissione dei dati.

Le scelte effettuate dall'utente vengono automaticamente salvate dal sistema e saranno mantenute in tutti gli accessi successivi e, comunque, finché non verranno nuovamente modificate. Tramite il tasto **Conferma** si accede alla tabella 21 che è propedeutica all'invio della successiva tabella 22.

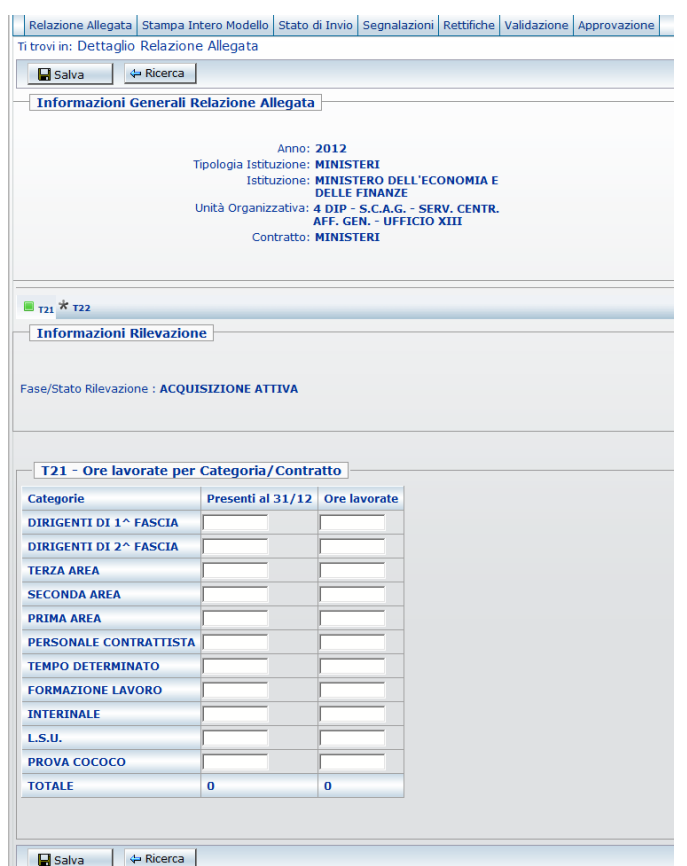

Figura 33 – La tabella 21

Le schermate di acquisizione delle tabelle presentano nella parte alta una sezione denominata "**Informazioni Generali Relazione Allegata**" contenente:

- l'Anno di rilevazione, la Tipologia Istituzione, l'Istituzione, l'Unità Organizzativa ed il Contratto;
- una barra contenente una serie di linguette, denominata "**Barra dei Tab**", che riporta le due tabelle che l'ufficio è tenuto ad inviare. Accanto al nome della singola tabella è riportato un simbolo che indica una delle seguenti situazioni:

 $\star$ la **tabella non è accessibile:** se tale simbolo si riferisce alla tabella T22 vuol dire che non è la **tabella non è accessibile:** stato ancora salvato alcun dato nella tabella T21;

**la tabella è accessibile:** è possibile accedere in modalità lettura/scrittura; **la tabella è accessibile:**

**la tabella è accessibile in sola lettura** perché il **modello** è in attesa del controllo effettuato dal processo di certificazione;

**la tabella è accessibile in sola lettura.**

La seconda sezione "**Informazioni Rilevazione**" evidenzia la fase/stato in cui si trova il modello. Tale informazione è presente solo nella tabella 21 che va considerata la "tabella guida"; le due tabelle nel loro insieme rappresentano il **modello** da acquisire.

Una volta inseriti i dati nella tabella 21 relativamente alle categorie di personale di interesse, per memorizzarli è necessario cliccare sul pulsante "**Salva**". Il sistema segnala con un messaggio il corretto salvataggio dei dati. Affinché il salvataggio della tabella 21 vada a buon fine, è necessario che sia valorizzato almeno un campo relativo ad una categoria.

**Si raccomanda di salvare i dati di ciascuna tabella prima di passare alla successiva. Il passaggio alla tabella 22 senza aver prima salvato i dati della tabella 21 comporterà la perdita delle ultime modifiche effettuate, riportando i valori dell'ultimo salvataggio.**

### **Tabella 21 – Le unità annue e le ore lavorate**

In questa tabella viene rilevato il tempo lavorato, per categoria, del personale in carico all' ufficio.

Nella prima colonna vanno indicate le unità di personale a tempo indeterminato in servizio presso l'unità organizzativa al 31/12, sia in regime di tempo pieno che di part time. Queste ultime andranno comunque considerate come unità intere.

Anche per le categorie di personale flessibile, così come per il personale a tempo indeterminato, vanno indicati i presenti al 31/12. Il personale flessibile, quindi, non va indicato in termini di unità annue (uomo anno) poiché la rilevazione delle ore lavorate permetterà di conoscere in sede di analisi dei dati il numero equivalente di uomini anno.

Le informazioni rilevate riguardano anche il personale **comandato e fuori ruolo** proveniente da altre amministrazioni mentre **non va considerato quello in analoga posizione presso altra amministrazione**.

Nella seconda colonna vanno inserite le ore effettivamente lavorate sia in regime di tempo pieno che di part time, dal personale che ha prestato servizio nell'unità organizzativa, indipendentemente dal fatto che sia ancora in servizio alla fine dell'anno.

Per ore lavorate si intende il numero delle ore di presenza in servizio, comprensive delle ore di lavoro straordinario e del tempo dedicato all'attività esterna. Anche i giorni dedicati alla formazione vanno conteggiati ai fini della determinazione delle ore lavorate.

Si precisa che va conteggiato come tempo lavorato anche l'attività esterna svolta per conto dell'Amministrazione e non direttamente collegata all'attività propria dell'ufficio (ad esempio, l'attività dei revisori contabili della Ragioneria generale dello Stato e del MIUR oppure i collaudi dei tecnici del Ministero delle Infrastrutture e dei Trasporti). Il tempo lavorato dal personale dirigente in qualità di reggente di un altro ufficio non va conteggiato in quanto già coperto dal conteggio per l'ufficio di cui è titolare.

### **CHIARIMENTI**

- g) **Straordinario**: vanno considerate fra le ore lavorate anche quelle di straordinario, ossia le ore relative all'attività lavorativa svolta oltre l'orario ordinario previsto dal contratto, comprese quelle svolte in attività elettorali. Vanno considerate sia le ore di straordinario che verranno pagate sia quelle per le quali si fruirà di riposi compensativi. Le giornate in cui si fruisce del riposo compensativo non saranno ovviamente considerate come tempo lavorato.
- h) **Comandi/distacchi e convenzioni**: nel caso di personale distaccato, comandato o in convenzione presso più enti, le singole istituzioni dovranno rilevare solo il tempo effettivamente lavorato presso la propria istituzione.
- i) **150 ore per diritto allo studio**: sono previste dai contratti collettivi di lavoro e non vanno considerate come tempo lavorato essendo effettuate ad esclusivo interesse del dipendente.
- j) **Personale cessato**: le ore di lavoro prestate dal personale cessato durante l'anno vanno comunicate nel tempo lavorato.
- k) **Calcolo del tempo lavorato**: per le sole Amministrazioni che non dispongono di sistemi informativi in grado di rilevare le ore effettivamente lavorate, il calcolo va effettuato nel seguente modo, per ciascuna categoria di personale:

[giornate lavorative – (totale giornate di ferie + totale giornate di assenza)] \* orario lavorativo giornaliero + ore di lavoro straordinario svolte.

Il dato dell'orario lavorativo giornaliero e dello straordinario va considerato nella formula in decimali e non in sessantesimi (esempio: nell'articolazione dell'orario su cinque giorni, l'orario giornaliero di ore 7 e 12 minuti, in decimali è pari a 7,2 ed è questo il valore da considerare).

**NUMERO GIORNI LAVORATIVI**: **251** in caso di settimana corta al netto dei sabati, delle domeniche e delle altre festività civili e religiose (compreso il Santo patrono); in caso di settimana lunga i giorni lavorativi sono **304**.

**ORARIO LAVORATIVO GIORNALIERO**: **7,2** ore per il personale non dirigente e **9** ore per il personale dirigente in caso di settimana corta, mentre in caso di settimana lunga l'orario è di **6** ore per il personale non dirigente e **7,5** per i dirigenti.

Nel caso di part time orizzontale e di riduzione oraria per allattamento l'orario lavorativo giornaliero va ridotto in base alla percentuale di part time nel primo caso e di due ore giornaliere nel secondo. In caso di part time verticale va ridotto il numero di giorni lavorativi in base alla percentuale di part time applicata. Nel caso di part time misto vanno ridotti sia la durata oraria sia il numero di giorni.

### **GIORNATE DI ASSENZA:**

- **Assenze per malattia retribuite**
- **Legge 104/92**
- **Assenza retribuita per maternità, congedo parentale e malattia dei figli**
- **Altri permessi e ed assenze retribuiti** (congedo matrimoniale; mandato organi elettivi/esecutivi d.lgs. n. 267/2000; distacco/permesso sindacale; infortunio sul lavoro; dottorato di ricerca con retribuzione a carico dell'amministrazione ai sensi dell'art. 52 comma 57 della legge 448/2001; permessi retribuiti per partecipazione a concorsi od esami; lutto; donazione sangue; svolgimento funzioni elettorali, ecc …)
- **Scioperi**
- Altre assenze non retribuite (assenza per malattia dei figli; aspettativa; sospensione cautelare dal servizio; malattia; ecc…).

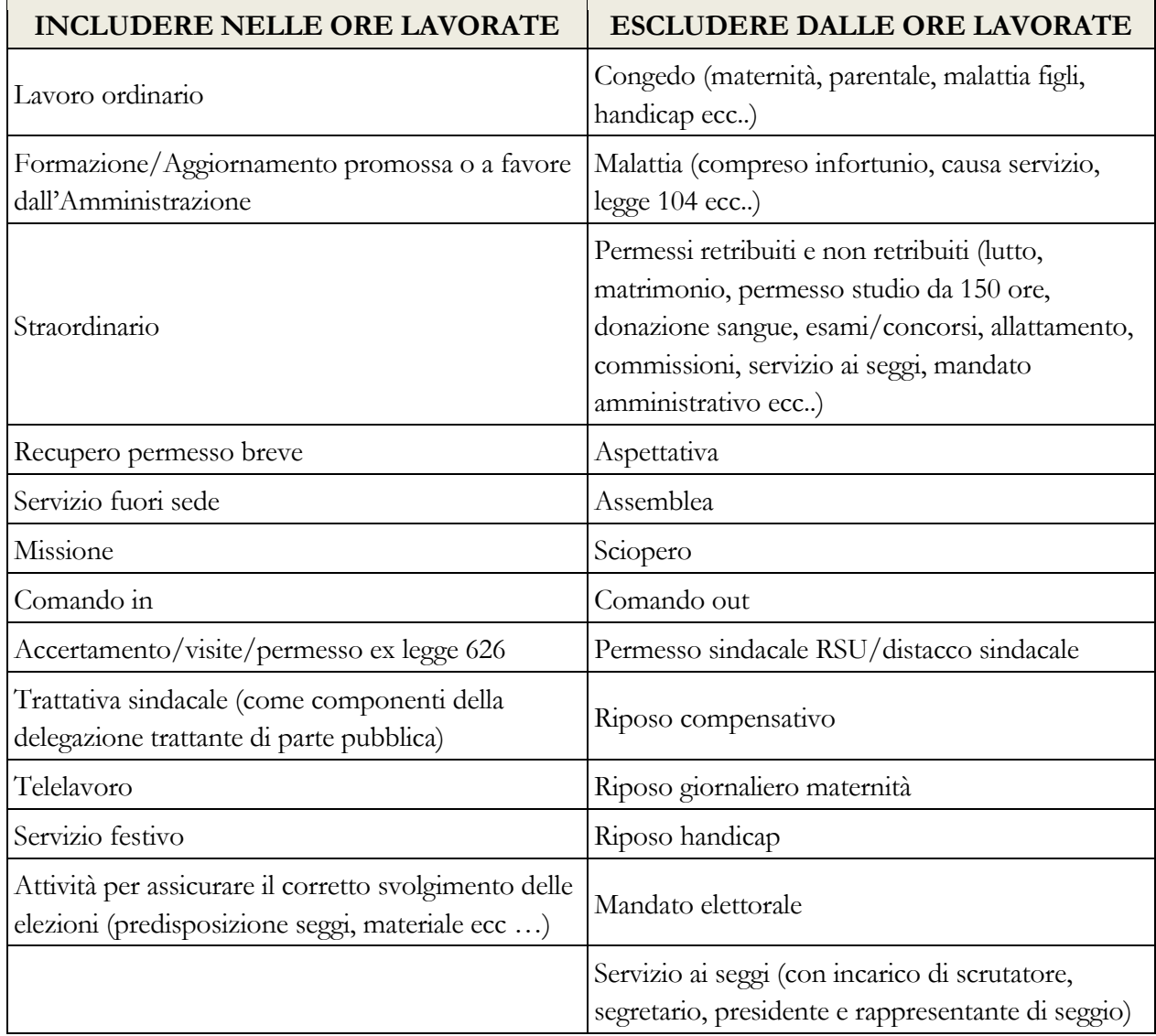

Nel caso di inserimento di valori decimali il sistema provvederà ad arrotondare all'intero più vicino ed avviserà con il messaggio riportato di seguito. Si ricorda di utilizzare come separatore di decimali esclusivamente la virgola.

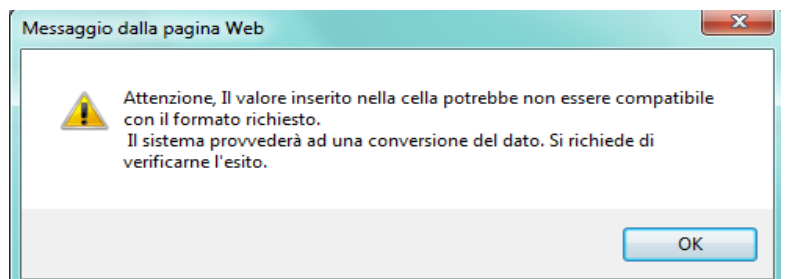

Figura 34 – Un messaggio di avviso

Particolare attenzione andrà prestata nel caso in cui per una categoria non vi sia più personale a tempo indeterminato presente al 31/12 perché cessato anche per passaggio ad altro ufficio; andranno comunque comunicate le ore di lavoro prestate fino al momento della cessazione.

Sono stati inseriti due controlli di congruità tra le ore indicate e il numero di presenti al 31/12. Tali controlli avvertono l'utente di una possibile discrepanza nei dati inseriti.

 Controllo bloccante: il sistema verifica che in presenza di personale dichiarato al 31/12 siano valorizzate le ore lavorate. Verrà prospettato il seguente messaggio:

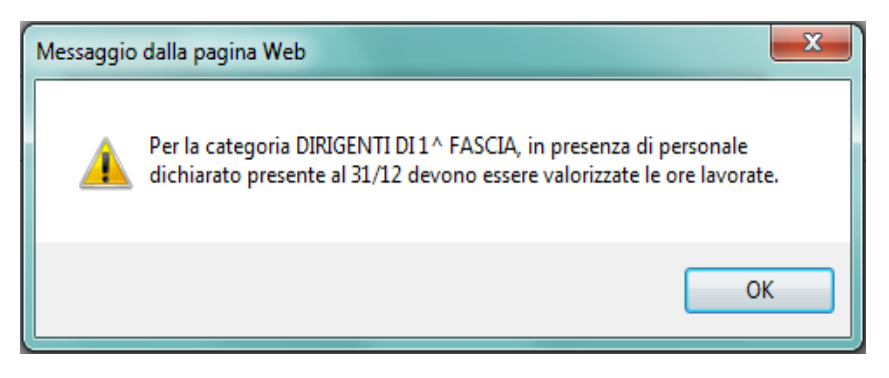

 Controllo non bloccante: il sistema tiene conto di un numero di ore lavorate procapite annue posto forfettariamente pari a 1500 e controlla che il numero inserito non si discosti da tale valore di una percentuale superiore al 25%. Il sistema prospetterà lo stesso messaggio anche quando viene valorizzato il campo delle ore lavorate senza indicare personale al 31/12, in caso di cessazione del personale in servizio nel corso dell'anno.

Qualora si verifichi lo scostamento il sistema prospetta il seguente messaggio:

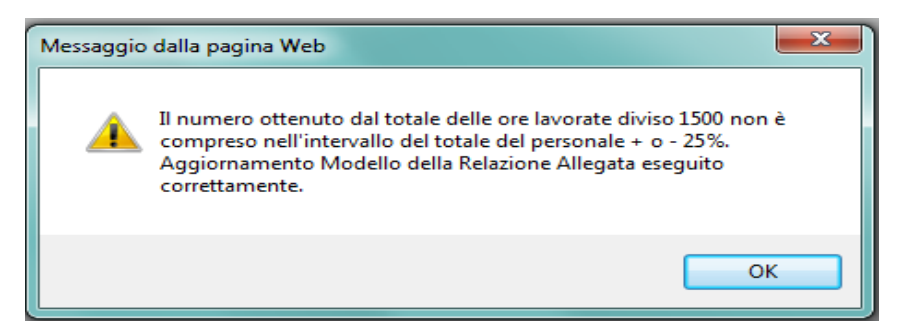

**I dati inseriti andranno salvati con l'apposito tasto "salva".**

# **Tabella 22 – La distribuzione del tempo lavorato sulle attività**

Nella tabella 22 viene prospettata la lista di attività che prima dell'inizio della rilevazione il referente dell'amministrazione ha indicato essere di pertinenza delle singole unità organizzative che inviano i dati. Su tali attività vanno distribuite le ore lavorate dal personale indicato nella tabella 21. Il sistema calcola automaticamente le percentuali di riga e di colonna. Qualora l'utente abbia necessità di indicare le ore lavorate su attività non presenti nella lista, dovrà fare una espressa richiesta al referente amministrativo.

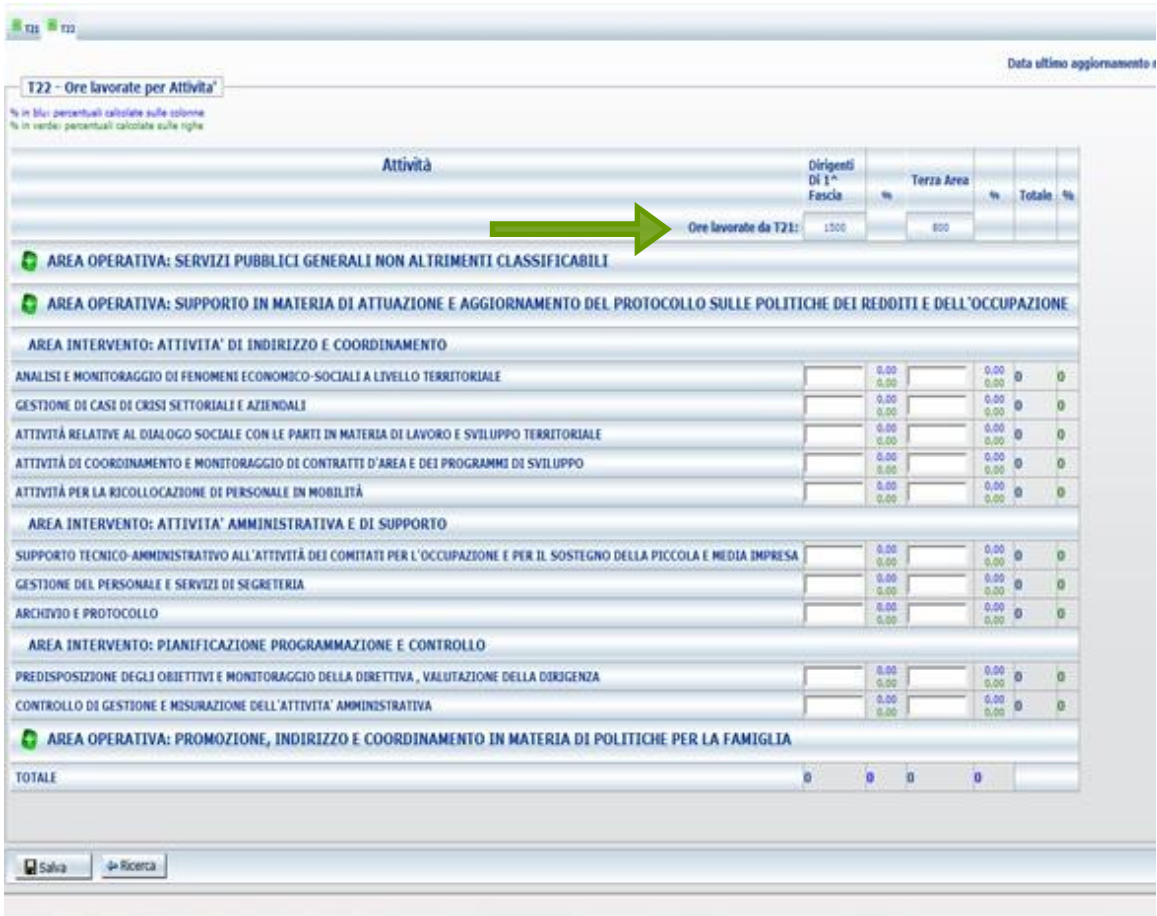

Figura 35 – La tabella 22

Anche per questa tabella l'inserimento avviene per categoria di personale ed il sistema prospetterà solamente quelle valorizzate nella tabella 21.

E' stato inserito un controllo bloccante che inibisce il salvataggio della tabella quando, per ciascuna categoria, le ore lavorate riportate nell'intestazione di ciascuna colonna, non sono uguali alla somma delle ore imputate nelle diverse attività.

**I dati inseriti andranno poi salvati con l'apposito tasto "salva".**

**Per tutti quegli uffici per i quali non venga fornito dall'amministrazione l'elenco delle attività su cui ripartire le ore lavorate verranno prospettate per default le due seguenti attività, al fine di poter comunque concludere correttamente il modello di rilevazione:**

- attività istituzionale (che comprende tutte le attività specificamente di competenza del ministero, legate direttamente alla Missione istituzionale dell'ente);
- supporto all'attività istituzionale (che comprende: protocollo, attività di segreteria, gestione del personale, gestione del bilancio e delle spese ecc.).

Al termine dell'inserimento dei dati delle due tabelle cliccare sul pulsante "**concludi rilevazione**" presente nella tabella 21 per concludere l'intera rilevazione ed avviare il processo di certificazione.

#### **Certificazione di avvenuto invio dei dati**

Qualunque sia la modalità di invio scelta dall'Istituzione (web, FTP) i dati verranno sottoposti al normale processo di controllo (tramite batch notturno) finalizzato al conseguimento della **certificazione** che sarà disponibile nella giornata successiva all'invio.

L'intero modello verrà automaticamente promosso alla fase di validazione attiva; il sistema produrrà la stampa in formato PDF del modello con certificazione che sarà consultabile cliccando sul bollino di certificazione presente nella sezione "Informazioni Generali Relazione Allegata" della tabella 21 insieme alla data di conseguimento della certificazione.

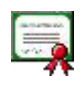

L'Istituzione risulta certificata in data: xx/yy/2017

Le unità organizzative non certificate verranno considerate inadempienti.

#### **Richiesta, stampa e visualizzazione intero modello**

Queste funzioni sono attivabili in qualsiasi momento della rilevazione tramite il menù "**Stampa Intero Modello**"; permettono la richiesta e la visualizzazione della stampa in PDF, nel giorno successivo a quello della richiesta, delle due tabelle inviate per la Relazione Allegata. L'operazione di conclusione della rilevazione attiverà in automatico la richiesta della stampa dell'intero modello (cfr. "Certificazione").

La richiesta della stampa dell'intero modello attiverà automaticamente anche la creazione di un file excel con le tabelle inviate che sarà disponibile anch'esso il giorno successivo a quello della richiesta. E' possibile visualizzare il file excel tramite la funzione "Stampa Intero Modello".

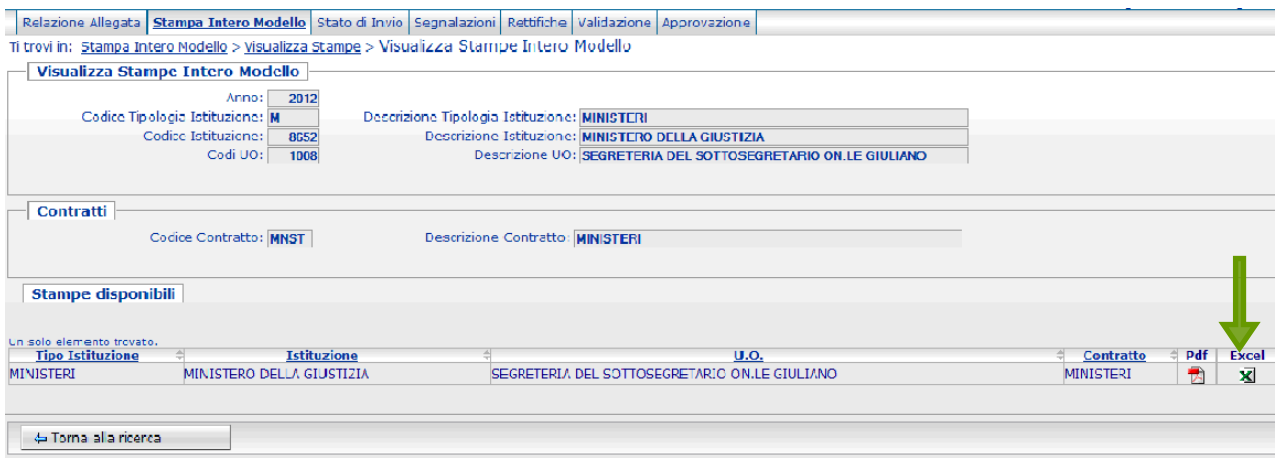

Figura 36 – L'esportazione dei dati salvati

L'ufficio è tenuto a conservare, quale documentazione ufficiale dell'avvenuto invio dei dati, la stampa dell'intero modello in formato PDF e delle successive eventuali modifiche.

#### **Stato d'invio**

La funzione è attivabile tramite il menù "**Stato d'invio**" e fornisce all'ufficio, in tempo reale, informazioni relative a:

le tabelle inviate  $(v)$  e non  $(X)$ ;

- fase in cui si trova il modello;
- la storia delle fasi/stato del modello, con l'indicazione della data in cui ciascuna fase è stata creata.

E' possibile stampare in formato PDF le informazioni prospettate a video.

### **Segnalazioni**

La funzione è attivabile tramite il menù "**Segnalazioni**" e fornisce all'ufficio l'elenco di tutte le segnalazioni inviate tramite SICO dal referente amministrativo.

Cliccando sul pulsante "**Cerca segnalazioni**" posto in basso a sinistra, l'ufficio potrà avere informazioni, per ciascuna segnalazione ad essa inviata, del relativo codice, della data d'invio, dell'oggetto e potrà visualizzarne il contenuto cliccando sull'apposito simbolo della lente d'ingrandimento.

### **Validazione dei dati**

I referenti amministrativi effettuano le attività di validazione soltanto sui modelli certificati che sono in fase di "validazione attiva", mentre per gli altri vanno effettuate le opportune azioni di sollecito.

Per concludere la validazione il referente deve selezionare dal menu "validazione" e scegliere la u.o. da validare tra quelle in validazione attiva.

Per concludere la validazione deve selezionare la u.o. inserendo un flag nell'apposito spazio  $\Box \nabla$  e cliccare infine sul tasto <u>V Richiesta Validazione</u>

### **Rettifica dei dati**

Se si ha necessità di modificare dei dati già acquisiti in SICO, la richiesta dell'apertura della rettifica è effettuata dall'ufficio al referente amministrativo presso la propria amministrazione.

**Quando viene aperta la fase di rettifica del modello, la certificazione precedentemente rilasciata verrà automaticamente annullata dal sistema. Pertanto, a modifiche ultimate, sarà necessario tornare sulla tabella 21 per concludere nuovamente la rilevazione attraverso il tasto "Concludi rilevazione" al fine di avviare nuovamente il processo di rilascio della certificazione.**

### **La gestione delle unità organizzative: l'inserimento**

Il referente amministrativo accede a SICO con le sue credenziali che hanno differenti abilitazioni rispetto alle utenze assegnate ai singoli uffici, in considerazione delle responsabilità che gli sono attribuite.

Per iniziare l'inserimento della nuova u.o. bisogna scegliere nella barra delle funzioni "Gestione U.O." e quindi cliccare su "Inserisci Unità Organizzativa", come mostrato nella successiva figura.

**Si fa presente che il referente amministrativo può inserire unità organizzative a partire dal 3° livello gerarchico**. Le unità di 2° livello che eventualmente l'amministrazione ha necessità di inserire dovranno essere comunicate all'ufficio III dell'IGOP, che provvederà all'inserimento.

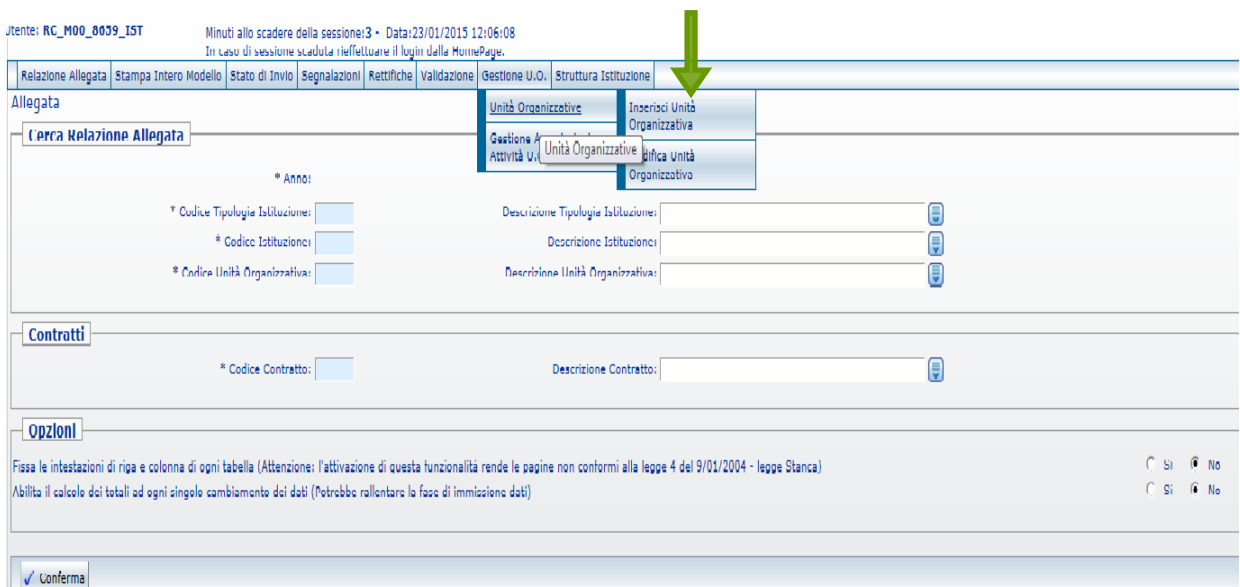

Figura 37 – Inserimento u.o.

Dopo aver inserito la tipologia di istituzione ("M" nel caso di Ministeri e Presidenza del Consiglio e "AG" nel caso delle Agenzie Fiscali") e il codice dell'Istituzione cliccare sul pulsante "Avanti" per attivare la tendina per l'inserimento del livello gerarchico della nuova u.o..

Jtente: RC\_M00\_8659\_IST

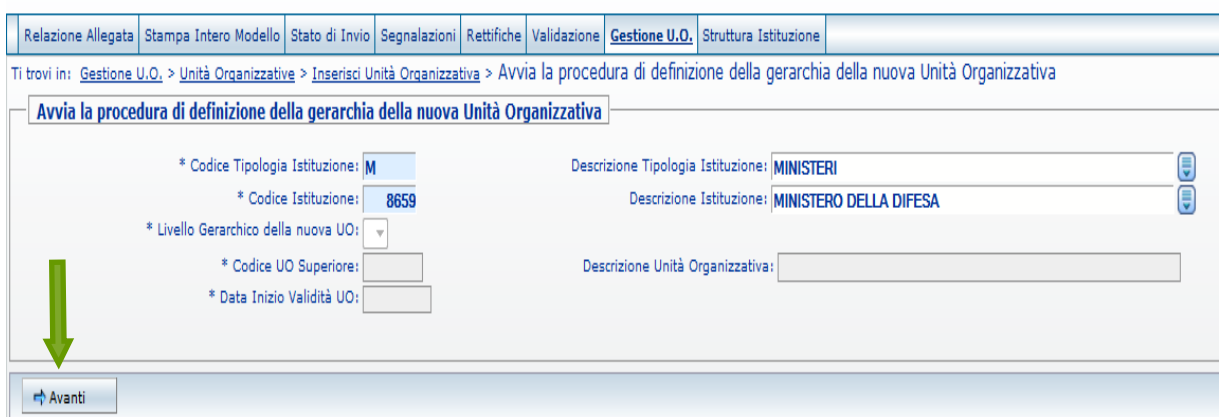

Figura 38 – Inserimento u.o.

Dopo avere selezionato il livello gerarchico desiderato bisogna indicare l'unità organizzativa di livello gerarchico superiore a quello dell'unità organizzativa che si vuole inserire. E' possibile scegliere la u.o. superiore cliccando sulla tendina "Descrizione unità organizzativa".

#### **Tutte le informazioni contrassegnate dall'asterisco sono obbligatorie.**

Viene richiesto di indicare la data di decorrenza (espressa nel formato GG/MM/AAAA) della nuova u.o. nel campo "data inizio validità u.o.". Per passare alla schermata successiva cliccare sul pulsante "Conferma definizione della gerarchia".

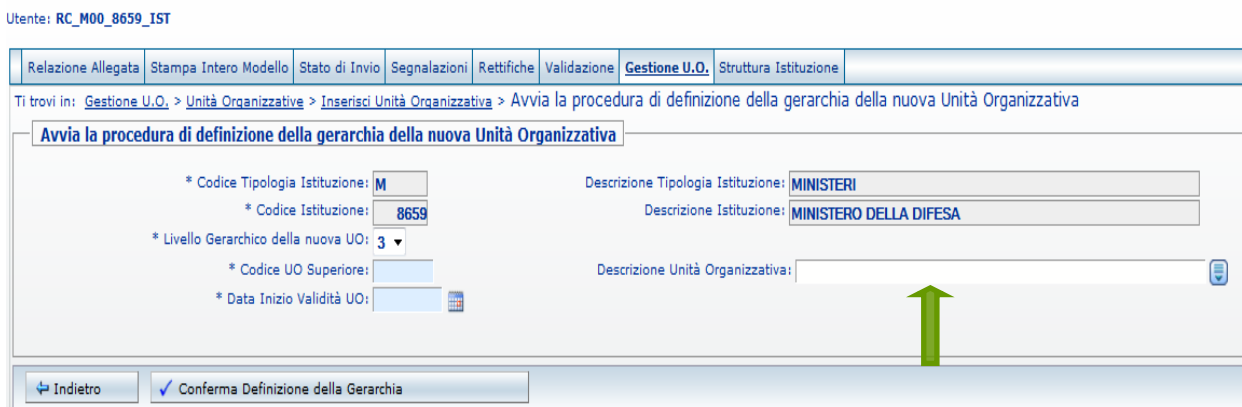

Figura 39 – Inserimento u.o.

#### **Il codice della nuova unità organizzativa viene assegnato automaticamente dal sistema.**

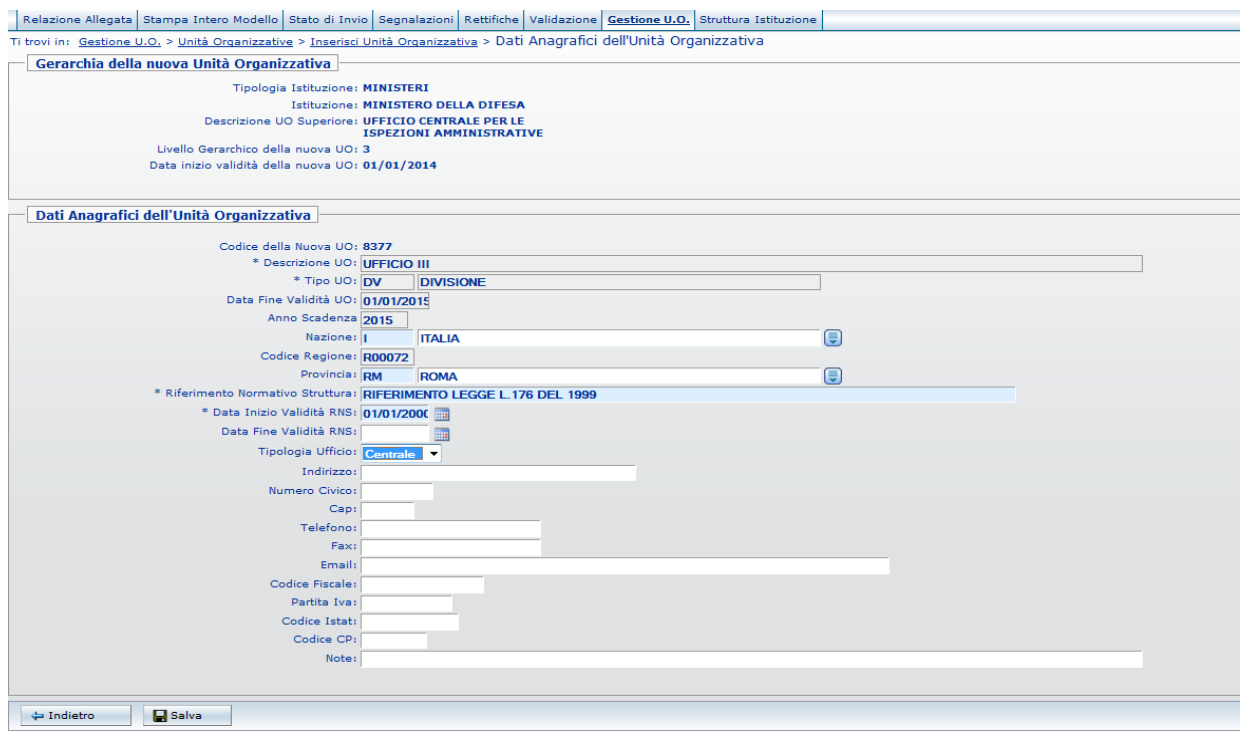

Figura 40 – Inserimento u.o.

Nella schermata si richiede di inserire una serie di informazioni anagrafiche relative alla nuova u.o.:

- Descrizione u.o.
- Tipo u.o. aprendo la tendina è possibile selezionare una tipologia tra quelle presenti in SICO

Cliccare sul pulsante "Avanti" e proseguire con l'inserimento delle altre informazioni.

- $\checkmark$  Nazione
- Provincia
- $\checkmark$  Data fine validità u.o.

Anno scadenza

Cliccare sul pulsante "Avanti" e proseguire con l'inserimento delle altre informazioni.

- $\checkmark$  Nazione
- $\checkmark$  Codice regione dopo aver inserito la provincia il sistema prospetta in automatico il codice Sico della regione corrispondente
- $\checkmark$  Provincia
- $\checkmark$  Riferimento Normativo di Struttura (RNS) viene prospettato quello dell'istituzione come opzione predefinita. Può comunque essere modificato dal referente
- Data inizio validità RNS: il sistema prospetta la data del riferimento Normativo indicato per default
- $\checkmark$  Data fine validità RNS
- $\checkmark$  Tipologia ufficio il sistema prospetta la tipologia "Centrale". E' cura del referente verificare se tale informazione è corretta ed eventualmente modificarla con "Periferico"

Seguono poi ulteriori informazioni non obbligatorie che, qualora presenti, contribuiranno ad arricchire l'anagrafica delle strutture.

Cliccare sul pulsante "Salva" per terminare l'inserimento. Il sistema prospetterà un messaggio di conferma del buon esito dell'operazione.

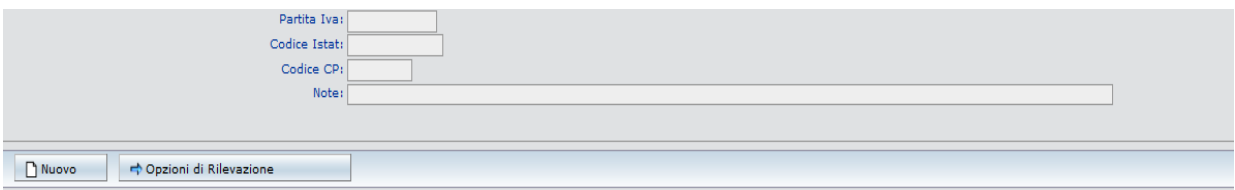

#### Figura 41 – Inserimento u.o.

Se la nuova u.o. creata non deve essere abilitata alla rilevazione il referente può procedere all'inserimento di una nuova u.o. cliccando sul pulsante "Nuovo".

Qualora invece la u.o. creata debba essere abilitata alla rilevazione, occorre cliccare sul pulsante "Opzioni di Rilevazione", selezionare nella schermata che apparirà "Consuntivazione Prodotti/Attività" e cliccare il pulsante "Avanti". Nella schermata successiva va indicato il contratto e la data di inizio validità dell'associazione della u.o. al contratto, quindi bisogna cliccare sul pulsante "Aggiungi Contratto". Qualora si debbano associare più contratti ripetere l'operazione per ciascun di essi.

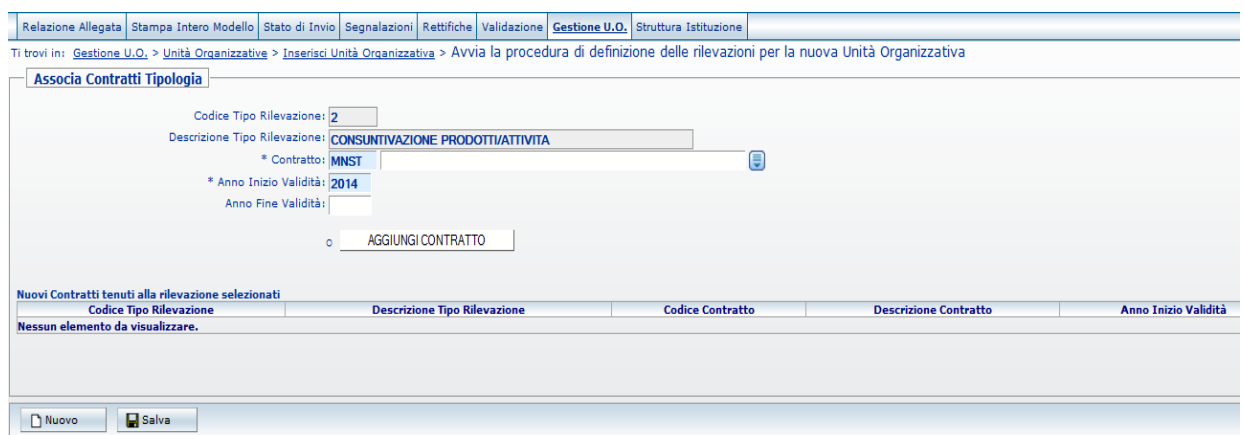

Figura 42 – Abilitazione u.o.

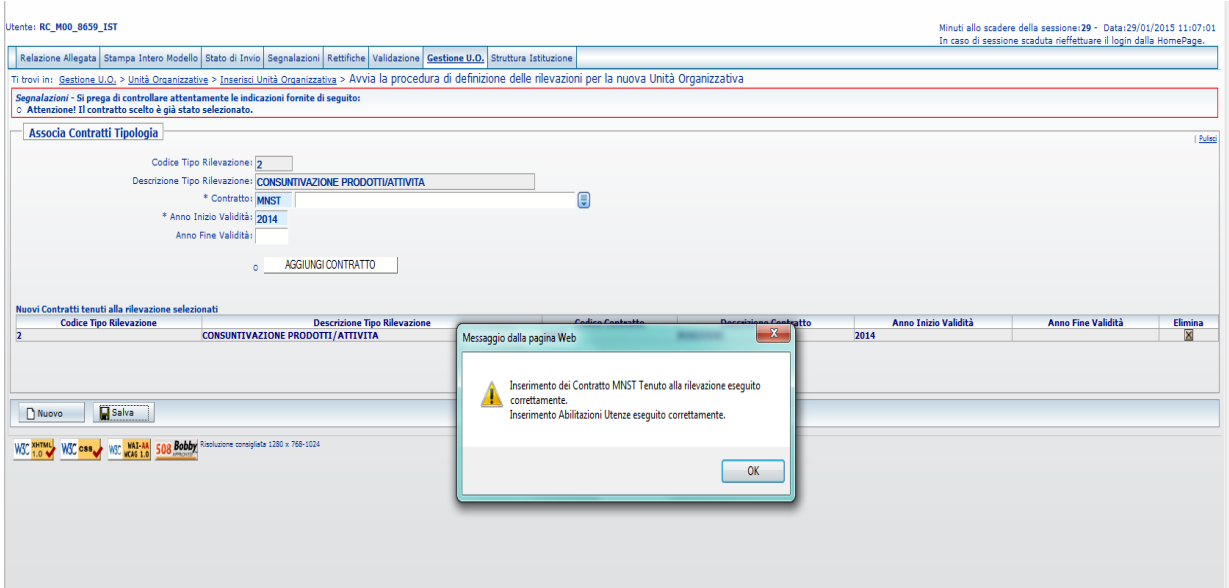

Figura 43 – Abilitazione u.o.

Dopo aver salvato le associazioni della u.o. al contratto cliccare "OK" nel messaggio di avviso del buon esito dell'operazione per passare alla schermata successiva che mostrerà lo username generato da SICO per la nuova u.o..

### **La gestione delle unità organizzative: la modifica e la chiusura**

Per modificare le u.o. già presenti nell'anagrafe di SICO, scegliere nella barra delle funzioni "Gestione u.o.", selezionare la voce "Modifica unità organizzativa" dal menù a tendina mostrato in precedenza, inserire le informazioni richieste per l'individuazione della u.o. da modificare, quindi cliccare sul pulsante "Ricerca".

Verrà prospettata una schermata con tutte le informazioni modificabili.

### **Questa è la funzione da utilizzare anche per la chiusura dell'unità organizzativa, valorizzando la data di fine validità u.o..**

Si ricorda che per concludere correttamente la chiusura dell'unità organizzativa è necessario cliccare sul pulsante "**Opzioni rilevazione**" (fig.42) e digitare la data di scadenza in corrispondenza di tutti i contratti associati**.** 

Cliccando sul pulsante "Opzioni rilevazione" è possibile modificare l'abilitazione alla rilevazione dell'u.o., aggiungendo nuovi contratti oppure disabilitando quelli associati in precedenza.

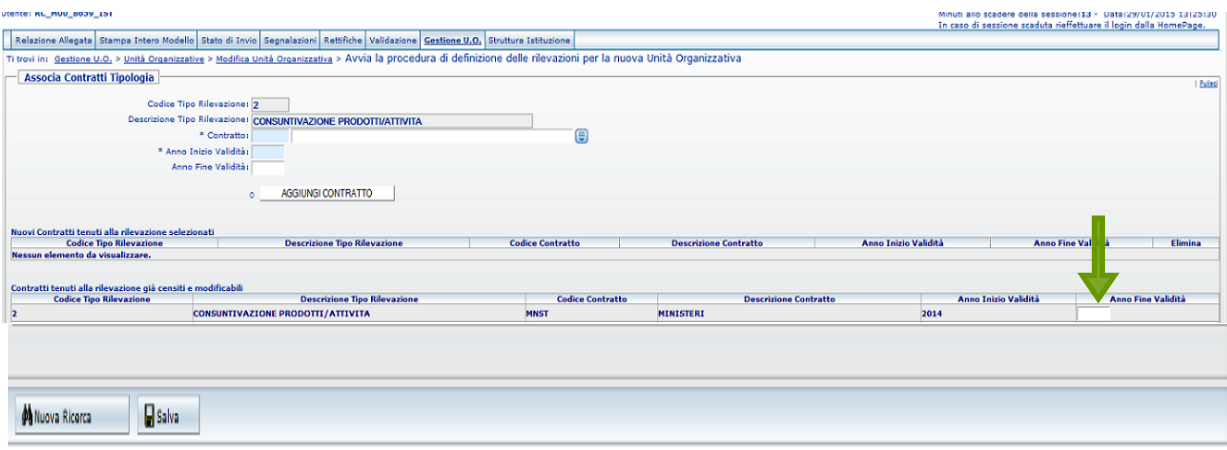

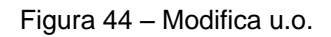

#### **La gestione delle unità organizzative: associazione delle attività**

Con questa funzione il referente ha la possibilità di associare l'unità organizzativa alla catena di attività Area Operativa/Area Intervento S1/Attività S2, cliccando prima sul menù "Gestione UO", poi su "Gestione Associazioni attività U.O." ed infine su "Inserimento Associazione". Per individuare la catena di attività che si intende associare ad una o più unità organizzative, occorre valorizzare tutti i parametri richiesti utilizzando le combo a tendina presenti nella schermata che viene prospettata.

**Qualora la catena delle attività (Area Operativa/Area Intervento/Attività) non sia presente nella base dati di SICO, il referente deve fare una richiesta all'ufficio III dell'IGOP che provvederà ad inserire la catena mancante.**

| File Modifica Visualizza Preferiti Strumenti ?                                                                                     |                                                        |                                                                                                    |
|----------------------------------------------------------------------------------------------------|--------------------------------------------------------|----------------------------------------------------------------------------------------------------|
|                                                                                                    |                                                        | Home   Esci<br><b>SICC</b>                                                                                                    |
|                                                                                                    |                                                        |                                                                                                    |
| Utente: RC_M00_8659_IST                                                                                                    |                                                        | Minuti allo scadere della sessione:30 - Data:30/01/2015 11:58:50<br>In caso di sessione scaduta rieffettuare il login dalla HomePage. |
| Relazione Allegata Stampa Intero Modello Stato di Invio Segnalazioni Rettifiche Validazione Gestione U.O. Struttura Istituzione    |                                                        |                                                                                                    |
| Ti trovi in: Gestione U.O. > Gestione Associazioni Attività U.O. > Inserimento Associazione > Ricerca Associazioni Attivita - U.O. |                                                        |                                                                                                    |
| Ricerca Associazioni Attivita - U.O.                                                                                               |                                                        | 1 Pulled                                                                                                    |
| *Codice Tipo Istituzione: M                                                                                                    | Descrizione Tipologia Istituzione: MINISTERI           |                                                                                                    |
| *Codice Istituzione: 8659                                                                                                    | Descrizione Istituzione:                               |                                                                                                    |
| *Codice Area Operativa: 024                                                                                                    | Descrizione Area Operativa: INDIRIZZO POLITICO         |                                                                                                    |
| *Codice Area Intervento: 009                                                                                                    | Descrizione Area Intervento: DIREZIONE E COORDINAMENTO |                                                                                                    |
| *Codice Attività: 001                                                                                                    | Descrizione Attività: DIREZIONE E COORDINAMENTO        |                                                                                                    |
| Livello Gerarchico: (tutti i livelli > 2) =                                                                                        |                                                        |                                                                                                    |
| $(t$ utti i livelli > 2)                                                                                                    |                                                        |                                                                                                    |
|                                                                                                    |                                                        |                                                                                                    |
| <b>d</b> Ricerca                                                                                                    |                                                        |                                                                                                    |
| 508 Bobby Risolutions corsigl.                                                                                                    |                                                        |                                                                                                    |
|                                                                                                    |                                                        |                                                                                                    |
| 10                                                                                                    |                                                        |                                                                                                    |

Figura 45 – Associazione attività

Dopo aver selezionato dal menù a tendina il livello gerarchico della/e u.o. alle quali si intende associare l'attività prescelta, nella schermata che viene mostrata va indicato l'anno di validità di tale associazione e, nell'elenco che viene prospettato, spuntare le u.o. per le quali attivare la catena di attività, quindi terminare l'operazione cliccando sul pulsante "Salva".

|                                        |                                                                                                    | Relazione Allegata Stampa Intero Modello Stato di Invio Segnalazioni Rettifiche Validazione Gestione U.O. Struttura Istituzione      |                                                        |                              |                           |
|----------------------------------------|----------------------------------------------------------------------------------------------------|----------------------------------------------------------------------------------------------------|--------------------------------------------------------|------------------------------|---------------------------|
|                                        |                                                                                                    | Ti trovi in: Gestione U.O. > Gestione Associazioni Attività U.O. > Inserimento Associazione > Inserisci Associazioni Attivita - U.O. |                                                        |                              |                           |
|                                        | <i>Segnalazioni - S</i> i prega di controllare attentamente le indicazioni fornite di seguito: ○ Anno inizio validità e' obbligatorio. |                                                                                                    |                                                        |                              |                           |
|                                        | <b>Inserisci Associazioni Attivita - U.O.</b>                                                                                          |                                                                                                    |                                                        |                              |                           |
|                                        | Codice Tipo Istituzione: M                                                                                                    | Descrizione Tipologia Istituzione: MINISTERI                                                                                         |                                                        |                              |                           |
|                                        | Codice Istituzione:                                                                                                    | 8659                                                                                                    | Descrizione Istituzione: MINISTERO DELLA DIFESA        |                              |                           |
|                                        | Codice Area Operativa: 024                                                                                                    |                                                                                                    | Descrizione Area Operativa: INDIRIZZO POLITICO         |                              |                           |
|                                        | Codice Area Intervento: 009                                                                                                    |                                                                                                    | Descrizione Area Intervento: DIREZIONE E COORDINAMENTO |                              |                           |
|                                        | Codice Attività: 001                                                                                                    |                                                                                                    | Descrizione Attività: DIREZIONE E COORDINAMENTO        |                              |                           |
|                                        | *Anno inizio validità: 2014                                                                                                    |                                                                                                    |                                                        |                              |                           |
|                                        |                                                                                                    |                                                                                                    |                                                        |                              |                           |
|                                        |                                                                                                    |                                                                                                    |                                                        |                              |                           |
|                                        | Pagina di selezione Unità Organizzative da lista                                                                                       |                                                                                                    |                                                        |                              |                           |
|                                        |                                                                                                    |                                                                                                    |                                                        |                              |                           |
| 209 elementi trovati, elenco completo. |                                                                                                    |                                                                                                    |                                                        |                              |                           |
| Sel, tutto                             | Codi UO<br>2220                                                                                                    | <b>Descrizione UO</b><br>TERRARM - UTT TORINO                                                                                        | <b>Livello Gerarchico</b>                              | Anno inizio validità<br>2007 | <b>Anno fine validità</b> |
| F.                                     | 1137                                                                                                    | TERRARM - VICE DIRETTORE GENERALE E SEGRETERIA<br><b>PARTICOLARE</b>                                                                 |                                                        | 2001                         |                           |
| $\overline{ }$                         | 1372                                                                                                    | TRIBUNALE MILITARE DI SORVEGLIANZA                                                                                                   |                                                        | 2002                         |                           |
| $-$                                    | 2591                                                                                                    | TRIBUNALE MILITARE DI SORVEGLIANZA                                                                                                   |                                                        | 2012                         |                           |
| $\overline{ }$                         | 8378                                                                                                    | UFFCIO III                                                                                                    |                                                        | 2014                         | 2015                      |
| $\boxed{7}$                            | 2603                                                                                                    | UFFICIO CENTRALE DEL BILANCIO E AFFARI FINANZIARI<br>UFFICIO DIRETTORE CENTRALE                                                      |                                                        | 2012                         |                           |
| C.                                     | 2598                                                                                                    | UFFICIO CENTRALE PER LE ISPEZIONI AMMINISTRATIVE                                                                                     |                                                        | 2012                         |                           |
| $\overline{v}$                         | 8377                                                                                                    | UFFICIO III                                                                                                    |                                                        | 2014                         | 2015                      |
|                                        |                                                                                                    |                                                                                                    |                                                        |                              |                           |
|                                        |                                                                                                    |                                                                                                    |                                                        |                              |                           |
| <b>Salva</b>                           |                                                                                                    |                                                                                                    |                                                        |                              |                           |

Figura 46 – Associazione attività

A questo punto il sistema mostra un messaggio che avvisa del buon esito dell'operazione e infine prospetta il riepilogo dell'associazione appena effettuata.

# **La struttura dell'Istituzione**

Questa funzione permette di visualizzare in forma dinamica ad albero la struttura dell'istituzione. Dopo aver selezionato nella barra delle funzioni "Struttura Istituzione" e aver valorizzato i parametri richiesti per la ricerca verrà visualizzata la seguente schermata:

| Struttura Dell'istituzione                                                                                                    |                      |                  |                                                                                                    |                  |                  |  |
|----------------------------------------------------------------------------------------------------|----------------------|------------------|----------------------------------------------------------------------------------------------------|------------------|------------------|--|
| Livello Gerarchico / Unità Organizzativa                                                                                                    | <b>Decorrenza UO</b> | <b>UO Attiva</b> | <b>UO Chiusa</b>                                                                                                    | <b>UO</b> Creata | <b>UO Tenuta</b> |  |
| <b>III UO DI PROVA</b>                                                                                                    |                      |                  |                                                                                                    |                  |                  |  |
| IE UFFICIO CENTRALE PER LE ISPEZIONI AMMINISTRATIVE                                                                                                    | 2012                 |                  |                                                                                                    |                  |                  |  |
|                                                                                                    | 2001                 |                  |                                                                                                    |                  |                  |  |
| IE UFFICIO CENTRALE DEL BILANCIO E AFFARI FINANZIARI                                                                                                    |                      |                  |                                                                                                    |                  |                  |  |
|                                                                                                    | 2001                 |                  |                                                                                                    |                  |                  |  |
| E DIR, GEN. TELECOMUNICAZIONI DELL'INFORMAT. E TECNO. AVANZ. - LIV. GERARCHICO 2<br>E TELEDIFE - UFFICIO GENERALE COORDINAMENTO TECNICO-SEGRETERIA - LIV. GERARCHICO 3 |                      |                  |                                                                                                    |                  |                  |  |
| <b>TELEDIFE - I UFFICIO</b>                                                                                                    |                      |                  |                                                                                                    |                  |                  |  |
|                                                                                                    | 2001                 | $\overline{r}$   |                                                                                                    |                  |                  |  |
| <b>TELEDIFE - II UFFICIO</b>                                                                                                    | 2001                 |                  |                                                                                                    |                  |                  |  |
| <b>TELEDIFE - III UFFICIO</b>                                                                                                    |                      |                  |                                                                                                    |                  |                  |  |
|                                                                                                    | 2001                 |                  | $-$                                                                                                    | $\blacksquare$   |                  |  |
| TELEDIFE - U.T.T.(UFFICIO TECNICO TERRITORIALE) MILANO                                                                                                    |                      |                  |                                                                                                    |                  |                  |  |
|                                                                                                    |                      |                  | $2003$ $p$ $p$ $r$ $r$                                                                                                    |                  |                  |  |
| TELEDIFE - U.T.T.(UFFICIO TECNICO TERRITORIALE) ROMA                                                                                                    | The Manufacturer     |                  |                                                                                                    |                  |                  |  |
| $\leftarrow$<br><b>@TELEDIFE - I REPARTO</b>                                                                                                    |                      |                  |                                                                                                    |                  |                  |  |
|                                                                                                    |                      |                  |                                                                                                    |                  |                  |  |
| <b>IN TELEDIFE - II REPARTO</b>                                                                                                    |                      |                  |                                                                                                    |                  |                  |  |
| <b>WIELEDIFE - III REPARTO:</b>                                                                                                    |                      |                  | 2004   2015   2015   2016   2016                                                                                                   |                  |                  |  |
|                                                                                                    |                      |                  | $2001$ $F$ $F$ $F$ $F$                                                                                                    |                  |                  |  |
| <b>WIELEDIFE - IV REPARTO</b>                                                                                                    |                      |                  |                                                                                                    |                  |                  |  |
|                                                                                                    |                      |                  |                                                                                                    |                  |                  |  |
| TELEDIFE - UFFICIO DEL DIRETTORE GENERALE                                                                                                    |                      |                  |                                                                                                    |                  |                  |  |
| TELEDIFE - SEGRETERIA PARTICOLARE DEL D.G.                                                                                                    |                      |                  | $\overline{2001}$ $\overline{r}$ $\overline{r}$ $\overline{r}$ $\overline{r}$ $\overline{r}$                                       |                  |                  |  |
|                                                                                                    |                      |                  | $2001$ $F$ $F$ $F$ $F$                                                                                                    |                  |                  |  |
| TELEDIFE - SEGRETERIA PARTICOLARE DEL V.D.G.                                                                                                    |                      |                  |                                                                                                    |                  |                  |  |
|                                                                                                    | 3004                 |                  |                                                                                                    |                  |                  |  |
| IE DIR.NE GEN.LE ARM.NTI AERONAUTICI                                                                                                    |                      |                  |                                                                                                    |                  |                  |  |
| IE DIREZIONE GENERALE DELLA SANITA' MILITARE - DIFESAN                                                                                                    |                      |                  | $2001$ $p$ $p$ $r$ $r$ $r$ $r$                                                                                                    |                  |                  |  |
|                                                                                                    |                      |                  | $2001$ $F$ $F$ $F$ $F$                                                                                                    |                  |                  |  |
| <b>E DIREZIONE GENERALE ARMAMENTI NAVALI</b>                                                                                                    |                      |                  |                                                                                                    |                  |                  |  |
|                                                                                                    |                      |                  | $\overline{12001}$ $\overline{17}$ $\overline{17}$ $\overline{17}$ $\overline{17}$ $\overline{17}$ $\overline{17}$ $\overline{17}$ |                  |                  |  |
| E DIREZIONE GENERALE DEGLI ARMAMENTI TERRESTRI                                                                                                    |                      |                  |                                                                                                    |                  |                  |  |
|                                                                                                    |                      |                  | $2001$ $\mu$ $\mu$ $\mu$ $\mu$ $\mu$                                                                                               |                  |                  |  |

Figura 47 – La struttura dell'istituzione

Il sistema mostra per default le u.o. di secondo livello, ma cliccando sul pulsante accanto alla descrizione è possibile visualizzare le u.o. dei livelli gerarchici successivi. Cliccando sul simbolo verrà visualizzata l'anagrafica dell'u.o..

E' possibile esportare l'intera struttura in formato excel cliccando sul pulsante  $\Box$  Stampa Excel in fondo alla schermata.